# Model 4200A-SCS LPT Library

# Programming

4200A-LPT-907-01 Rev. B June 2022

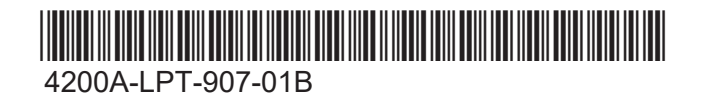

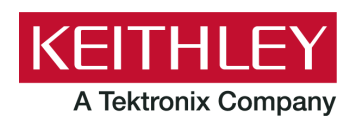

LPT Library Programming Model 4200A-SCS © 2022, Keithley Instruments

Cleveland, Ohio, U.S.A.

All rights reserved.

Any unauthorized reproduction, photocopy, or use of the information herein, in whole or in part, without the prior written approval of Keithley Instruments is strictly prohibited.

All Keithley Instruments product names are trademarks or registered trademarks of Keithley Instruments, LLC. Other brand names are trademarks or registered trademarks of their respective holders.

Actuate®

Copyright © 1993-2003 Actuate Corporation.

All Rights Reserved.

Microsoft, Visual C++, Excel, and Windows are either registered trademarks or trademarks of Microsoft Corporation in the United States and/or other countries.

Document number: 4200A-LPT-907-01 Rev. B June 2022

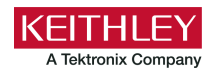

# **Safety precautions**

The following safety precautions should be observed before using this product and any associated instrumentation. Although some instruments and accessories would normally be used with nonhazardous voltages, there are situations where hazardous conditions may be present.

This product is intended for use by personnel who recognize shock hazards and are familiar with the safety precautions required to avoid possible injury. Read and follow all installation, operation, and maintenance information carefully before using the product. Refer to the user documentation for complete product specifications.

If the product is used in a manner not specified, the protection provided by the product warranty may be impaired.

The types of product users are:

**Responsible body** is the individual or group responsible for the use and maintenance of equipment, for ensuring that the equipment is operated within its specifications and operating limits, and for ensuring that operators are adequately trained.

**Operators** use the product for its intended function. They must be trained in electrical safety procedures and proper use of the instrument. They must be protected from electric shock and contact with hazardous live circuits.

**Maintenance personnel** perform routine procedures on the product to keep it operating properly, for example, setting the line voltage or replacing consumable materials. Maintenance procedures are described in the user documentation. The procedures explicitly state if the operator may perform them. Otherwise, they should be performed only by service personnel.

**Service personnel** are trained to work on live circuits, perform safe installations, and repair products. Only properly trained service personnel may perform installation and service procedures.

Keithley products are designed for use with electrical signals that are measurement, control, and data I/O connections, with low transient overvoltages, and must not be directly connected to mains voltage or to voltage sources with high transient overvoltages. Measurement Category II (as referenced in IEC 60664) connections require protection for high transient overvoltages often associated with local AC mains connections. Certain Keithley measuring instruments may be connected to mains. These instruments will be marked as category II or higher.

Unless explicitly allowed in the specifications, operating manual, and instrument labels, do not connect any instrument to mains.

Exercise extreme caution when a shock hazard is present. Lethal voltage may be present on cable connector jacks or test fixtures. The American National Standards Institute (ANSI) states that a shock hazard exists when voltage levels greater than 30 V RMS, 42.4 V peak, or 60 VDC are present. A good safety practice is to expect that hazardous voltage is present in any unknown circuit before measuring.

Operators of this product must be protected from electric shock at all times. The responsible body must ensure that operators are prevented access and/or insulated from every connection point. In some cases, connections must be exposed to potential human contact. Product operators in these circumstances must be trained to protect themselves from the risk of electric shock. If the circuit is capable of operating at or above 1000 V, no conductive part of the circuit may be exposed.

Do not connect switching cards directly to unlimited power circuits. They are intended to be used with impedance-limited sources. NEVER connect switching cards directly to AC mains. When connecting sources to switching cards, install protective devices to limit fault current and voltage to the card.

Before operating an instrument, ensure that the line cord is connected to a properly-grounded power receptacle. Inspect the connecting cables, test leads, and jumpers for possible wear, cracks, or breaks before each use.

When installing equipment where access to the main power cord is restricted, such as rack mounting, a separate main input power disconnect device must be provided in close proximity to the equipment and within easy reach of the operator.

For maximum safety, do not touch the product, test cables, or any other instruments while power is applied to the circuit under test. ALWAYS remove power from the entire test system and discharge any capacitors before: connecting or disconnecting cables or jumpers, installing or removing switching cards, or making internal changes, such as installing or removing jumpers.

Do not touch any object that could provide a current path to the common side of the circuit under test or power line (earth) ground. Always make measurements with dry hands while standing on a dry, insulated surface capable of withstanding the voltage being measured.

For safety, instruments and accessories must be used in accordance with the operating instructions. If the instruments or accessories are used in a manner not specified in the operating instructions, the protection provided by the equipment may be impaired.

Do not exceed the maximum signal levels of the instruments and accessories. Maximum signal levels are defined in the specifications and operating information and shown on the instrument panels, test fixture panels, and switching cards.

When fuses are used in a product, replace with the same type and rating for continued protection against fire hazard.

Chassis connections must only be used as shield connections for measuring circuits, NOT as protective earth (safety ground) connections.

If you are using a test fixture, keep the lid closed while power is applied to the device under test. Safe operation requires the use of a lid interlock.

If a  $\bigoplus$  screw is present, connect it to protective earth (safety ground) using the wire recommended in the user documentation.

The  $2!$  symbol on an instrument means caution, risk of hazard. The user must refer to the operating instructions located in the user documentation in all cases where the symbol is marked on the instrument.

The  $\langle \hat{f} \rangle$  symbol on an instrument means warning, risk of electric shock. Use standard safety precautions to avoid personal contact with these voltages.

The  $\sqrt{m}$  symbol on an instrument shows that the surface may be hot. Avoid personal contact to prevent burns.

The  $\overline{t}$  symbol indicates a connection terminal to the equipment frame.

If this  $H_3$  symbol is on a product, it indicates that mercury is present in the display lamp. Please note that the lamp must be properly disposed of according to federal, state, and local laws.

The **WARNING** heading in the user documentation explains hazards that might result in personal injury or death. Always read the associated information very carefully before performing the indicated procedure.

The **CAUTION** heading in the user documentation explains hazards that could damage the instrument. Such damage may invalidate the warranty.

The **CAUTION** heading with the  $\sqrt{1}$  symbol in the user documentation explains hazards that could result in moderate or minor injury or damage the instrument. Always read the associated information very carefully before performing the indicated procedure. Damage to the instrument may invalidate the warranty.

Instrumentation and accessories shall not be connected to humans.

Before performing any maintenance, disconnect the line cord and all test cables.

To maintain protection from electric shock and fire, replacement components in mains circuits — including the power transformer, test leads, and input jacks — must be purchased from Keithley. Standard fuses with applicable national safety approvals may be used if the rating and type are the same. The detachable mains power cord provided with the instrument may only be replaced with a similarly rated power cord. Other components that are not safety-related may be purchased from other suppliers as long as they are equivalent to the original component (note that selected parts should be purchased only through Keithley to maintain accuracy and functionality of the product). If you are unsure about the applicability of a replacement component, call a Keithley office for information.

Unless otherwise noted in product-specific literature, Keithley instruments are designed to operate indoors only, in the following environment: Altitude at or below 2,000 m (6,562 ft); temperature 0 °C to 50 °C (32 °F to 122 °F); and pollution degree 1 or 2.

To clean an instrument, use a cloth dampened with deionized water or mild, water-based cleaner. Clean the exterior of the instrument only. Do not apply cleaner directly to the instrument or allow liquids to enter or spill on the instrument. Products that consist of a circuit board with no case or chassis (e.g., a data acquisition board for installation into a computer) should never require cleaning if handled according to instructions. If the board becomes contaminated and operation is affected, the board should be returned to the factory for proper cleaning/servicing.

Safety precaution revision as of June 2018.

# **Table of contents**

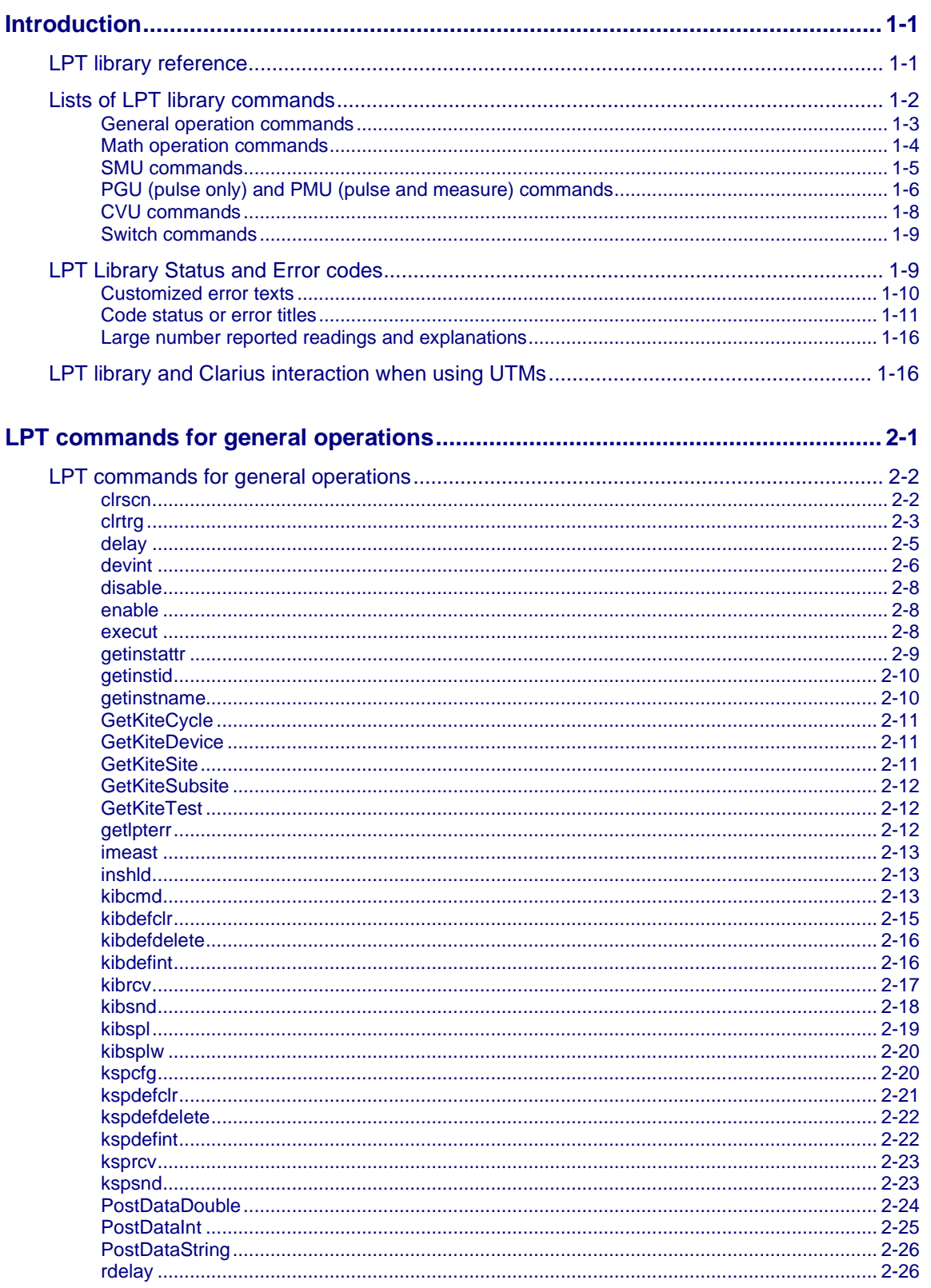

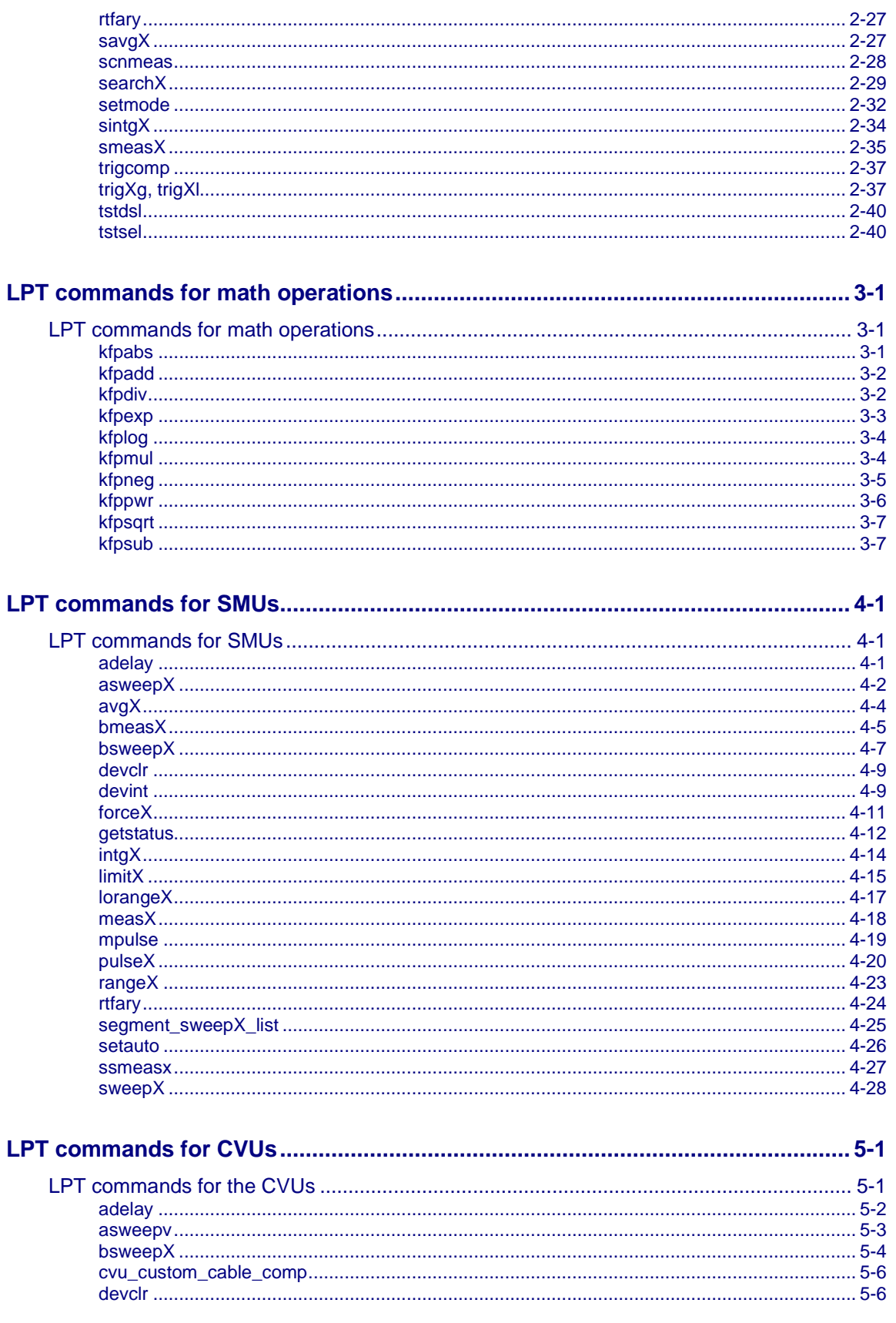

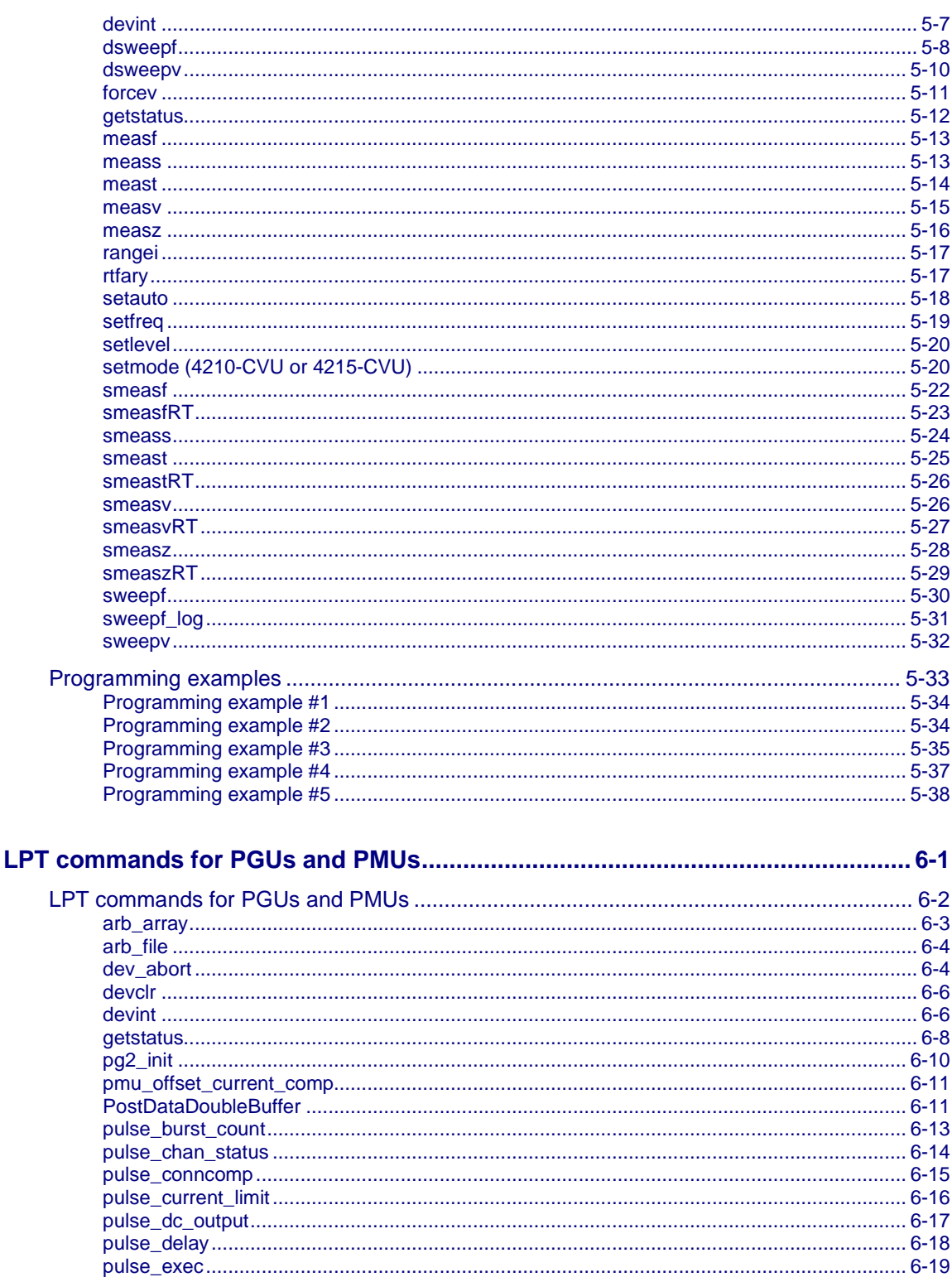

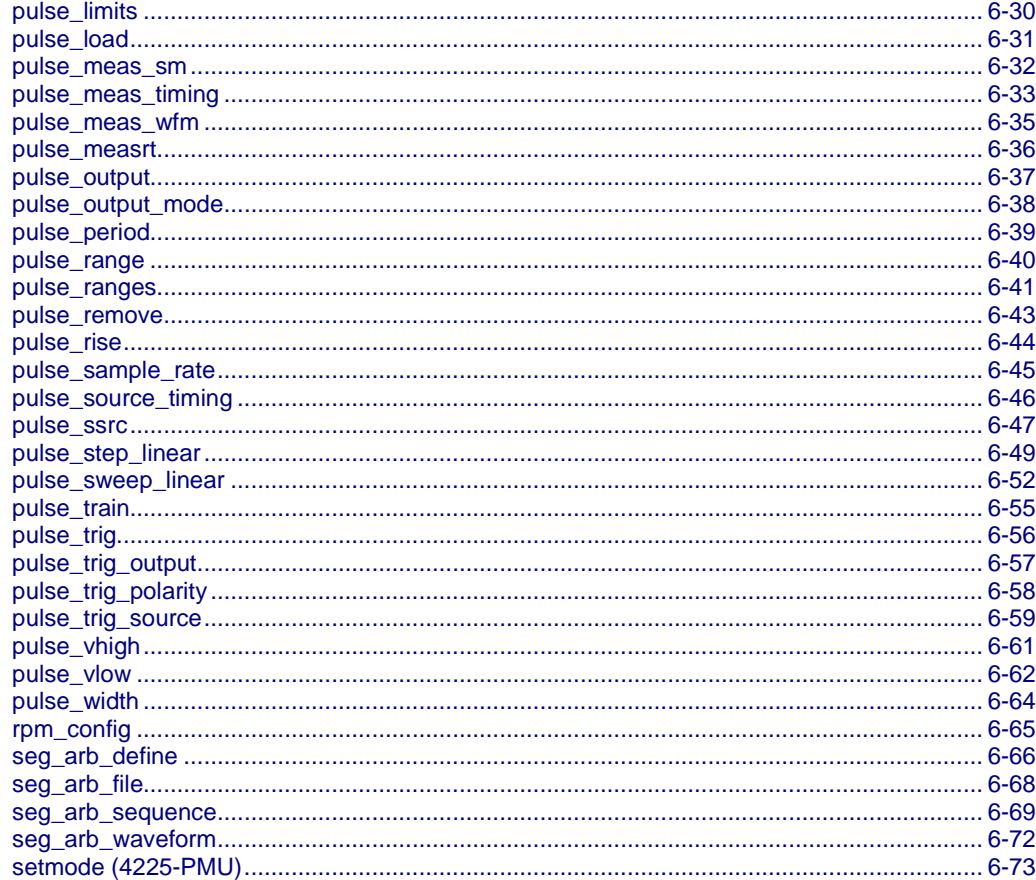

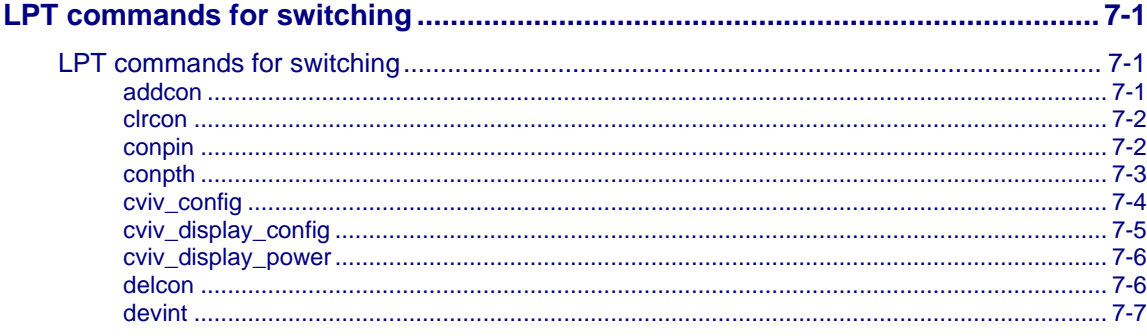

# **Introduction**

### <span id="page-9-0"></span>**In this section:**

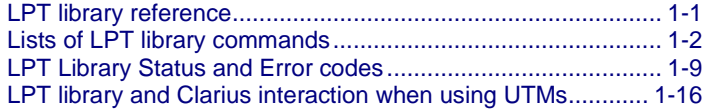

# <span id="page-9-1"></span>**LPT library reference**

The Keithley Instruments Linear Parametric Test Library (LPT library) is a high-speed data acquisition and instrument control software library. It is the programmer's lowest level of command interface to the system instrumentation. You can use the library commands to configure the relay matrix and instrumentation for parametric tests.

This section lists the commands included in the LPT library and describes how to use them. The descriptions include:

- A brief description of the command.
- Usage, which shows how the command should be organized and descriptions of each parameter. The parameters that you need to supply are shown in italics. For example, for the command int delay(long *n*); replace *n* with the duration of the delay.
- Detailed information about the command.
- Examples that show a typical use of the command in a test sequence.

The following conventions are used when explaining the commands:

- All LPT library commands are case-sensitive and must be entered as lower case when writing program code.
- Period strings (...) indicate additional arguments or commands that can be added.
- Periods (.) indicate data not shown in an example because it is not necessary to help explain the specific command.

• A capital letter *X* in a command name indicates that you must select from a list of replacement suffixes. For example, in force*X*, replace the *X* with either a v for voltage or i for current. The following is a table of possible suffixes, the parameter each represents, and the units used throughout the LPT library for that parameter.

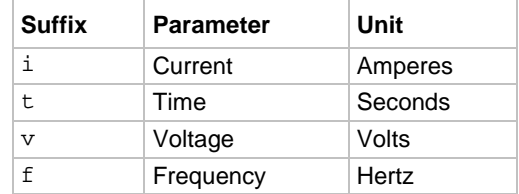

# <span id="page-10-0"></span>**Lists of LPT library commands**

These topics list the LPT library commands that are available in the 4200A-SCS. A brief description and links to full descriptions of each command are provided.

The LPT library commands are grouped as follows:

- [General operation commands](#page-11-0) (on page [1-3\)](#page-11-0)
- [Math operation commands](#page-12-0) (on page [1-4\)](#page-12-0)
- [SMU commands](#page-13-0) (on page [1-5\)](#page-13-0)
- [PGU \(pulse only\) and PMU \(pulse and measure\) commands](#page-14-0) (on page [1-6\)](#page-14-0)
- [CVU commands](#page-16-0) (on page [1-8\)](#page-16-0)
- [Switch commands](#page-17-0) (on page [1-9\)](#page-17-0)

# <span id="page-11-0"></span>**General operation commands**

General operation commands include commands to control timing, execution, communications, and test status.

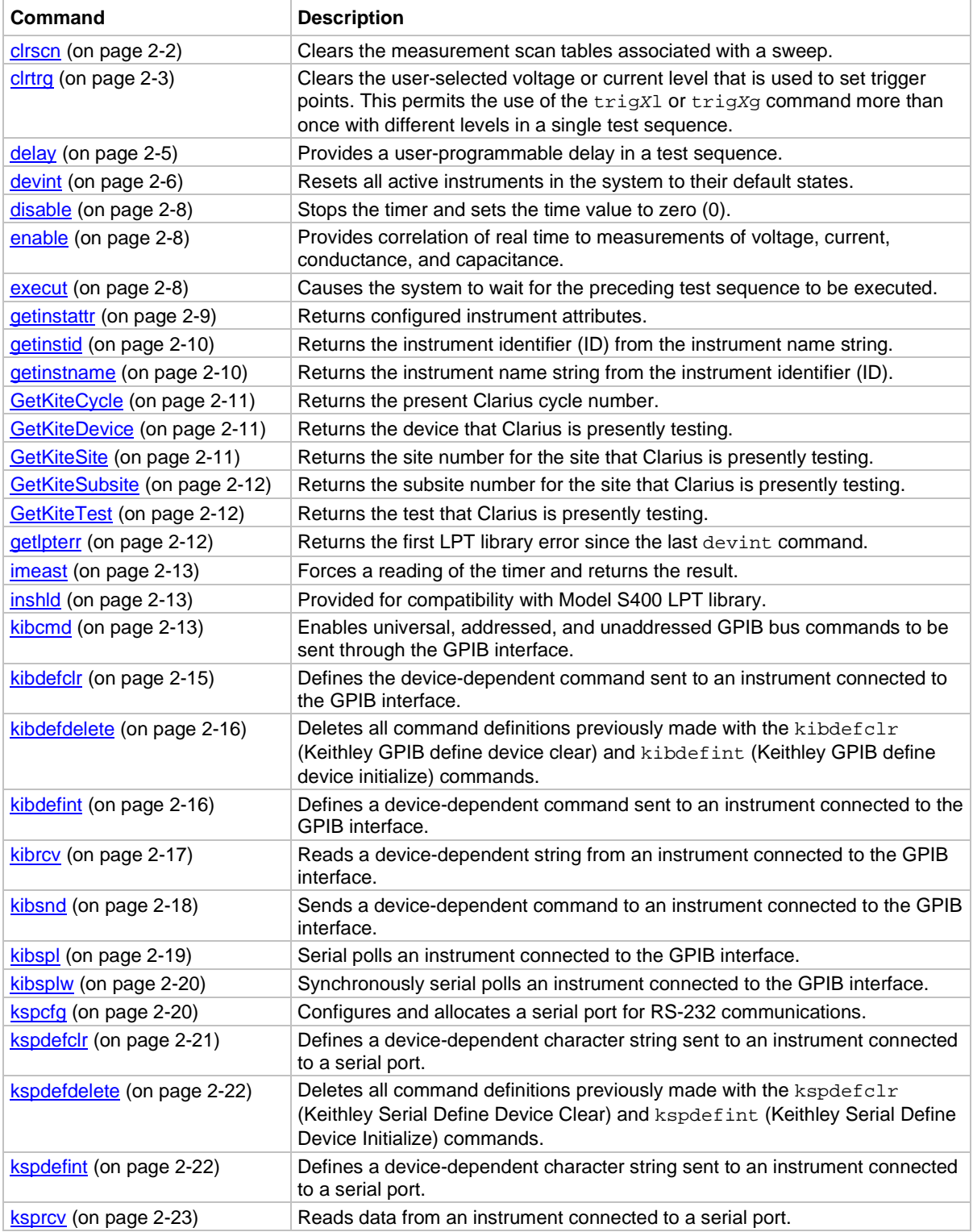

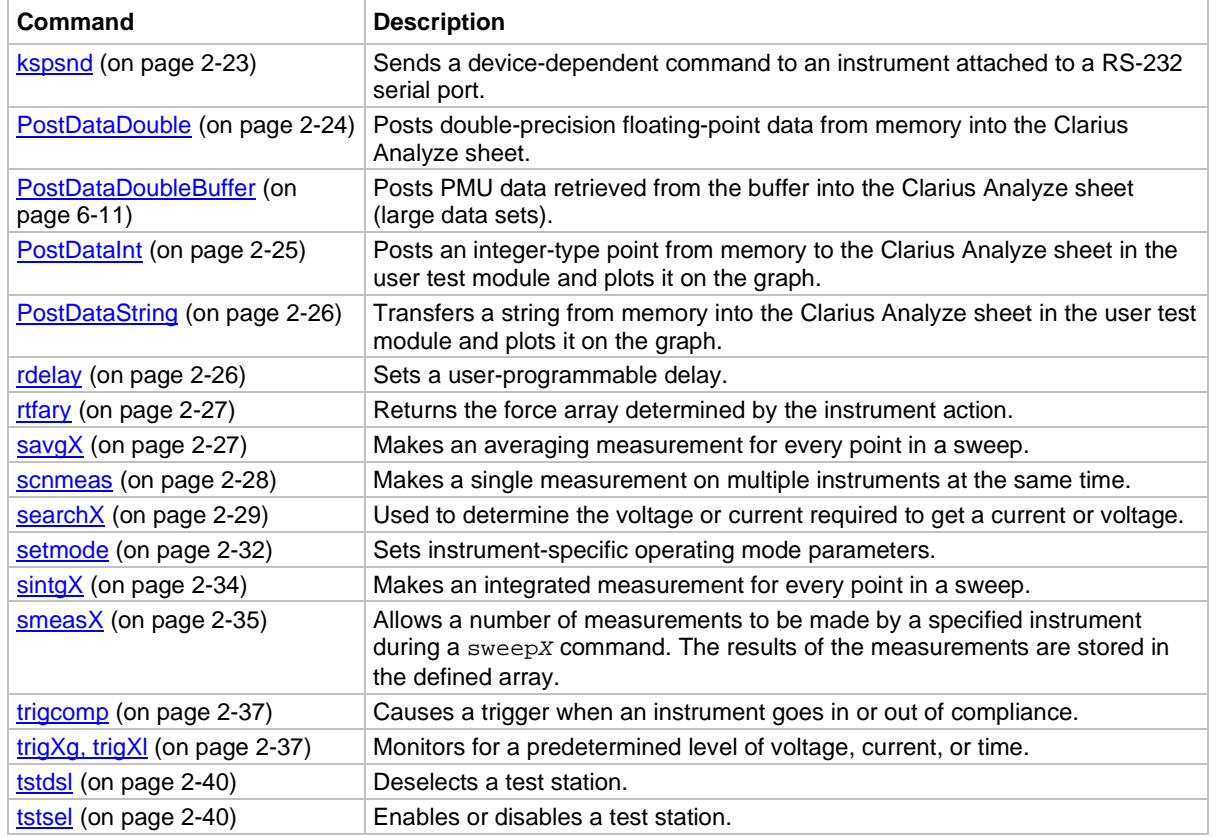

# <span id="page-12-0"></span>**Math operation commands**

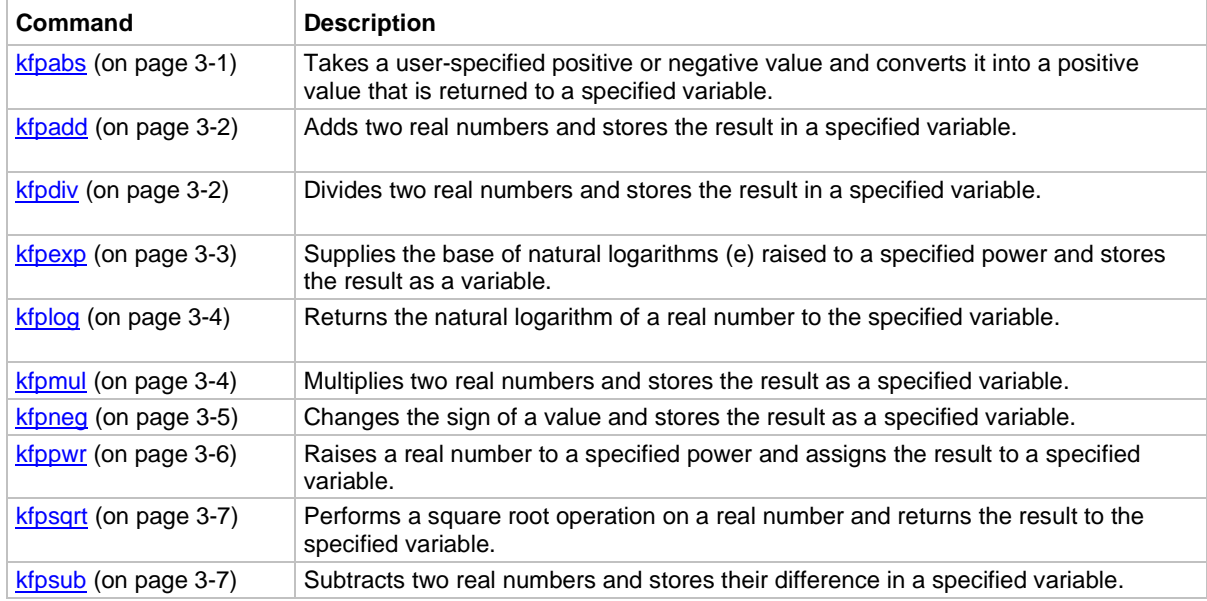

# <span id="page-13-0"></span>**SMU commands**

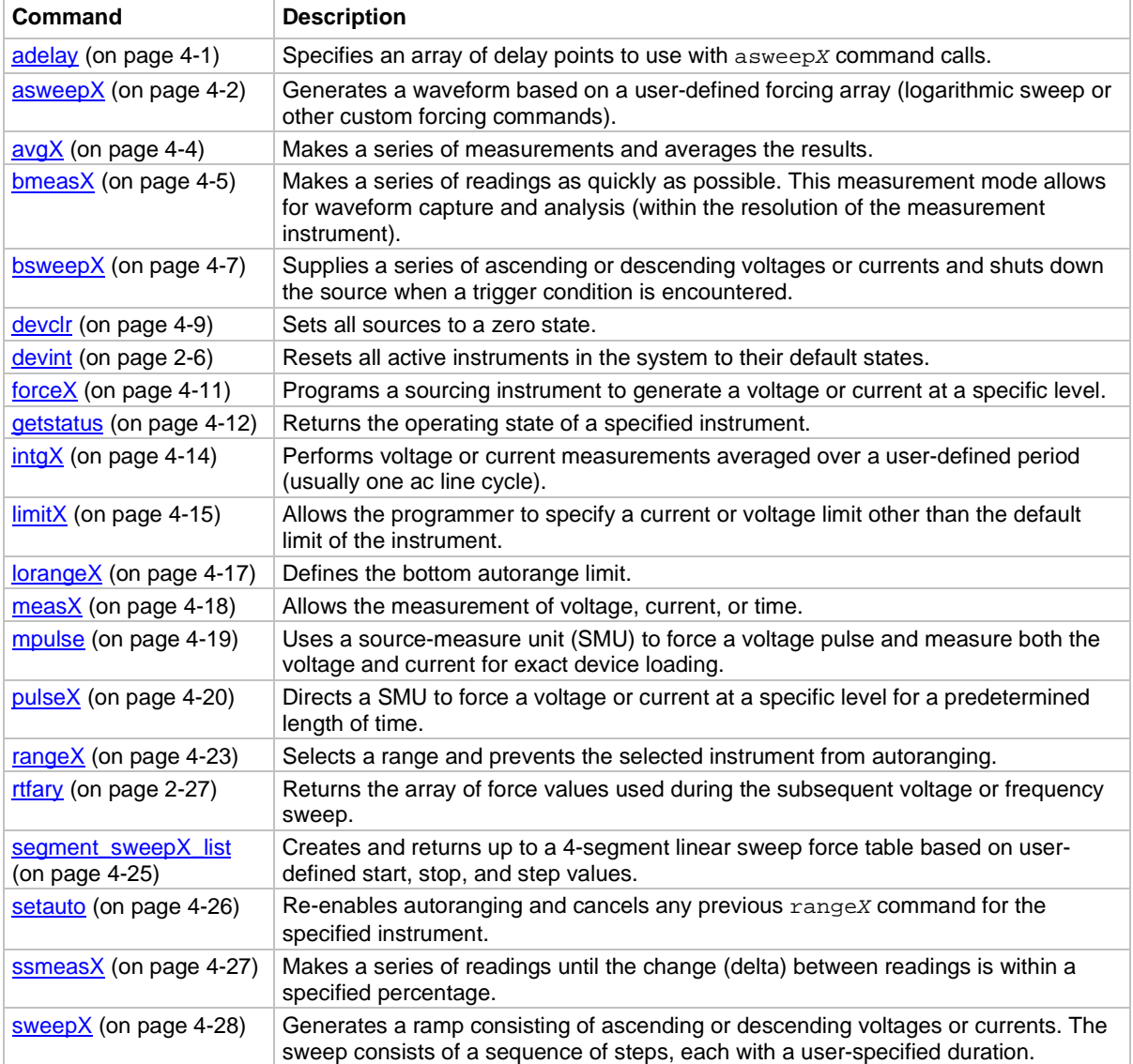

## <span id="page-14-0"></span>**PGU (pulse only) and PMU (pulse and measure) commands**

In the LPT commands, the pulse-only module (4220-PGU) is referred to as VPU1, VPU2, and so on. The pulse-measure module (4225-PMU) is referred to as PMU1, PMU2, and so on. The 4210-CVU or 4215-CVU is referred to as CVU1, CVU2, and so on.

Note that the 4225-PMU and 4220-PGU support the PG2 commands.

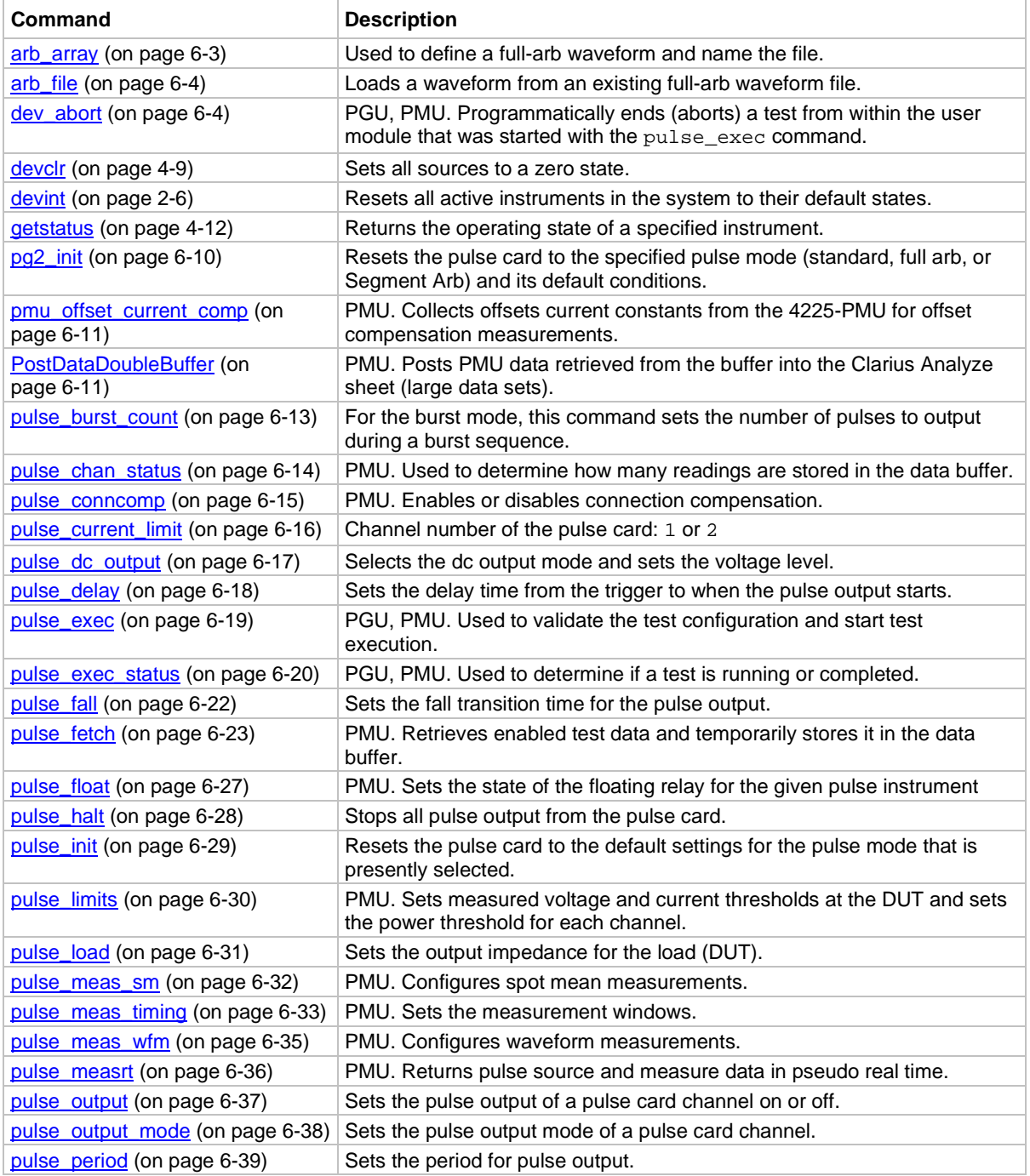

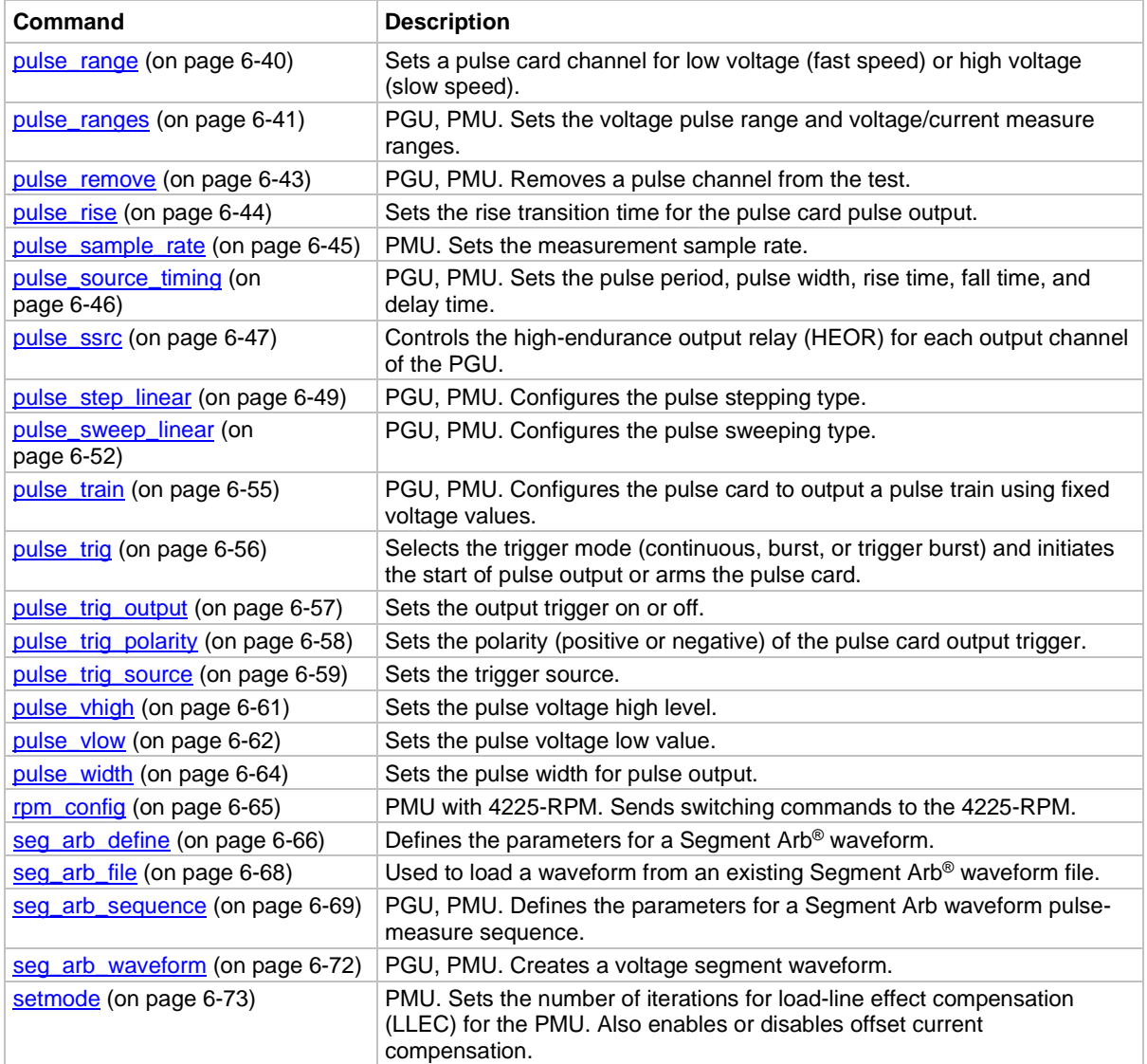

# <span id="page-16-0"></span>**CVU commands**

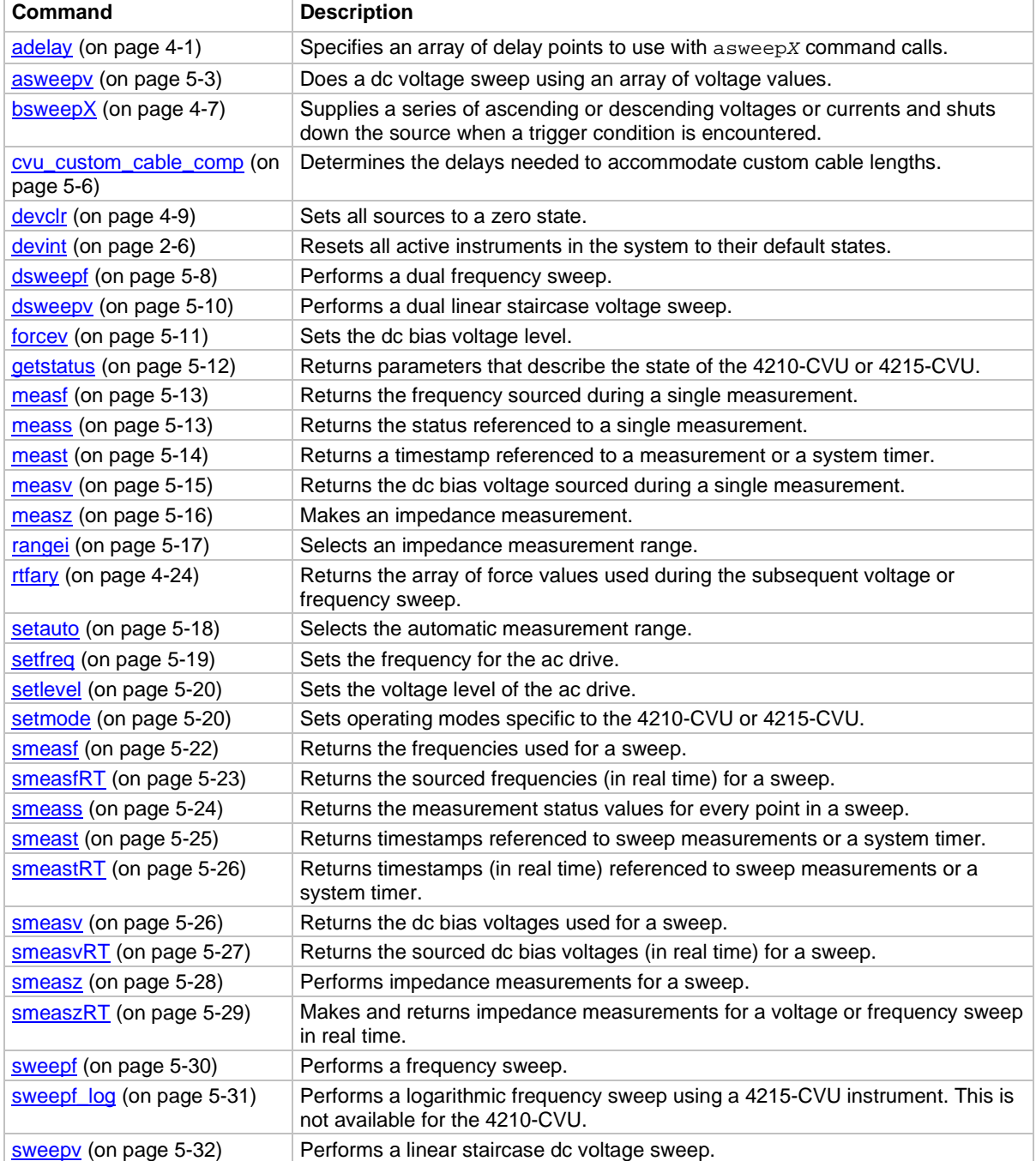

## <span id="page-17-0"></span>**Switch commands**

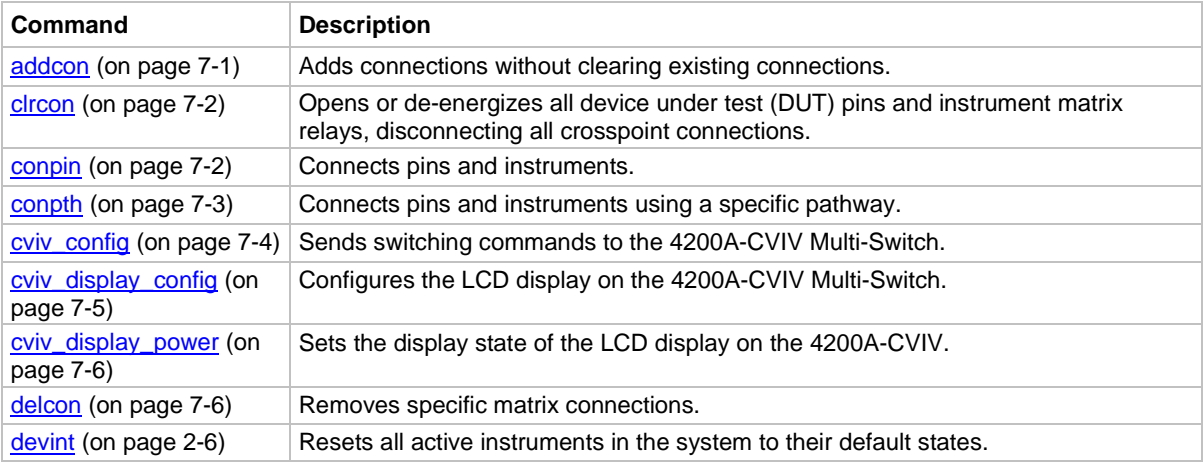

# <span id="page-17-1"></span>**LPT Library Status and Error codes**

Error codes are displayed whenever an invalid parameter or configuration occurs. The messages associated with the error codes describe the error condition to help the user module programmer or user determine how to address the error. Once an error occurs, the response of the user module to the error depends on how the user module is programmed. If a user module does not have any error handling, an initial error could cause additional errors on following LPT commands.

Library status and error codes are reported in Clarius in the message area.

Codes with positive values are statuses or updates. Codes with negative values are errors and warnings.

Each error code number is associated with a brief text explanation. However, many of the error texts are customized with specific information, such as a particular SMU or ID number. See Customized [error texts](#page-18-0) (on page [1-10\)](#page-18-0) for an explanation of the type of customized data.

In addition to error codes, some conditions may prevent a valid measurement condition. In these cases, the reported measurement value reports a condition. This is usually a large number with an exponent of 10<sup>22</sup> or 10<sup>23</sup>. See [Large number reported readings and explanations](#page-24-0) (on page [1-16\)](#page-24-0) for the conditions associated with these large numbers.

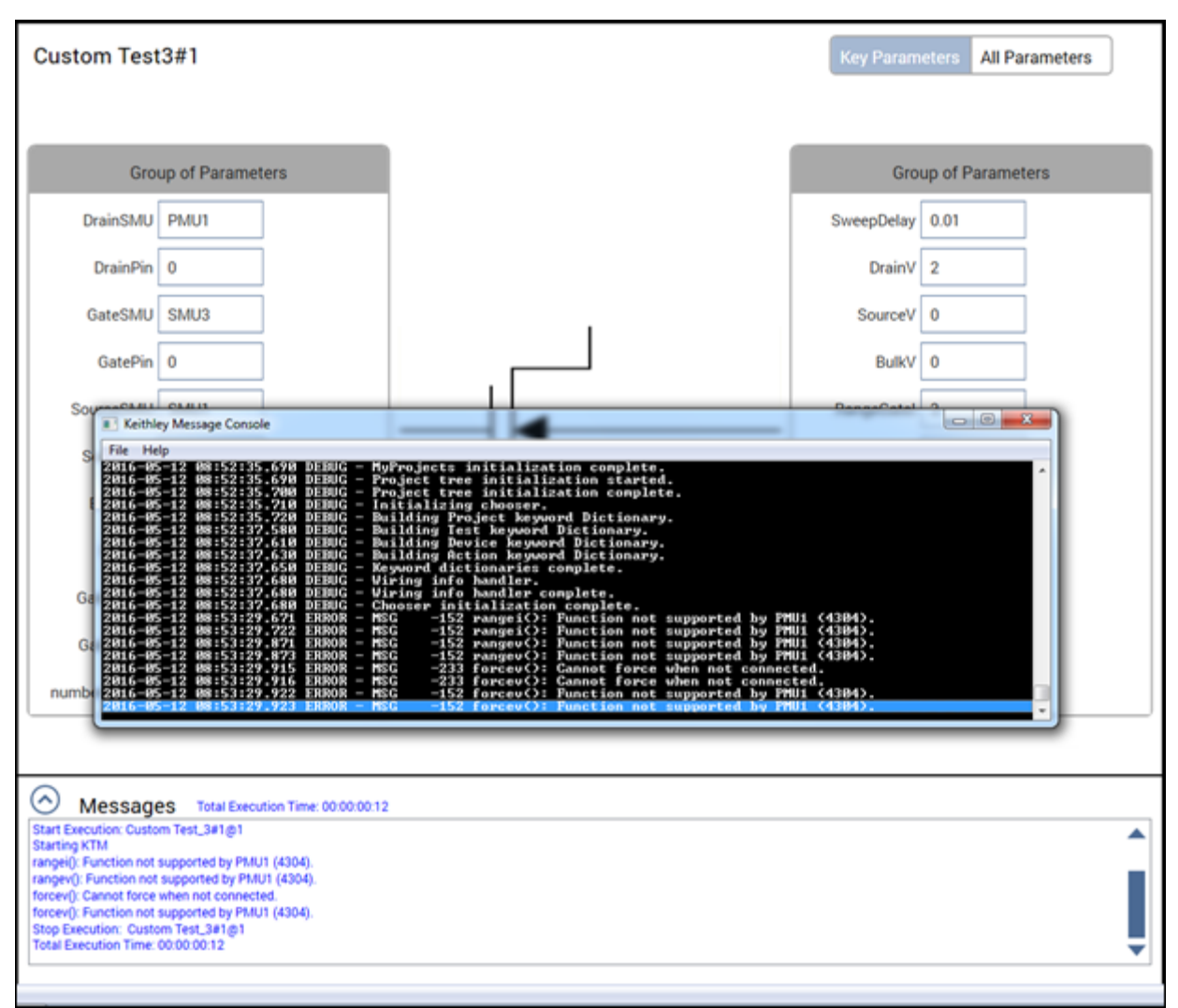

**Figure 1: LPT error codes in the Clarius message areas**

### <span id="page-18-0"></span>**Customized error texts**

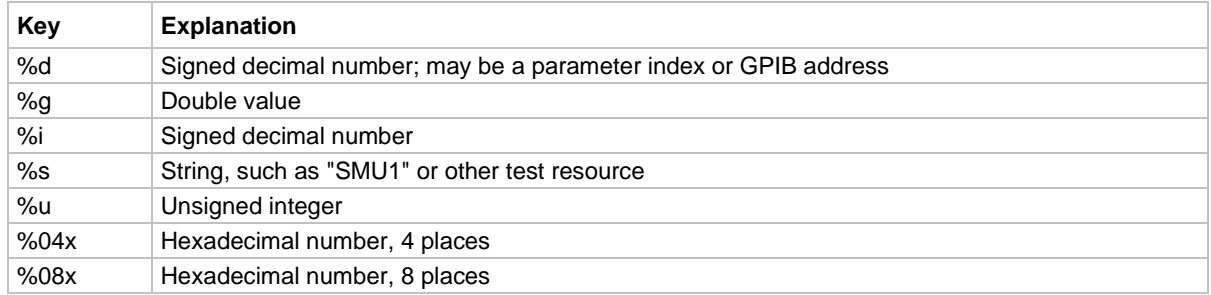

# <span id="page-19-0"></span>**Code status or error titles**

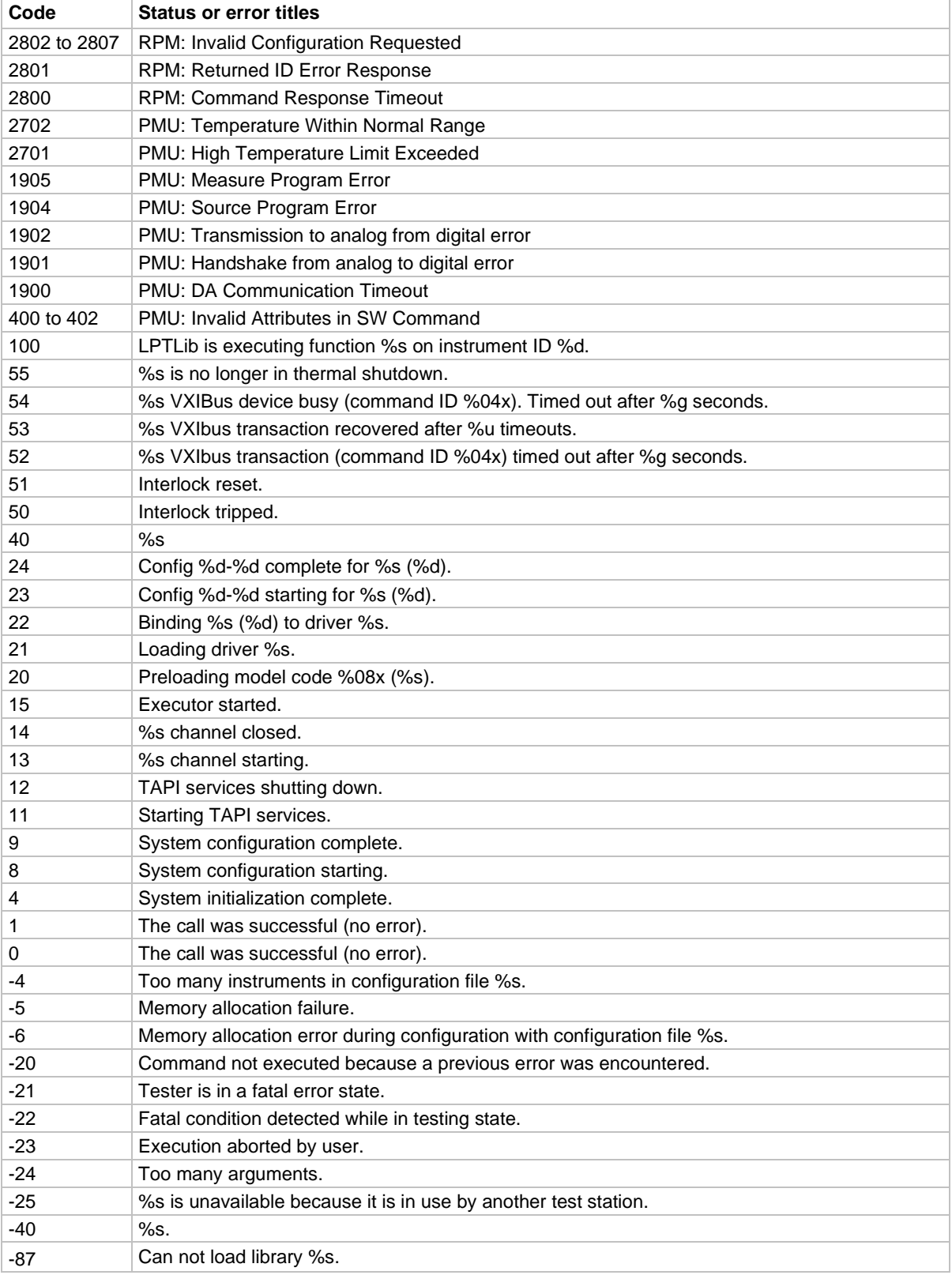

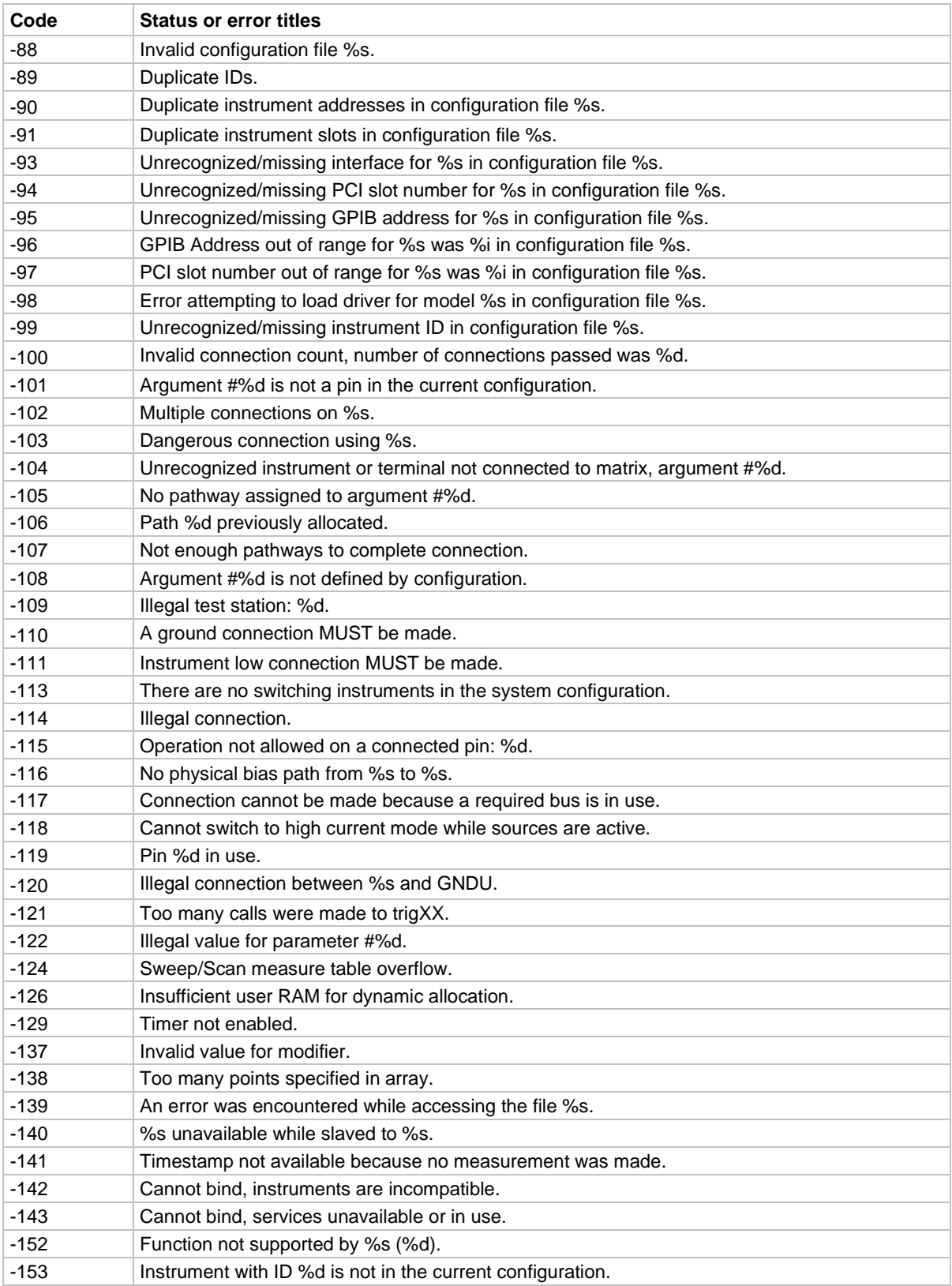

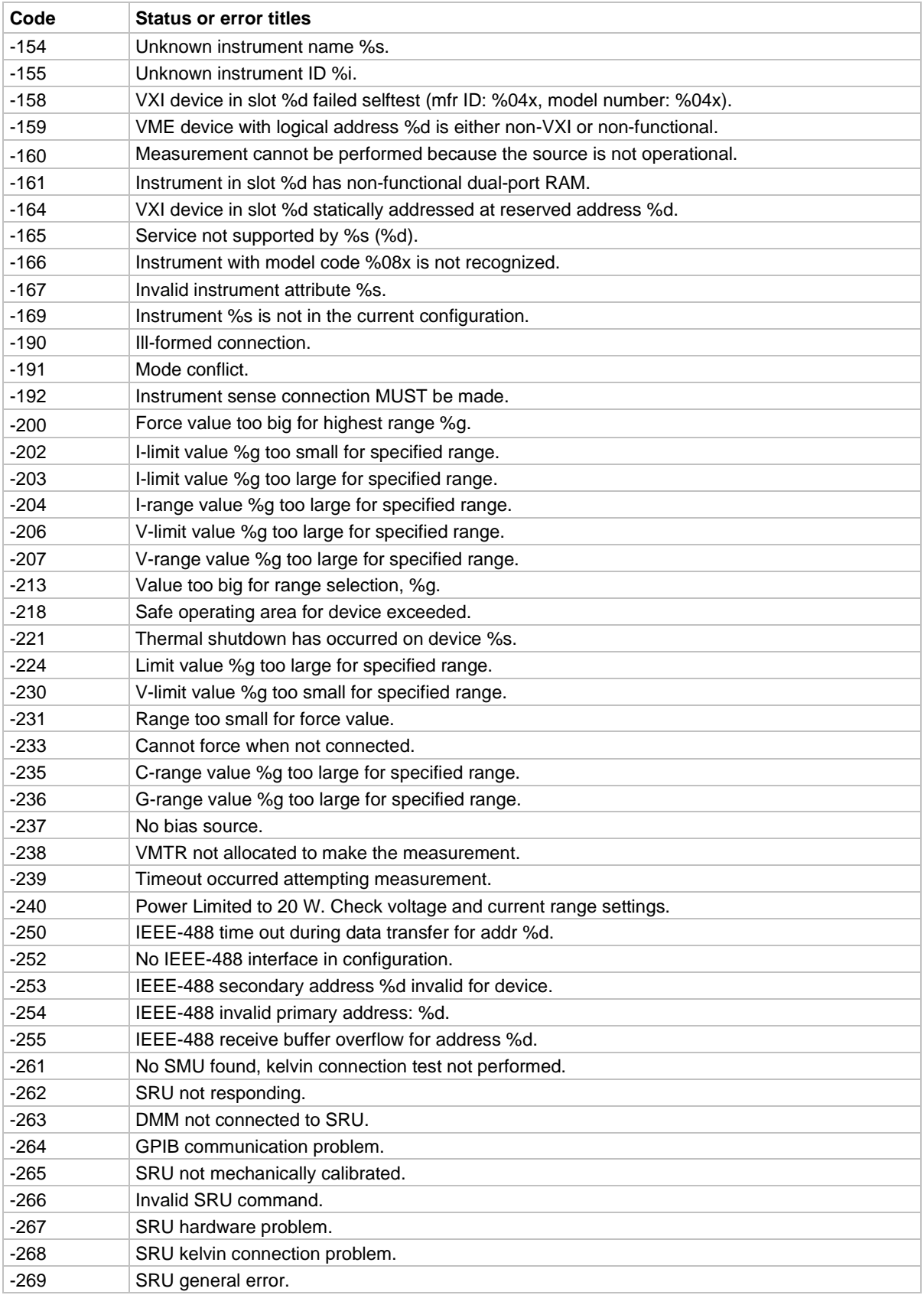

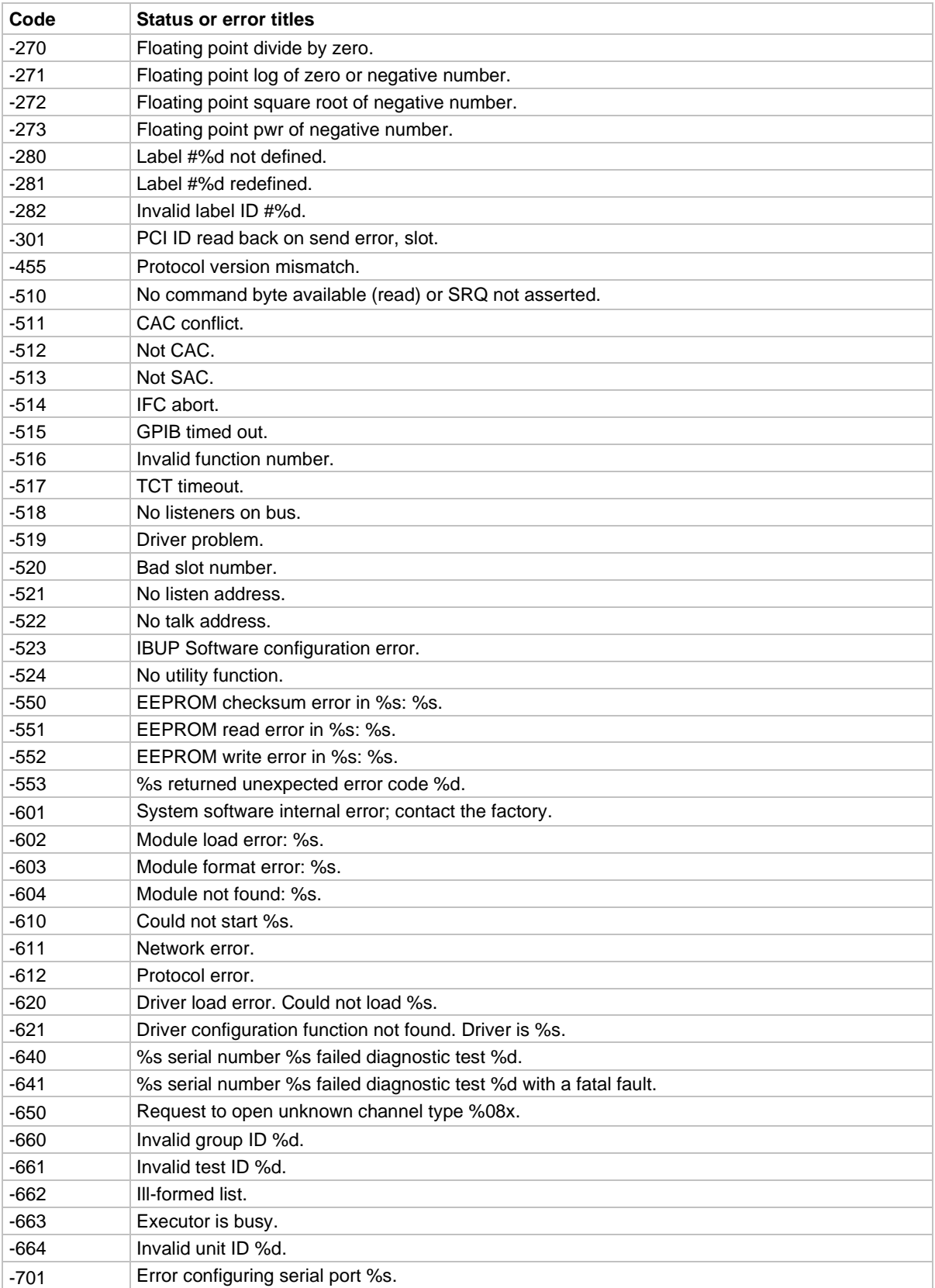

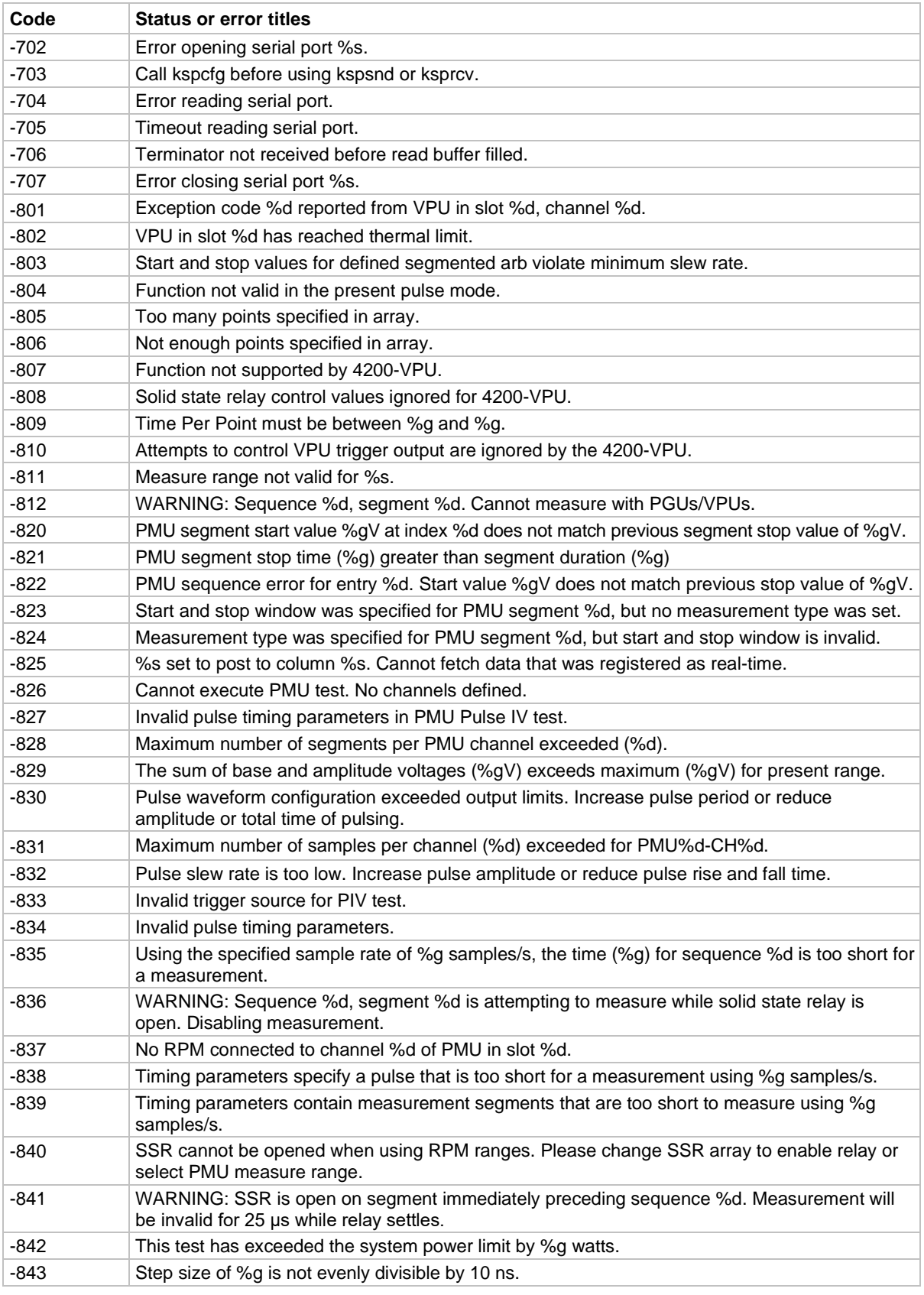

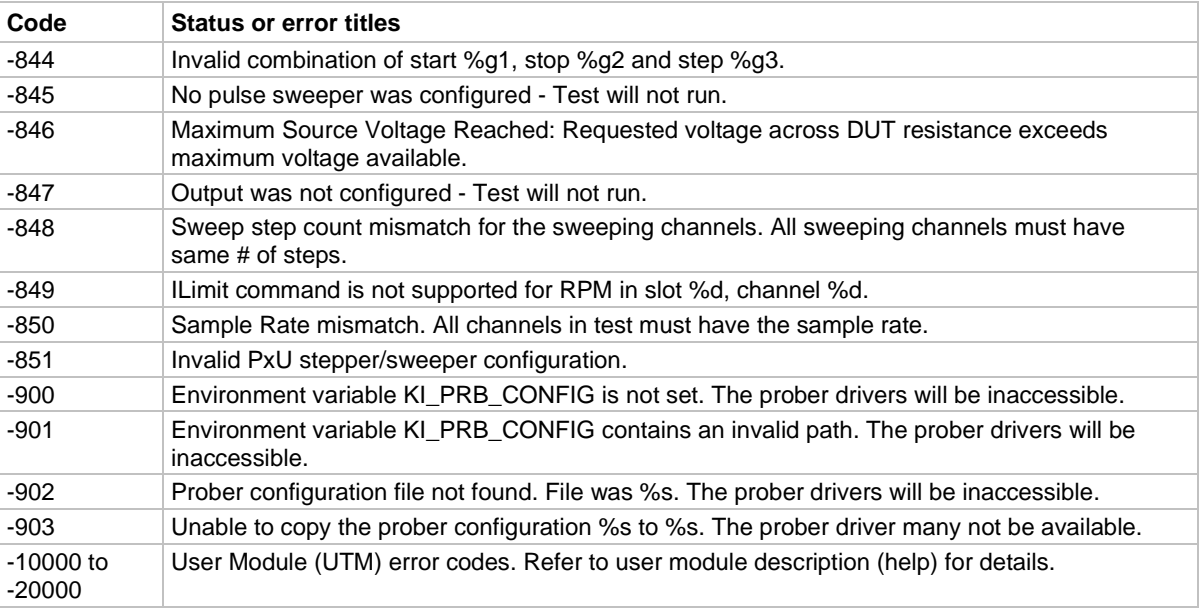

### <span id="page-24-0"></span>**Large number reported readings and explanations**

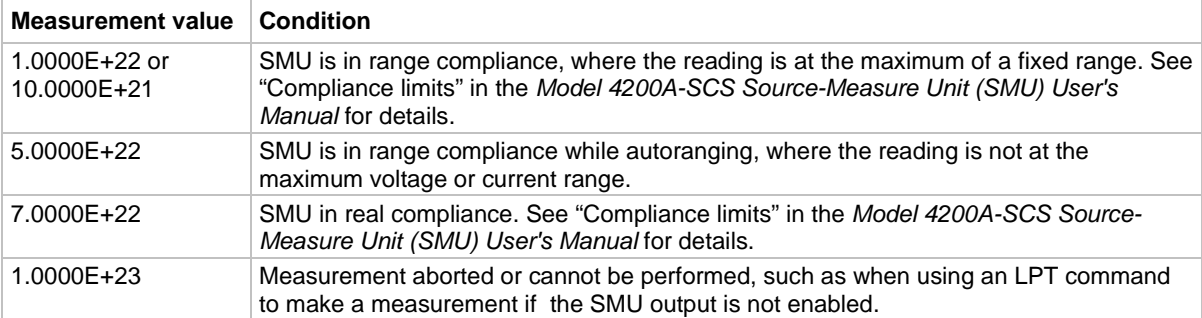

# <span id="page-24-1"></span>**LPT library and Clarius interaction when using UTMs**

ITMs and UTMs are typically independent. However, an ITM and a UTM are not independent if the UTM occurs before an ITM in the project and the UTM configures a switch matrix. Under these conditions, the following occur:

- Clarius assumes that the ITM depends on the UTM-created switch configuration.
- Clarius maintains the UTM-created switch configuration during execution of the ITM.

### **Clarius actions affected by ITM and UTM sequence**

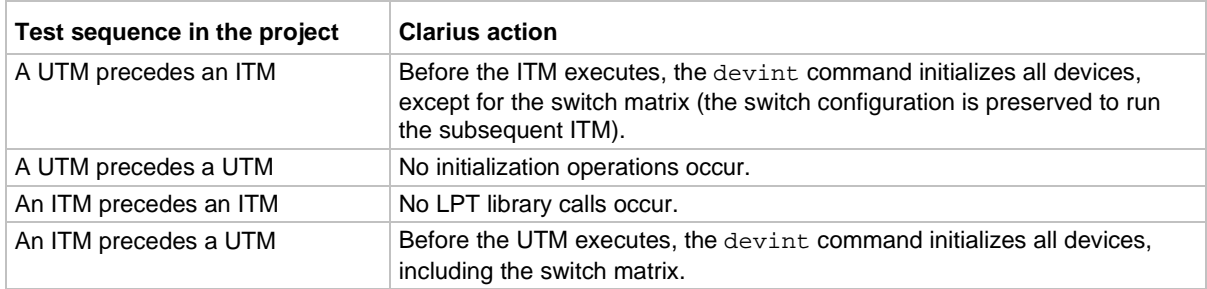

# LPT commands for general operations

## <span id="page-25-0"></span>In this section:

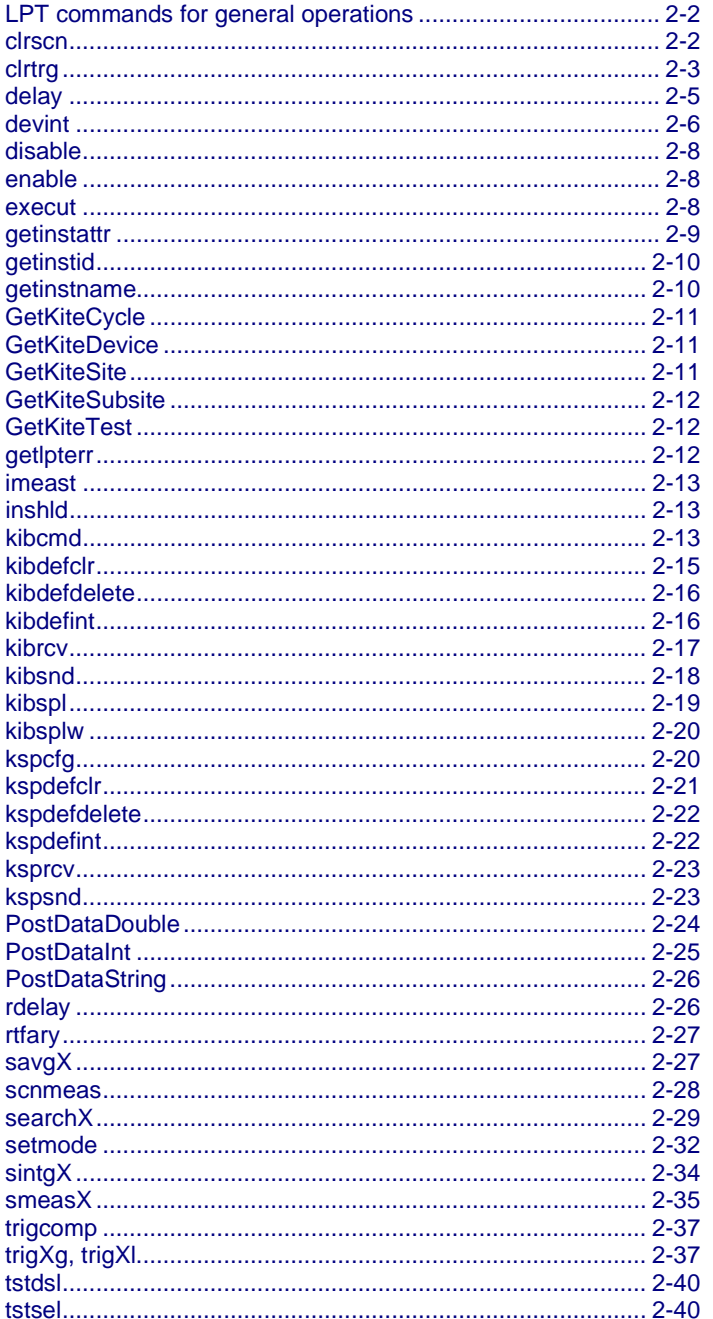

# <span id="page-26-0"></span>**LPT commands for general operations**

General operation commands include commands to control timing, execution, communications, and test status.

### <span id="page-26-1"></span>**clrscn**

This command clears the measurement scan tables associated with a sweep.

#### **Usage**

```
int clrscn(void);
```
### **Details**

When a single sweepX command is used in a test sequence, there is no need to program a clrscn command because the execut command clears the table.

The clrscn command is only required when multiple sweeps and multiple sweep measurements are used in a single test sequence.

#### **Example**

```
double res1[14], res2[14];
. 
conpin(SMU1, 1, 0); 
conpin(SMU2, 2, 0); 
conpin(GND, 3, 0); 
forcev(SMU1, 4.0); /* Apply 4 V to gate. */smeasi(SMU2, res1); /* Measure drain current in */ 
 /* each step; store results */ 
/* in res1 array. */sweepv(SMU2, 0.0, 14.0, 13, 2.0E-2); /* Make */ 
  /* 14 measurements */ 
 /* over a range of 0 V to 14 V. */ 
clrscn(); /* Clear smeasi. */ 
forcev(SMU1, 5.0); /* Apply 5 V to gate. */smeasi(SMU2, res2); /* Measure drain current in */ 
 /* each step; store results in */ 
/* res2 array. */sweepv(SMU2, 0.0, 14.0, 13, 2.0E-2); /* Perform */ 
   /*14 measurements */ 
 /* over a range 0 V through 14 V. */
```
In this example, the sweep*X* command configures SMU2 to source a voltage that sweeps from 0 V through +14 V in 14 steps. The results of the first sweepv command are stored in an array called res1. Because of the clrscn command, the data and pointers associated with the first sweepv command are cleared. Then 5 V is forced to the gate, and the measurement process is repeated. Results from these second measurements are stored in an array called res2.

This example gets the measurement data needed to create a graph showing the gate voltage-to-drain current characteristics of a field-effect transistor (FET). The program samples the current generated by SMU2 14 times. This is done in two phases: First with 4 V applied to the gate, and then with 5 V applied. The gate voltages are generated by SMU1.

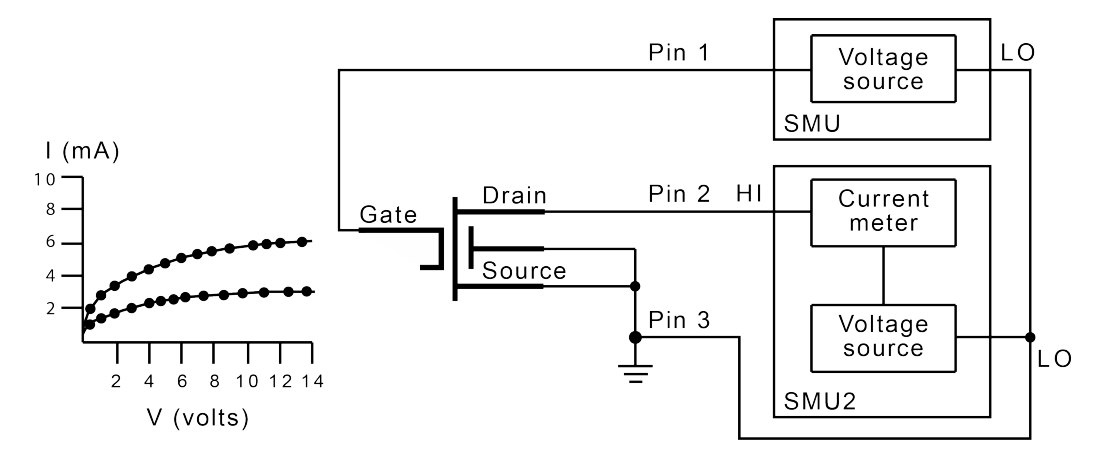

### **Figure 2: Gate voltage-to-drain current characteristics**

#### **Also see**

[execut](#page-32-2) (on page [2-8\)](#page-32-2) [sweepX](#page-100-0) (on pag[e 4-28\)](#page-100-0)

### <span id="page-27-0"></span>**clrtrg**

This command clears the user-selected voltage or current level that is used to set trigger points. This permits the use of the trig*X*l or trig*X*g command more than once with different levels in a single test sequence.

### **Usage**

int clrtrg(void);

### **Details**

The search*X*, sweep*X*, asweep*X*, or bsweep*X* command, each with different voltage or current levels, may be used repeatedly within a command if each is separated by a clrtrg command.

### **Example**

```
double forcur[11], revcur[11]; /* Defines arrays. */
. 
. 
conpin(SMU1, 1, 0); 
compin(GND, 2, 0);trigil(SMU1, 5.0e-3); /* Increase ramp to I = 5 mA.*/
smeasi(SMU1, forcur); /* Measure forward */
 /* characteristics; */ 
 /* return results to forcur */ 
/* array. */sweepv(SMU1, 0.0, 0.5, 10, 5.0e-3); /* Output */ 
 /* 0 V to 0.5 V in 11 */ 
 /* steps, each 5 ms duration. */ 
clrtrg(); /* Clear 5 mA trigger point. */ 
clrscn(); /* Clear sweepv. */ 
trigil(SMU1, -0.5e-3); /* Decrease ramp to */ 
/* I = -0.5 mA. */
smeasi(SMU1, revcur); /* Measure reverse */
 /* characteristics; */ 
 /* return results to revcur */ 
/* array. */sweepv(SMU1, 0.0, -30.0, 10, 5.00e-3); /* Output */ 
 /* 0 V to -30 V in 11 steps */ 
/* each 5 ms in duration. */
```
This example collects data and creates a graph that shows the forward and reverse conduction characteristics of a diode. The clrtrg command allows multiple triggers to be programmed twice in the same test sequence. Each result is returned to a separate array.

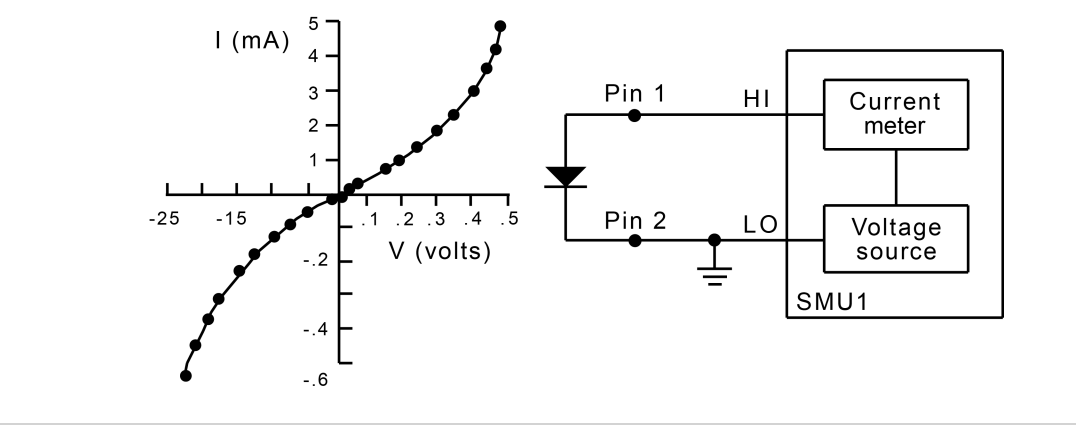

#### **Also see**

[asweepX](#page-74-0) (on page [4-2\)](#page-74-0) [bsweepX](#page-79-0) (on page [4-7\)](#page-79-0) [searchX](#page-53-0) (on pag[e 2-29\)](#page-53-0) [sweepX](#page-100-0) (on pag[e 4-28\)](#page-100-0) trigXg, trigXI (on page [2-37\)](#page-61-1)

### <span id="page-29-0"></span>**delay**

This command provides a user-programmable delay in a test sequence.

### **Usage**

int delay(long *n*);

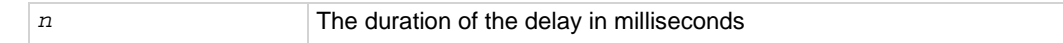

#### **Details**

The delay command can be called anywhere in the test sequence.

### **Example**

```
double ir4;
. 
. 
conpin(SMU1, 1, 0); 
conpin(GND, 2, 0); 
forcev(SMU1, 60.0); /* Generate 60 V from SMU1. */
delay(20); /* Pause for 20 ms. */measi(SMU1, &ir4); /* Measure current; return */ 
/* result to ir4. */
```
This example measures the leakage current of a variable-capacitance diode. SMU1 applies 60 V across the diode. This device is always configured in the reverse bias mode, so the high side of SMU1 is connected to the cathode. Because this type of diode has very high capacitance and low leakage current, a 20 ms delay is added. After the delay, current through SMU1 is measured and stored in the variable IR4.

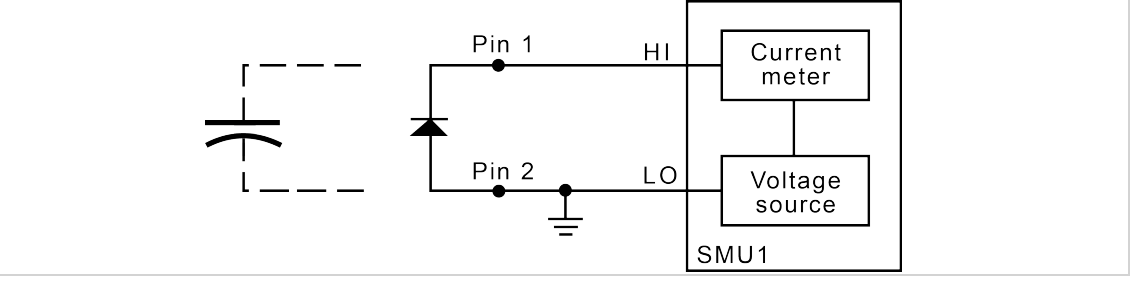

#### **Also see**

[rdelay](#page-50-1) (on page [2-26\)](#page-50-1)

### <span id="page-30-0"></span>**devint**

This command resets all active instruments in the system to their default states.

### **Usage**

int devint(void);

### **Details**

Resets all active instruments, including the 4200A-CVIV, in the system to their default states. It clears the system by opening all relays and disconnecting the pathways. Meters and sources are reset to their default states. Refer to the hardware manuals for the instruments in your system for listings of available ranges and the default conditions and ranges.

The devint command is implicitly called by the execut and tstdsl commands.

To abort a running pulse\_exec pulse test, see dev\_abort.

devint does the following:

- 1. Clears all sources by calling devclr.
- 2. Clears the matrix crosspoints by calling clrcon.
- 3. Clears the trigger tables by calling clrtrg.
- 4. Clears the sweep tables by calling clrscn.
- 5. Resets GPIB instruments by sending the string defined with kibdefint.
- 6. Resets the active instrument cards.

Instrument cards are reset in the following order:

- 1. SMU instrument cards
- 2. CVU instrument cards
- 3. Pulse instrument cards (4225-PMU or 4220-PGU)

The SMUs return to the following states:

- 100 μA and 10 V ranges
- Autorange on
- Voltage source
- 0 V dc bias

The 4210-CVU or 4215-CVU returns to the following states:

- 30 mV<sub>RMS</sub> ac signal
- 0 V dc bias
- 100 kHz frequency
- Autorange on
- Cable length compensation set to 0 m
- Open/Short/Load compensation disabled

The 4225-PMU or 4220-PGU returns to the following states:

- The pulse mode is maintained. For example, if the pulse card is in Segment Arb mode, it is still in Segment Arb mode after the devint process is complete.
- 5 V and 10 mA ranges
- If in pulse mode:
	- Period of 1 μs
	- **Transition times (rise and fall) of 100 ns**
	- Width of 500 ns
	- Voltage high and low of 0 V
	- $\blacksquare$  Load of 50  $\Omega$
- If in segmented arb mode, Start Voltage is 0 V
- If in arbitrary waveform mode, Table Length is 100

### **Also see**

[clrcon](#page-216-0) (on pag[e 7-2\)](#page-216-0) [clrscn](#page-26-1) (on page [2-2\)](#page-26-1) [clrtrg](#page-27-0) (on pag[e 2-3\)](#page-27-0) dev abort (on page [6-4\)](#page-144-1) [devclr](#page-81-0) (on pag[e 4-9\)](#page-81-0) [kibdefint](#page-40-1) (on page [2-16\)](#page-40-1)

### <span id="page-32-0"></span>**disable**

This command stops the timer and sets the time value to zero (0).

### **Usage**

int disable(int *instr\_id*);

*instr\_id* The instrument identification code of the timer module (TIMER*n*)

### **Details**

Timer reading is also stopped.

Sending disable (TIMER<sub>n</sub>) stops the timer and resets the time value to zero (0).

#### **Also see**

[enable](#page-32-1) (on pag[e 2-8\)](#page-32-1)

### <span id="page-32-1"></span>**enable**

This command provides correlation of real time to measurements of voltage, current, conductance, and capacitance.

### **Usage**

```
int enable(int instr_id); 
instr_id The instrument identification code of the timer module (TIMERn)
```
#### **Details**

Sending enable(TIMER*n*) initializes and starts the timer and allows other measurements to read the timer. The time starts at zero (0) at the time of the enable call.

#### **Also see**

[disable](#page-32-0) (on page [2-8\)](#page-32-0)

### <span id="page-32-2"></span>**execut**

This command causes the system to wait for the preceding test sequence to be executed.

### **Usage**

int execut(void);

### **Details**

This command waits for all previous LPT library commands to complete and then sends the devint command.

#### **Also see**

[devint](#page-30-0) (on pag[e 2-6\)](#page-30-0)

### <span id="page-33-0"></span>**getinstattr**

This command returns configured instrument attributes.

### **Usage**

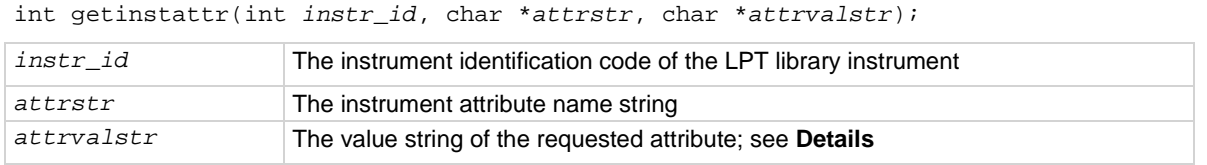

### **Details**

All instruments in the system configuration have specific attributes. GPIB address is an example of an attribute. The values of these attributes change as the system configuration is changed. Therefore, by getting the values of key attributes at run time, user modules can be developed in a configurationindependent manner. Given an instrument identification code and an attribute name string, this module returns the specified attribute value string.

If the attribute value string exists, the returned string will match one of the values shown in the Attribute value string column of the following table. If the requested attribute does not exist, the attrvalstr parameter is set to a null string.

Possible values for the getinstattr parameters are listed in the following table.

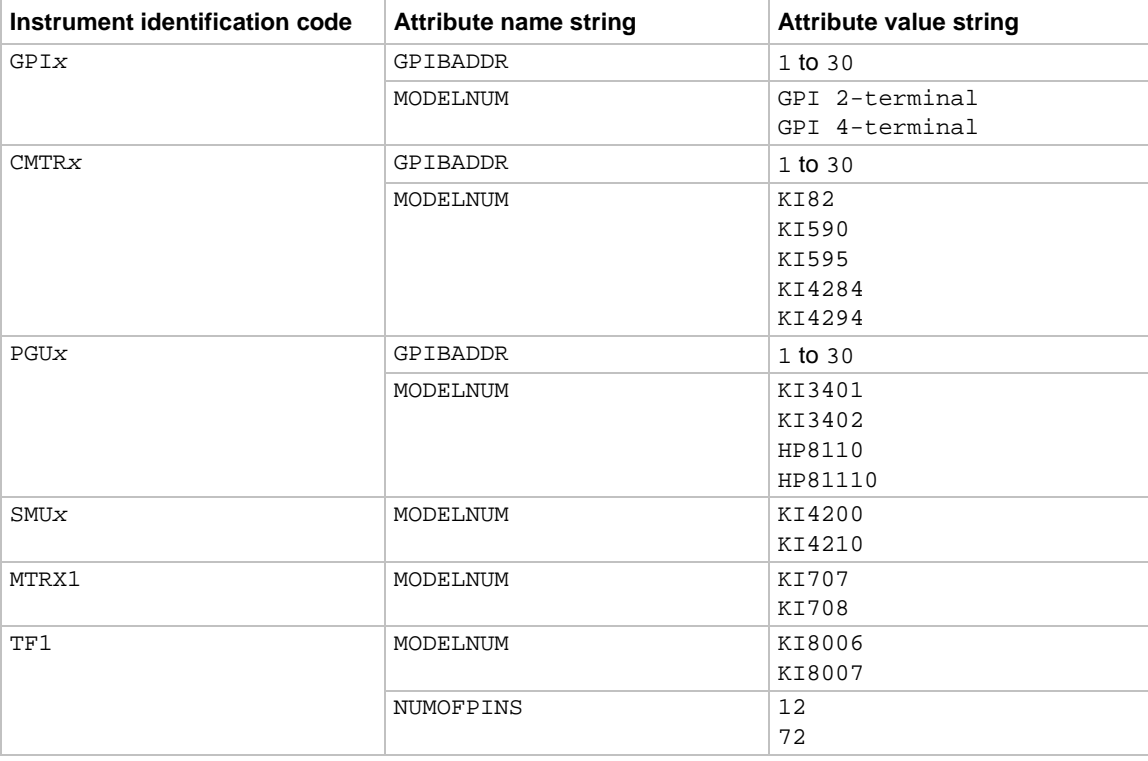

### **getinstattr parameter values**

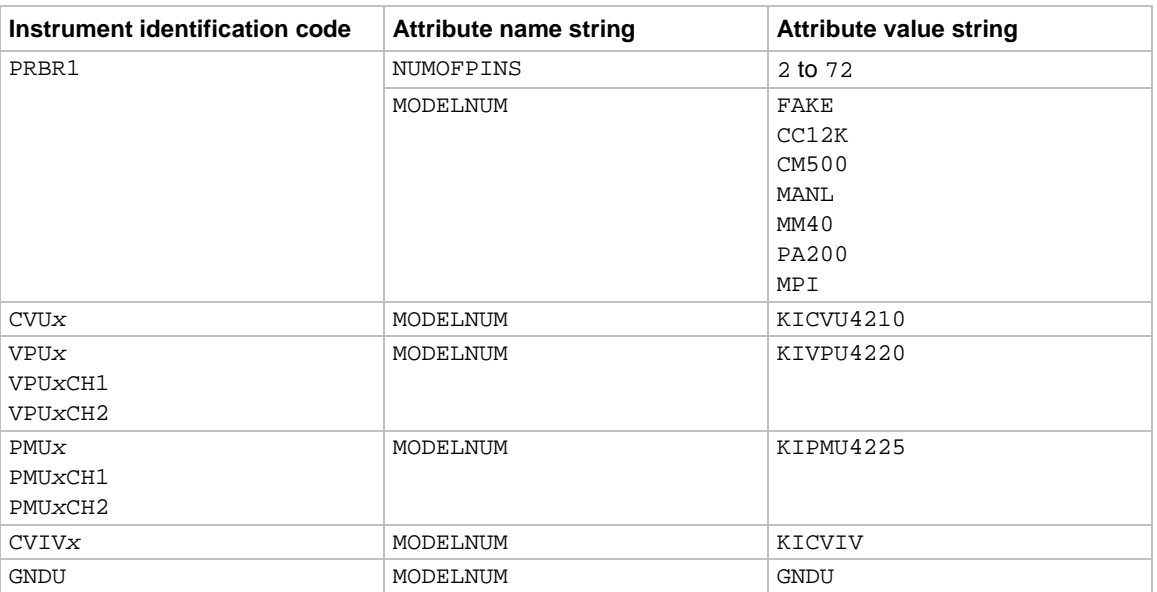

### **getinstattr parameter values**

#### **Also see**

None

### <span id="page-34-0"></span>**getinstid**

This command returns the instrument identifier (ID) from the instrument name string.

### **Usage**

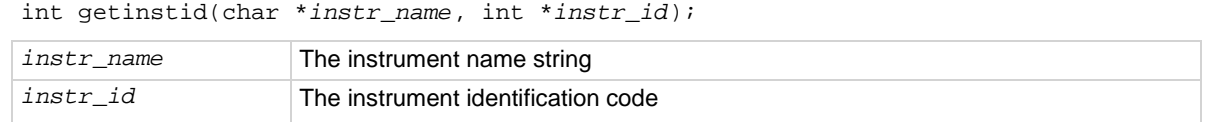

#### **Also see**

None

### <span id="page-34-1"></span>**getinstname**

This command returns the instrument name string from the instrument identifier (ID).

### **Usage**

```
int getinstname(int *instr_id, char *inst_name);
```
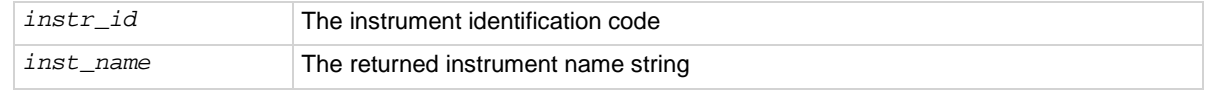

### **Also see**

None

### <span id="page-35-0"></span>**GetKiteCycle**

This command returns the present Clarius cycle number.

### **Usage**

int GetKiteCycle(void);

### **Details**

If no cycling is active, GetKiteCycle returns 1.

### **Also see**

None

### <span id="page-35-1"></span>**GetKiteDevice**

This command returns the device that Clarius is presently testing.

### **Usage**

int GetKiteDevice(void);

### **Example**

```
char strVal[25];
GetKiteSubsite(strVal, 25); 
printf("KiteSubsite = %s\n", strVal); 
GetKiteDevice(strVal, 25); 
printf("KiteDevice = s\n\n\in", strVal);
GetKiteTest(strVal, 25); 
printf("KiteTest = %s\n", strVal
A user test module (UTM) that returns the present subsite, device, and test.
```
### **Also see**

None

### <span id="page-35-2"></span>**GetKiteSite**

This command returns the site number for the site that Clarius is presently testing.

#### **Usage**

int GetKiteSite(void);

#### **Details**

The site number is an integer that designates the relative numerical position of the presently tested site in the prober site-visit sequence. However, users normally correlate Clarius site numbers with prober site coordinates. GetKiteSite does not return prober site coordinates.

For more information about Clarius site numbers, refer to "Configure sites" in the *Model 4200A-SCS Clarius User's Manual*.

#### **Also see**

None
# **GetKiteSubsite**

This command returns the subsite number for the site that Clarius is presently testing.

### **Usage**

```
int GetKiteSubsite(void);
```
#### **Example**

```
char strVal[25];
GetKiteSubsite(strVal, 25); 
print('Kitesubsite = %s\n', strVal);GetKiteDevice(strVal, 25); 
printf("KiteDevice = %s\n", strVal); 
GetKiteTest(strVal, 25); 
printf("KiteTest = %s\n", strVal
A user test module (UTM) that returns the present subsite, device, and test.
```
**Also see**

None

# **GetKiteTest**

This command returns the test that Clarius is presently testing.

#### **Usage**

int GetKiteTest(void);

### **Example**

```
char strVal[25];
GetKiteSubsite(strVal, 25); 
printf("KiteSubsite = %s\n", strVal); 
GetKiteDevice(strVal, 25); 
printf("KiteDevice = %s\n", strVal); 
GetKiteTest(strVal, 25); 
printf("KiteTest = %s\n", strVal
```
A user test module (UTM) that returns the present subsite, device, and test.

## **Also see**

None

# **getlpterr**

This command returns the first LPT library error since the last devint command.

### **Usage**

int getlpterr(void);

### **Details**

This command returns the error code of the first error encountered since the last call to the devint command.

#### **Also see**

[devint](#page-30-0) (on pag[e 2-6\)](#page-30-0)

# **imeast**

This command forces a reading of the timer and returns the result.

### **Usage**

int imeast(int *instr\_id*, double \**result*);

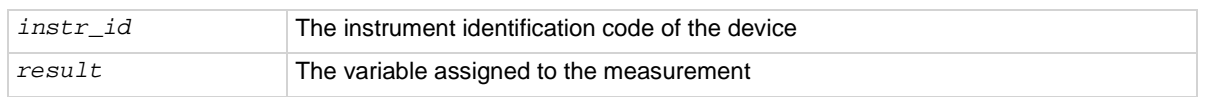

### **Details**

This command applies to all timers.

### **Also see**

None

# **inshld**

Provided for compatibility with Model S400 LPT library.

### **Usage**

int inshld(void);

#### **Also see**

None

# **kibcmd**

This command enables universal, addressed, and unaddressed GPIB bus commands to be sent through the GPIB interface.

### **Usage**

int kibcmd(unsigned int *timeout*, unsigned int *numbytes*, char\* *cmdbuffer*);

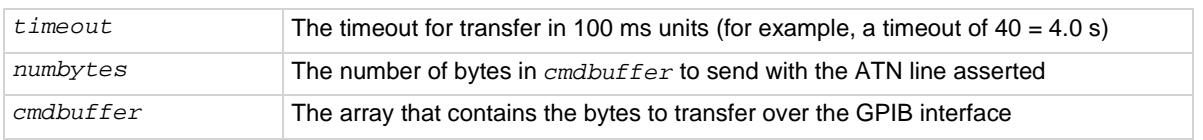

### **Details**

These commands can consist of any command that is valid with the ATN line asserted, such as DCL, SDC, and GET. The following table lists these GPIB commands.

kibcmd does the following:

- 1. Asserts attention (ATN).
- 2. Sends byte string (command buffer).
- 3. De-asserts ATN.

#### **GPIB command list**

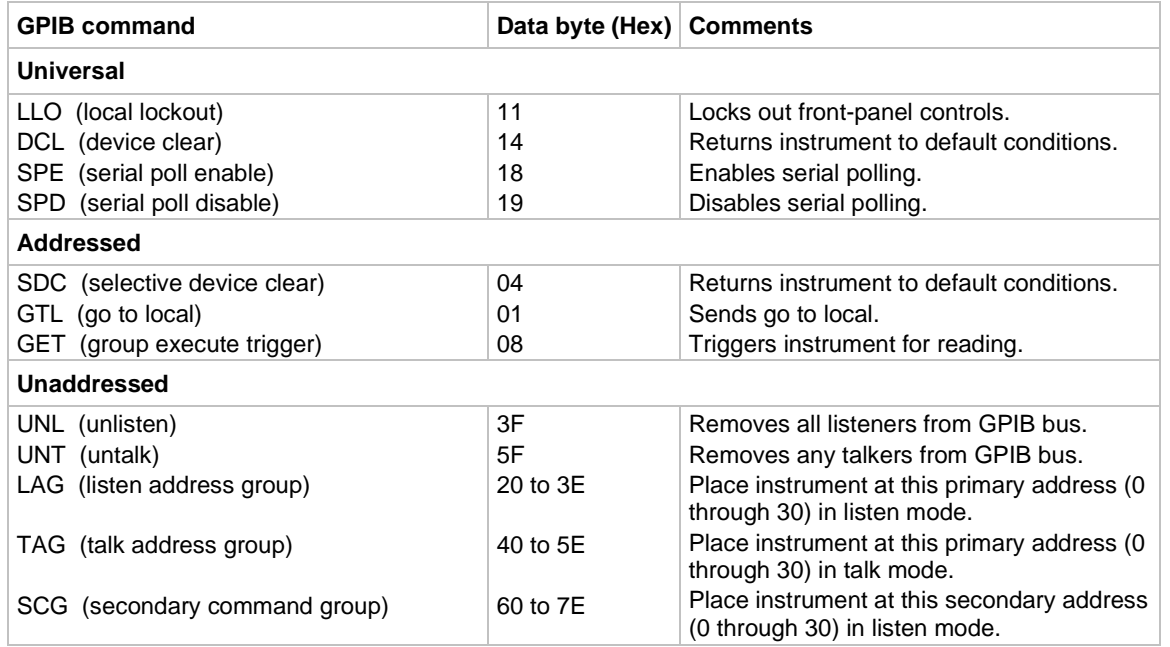

### **Example**

```
int status;
char GPIBtrigger[5] = {0x3F, 0x2F, 0x08, 0x3F, 0x00};/* Unlisten = 3F (UNL) */
/* Listen address = 32 + 15 = 2F */
/* Group Execute Trigger (GET) = 08 */ 
/* UNL */
/* Terminate string with NULL */ 
. 
. 
. 
status = kibcmd(30, strlen(GPIBtrigger),GPIBtrigger); 
/* Use 3s timeout */
This example illustrates how the kibcmd command could be used to issue a GPIB bus trigger command to
a GPIB instrument located at address 15.
```
#### **Also see**

# <span id="page-39-0"></span>**kibdefclr**

This command defines the device-dependent command sent to an instrument connected to the GPIB interface.

## **Usage**

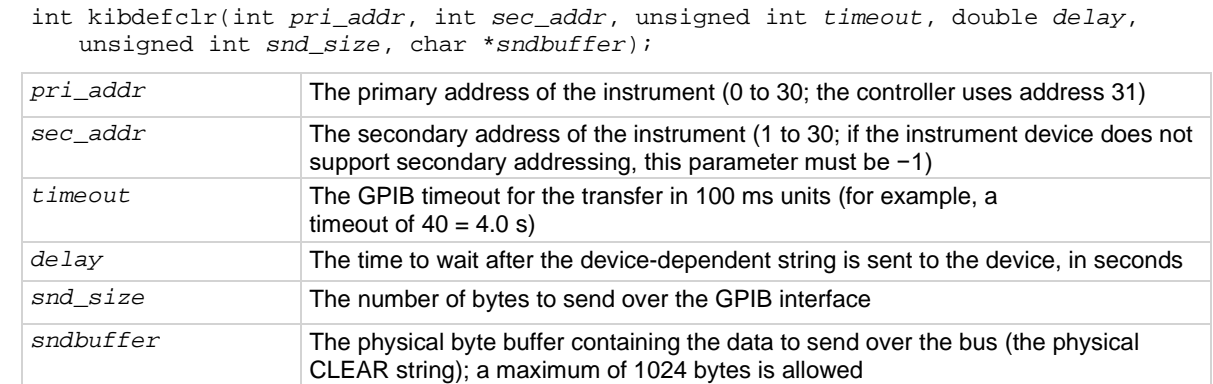

### **Details**

This string is sent during any normal tester-based  $devclr$  command. It ensures that if the tester is calling the  $devclr$  command internally, any external GPIB device is cleared with the given string.

Each call to  $kibdefchr$  copies parameters into a data structure within the tester memory. These data structures are allocated dynamically. After the execution of the command buffer using execut, these tables are cleared. Any strings previously defined must be redefined.

The tester system allows you to define a maximum of 20 clear and 20 initialization strings. Each string may contain up to a maximum of 1024 bytes. Once defined, these strings remain in effect until the execut statement is processed.

Strings are sent over the GPIB interface in a first-in, first-out queue. This means that the first call to the kibdefclr or kibdefint command is the first string sent over the GPIB. The devclr (kibdefclr) strings are always sent before initialization.

The KIBLIB devclr strings are sent before the devclr and devint commands execute. This may be a problem when communicating with any Keithley-supported GPIB instruments. This may also have an effect on the bsweep*X* command, because the bsweep*X* command sends a call to the devclr command to clear active sources. It is not recommended to use GPIB instruments when performing tests with the bsweep*X* command.

### **Also see**

[bsweepX](#page-79-0) (on page [4-7\)](#page-79-0) [devclr](#page-81-0) (on pag[e 4-9\)](#page-81-0) [devint](#page-30-0) (on pag[e 2-6\)](#page-30-0) [execut](#page-32-0) (on page [2-8\)](#page-32-0) [kibdefint](#page-40-0) (on page [2-16\)](#page-40-0)

# **kibdefdelete**

This command deletes all command definitions previously made with the  $kibdefchr$  (Keithley GPIB define device clear) and kibdefint (Keithley GPIB define device initialize) commands.

### **Usage**

int kibdefdelete(void);

## **Details**

Once this command is issued, any previous definitions made using kibdefclr or kibdefint will no longer occur at devint or devclr time.

You can override this command by re-issuing the kibdefint and kibdefclr commands.

### **Also see**

None

# <span id="page-40-0"></span>**kibdefint**

This command defines a device-dependent command sent to an instrument connected to the GPIB interface.

## **Usage**

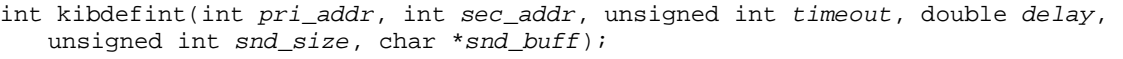

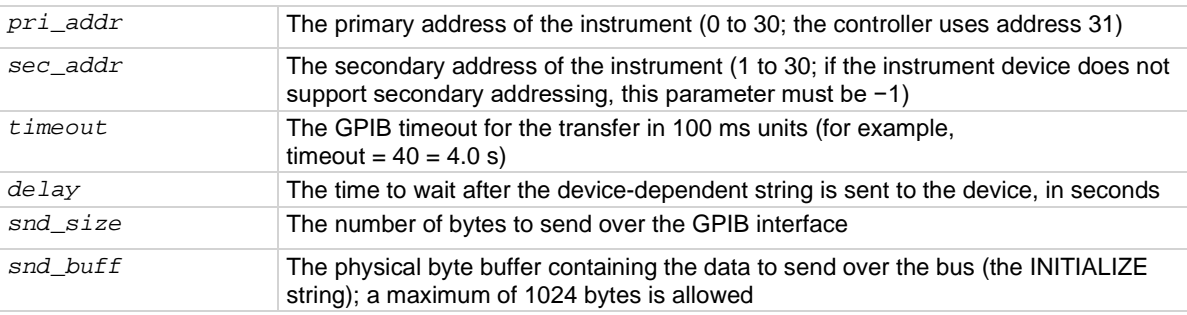

### **Details**

This string is sent during any normal tester-based call to the devint command. It ensures that if the tester is calling the devint command internally, any external GPIB device is initialized with the rest of the known instruments.

Each call to kibdefclr copies parameters into a data structure within the tester memory. These data structures are allocated dynamically. After the execution of the command buffer using execut, these tables are cleared. Any strings previously defined must be redefined.

The tester system allows you to define a maximum of 20 clear and 20 initialization strings. Each string may contain up to a maximum of 1024 bytes. Once defined, these strings remain in effect until the execut statement is processed.

Strings are sent over the GPIB interface in a first-in, first-out queue. This means that the first call to the kibdefclr or kibdefint command is the first string sent over the GPIB. The devclr (kibdefclr) strings are always sent before initialization.

The KIBLIB devclr strings are sent before the devclr and devint commands execute. This may be a problem when communicating with any Keithley-supported GPIB instruments. This may also have an effect on the bsweep*X* command, because the bsweep*X* command sends a call to the devclr command to clear active sources. It is not recommended to use GPIB instruments when performing tests with the bsweep*X* command.

### **Also see**

[bsweepX](#page-79-0) (on page [4-7\)](#page-79-0) [devclr](#page-81-0) (on pag[e 4-9\)](#page-81-0) [devint](#page-30-0) (on pag[e 2-6\)](#page-30-0) [execut](#page-32-0) (on page [2-8\)](#page-32-0) [kibdefclr](#page-39-0) (on page [2-15\)](#page-39-0)

# **kibrcv**

This command reads a device-dependent string from an instrument connected to the GPIB interface.

### **Usage**

int kibrcv(int *pri\_addr*, int *sec\_addr*, char *term*, unsigned int *timeout*, unsigned int *rcv\_size*, unsigned int \**rcv\_len*, char \**rcv\_buff*);

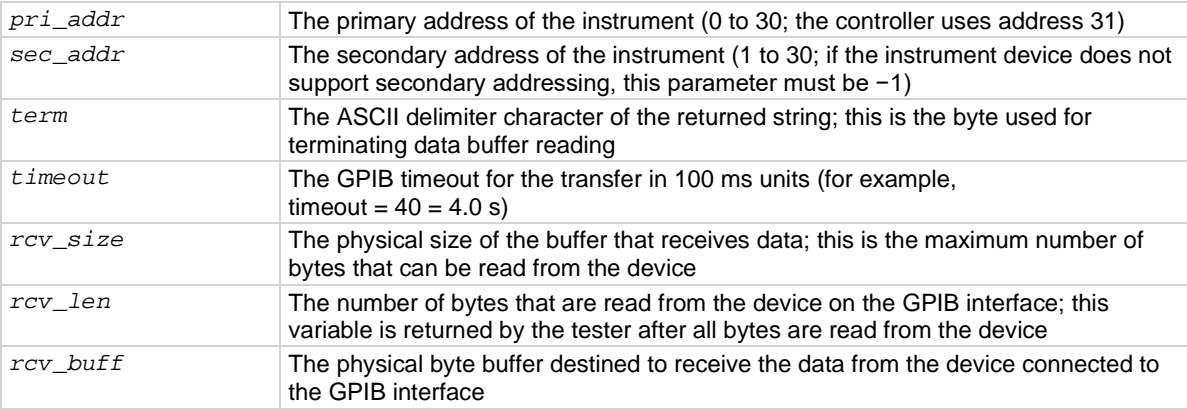

### **Details**

The kibrcv command receives a buffer from the GPIB interface by doing the following:

- 1. Assert attention (ATN).
- 2. Send device LISTEN address.
- 3. Send device TALK address.
- 4. Send secondary address (if not −1).
- 5. De-assert ATN.
- 6. Read byte array from the device *rcv\_buff* parameter until end-or-identify (EOI) or the delimiter is received.
- 7. Assert ATN.
- 8. Send UNTalk (UNT).
- 9. Send UNListen (UNL).
- 10. De-assert ATN.

The *rcv\_size* parameter defines the maximum number of bytes physically allowed in the buffer. If the *rcv\_size* parameter is greater than the byte string returned by the instrument, the device is short-cycled and only the maximum number of bytes is returned.

#### **Also see**

None

# **kibsnd**

This command sends a device-dependent command to an instrument connected to the GPIB interface.

### **Usage**

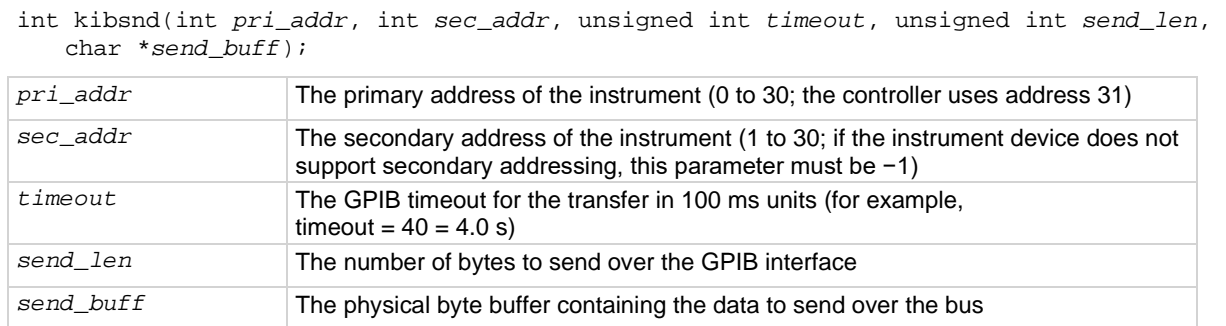

#### **Details**

The kibsnd command sends a buffer out through the GPIB interface by doing the following:

- 1. Assert attention (ATN).
- 2. Send device LISTEN address.
- 3. Send secondary address (if not −1).
- 4. Send my TALK address.
- 5. De-assert ATN.
- 6. Send the *send\_buff* parameter with end-or-identify (EOI) asserted with the last byte.
- 7. Assert ATN.
- 8. Send UNTalk (UNT).
- 9. Send UNListen (UNL).
- 10. De-assert ATN.

### **Also see**

# <span id="page-43-0"></span>**kibspl**

This command serial polls an instrument connected to the GPIB interface.

# **Usage**

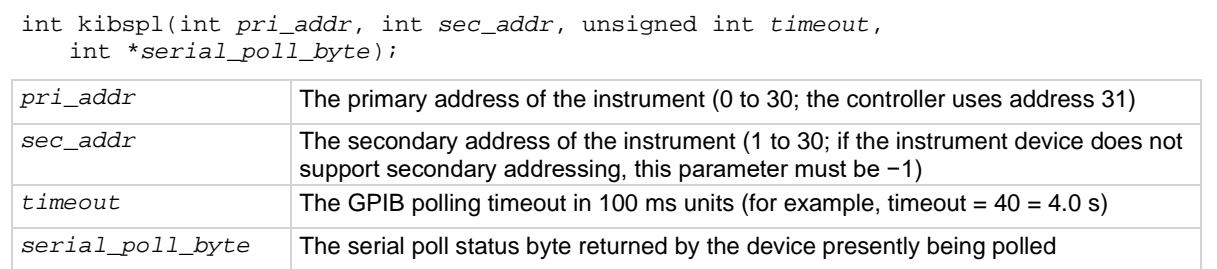

## **Details**

The kibspl command does the following:

- 1. Assert attention (ATN).
- 2. Send serial poll enable (SPE).
- 3. Send LISTEN address.
- 4. Send device TALK address.
- 5. Send secondary address (if not −1).
- 6. De-assert ATN.
- 7. Poll GPIB interface until data is available.
- 8. Read the *serial\_poll\_byte* parameter from the device (if data is available), else *serial\_poll\_byte* = 0 (indicating error; device not SRQing).
- 9. Assert ATN.
- 10. Send serial poll disable (SPD).
- 11. Send UNTalk (UNT).
- 12. Send UNListen (UNL).
- 13. De-assert ATN.

### **Also see**

[kibsplw](#page-44-0) (on page [2-20\)](#page-44-0)

# <span id="page-44-0"></span>**kibsplw**

This command synchronously serial polls an instrument connected to the GPIB interface.

## **Usage**

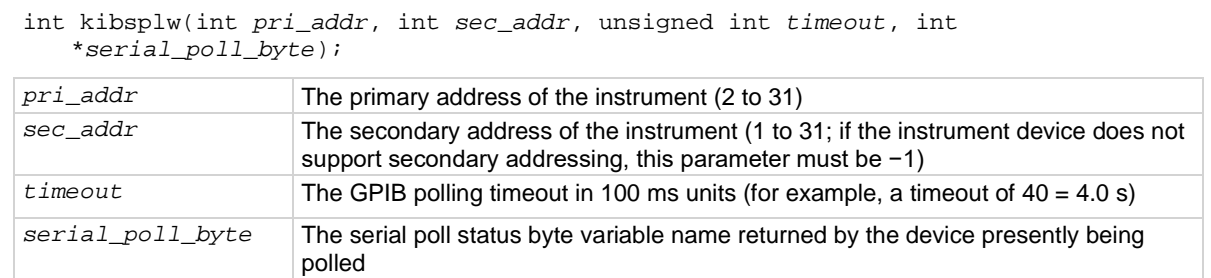

## **Details**

This command waits for SRQ to be asserted on the GPIB by any device. After SRQ is asserted, a serial poll sequence is initiated for the device and the serial poll status byte is returned.

The kibsplw command does the following:

- 1. Waits with timeout for general SRQ assertion on the GPIB.
- 2. Calls the kibspl command.

## **Also see**

[kibspl](#page-43-0) (on pag[e 2-19\)](#page-43-0)

# <span id="page-44-1"></span>**kspcfg**

This command configures and allocates a serial port for RS-232 communications.

### **Usage**

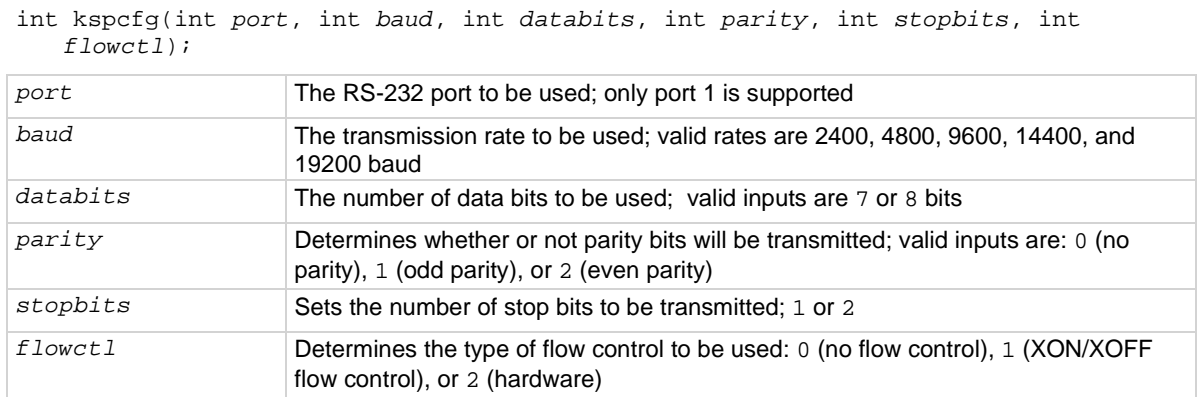

## **Details**

Port 1 must not be allocated to another program or utility when using the ksp (Keithley Serial Port) commands.

- The databits, parity, stopbits, and flowctl settings must match those on the instrument or device that you wish to control.
- Using a flow control setting of 0 may result in buffer overruns if the device or instrument that you are controlling has a high data rate.
- If you use a flow-control setting of 2 (hardware), you must make sure that the RS-232 cable has enough wires to handle the RTS/CTS signals.

**Example**

```
int status;
. 
. 
. 
status = kspcfg(1, 19200, 8, 1, 1, 1);/* port 1, 19200 baud, 
    8 bits, odd parity, 
    1 stop bit, and 
    xon-xoff flow ctl */
This example uses kspcfg to set port 1 to 19200 baud, 8 data bits, odd parity, 1 stop bit, and XON/XOFF
flow control.
```
#### **Also see**

None

# **kspdefclr**

This command defines a device-dependent character string sent to an instrument connected to a serial port.

### **Usage**

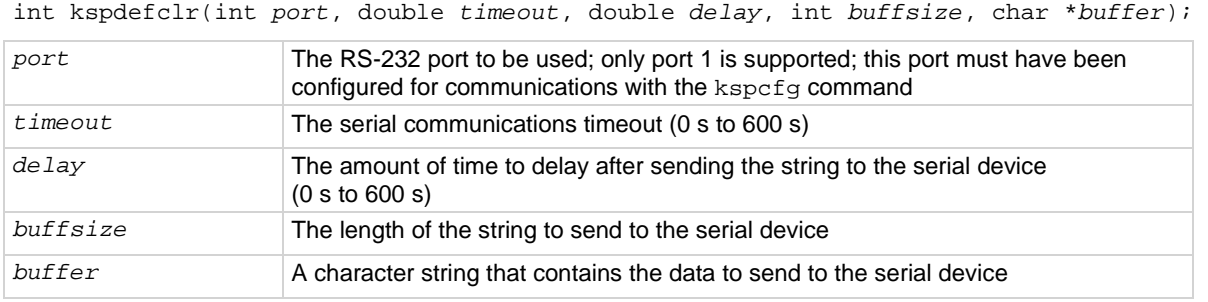

#### **Details**

This string is sent during the normal tester  $devclr$  process. It ensures that if the tester is calling devclr internally, any device connected to the configured serial port will be cleared with the given string.

Before issuing this command, you must configure the serial port using the kspcfg command.

- The commands sent to the serial device are issued in the order in which they were defined using the kspdefclr command.
- The kspdefdelete command can be used to delete any previous definitions.
- The kspdefclr and kspdefint command strings are sent before normal (for example, a SMU) instrument devclr and devint execution.

**Also see**

[kspcfg](#page-44-1) (on pag[e 2-20\)](#page-44-1)

# **kspdefdelete**

This command deletes all command definitions previously made with the kspdefclr (Keithley Serial Define Device Clear) and kspdefint (Keithley Serial Define Device Initialize) commands.

#### **Usage**

int kspdefdelete( void );

#### **Details**

Once this command is issued, any previous definitions made using kspdefclr or kspdefint will no longer occur at devint or devclr time.

You can override this command by re-issuing the original kspdefint and kspdefclr commands.

**Also see**

None

# **kspdefint**

This command defines a device-dependent character string sent to an instrument connected to a serial port.

### **Usage**

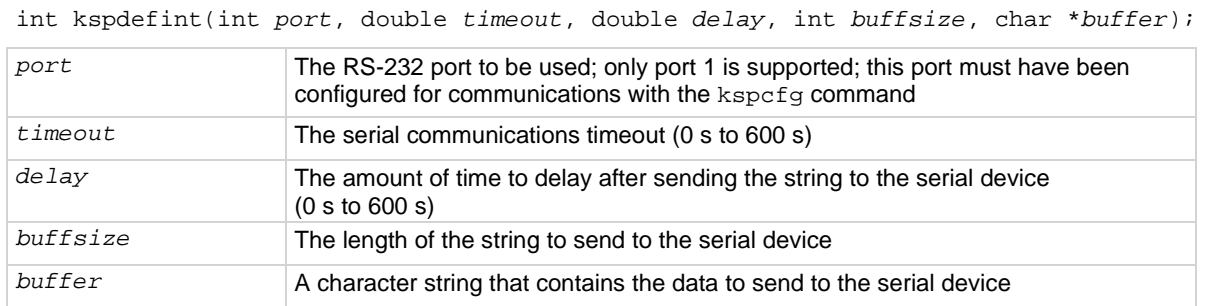

#### **Details**

This string is sent during the normal tester devint process. It ensures that if the tester is calling devint internally, any device connected to the configured serial port will be cleared with the given string.

Before issuing this command, you must configure the serial port using the kspcfg command.

- The commands sent to the serial device are issued in the order in which they were defined using the kspdefclr command.
- The kspdefdelete command can be used to delete any previous definitions.
- The kspdefclr and kspdefint command strings are sent before normal (for example, a SMU) instrument devclr and devint execution.

#### **Also see**

[kspcfg](#page-44-1) (on pag[e 2-20\)](#page-44-1)

# **ksprcv**

This command reads data from an instrument connected to a serial port.

#### **Usage**

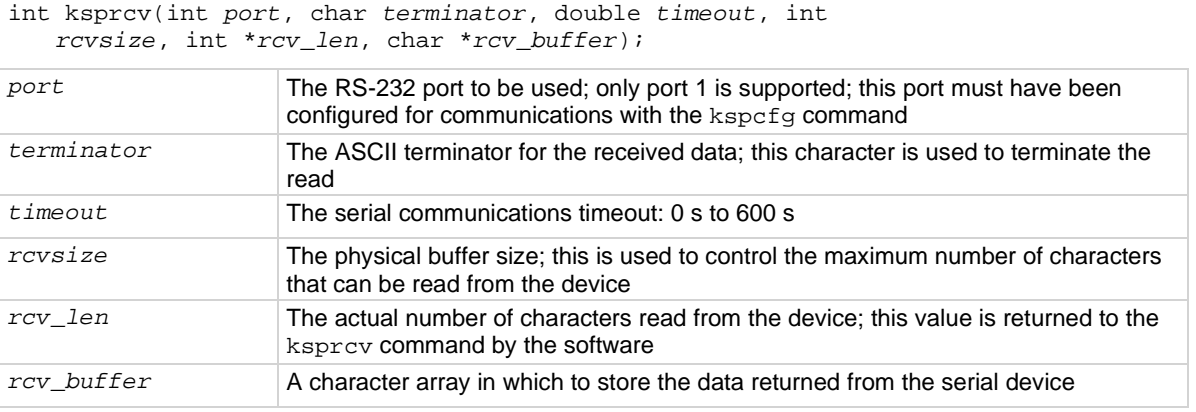

### **Also see**

[kspcfg](#page-44-1) (on pag[e 2-20\)](#page-44-1)

# **kspsnd**

This command sends a device-dependent command to an instrument attached to a RS-232 serial port.

## **Usage**

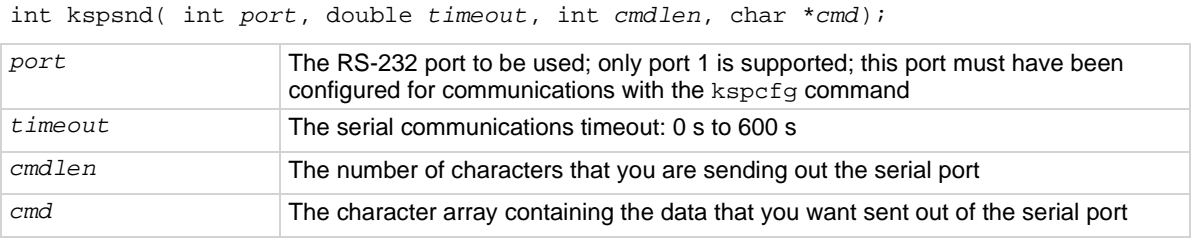

#### **Also see**

# **PostDataDouble**

This command posts double-precision floating-point data from memory into the Clarius Analyze sheet.

### **Usage**

int PostDataDouble(char \**ColName*, double \**array*);

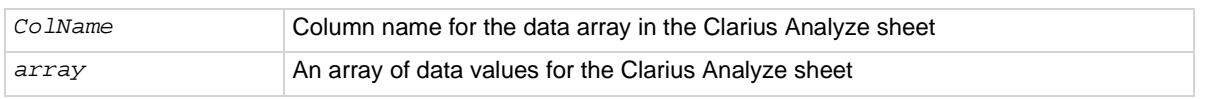

#### **Pulsers**

4225-PMU

### **Pulse mode**

Standard and Segment Arb

#### **Details**

You can use the PostDataDouble command to post double-precision floating-point data into the Clarius Analyze sheet. Up to 65,535 points (rows) of data can be posted into the Analyze sheet. These commands are used after one measurement is finished and a data value is assigned to the corresponding output variable.

# **NOTF**

If you do not need to analyze or manipulate the test data before posting it into the Analyze sheet, you can use a smeas*X*RT command for CVUs or pulse\_measrt for PMUs.

### **Example**

```
// Code to configure the PMU test here
// Start the test (no analysis) 
pulse_exec(0); 
// While loop (continues while test is still running), with delay 
// (30 ms) 
while(pulse_exec_status(&elapsedt) == 1) 
\left\{ \right. Sleep(30); 
} 
// Retrieve V and I data (no timestamp or status) 
status = pulse_fetch(PMU1, 1, 0, 100, Vmeas, Imeas, NULL, NULL); 
// Separate V & I measurements for high (amplitude) and 
// low (base) 
for (i = 0; i < 100; i++){ 
   VmeasHi_sheet[i] = Vmeas[2*i]; 
  ImeasHi_sheet[i] = Imeas[2*i];VmeasLo\_sheet[i] = Vmeas[2*ii+1]; ImeasLo_sheet[i] = Imeas[2*i+1]; 
  PostDataDouble("DrainVmeas", VmeasHi_sheet[i]);
   PostDataDouble("DrainImeas", ImeasHi_sheet[i]);
}
```
Posts spot mean measurement data into the Clarius Analyze sheet.

This example assumes that a PMU spot mean test is configured to perform 100 (or more) voltage and current measurements for pulse high and low. Use pulse\_meas\_sm to configure the spot mean test. The code:

- Starts the configured test.
- Uses a while loop to allow the spot mean test to finish.
- Retrieves voltage and current readings (100 points) from the buffer.
- Separates the voltage and current readings for high (amplitude) and low (base).
- Posts the high measurement data into the Clarius Analyze sheet. Low measurement data is not posted into the sheet.

#### **Also see**

"Enabling real-time plotting for UTMs" in *Model 4200A-SCS KULT and KULT Extension Programming* [PostDataDoubleBuffer](#page-151-0) (on page [6-11\)](#page-151-0) [pulse\\_fetch](#page-163-0) (on page [6-23\)](#page-163-0) [pulse\\_meas\\_sm](#page-172-0) (on page [6-32\)](#page-172-0) [pulse\\_measrt](#page-176-0) (on pag[e 6-36\)](#page-176-0) [smeasfRT](#page-125-0) (on pag[e 5-23\)](#page-125-0) [smeastRT](#page-128-0) (on pag[e 5-26\)](#page-128-0) [smeasvRT](#page-129-0) (on page [5-27\)](#page-129-0) [smeaszRT](#page-131-0) (on page [5-29\)](#page-131-0)

# **PostDataInt**

This command posts an integer-type point from memory to the Clarius Analyze sheet in the user test module and plots it on the graph.

### **Usage**

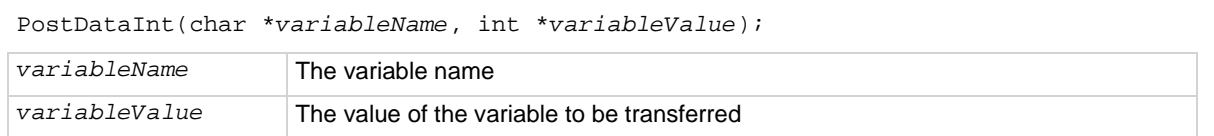

#### **Details**

The first parameter is the variable name, defined as  $char \star$ . For example, if the output variable name is DrainI, then DrainI (with quotes) is first parameter.

The second parameter is the value of the variable to be transferred. For example, if  $D_{\text{train}}[10]$  is transferred, then you call PostDataInt("DrainI", DrainI[10]).

#### **Also see**

# **PostDataString**

This command transfers a string from memory into the Clarius Analyze sheet in the user test module and plots it on the graph.

### **Usage**

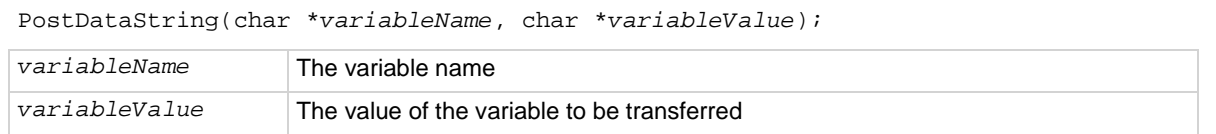

### **Details**

The first parameter is the variable name. For example, if the output variable name is DrainI, then DrainI (with quotes) is first parameter.

The second parameter is the value of the variable to be transferred. For example, if DrainI[10] is transferred, then you call PostDataString("DrainI", DrainI[10]).

### **Also see**

None

# **rdelay**

This command sets a user-programmable delay.

### **Usage**

int rdelay(double *n*);

*n* The delay duration in seconds

### **Example**

```
double ir4;
. 
. 
conpin(SMU1, 1, 0); 
conpin(GND, 2, 0); 
forcev(SMU1, 60.0); /* Generate 60 V from SMU1. */
rdelay(0.02); /* Pause for 20 ms. */ 
measi(SMU1, &ir4); /* Measure current; return */ 
 /* result to ir4. */
```
This example measures the leakage current of a variable-capacitance diode. SMU1 presets 60 V across the diode. The device is configured in reverse-bias mode with the high side of SMU1 connected to the cathode. This type of diode has high capacitance and low-leakage current. Because of this, a 20 ms delay is added. After the delay, current through SMU1 is measured and stored in the variable  $ir4$ .

#### **Also see**

[delay](#page-29-0) (on page [2-5\)](#page-29-0)

# **rtfary**

This command returns the force array determined by the instrument action.

### **Usage**

int rtfary(double \**results*);

*results* The floating-point array where the force values are stored

#### **Details**

This command eliminates the need to calculate the forced array in the application.

When used with the bsweep*X*, sweep*X*, or search*X* commands, you can determine the exact forced value for each point in the sweep.

When the test sequence is executed, the sweep command initiates the first step of the voltage or current sweep. The sweep then logs the force point that the buffer specified by the  $rtfary$ command.

Place the rtfary command before the sweep. The number of points returned by the rtfary command is determined by the number of force points generated by the sweep.

#### **Example**

Refer to the examples for the smeas*X* and sweep*X* commands.

#### **Also see**

[smeasX](#page-59-0) (on page [2-35\)](#page-59-0) [sweepX](#page-100-0) (on pag[e 4-28\)](#page-100-0)

# <span id="page-51-0"></span>**savgX**

This command makes an averaging measurement for every point in a sweep.

#### **Usage**

```
int savgi(int instr_id, double *result, long count, double delay); 
int savgv(int instr_id, double *result, long count, double delay);
```
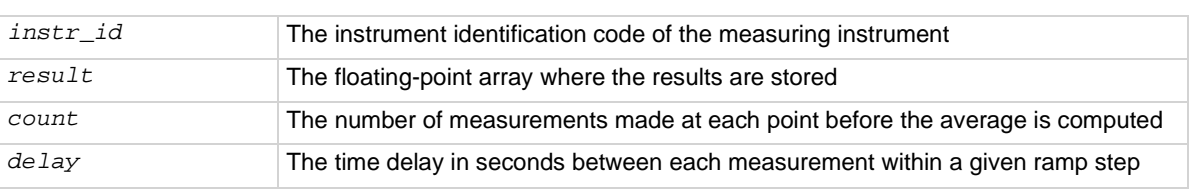

#### **Details**

This command creates an entry in the measurement scan table. During any of the sweeping commands, a measurement scan is done for every force point in the sweep. During each scan, a measurement is made for every entry in the scan table. The measurements are made in the same order in which the entries were made in the scan table.

The savg*X* command sets up the new scan table entry to make an averaging measurement. The measurement results are stored in the array specified by the *result* parameter. Each time a measurement scan is made, a new measurement result is stored at the next location in the *result* array. If the scan table is not cleared, performing multiple sweeps will continue adding new measurement results to the end of the array. Make sure the *result* array is large enough to hold all measurements made before the scan table is cleared. The scan table is cleared by an explicit call to the clrscn command or implicitly when the devint or execut command is called.

When making each averaged measurement, the number of actual measurements specified by the *count* parameter is made on the instrument at the interval specified by the *delay* parameter, and then the average is calculated. This average is the value that is stored in the results array.

### **Example**

double res1[26];

```
. 
. 
conpin(GND, 3, 2, 0); 
conpin(SMU1, 4, 0); 
savgi(SMU1, res1, 8, 1.0E-3); /* Measure average */
 /* current 8 times per */ 
 /* sample; return results to */ 
 /* res1 array. */ 
sweepv(SMU1, 0.0, -50.0, 25, 2.0E-2); /* Generate */ 
     /* a voltage from 0 V */ 
/* to -50 V over 25 steps.*/
```
This example gets the measurement data that is needed to create a graph that shows the capacitance versus voltage characteristics of a variable-capacitance diode. This diode is operated in reverse-biased mode. SMU1 outputs a voltage that sweeps from 0 through -50 V. Capacitance is measured 26 times during the sweep. The results are stored in an array called  $res1$ .

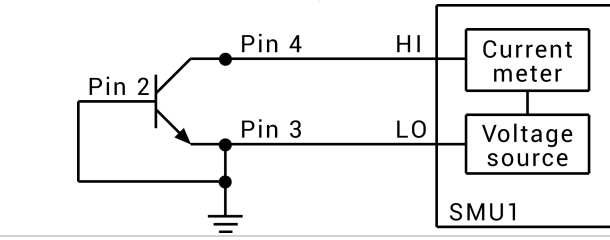

### **Also see**

[clrscn](#page-26-0) (on page [2-2\)](#page-26-0) [devint](#page-30-0) (on pag[e 2-6\)](#page-30-0)

# **scnmeas**

This command makes a single measurement on multiple instruments at the same time.

### **Usage**

int scnmeas(void);

#### **Details**

This command behaves like a single point sweep. It makes a single measurement on multiple instruments at the same time. Any forcing or delaying must be done before calling scnmeas.

smeas*X*, sintg*X*, or savg*X* must be used to set up result arrays just as is done for a sweep call. Each call to scanmeas adds one element to the end of each array.

Calls to scnmeas may be mixed with calls to sweep*X*, and all results are appended to the result arrays in the same way multiple sweep*X* calls behave.

### **Also see**

[savgX](#page-51-0) (on page [2-27\)](#page-51-0) [sintgX](#page-58-0) (on page [2-34\)](#page-58-0) [smeasX](#page-59-0) (on page [2-35\)](#page-59-0)

# <span id="page-53-0"></span>**searchX**

This command is used to determine the voltage or current required to get a current or voltage. It is useful in finding initial threshold points such as junction breakdown or transistor turn on.

### **Usage**

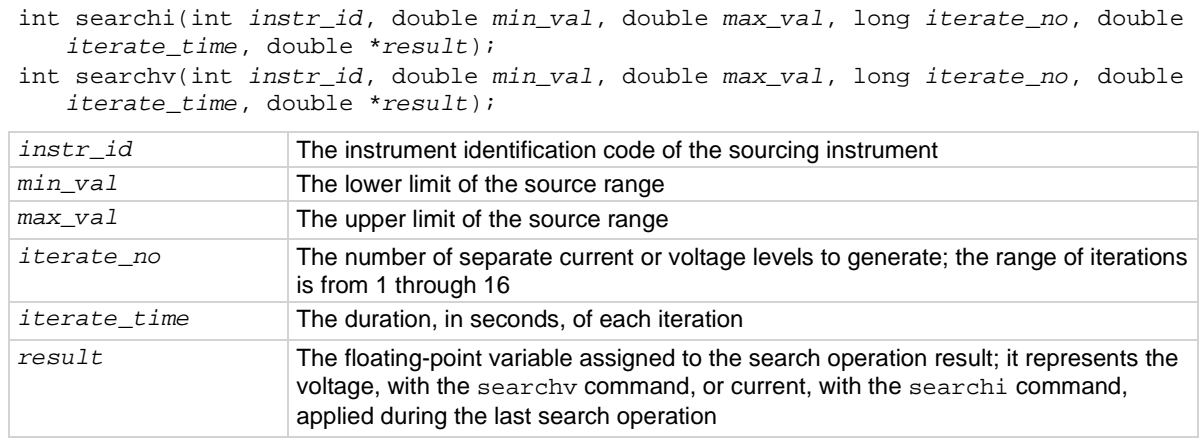

### **Details**

The trig*X*g or trig*X*l command must be used with the search*X* command. Triggers and the search*X* command together initiate a search operation consisting of a series of steps referred to as iterations. During each iteration, the following events occur:

- A voltage or current is applied to a circuit node of the device under test (DUT).
- All triggers are evaluated.
- If the triggers evaluate true, the source value is moved toward the value specified in the  $min$  vall parameter. If the triggers do not evaluate true, the source value is moved toward the value specified in the *max\_val* parameter. The source range is then divided in half for the next iteration.

A total of 16 iterations can be programmed. When all iterations are completed, a value of voltage or current is returned as the result of the search operation. This value is the voltage or current level required to match the trigger point.

The following example shows all binary search possibilities where the minimum and maximum source values are 0 and 20 V, respectively. Note the following:

- Three iterations, numbered one through three, are shown. Within a given iteration, the values of possible sourcing voltages are indicated.
- During the first iteration of the binary search process, 10 V is applied. This represents the midpoint of the minimum and maximum values.
- At the end of each iteration, the program determines whether to increase or decrease the source voltage. The determination is dependent on the evaluation of the trigger point.

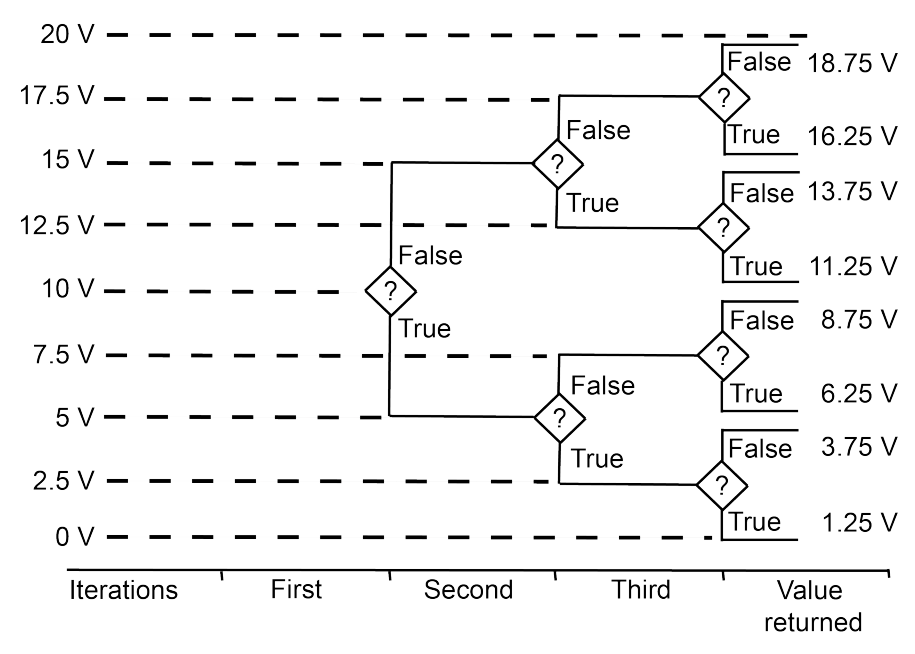

## **Figure 3: Minimum and maximum source values**

The question mark (?) is the true or false determination.

As shown in the above figure, the true or false decision determines the voltage generated in the next step of the binary progression.

Because the command initiates a current or voltage from a source, its placement in a test sequence is critical. Therefore:

- Call the limit*X* and range*X* commands before the search*X* command when all three refer to the same instrument.
- Call the trig*X*g or trig*X*l command before the search*X* command.

The search operation determines the source voltage or current required at one circuit node to generate a trigger point value at a second node. The resolution of the result depends on the number of iterations or steps and the actual current or voltage range used by the instrument.

voltage or current range

2<sup>(iteration+1)</sup>

For example, assume the minimum and maximum values of the source range are from 0 V to 20 V, and the number of iterations is 16. The 20 V level automatically initiates a source-measure unit (SMU) 20 V source range. As a result, the resolution of the final source voltage returned is:

$$
\frac{20}{2^{(16+1)}} = 1.2 \text{ mV}
$$

Changing the source mode of the SMU can modify the measure range. If the sourcing mode is changed from voltage to current sourcing (or from current to voltage sourcing), the measure range may be changed to minimize variations in the SMU output level. See [rangeX](#page-95-0) (on page [4-23\)](#page-95-0) for recommended command order.

#### **Example**

```
double ssbiasv, vgs1, vds1;
. 
conpin(SMU1, 1, 0); 
conpin(SMU2, 2, 0); 
conpin(SMU3, 3, 0); 
conpin(GND, 4, 0); 
trigig(SMU2, +l.0E-6); /* Set trigger point for 1 uA. */ 
forcev(SMU3, ssbiasv); /* Apply a substrate bias */ 
 /* voltage ssbiasv. */ 
forcev(SMU2, vds1); /* Apply a drain voltage of */ 
 /* vds1. */ 
searchv(SMU1, 0.6, 1.7, 8, 1.0E-3, &vgs1); /* Set */ 
  /* for 8 steps from 0.6 to */ 
  /* 1.7 V at 1 ms.*/ 
 /* per iteration; return the */ 
/* result to vgs1. */
```
This example searches for the gate voltage required to generate a drain current of 1 μA. Eight separate gate voltages within the range of 0.6 V through 1.7 V are specified by the searchv command. After the eight iterations complete, the drain current is close to 1 μA, and the searchv operation is terminated. The gate voltage generated at this time by SMU1 is returned in the variable vgs1.

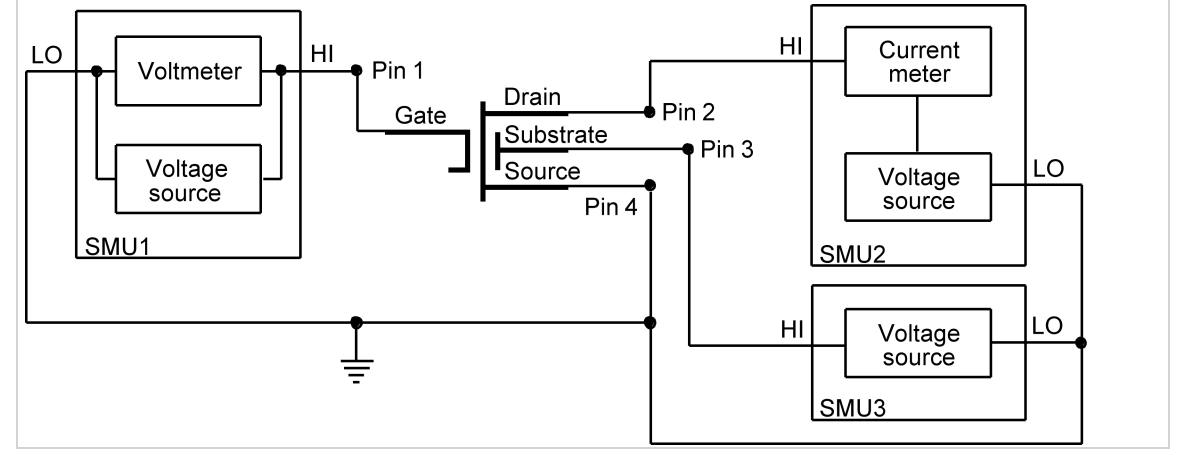

#### **Also see**

# **setmode**

This command sets instrument-specific operating mode parameters.

## **Usage**

int setmode(int *instr\_id*, long *modifier*, double *value*); *instr\_id* The instrument identification code of the instrument being operated on *modifier* The instrument-specific operating characteristic to change; see **Details** value The specified value of the operating parameter

## **Details**

The setmode command allows you to control certain instrument-specific operating characteristics.

A special instrument ID named KI\_SYSTEM is used to set operating characteristics of the system.

The following table describes setmode *modifier* parameters that are supported for KI\_SYSTEM.

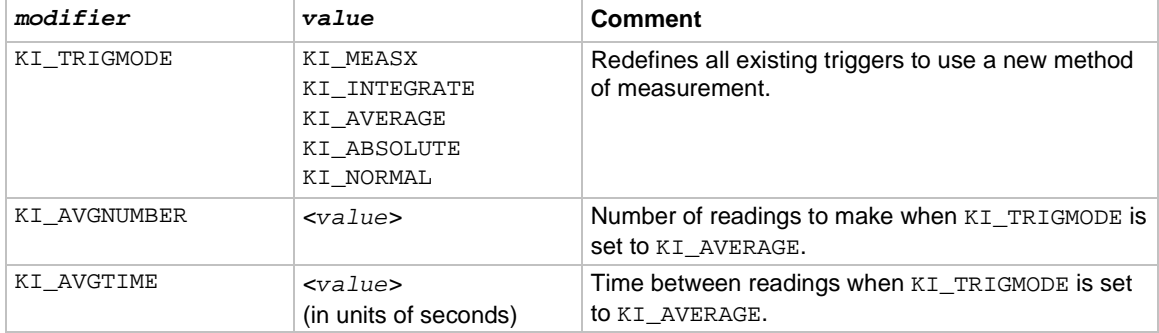

The following KI\_SYSTEM *modifier* parameters are accepted, but do no operations in the 4200A-SCS. They are included for compatibility so that existing S530 or S600 programs that use setmode can be ported to the 4200A-SCS without generating errors.

- KI\_MX\_DEFMODE
- KI\_HICURRENT
- KI\_CC\_AUTO
- KI\_CC\_SRC\_DLY
- KI\_CC\_COMP\_DLY
- KI\_CC\_MEAS\_DLY

The following setmode *modifier* parameters are supported for SMU instruments.

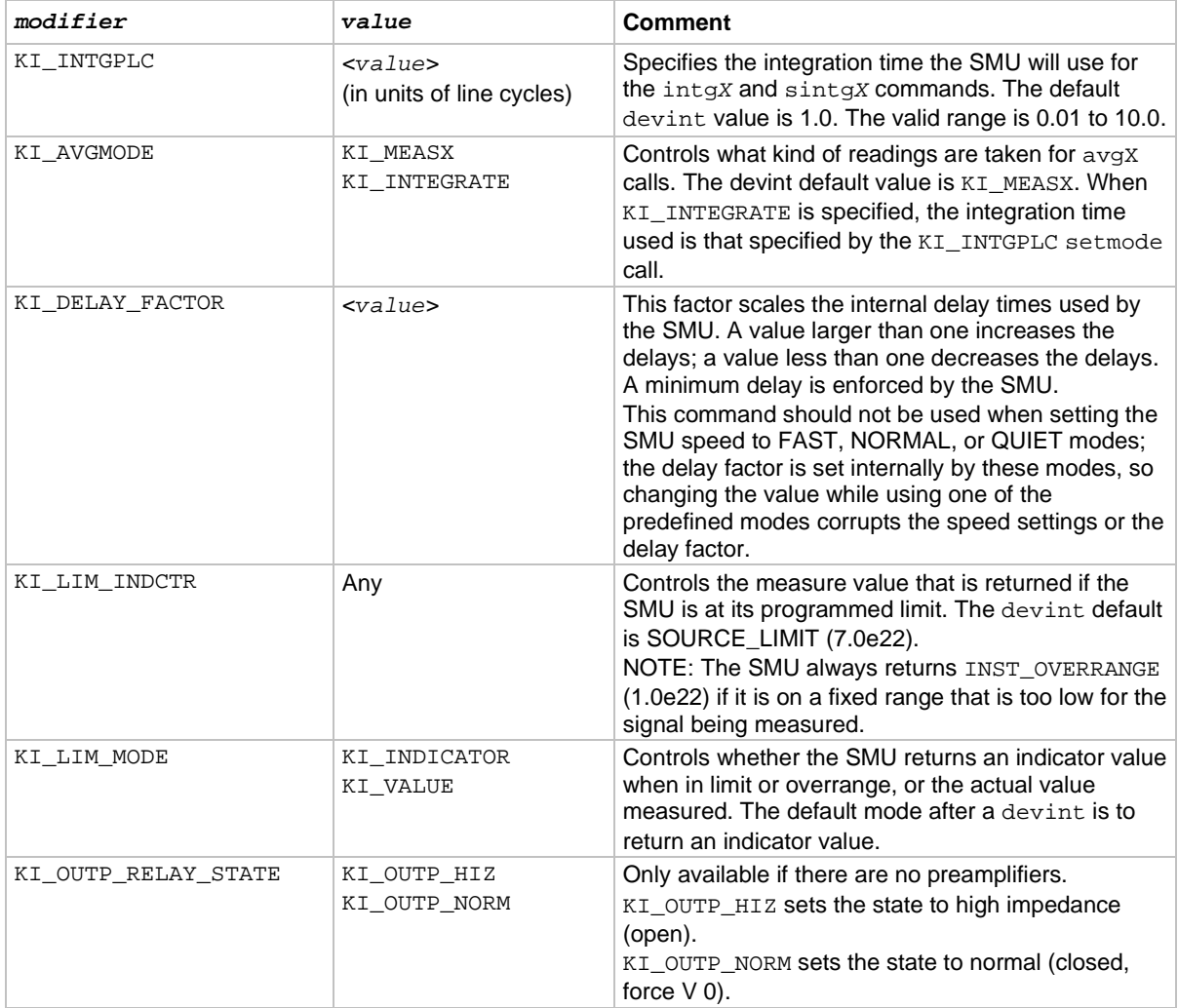

The following SMU *modifier* parameters are accepted but do no operations in the 4200A-SCS. They are included for compatibility so that existing S530 or S600 programs that use setmode can be ported to the 4200A-SCS without generating errors.

- KI\_IMTR
- KI\_VMTR

### **Also see**

# <span id="page-58-0"></span>**sintgX**

This command makes an integrated measurement for every point in a sweep.

# **Usage**

int sintgi(int *instr\_id*, double \**result*); int sintgv(int *instr\_id*, double \**result*);

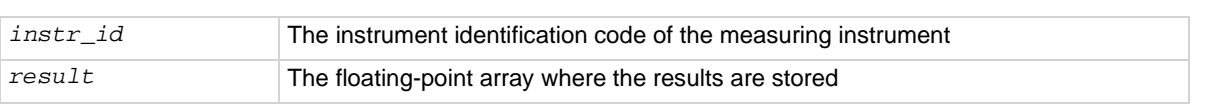

## **Details**

Use this command to create an entry in the measurement scan table. During any of the sweeping commands, a measurement scan is performed for every force point in the sweep. During each scan, a measurement is made for every entry in the scan table. The measurements are made in the same order in which the entries were made in the scan table.

The sintg*X* command sets up the new scan table entry to make an integrated measurement. The measurement results are stored in the array, specified by the *result* parameter. Each time a measurement scan is made, a new measurement result is stored at the next location in the results array. If the scan table is not cleared, making multiple sweeps will continue to add new measurement results to the end of the array. Care must be taken that the results array is large enough to hold all measurements that are made before the scan table is cleared. The scan table is cleared by an explicit call to the clrscn command or implicitly when the devint or execut command is called.

## **Example**

```
double idss[16];
. 
. 
conpin(SMU1, 2, 0); 
conpin(GND, 5, 4, 3, 0); 
limiti(SMU1, 1.5E-8); 
rangei(SMU1, 2.0E-8); /* Select range for 20 nA. */ 
sintgi(SMU1, idss); /* Measure current with SMU1;*/
  /* return results to idss. */ 
. 
. 
sweepv(SMU1, 0.0, 25.0, 15, /* Perform 16 measurements */ 
1.0E-3; /* (steps) from 0 through */
. /* 25 Vi each step 1 ms in */. /* duration. */
```
This example collects information on the low-level gate leakage current of a metal-oxide field-effect transistor (MOSFET). Sixteen integrated measurements are made as the voltage is increased from 0 V to 25 V.

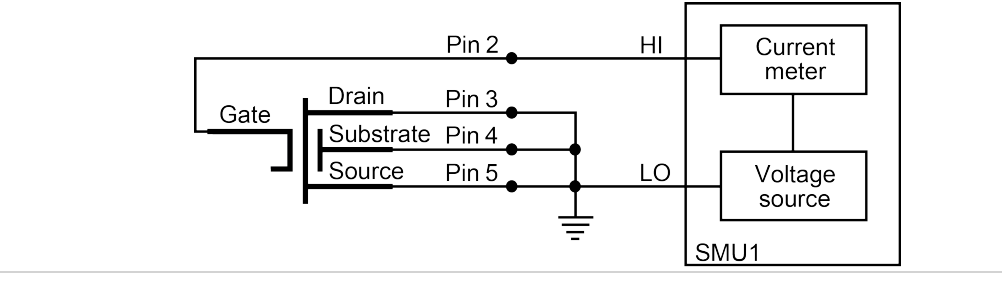

#### **Also see**

[clrscn](#page-26-0) (on page [2-2\)](#page-26-0) [devint](#page-30-0) (on pag[e 2-6\)](#page-30-0) [execut](#page-32-0) (on page [2-8\)](#page-32-0) [sweepX](#page-100-0) (on pag[e 4-28\)](#page-100-0)

# <span id="page-59-0"></span>**smeasX**

This command allows a number of measurements to be made by a specified instrument during a sweep*X* command. The results of the measurements are stored in the defined array.

#### **Usage**

```
int smeasi(int instr_id, double *result); 
int smeast(int instr_id, double *result); 
int smeasv(int instr_id, double *result); 
instr_id The instrument identification code of the measuring instrument
result The floating-point array that stores the results
```
#### **Details**

This command creates an entry in the measurement scan table. During any of the sweep functions, a measurement scan is done for every force point in the sweep. During each scan, a measurement is made for every entry in the scan table. The measurements are made in the same order in which the entries were made in the scan table.

The smeas*X* command sets up the new scan table entry to make an ordinary measurement. The measurement results are stored in the array specified by the *result* parameter. Each time a measurement scan is made, a new measurement result is stored at the next location in the *result* array. If the scan table is not cleared, doing multiple sweeps continues adding new measurement results to the end of the array. Care must be taken that the results array is large enough to hold all measurements that are made before the scan table is cleared. The scan table is cleared by an explicit call to the clrscn command or implicitly when the devint or execut command is called.

### **Example**

```
double resi[13]; /* Defines array. */
double vf[13]; 
. 
. 
. 
conpin(SMU1, l, 0); 
conpin(GND, 2, 0); 
rtfary(vf); /* Return the voltage force array*/ 
smeasi(SMU1, resi); /* Make a series of */
 /* measurements; */ 
. /* return the results to the */ 
. /* resi array. */ 
sweepv(SMU1, 0.0, 0.3, 12, 
25.0E-3; /* Make 13 measurements as the */
 /* voltage ranges from 0 V to */ 
 /* 0.3 V. * /
```
This example determines the measurement data needed to create a graph showing the negative resistance characteristics of a tunnel diode. SMU1 generates a voltage ramp ranging from 0 to 0.3 V. The current through the diode is sampled 13 times with a duration of 25 ms at each step. The results are stored in an array named resi.

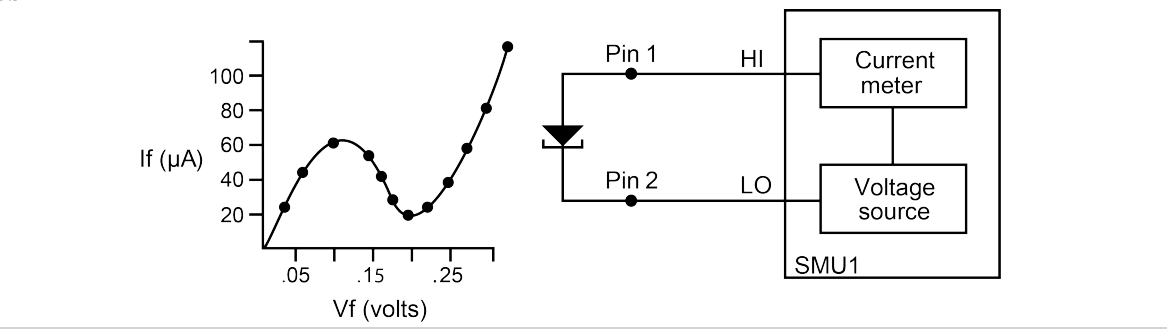

#### **Also see**

[clrscn](#page-26-0) (on page [2-2\)](#page-26-0) [devint](#page-30-0) (on pag[e 2-6\)](#page-30-0) [execut](#page-32-0) (on page [2-8\)](#page-32-0) [sweepX](#page-100-0) (on pag[e 4-28\)](#page-100-0)

# **trigcomp**

This command causes a trigger when an instrument goes in or out of compliance.

## **Usage**

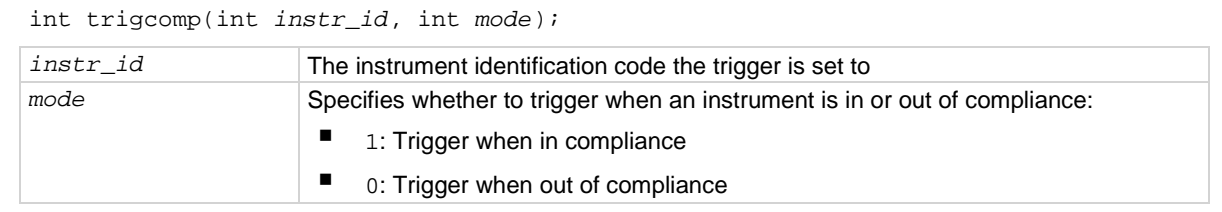

### **Details**

This command monitors the given instrument for compliance. A trigger can be set when the instrument is either in compliance or out of compliance, based on the specified mode.

#### **Also see**

None

# **trigXg, trigXl**

This command monitors for a predetermined level of voltage, current, or time.

### **Usage**

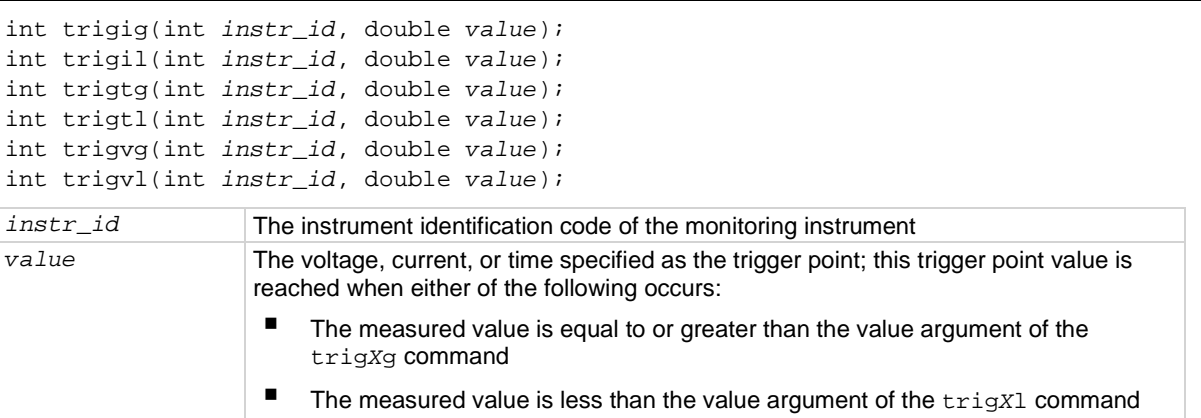

### **Details**

The trig*X*l and trig*X*g commands are used with the search*X* command or with one of the sweep measurement commands: smeas*X*, sintg*X*, or savg*X*.

- The trig*X*g or trig*X*l command provides the sweep*X* command the digital feedback to allow for the increase or decrease in sourcing values.
- The trig*X*l and trig*X*g commands must be located before any associated search*X* commands.
- Triggers are not automatically reset by the search*X* or sweep*X* command. A single call to the trig*X*l or trig*X*g command can be followed by two or more calls to the *searchX* or sweep*X* commands.

The specified trigger point is automatically cleared when a clrtrg, execut, or devint command is executed.

#### **Example 1**

```
double res22, vcc8;
. 
. 
conpin(SMU1, 3, 0); 
conpin(SMU2, 2, 0); 
compin(GND, 1, 0);forcev(SMU2, vcc8); /* Apply collector voltage to vcc8. */ 
trigig(SMU2, +5.0E-3); /* Search for a collector */ 
 /* current of 5 mA. */ 
searchi(SMU1, 5.0E-5, 2.0E-4, 15, 1.0E-3, &res22); /* Generate */ 
     /* a current ranging */ 
  /* from 50 uA to 200 uA in */ 
 /* 15 iterations. Return the */ 
 /* current resulting from the */ 
/* last iteration as res22. */
```
This example uses the trigig and searchi commands together to generate and search for a specific current level. A search is initiated to find the base current needed to produce 5 mA of collector current. The collector-emitter voltage supplied by SMU2 is defined by the variable vcc8. The searchi command generates the base current from SMU1. This current ranges between 50 mA and 200 mA in 15 iterations. The trigig command continuously monitors the current through SMU1. The base current supplied by SMU1 is stored as the result res22.

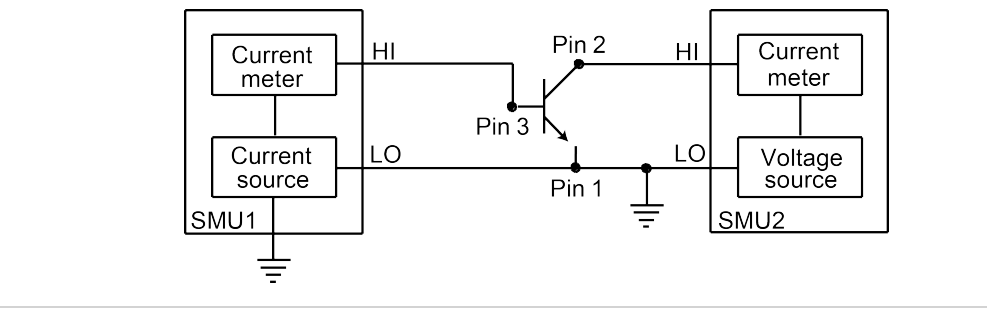

## **Example 2**

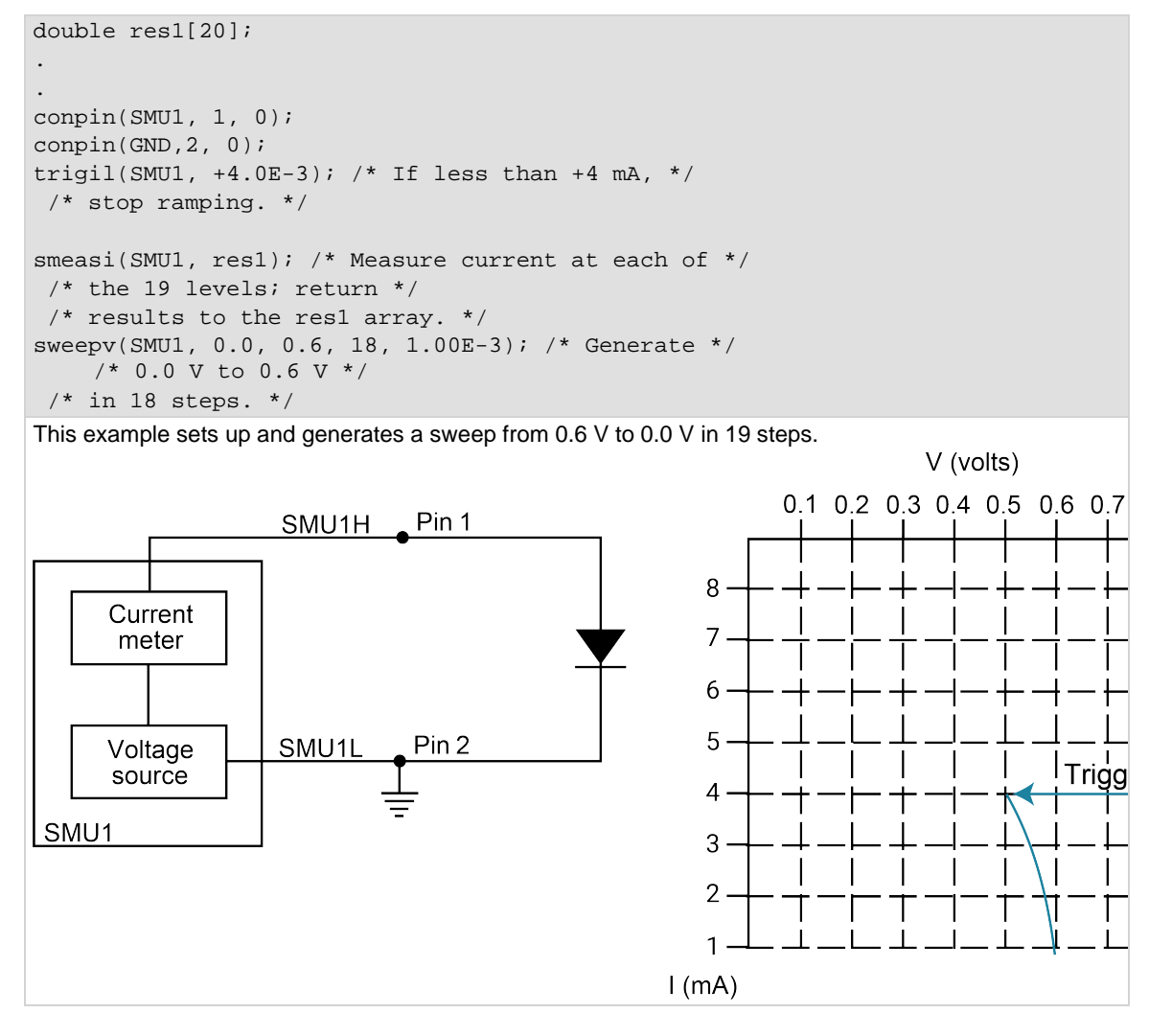

#### **Also see**

[savgX](#page-51-0) (on page [2-27\)](#page-51-0) [searchX](#page-53-0) (on pag[e 2-29\)](#page-53-0) [sintgX](#page-58-0) (on page [2-34\)](#page-58-0) [smeasX](#page-59-0) (on page [2-35\)](#page-59-0) [sweepX](#page-100-0) (on pag[e 4-28\)](#page-100-0)

# <span id="page-64-1"></span>**tstdsl**

This command deselects a test station.

## **Usage**

```
tstdsl(void);
```
## **Details**

To relinquish control of an individual test station, a new test station must be selected using tstsel before any subsequent test control commands are run.

The tstdsl command has the same effect as the tstsel(0) command.

**NOTF** 

tstdsl is not required for use in a user test module (UTM).

## **Example**

tstdsl( ); /\* Disables test station.\*/

### **Also see**

```
tstsele 2-40)
```
# <span id="page-64-0"></span>**tstsel**

This command enables or disables a test station.

## **Usage**

tstsel(int *x*);

*x* The test station number: 0 or 1

## **Details**

tstsel is normally called at the beginning of a test program.

tstsel(1) selects the first test station and loads the instrumentation configuration.

# **NOTF**

The tstsel command is not required for use in a user test module (UTM).

### **Also see**

[tstdsl](#page-64-1) (on pag[e 2-40\)](#page-64-1)

# **LPT commands for math operations**

# **In this section:**

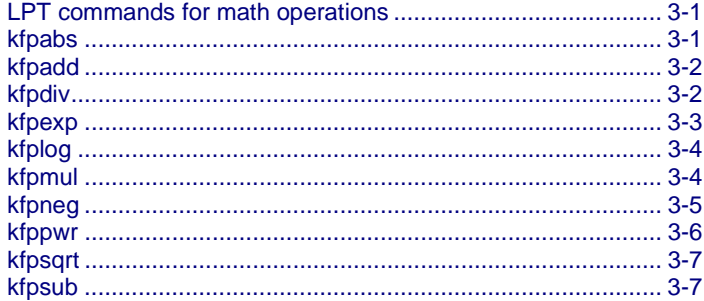

# <span id="page-65-0"></span>**LPT commands for math operations**

The following commands provide math operations.

# <span id="page-65-1"></span>**kfpabs**

This command takes a user-specified positive or negative value and converts it into a positive value that is returned to a specified variable.

#### **Usage**

```
int kfpabs(double *x, double *z);
```
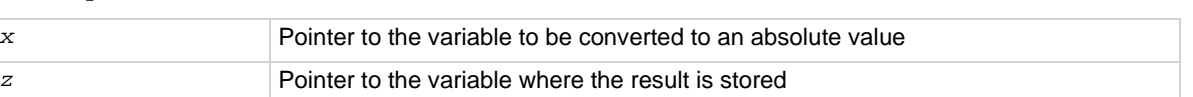

## **Example**

```
double ares2, vb1;
. 
. 
forcev(SMU1, vb1);/* Output vb1 from SMU1. */ 
measi(SMU1, &ares2);/* Measure SMU1 current; */ 
/* store in ares2. */ 
kfpabs(&ares2, &ares2);/* Convert ares2 to absolute */ 
/* value; return result to ares2*/
This example takes the absolute value of a current reading. forcev outputs vb1 volts from SMU1. This 
current is measured with measi, and the result is stored in location ares2. The absolute value of ares2 is
```
then calculated and stored as ares2.

#### **Also see**

# <span id="page-66-0"></span>**kfpadd**

This command adds two real numbers and stores the result in a specified variable.

## **Usage**

int kfpadd(double \**x*, double \**y*, double \**z*); *x* The first of two values to add *y* The second of two values to add *z* A variable in which the sum  $x + y$  is stored

## **Details**

The values referenced by *x* and *y* are summed and the result is stored in the location pointed to by *z*. If an overflow occurs, the result is  $\pm \text{Inf.}$  If an underflow occurs, the result is zero (0).

## **Example**

```
double res1, res2, resia;
. 
. 
measv(SMU1, &res1);/* Measure SMU1 voltage; store */ 
/* in res1. */measi(SMU2, &res2);/* Measure SMU2 current; store */ 
/* in res2. */kfpadd(&res1, &res2, &resia);/* Adds res1 and res2; return */ 
/* result to resia. */ 
. 
.
This example adds the data in res1 to the data in res2. The result is stored in the resia variable.
```
### **Also see**

None

# <span id="page-66-1"></span>**kfpdiv**

This command divides two real numbers and stores the result in a specified variable.

## **Usage**

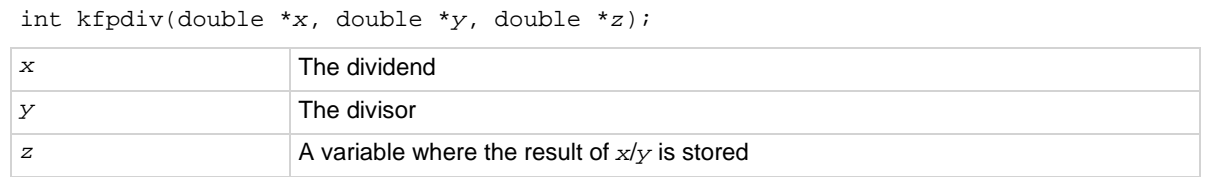

### **Details**

The value referenced by *x* is divided by the value referenced by *y*. The result is stored in the location pointed to by z. If an overflow occurs, the result is  $\pm$ Inf. If an underflow occurs, the result is zero (0).

### **Example**

```
double res1, res2, resia;
. 
. 
measv(SMU1, &res1);/* Measure SMU1 voltage; store */ 
/* in res1. */measi(SMU2, &res2);/* Measure SMU2 current; store */ 
/* in res2. */kfpdiv(&res1, &res2, &resia);/* Divide res1 by res2; return */ 
/* result to resia. */ 
. 
.
```
This example divides the data in res1 by the data in res2. The result is stored in the resia variable.

#### **Also see**

None

# <span id="page-67-0"></span>**kfpexp**

This command supplies the base of natural logarithms (e) raised to a specified power and stores the result as a variable.

#### **Usage**

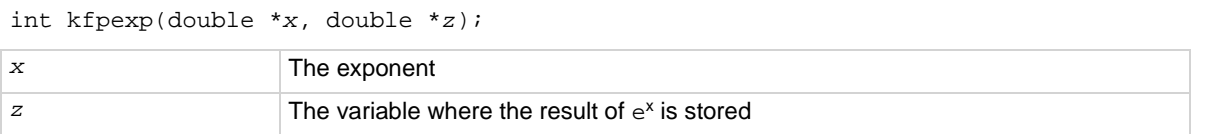

#### **Details**

e raised to the power of the value referenced by *x* is stored in the location pointed to by *z*. If an overflow occurs, the result is  $\pm$ Inf. If an underflow occurs, the result is zero (0).

#### **Example**

```
double res4, res4e;
. 
. 
measv(SMU1, &res4);/* Raise the base of natural */ 
/* logarithms e to the power */ 
/* res4; */
kfpexp(&res4, &res4e;/* return the result to res4e. */ 
. 
.
In this example, kfpexp raises the base of natural logarithms to the power specified by the exponent
```
res4. The result is stored in res4e.

#### **Also see**

# <span id="page-68-0"></span>**kfplog**

This command returns the natural logarithm of a real number to the specified variable.

## **Usage**

int kfplog(double \**x*, double \**z*); *x* A variable containing a floating-point number

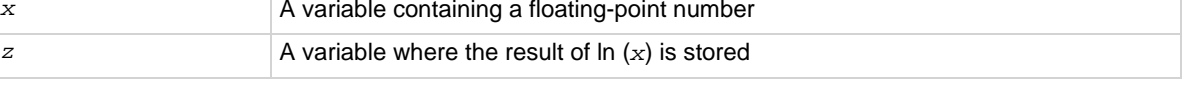

## **Details**

This command returns a natural logarithm, not a common logarithm. The natural logarithm of the value referenced by *x* is stored in the location pointed to by *z*.

If a negative value or zero (0) is supplied for *x*, a log of negative value or zero (0) error is generated and the result is NaN (not a number).

## **Example**

```
double res1, logres;
```

```
. 
. 
measv(SMU1, &res1);/* Measure SMU1; store in res1. */ 
kfplog(&res1, &logres);/* Convert res1 to a natural */ 
/* LOG and store in logres. */ 
.
```
This example calculates the natural logarithm of a real number  $(res1)$ . The result is stored in  $logres$ .

### **Also see**

None

# <span id="page-68-1"></span>**kfpmul**

This command multiplies two real numbers and stores the result as a specified variable.

## **Usage**

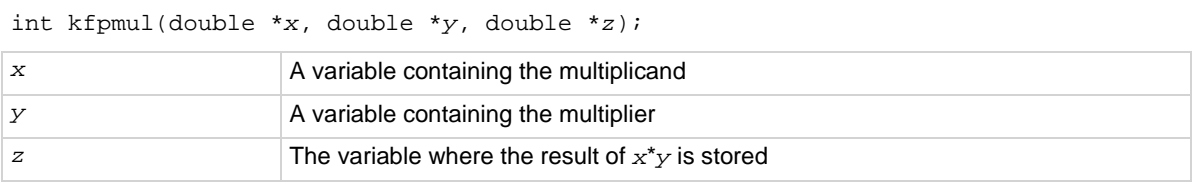

### **Details**

The value referenced by  $x$  is multiplied by the value referenced by  $y$ , and the result is stored in the location pointed to by  $z$ . If an overflow occurs, the result is  $\pm$ Inf. If an underflow occurs, the result is zero (0).

#### **Example**

```
double res1, res2, pwr2;
. 
. 
measi(SMU1, &res1);/* Measure SMU1 current; */ 
/* store in res1. */ 
measv(SMU1, &res2);/* Measure SMU1 voltage; */ 
/* store in res2. */ 
kfpmul(&res1, &res2, &pwr2);/* Multiply res1 by res2; */ 
/* return result to pwr2. */ 
. 
.
This example multiplies variables res1 and res2. The result is stored in the variable pwr2.
```
**Also see**

None

# <span id="page-69-0"></span>**kfpneg**

This command changes the sign of a value and stores the result as a specified variable.

#### **Usage**

```
int kfpneg(double *x, double *z);
```
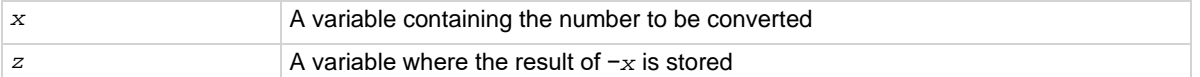

#### **Details**

If the value is positive, it is converted to a negative. If the value is negative, it is converted to a positive.

### **Example**

```
double res4;
. 
. 
forcev(SMU1, 10.0);/* Output 10 V from SMU1. */ 
measi(SMU1, &res4);/* Measure SMU1 current; store */
/* in res4. */kfpneg(&res4, &res4);/* Convert sign of res4; */ 
./* return results to res4. */ 
.
```
This example changes the sign of a positive voltage reading. forcev outputs a positive 10 V from SMU1. The current is measured with measi and the result is stored as  $res4$ . The kfpneg command reads  $res4$ and converts the data to a negative value.  $r e s 4$  is then overwritten with the converted value.

#### **Also see**

# <span id="page-70-0"></span>**kfppwr**

This command raises a real number to a specified power and assigns the result to a specified variable.

## **Usage**

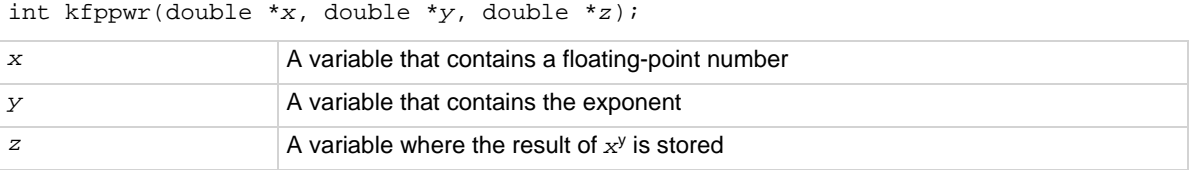

### **Details**

The value referenced by  $x$  is raised to the power of the value referenced by  $y$ , and the result is stored in the location pointed to by  $z$ . If an overflow occurs, the result is  $\pm$ Inf. If an underflow occurs, the result is zero (0).

If *x* points to a negative number, a power of a negative number error is generated, and the result returned is -Inf.

If  $x$  points to a value of zero (0) and  $y$  points to a negative number, a divide by zero (0) error is generated, and the result returned is +Inf.

If *x* points to a value of 1.0, the result is 1.0, regardless of the exponent.

## **Example**

```
double res2, pwres2, power=3.0;
. 
. 
measv(SMU1, &res2);/* Measure SMU1; store */ 
/* result in res2. */ 
kfppwr(&res2, &power, 
     &pwres2);/* res2 to the third power; */ 
/* return result to pwres2. */ 
.
Raises the variable res2 by the power of three. The result is stored in pwres2.
```
#### **Also see**

# <span id="page-71-0"></span>**kfpsqrt**

This command performs a square root operation on a real number and returns the result to the specified variable.

#### **Usage**

int kfpsqrt(double \**x*, double \**z*);

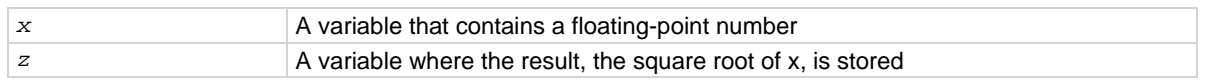

#### **Details**

The square root of the value referenced by *x* is stored in the location pointed to by *z*.

If *x* points to a negative number, a square root of negative number error is generated, and the result is NaN (not a number).

#### **Example**

```
double res1, sqres2;
. 
. 
measv(SMU1, &res1);/* Measure SMU1; store result */ 
./* in res1. */kfpsqrt(&res1, &sqres2);/* Find square root of res1; */ 
/* return result to sqres2. */ 
.
This example converts a real number (res1) into its square root. The result is stored in sqres2.
```
#### **Also see**

None

# <span id="page-71-1"></span>**kfpsub**

This command subtracts two real numbers and stores their difference in a specified variable.

#### **Usage**

```
int kfpsub(double *x, double *y, double *z); 
x A variable containing the minuend
y A variable containing the subtrahend
z The variable where the result of x - y is stored
```
#### **Details**

The value referenced by  $\gamma$  is subtracted from the value referenced by  $\chi$ . The result is stored in the location pointed to by  $z$ . If an overflow occurs, the result is  $\pm$ Inf. If an underflow occurs, the result is zero (0).
```
double res1, res2, diff2;
. 
. 
measv(SMU1, &res1);/* Measure SMU1; store result */ 
/* in res1. */measv(SMU2, &res2);/* Measure SMU2; store result */ 
/* in res2. */kfpsub(&res1, &res2, &diff2);/* Subtract res2 from res1; */ 
./* return the place with */ 
/* result to diff2. */
This example subtracts res2 from res1. The result is returned to diff2.
```
**Also see**

None

# **LPT commands for SMUs**

### In this section:

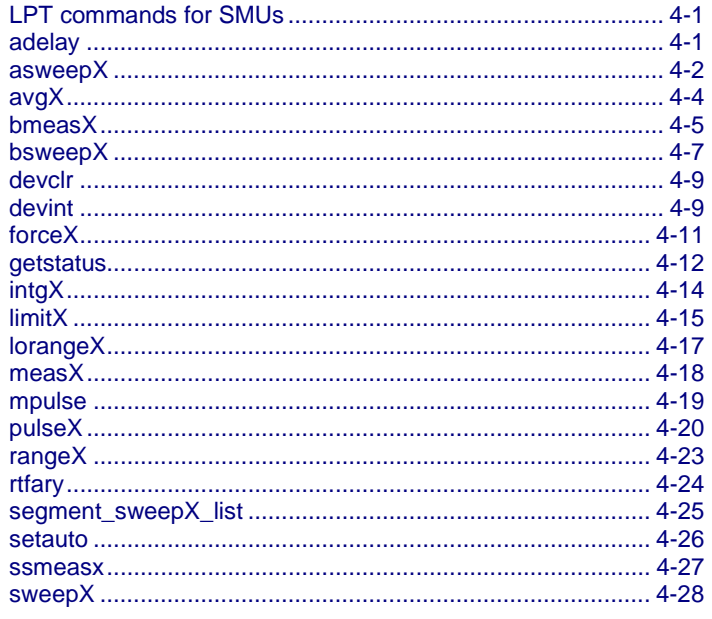

# <span id="page-73-0"></span>**LPT commands for SMUs**

The following information explains the commands in the LPT library for the SMUs.

# <span id="page-73-1"></span>adelay

This command specifies an array of delay points to use with asweepX command calls.

### **Usage**

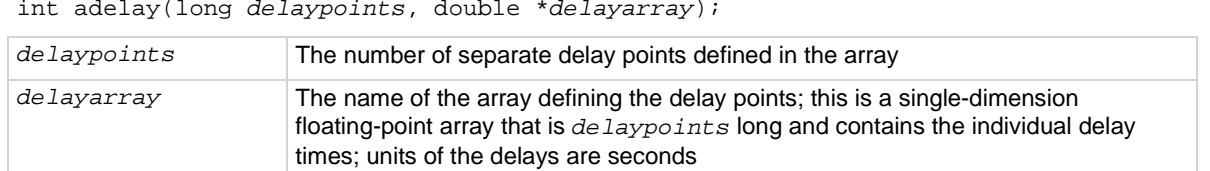

### **Details**

The delay is specified in units of seconds, with a resolution of 1 ms. The minimum delay is 0 s.

Each delay in the array is added to the delay specified in the asweep*X* command. For example, if the array contains four delays (0.04 s, 0.05 s, 0.06 s, and 0.07 s) and the delay specified in the asweep*X* command is 0.1 s, then the resulting delays are 0.14 s, 0.15 s, 0.16 s, and 0.17 s.

### **Also see**

[asweepX](#page-74-0) (on page [4-2\)](#page-74-0)

# <span id="page-74-0"></span>**asweepX**

This command generates a waveform based on a user-defined forcing array (logarithmic sweep or other custom forcing commands).

### **Usage**

int asweepi(int *instr\_id*, long *num\_points*, double *delay\_time*, double \**force\_array*); int asweepv(int *instr\_id*, long *num\_points*, double *delay\_time*, double \**force\_array*);

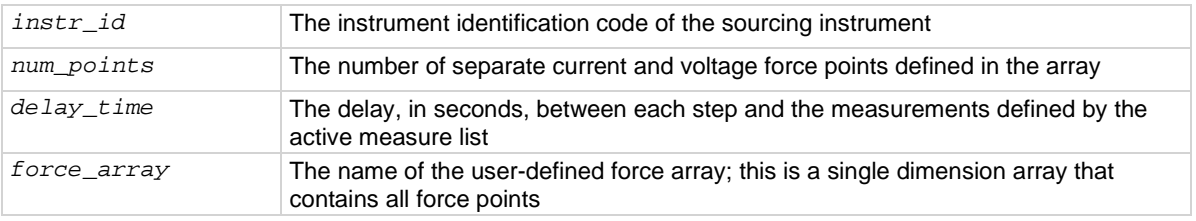

### **Details**

The asweep*X* command is used with the smeas*X*, sintg*X*, or savg*X* commands.

The trig*X*l or trig*X*g command can also be used with the asweep*X* command. However, once a trigger point is reached, the sourcing device stops moving through the array. The output is held at the last forced point for the duration of the asweep*X* command. Data resulting from each step is stored in an array, as noted above, with smeas*X*. After the trigger point is reached, measurements are made at each subsequent point. Results are approximately equal because the source is held at a constant output.

The asweepv and asweepi commands are sourcing-type commands. When called, an automatic limit is imposed on the sourcing device. Refer to the  $\lim_{x\to a}$  command for additional information.

The maximum number of times data is measured (using the smeas*X*, sintg*X*, or savg*X* command) is determined by the num\_points argument in the asweep*X* command. A one-dimensional result array with the same number of data elements as the selected value of the *num\_points* parameter must be defined in the test program.

When multiple calls to the asweep*X* command are executed in the same test sequence, the smeas*X*, sintg*X*, or savg*X* arrays are loaded sequentially. This appends the measurements from the second asweep*X* command to the previous results. If the arrays are not dimensioned correctly, access violations occur. The measurement table remains intact until the devint or clrscn command is executed.

Defining new test sequences using the smeas*X*, sintg*X*, or savg*X* command appends the command to the active measure list. Previous measures are still defined and will be used. The clrscn command is used to eliminate previous buffers for the second sweep. Using the smeas*X*, sintg*X*, and savg*X* commands after calling the clrscn or execut command causes the appropriate new measures to be defined and used.

Changing the source mode of the SMU can modify the measure range. If the sourcing mode is changed from voltage to current sourcing (or from current to voltage sourcing), the measure range may be changed to minimize variations in the SMU output level. See range*X* for the recommended command order.

If adelay is called before asweep*X*, each adelay value is added to the asweep*X delay\_time*. This sum is compared to the maximum delay for the configured instrument card and if any value is larger, an error occurs. The SMU maximum delay is 2,147.483 s. The CVU maximum is 999 s.

### **Example**

```
double icmeas[10], ifrc[10];
. 
. 
ifrc[0]=1.0e-10; 
for (i=1; i<10; i++) /* Create decade array from */
    /* 1.0E-10 to 1.0E-1. */ 
    ifrc[i]=10.0*ifrc[i-1];. 
. 
conpin(SMU1, 1, 0); /* Base connection. */ 
conpin(SMU2, 2, 0); /* Collector connection. */ 
conpin(GND, 3, 0); 
limiti(SMU2, 200.0E-3); /* Reset I limit to maximum. */ 
smeasi(SMU2, icmeas); /* Define collector current */
/* array. */forcev(SMU2, 5.0); /* Force vce bias. */ 
asweepi(SMU1, 10, 10.0E-3, ifrc); /* SweepIB, 10 points, 10 ms *//* apart. */
```
This example gathers data to construct a graph showing the gain of a bipolar device over a wide range of base currents. A fixed collector-emitter bias is generated by SMU2. A logarithmic base current from 1.0E-10 A to 1.0E-1 A is generated by SMU1 using the asweepi command. The collector current applied by SMU2 is measured 10 times by the smeasi command. The data gathered is then stored in the *icmeas* array.

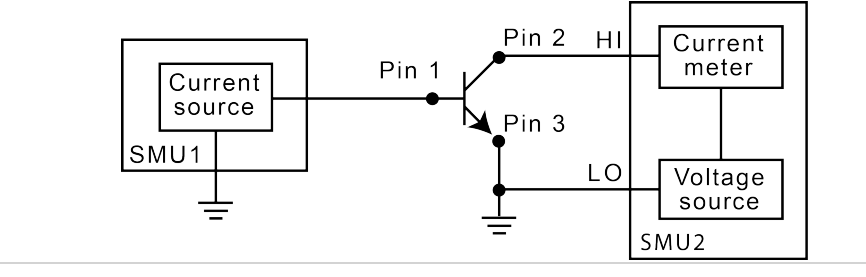

### **Also see**

[limitX](#page-87-0) (on page [4-15\)](#page-87-0) [rangeX](#page-95-0) (on pag[e 4-23\)](#page-95-0) [savgX](#page-51-0) (on page [2-27\)](#page-51-0) [sintgX](#page-58-0) (on page [2-34\)](#page-58-0) [smeasX](#page-59-0) (on page [2-35\)](#page-59-0) [trigXg, trigXI \(](#page-61-0)on page [2-37\)](#page-61-0)

# <span id="page-76-0"></span>**avgX**

This command makes a series of measurements and averages the results.

### **Usage**

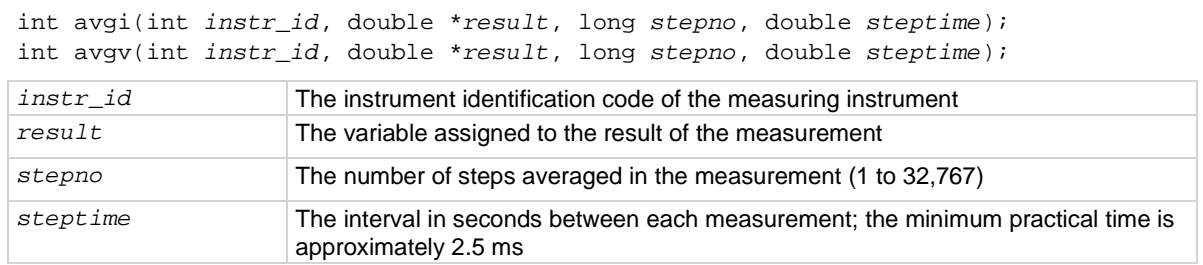

### **Details**

The avg*X* command is used primarily to get measurements when:

- The device under test (DUT) being tested acts in an unstable manner.
- Electrical interference is higher than can be tolerated if the meas*X* command is used.

The programmer specifies the number of samples and the duration between each sample.

After this command executes, all closed relay matrix connections remain closed and the sources continue to generate voltage or current. This allows additional sequential measurements.

In general, measurement commands that return multiple results are more efficient than performing multiple measurement commands.

The range*X* command directly affects the operation of the avg*X* command. The use of the range*X* command prevents the addressed instrument from automatically changing ranges. This can result in an overrange condition similar to what would occur when measuring 10.0 V on a 4.0 V range. An overrange condition returns the value 1.0e+22 as the result of the measurement.

If the range*X* command is not in the test sequence before the avg*X* call, the measurements performed automatically select the optimum range.

A compliance limit setting goes into effect when the SMU is on a measure range that can accommodate the limit value. For manual ranging, the range*X* command is used to select the range. For autoranging, the avgi or avgy commands triggers a needed range change before the measurement is made. See "Compliance limits" in the *Model 4200A-SCS Source-Measure Unit (SMU) User's Manual* for details.

```
double leakage;
. 
. 
limiti(SMU1, 1.0e-06); /* Limit the maximum current */ 
/* to 1 uA */forcev(SMU1, 10.0); /* Force 10 V across the DUT */delay(100); /* Delay 100 ms to allow for */ /* device settling */ 
avgi(SMU1, &leakage, 5, 0.01); /* Average 5 readings, delay */ 
 /* 10 ms per measurement */
This example illustrates how to use the avgX command to make five current readings and return the
average of the measurements to the variable leakage.
```
#### **Also see**

[measX](#page-90-0) (on page [4-18\)](#page-90-0) [rangeX](#page-95-0) (on pag[e 4-23\)](#page-95-0)

### <span id="page-77-0"></span>**bmeasX**

This command makes a series of readings as quickly as possible. This measurement mode allows for waveform capture and analysis (within the resolution of the measurement instrument).

#### **Usage**

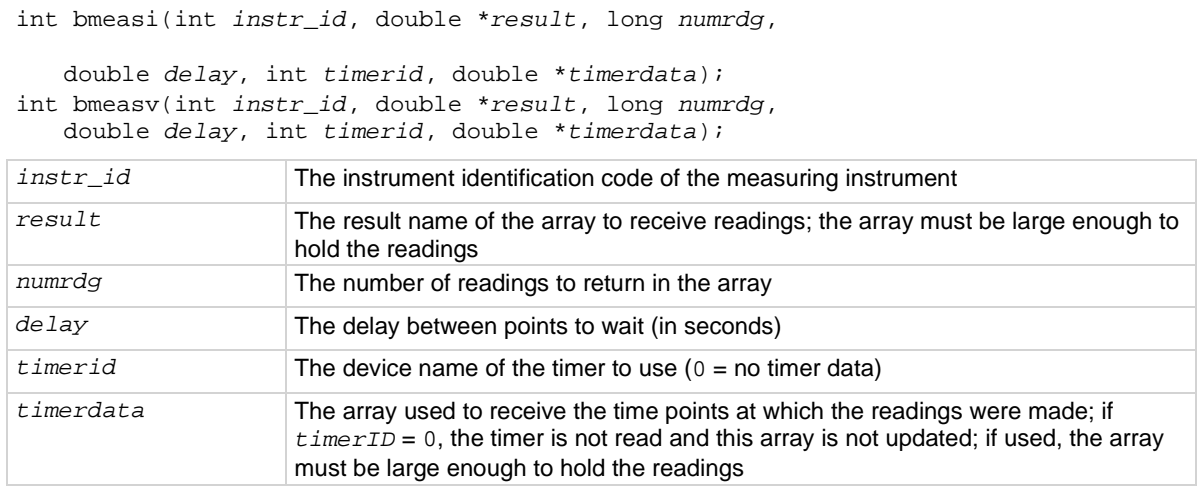

### **Details**

This command collects data using the presently selected range. The measurement range is typically the same as the force range. If you need a different range, you must change the measurement range before calling the bmeas*X* command.

When used with the time module, the measurements and the times for each measurement are stored. The specific timer is defined in the command, and the time array is returned with the *timerdata* array.

```
double irange, volts, rdng[5], timer[5];
: 
. 
. 
enable(TIMER1); /* Enable the timer module. */
. 
. 
conpin(GND, 11, 0); /* Make connections. */ 
conpin(SMU3, 14, 0); 
. 
. 
forcev(SMU3, volts); /* Perform the test. */ 
measi(SMU3, &irange); /* Set the I range of the SMU based */ 
rangei(SMU3, irange); /* on the initial measurement. */ 
. 
forcev(SMU3, volts); 
bmeasi(SMU3, rdng, 5, 0.0001, TIMER1, timer); /* gather a block of 
  measurements */ 
 /* I measurement of 5 */ /* readings using SMU3 with */ 
 /* 100 us delay between */ 
  /* readings, using TIMER1 with */ 
/* time data labeled timer. */
```
This example shows how the bmeas*X* command is used with a timer. Each measurement is associated with a timestamp. This timestamp marks the interval when each reading is made. This information is useful when determining how much time was required to obtain a specific reading.

### **Example 2**

```
double volts, rdng[5];
: 
. 
conpin(GND, 11, 0); /* Make connections. */ 
conpin(SMU3, 14, 0); 
. 
forcev(SMU3, volts); /* Perform the test. */ 
. 
bmeasi(SMU3, rdng, 5, 0, 0, 0); /* Block current measurement */ 
/* of 5 readings using SMU3. */
This example shows how the bmeasX command is used without a timer. When used without a timer, the
returned measurement is not associated with a timestamp.
```
#### **Also see**

None

### <span id="page-79-0"></span>**bsweepX**

This command supplies a series of ascending or descending voltages or currents and shuts down the source when a trigger condition is encountered.

### **Usage**

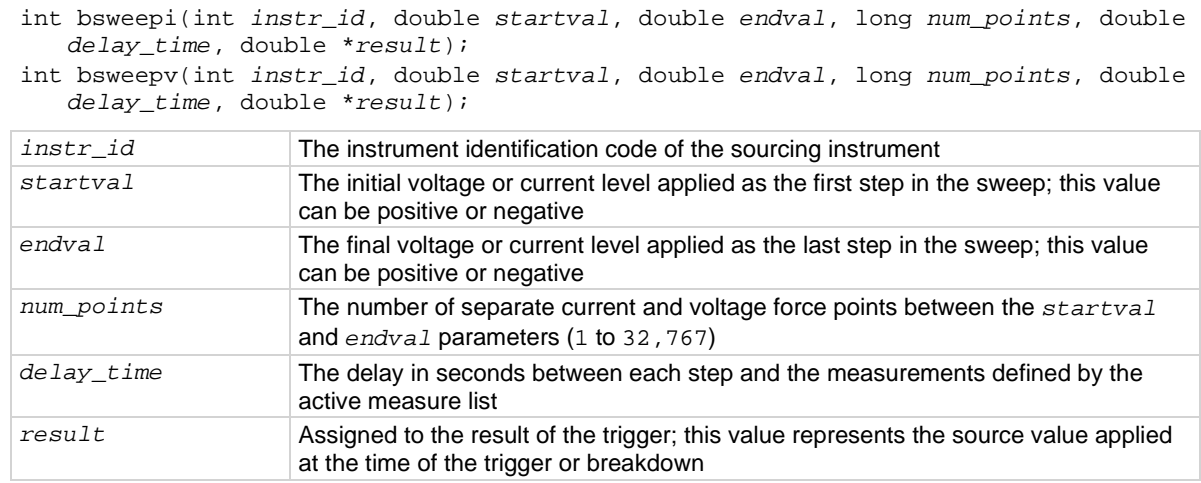

### **Details**

bsweepi is only available for SMUs.

The bsweep*X* command is used with the trig*X*g, trig*X*l, or trigcomp command. These trigger commands provide the termination point for the sweep. At the time of trigger or breakdown, all sources are shut down to prevent damage to the device under test. Typically, this termination point is the test current required for a given breakdown voltage.

Once triggered, the bsweep*X* command terminates the sweep and clears all sources by executing a devclr command internally. The standard sweep*X* command continues to force the last value. This is useful for device characterization curves but can cause problems when used in device breakdown conditions.

The bsweep*X* command can also be used with the smeas*X*, sintg*X*, savg*X*, or rtfary command. Measurements are stored in a one-dimensional array in the order in which they were made.

The system maintains a measurement scan table consisting of devices to test. This table is maintained using calls to the smeas*X*, sintg*X*, savg*X*, or clrscn command. As multiple calls to sweep*X* commands are made, these commands are appended to the measurement scan table. Measurements are made after the time programmed by the *delay\_time* parameter has elapsed at the beginning of each bsweep*X* command step.

When multiple calls to the bsweep*X* command are executed in the same test sequence, the arrays defined by calls to the smeas*X*, sintg*X*, or savg*X* command are all loaded sequentially. The results from the second call to the bsweep*X* command are appended to the results of the previous bsweep*X* command call. This can cause access violation errors if the arrays were not dimensioned for the absolute total. The measurement scan table remains intact until a devint, execut, or clrscn command completes.

Defining new test sequences using the smeas*X*, sintg*X*, or savg*X* command adds the command to the active measure list. The previous measurements are still defined and used; however, previous measurements for the second sweep can be eliminated by calling the clrscn command. New

measurements are defined and used by calling the smeas*X*, sintg*X*, or savg*X* command after a clrscn command.

Note that changing the source mode of the SMU can modify the measure range. If the sourcing mode is changed from voltage to current sourcing (or from current to voltage sourcing), the measure range may be changed to minimize variations in the SMU output level. See range*X* for recommended command order.

# NOTF

It is recommended that you do not use GPIB instruments when doing sweeps with the bsweep*X* command. Refer to kibdefint for additional information.

### **Example**

```
double bvdss;
. 
. 
conpin(SMU1, 1, 0); 
conpin(GND, 2, 3, 0);
```

```
limiti(SMU1, 100e-6); /* Define the I limit for the device. */ 
rangei(SMU1, 100e-6); /* Select a fixed range */ 
 /* measurement. */ 
trigil(SMU1, -10e-6); /* Set the trigger point to -10 uA. */ 
bsweepv(SMU1, 10.0, 50.0, 40, 10.0e-3, &bvdss); /* Sweep */ 
 /* from 10 V to 50 V in 40 */ 
 /* steps with 10 ms settling */ 
/* time per step. */
```
This example measures the drain to source breakdown voltage of a field-effect transistor (FET). A linear voltage sweep is generated from 10.0 V to 50.0 V by SMU1 using the bsweepv command. The breakdown current is set to 10 mA by using the trigil command. The voltage at which this current is exceeded is stored in the variable bvdss.

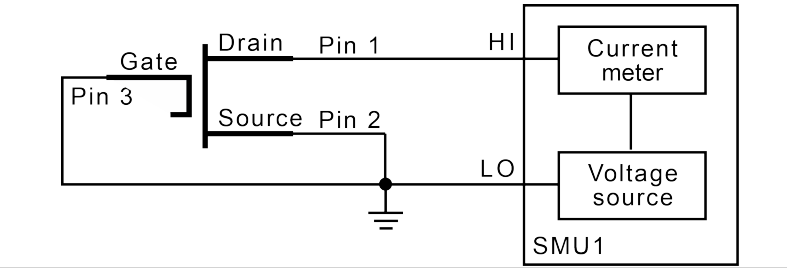

### **Also see**

[clrscn](#page-26-0) (on page [2-2\)](#page-26-0) [devclr](#page-81-0) (on pag[e 4-9\)](#page-81-0) [execut](#page-32-0) (on page [2-8\)](#page-32-0) [kibdefint](#page-40-0) (on page [2-16\)](#page-40-0) [rangeX](#page-95-0) (on pag[e 4-23\)](#page-95-0) [rtfary](#page-51-1) (on page [2-27\)](#page-51-1) [savgX](#page-51-0) (on page [2-27\)](#page-51-0) [sintgX](#page-58-0) (on page [2-34\)](#page-58-0) [smeasX](#page-59-0) (on page [2-35\)](#page-59-0) [sweepX](#page-100-0) (on pag[e 4-28\)](#page-100-0) [trigXg, trigXl](#page-61-0) (on page [2-37\)](#page-61-0) [trigcomp](#page-61-1) (on page [2-37\)](#page-61-1)

# <span id="page-81-0"></span>**devclr**

This command sets all sources to a zero state.

### **Usage**

int devclr(void);

### **Details**

This command clears all sources sequentially in the reverse order from which they were originally forced. Before clearing all Keithley supported instruments, GPIB-based instruments are cleared by sending all strings defined with the kibdefclr command. devclr is implicitly called by clrcon, devint, execut, and tstdsl.

For C-V testing, this command turns off the dc bias voltage.

### **Also see**

[clrcon](#page-216-0) (on pag[e 7-2\)](#page-216-0) [devint](#page-30-0) (on pag[e 2-6\)](#page-30-0) [execut](#page-32-0) (on page [2-8\)](#page-32-0) [kibdefclr](#page-39-0) (on page [2-15\)](#page-39-0) [tstdsl](#page-64-0) (on pag[e 2-40\)](#page-64-0)

# <span id="page-81-1"></span>**devint**

This command resets all active instruments in the system to their default states.

### **Usage**

int devint(void);

### **Details**

Resets all active instruments, including the 4200A-CVIV, in the system to their default states. It clears the system by opening all relays and disconnecting the pathways. Meters and sources are reset to their default states. Refer to the hardware manuals for the instruments in your system for listings of available ranges and the default conditions and ranges.

The devint command is implicitly called by the execut and tstdsl commands.

To abort a running pulse\_exec pulse test, see dev\_abort.

devint does the following:

- 1. Clears all sources by calling devclr.
- 2. Clears the matrix crosspoints by calling clrcon.
- 3. Clears the trigger tables by calling clrtrg.
- 4. Clears the sweep tables by calling clrscn.
- 5. Resets GPIB instruments by sending the string defined with kibdefint.
- 6. Resets the active instrument cards.

Instrument cards are reset in the following order:

- 1. SMU instrument cards
- 2. CVU instrument cards
- 3. Pulse instrument cards (4225-PMU or 4220-PGU)

The SMUs return to the following states:

- 100 μA and 10 V ranges
- Autorange on
- Voltage source
- 0 V dc bias

The 4210-CVU or 4215-CVU returns to the following states:

- 30 mV<sub>RMS</sub> ac signal
- 0 V dc bias
- 100 kHz frequency
- Autorange on
- Cable length compensation set to 0 m
- Open/Short/Load compensation disabled

The 4225-PMU or 4220-PGU returns to the following states:

- The pulse mode is maintained. For example, if the pulse card is in Segment Arb mode, it is still in Segment Arb mode after the devint process is complete.
- 5 V and 10 mA ranges
- If in pulse mode:
	- Period of 1 μs
	- **Transition times (rise and fall) of 100 ns**
	- Width of 500 ns
	- Voltage high and low of 0 V
	- $\blacksquare$  Load of 50 Ω
- If in segmented arb mode, Start Voltage is 0 V
- If in arbitrary waveform mode, Table Length is 100

#### **Also see**

[clrcon](#page-216-0) (on pag[e 7-2\)](#page-216-0) [clrscn](#page-26-0) (on page [2-2\)](#page-26-0) [clrtrg](#page-27-0) (on pag[e 2-3\)](#page-27-0) [dev\\_abort](#page-144-0) (on page [6-4\)](#page-144-0) [devclr](#page-81-0) (on pag[e 4-9\)](#page-81-0) [kibdefint](#page-40-0) (on page [2-16\)](#page-40-0)

# <span id="page-83-0"></span>**forceX**

This command programs a sourcing instrument to generate a voltage or current at a specific level.

### **Usage**

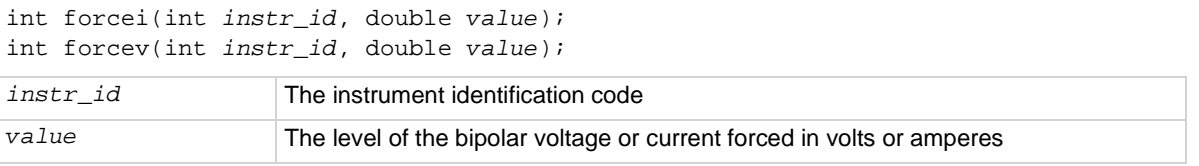

### **Details**

The forcev and forcei commands generate either a positive or negative voltage, as directed by the sign of the value argument. With both forcev and forcei commands:

- Positive values generate positive voltage or current from the high terminal of the source relative to the low terminal.
- Negative values generate negative voltage or current from the high terminal of the source relative to the low terminal.

The forcev command accepts both CMTR1H and CMTR1L for the *instr\_id* parameter to support differential CVU biasing. By forcing one polarity on CMTR1H and an opposite polarity on CMTR1L, total bias can be up to 60 V, centered in relationship to ground. Note that it is not possible to exceed  $\pm$ 30 V in relationship to ground.

When using the limit*X*, range*X*, and force*X* commands on the same source at the same time in a test sequence, call the limit*X* and range*X* commands before the force*X* command. See "Compliance limits" in the *Model 4200A-SCS Source-Measure Unit (SMU) User's Manual* for details.

The ranges of currents and voltages available from a voltage or current source vary with the instrument type. For more detailed information, refer to the hardware manual for each instrument.

To force zero current with a higher voltage limit than the 20 V default, include one of the following calls ahead of the forcei call:

- A measv call, which causes the 4200A-SCS to autorange to a higher voltage limit.
- A rangev call to an appropriate fixed voltage, which results in a fixed voltage limit.

To force zero volts with a higher current limit than the 10 mA default, include one of the following calls ahead of the forcev call:

- A measi call, which causes the 4200A-SCS to autorange to a higher current limit.
- A rangei call to an appropriate fixed current, which results in a fixed current limit.

If you change the source mode of the source-measure unit (SMU), it can modify the measure range. If the source mode is changed from voltage to current source (or from current to voltage source), the measure range may be changed to minimize variations in the SMU output level. See range*X* for the recommended command order.

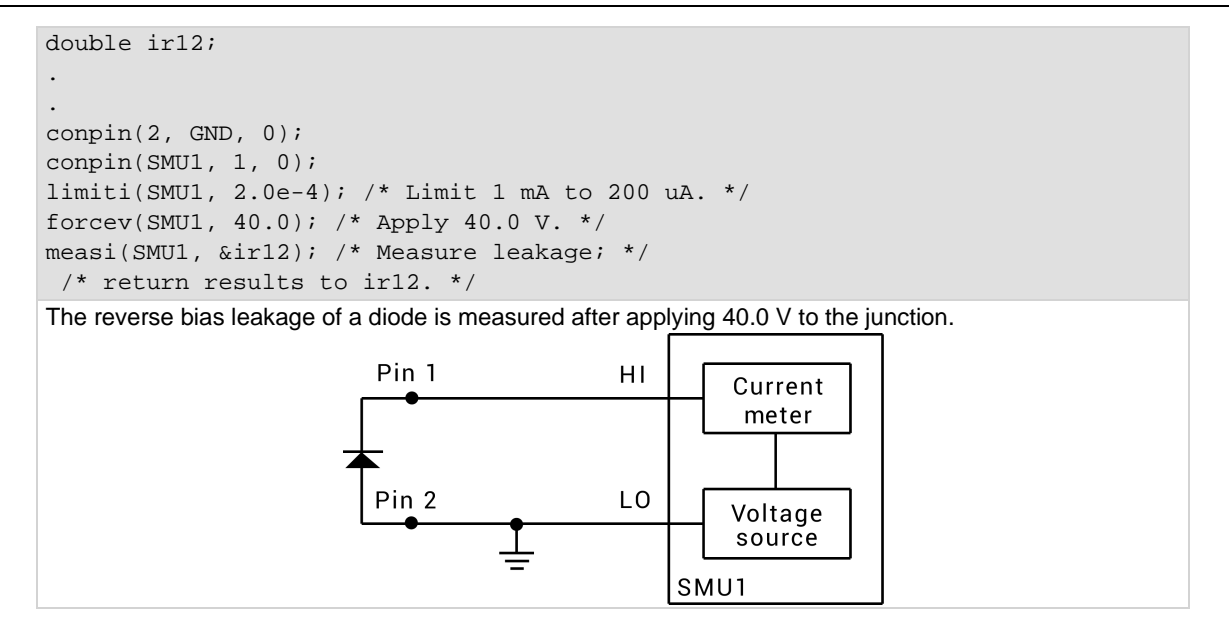

### **Also see**

[rangeX](#page-95-0) (on pag[e 4-23\)](#page-95-0)

### <span id="page-84-0"></span>**getstatus**

This command returns the operating state of a specified instrument.

### **Usage**

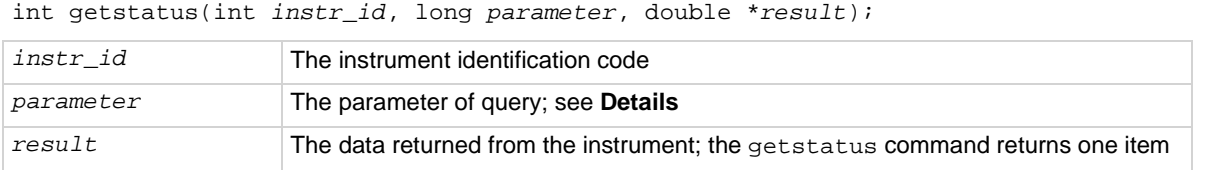

### **Details**

# **NOTE**

If the UT\_INVLDPRM invalid parameter error is returned from the getstatus command, it indicates that the status item parameter is illegal for this device. The requested status code is invalid for the selected device.

A list of supported getstatus command values for *parameter* for a source-measure unit (SMU) and a pulse card (VPU) are provided in the following tables.

No status values are provided for measurement-specific conditions.

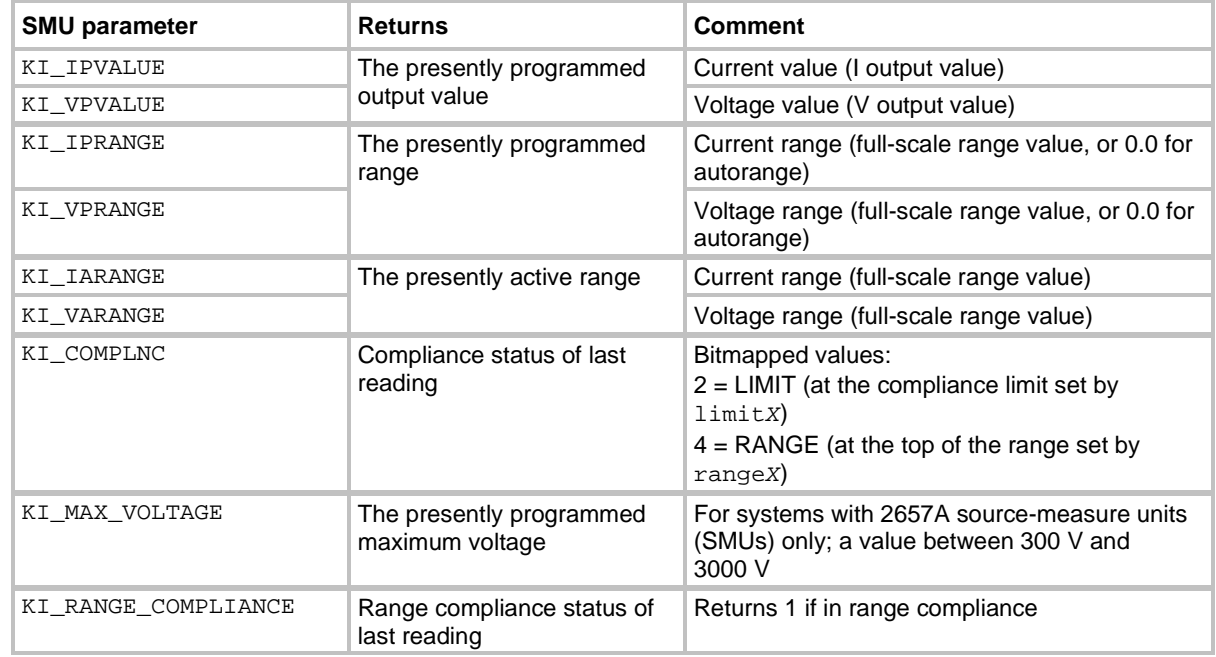

### **Supported SMU getstatus query parameters**

### **Supported pulse card getstatus query parameters**

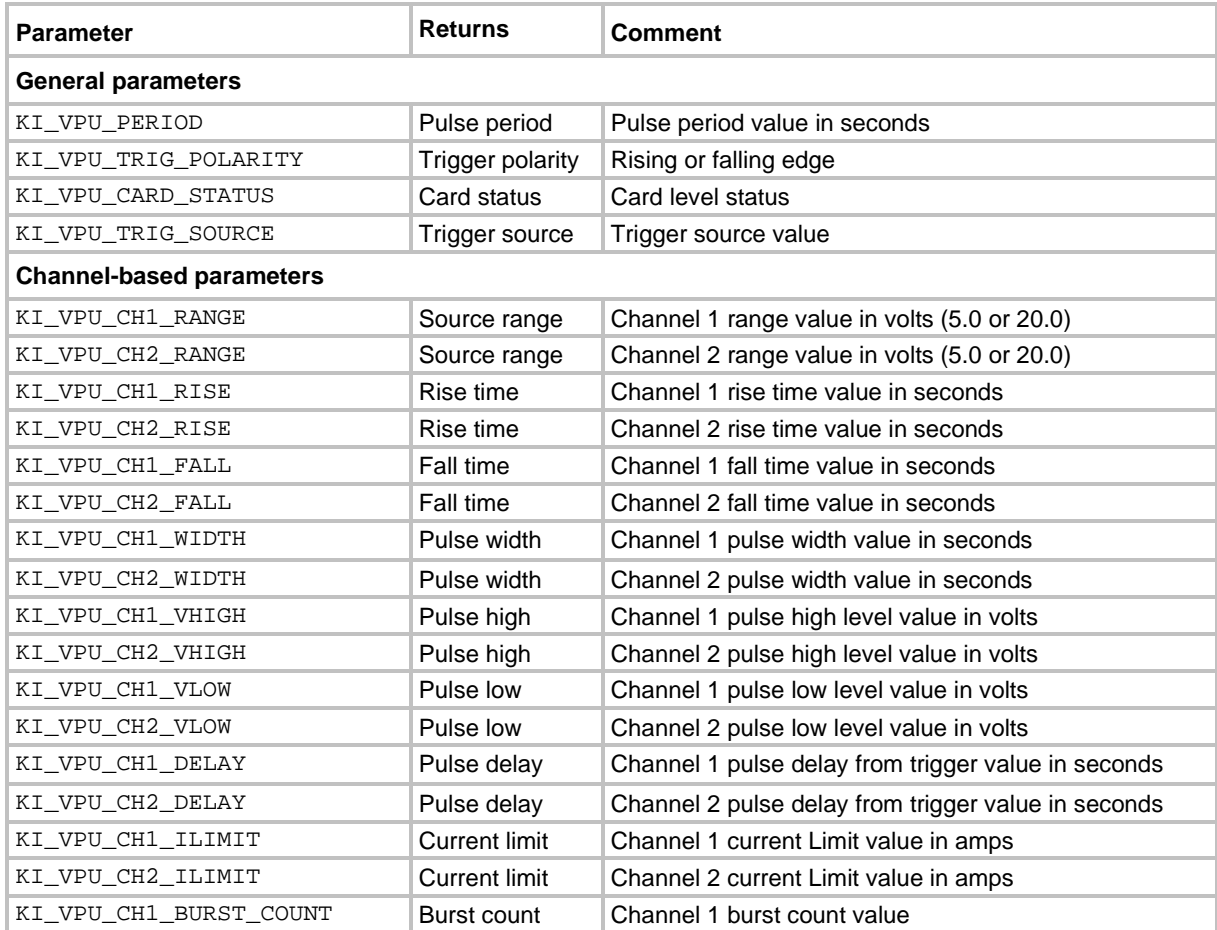

### **Supported SMU getstatus query parameters**

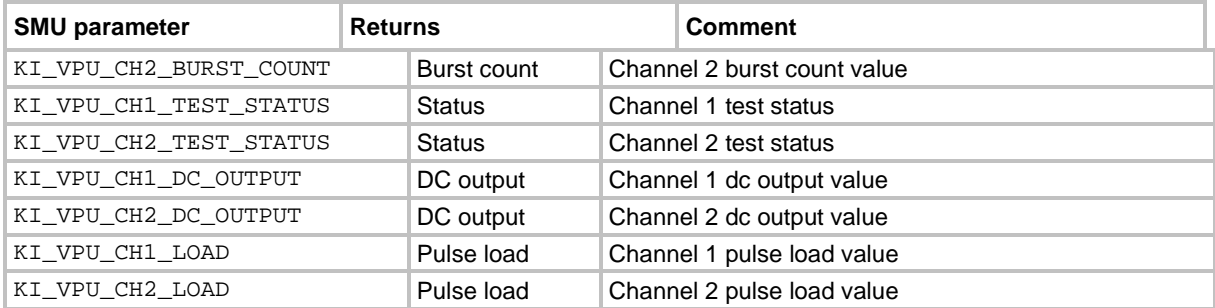

### **Also see**

```
getinstid (on page 2-10)
```
# <span id="page-86-0"></span>**intgX**

This command performs voltage or current measurements averaged over a user-defined period (usually one ac line cycle).

### **Usage**

```
int intgi(int instr_id, double *result); 
int intgv(int instr_id, double *result); 
instr_id The instrument identification code of the measuring instrument, such as SMU1
result The variable assigned to the result of the measurement
```
### **Details**

The averaging is done in hardware by integration of the analog measurement signal over a specified period of time. The integration is automatically corrected for 50 Hz or 60 Hz power mains.

For a measurement conversion, the signal is sampled for a specific period of time. This sampling time for measurement is called the integration time. For the intg*X* command, the default integration time is set to 1 PLC. For 60 Hz line power,  $1$  PLC = 16.67 ms  $(1 \text{ PLC}/60 \text{ Hz})$ . For 50 Hz line power, 1 PLC  $= 20$  ms (1 PLC/50 Hz).

The default integration time is one ac line cycle (1 PLC). This default time can be overridden with the KI\_INTGPLC option of setmode. The integration time can be set from 0.01 PLC to 10.0 PLC. The devint command resets the integration time to the one ac line cycle default value.

# **NOTF**

The only difference between meas*X* and intg*X* is the integration time. For meas*X*, the integration time is fixed at 0.01 PLC. For intg*X*, the default integration time is 1 PLC but can set to any PLC value between 0.01 and 10.0 by using the setmode command.

range*X* directly affects the operation of intg*X*. The use of range*X* prevents the instrument addressed from automatically changing ranges. This can result in an overrange condition that would occur when measuring 10.0 V on a 4.0 V range. An overrange condition returns the value 1.0E+22 as the measurement result.

If used, range*X* must be in the test sequence before the associated intg*X* command.

In general, measurement commands that return multiple results are more efficient than sending multiple measurement commands.

A compliance limit setting goes into effect when the SMU is on a measure range that can accommodate the limit value. For manual ranging, the range*X* command selects the range. For autoranging, intgi or intgv triggers a needed range change before the measurement is made. See "Compliance limits" in the *Model 4200A-SCS Source-Measure Unit (SMU) User's Manual*.

### **Example**

double idss;

```
. 
. 
conpin(GND, 5, 4, 3, 0); 
conpin(SMU1, 2, 0); 
limiti(SMU1, 2.0E-8); /* Limits to 20.0 nA. */ 
rangei(SMU1, 2.0E-8); /* Select range for 20.0 nA */forcev(SMU1, 25.0); /* Apply 25 V to the gate. */intgi(SMU1, &idss); /* Measure gate leakage; */ 
/* return results to idss. */
```
This example measures the relatively low leakage current of a metal-oxide semiconductor field-effect transistor (MOSFET).

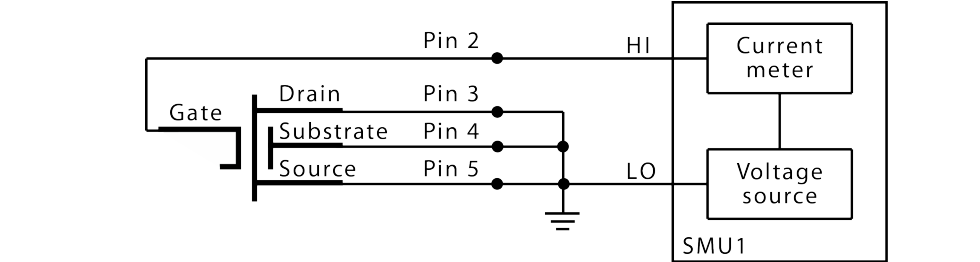

**Also see**

[devint](#page-30-0) (on pag[e 2-6\)](#page-30-0) [measX](#page-90-0) (on page [4-18\)](#page-90-0) [rangeX](#page-95-0) (on pag[e 4-23\)](#page-95-0) [setmode](#page-56-0) (on page [2-32\)](#page-56-0)

# <span id="page-87-0"></span>**limitX**

This command allows the programmer to specify a current or voltage limit other than the default limit of the instrument.

### **Usage**

int limiti(int *instr\_id*, double *limit\_val*); int limitv(int *instr\_id*, double *limit\_val*);

*instr\_id* The instrument identification code of the instrument on which to impose a source value limit *limit\_val* The maximum level of the current or voltage; see **Details**

### **Details**

The parameter *limit\_val* is bidirectional. For example, the command limitv(SMU1, 10.0) limits the voltage of the current source SMU1 to  $\pm$ 10.0 V. The command limiti(SMU1, 1.5e-3) limits the current of the voltage source SMU1 to ±1.5 mA.

Use the limiti command to limit the current of a voltage source. Use the limity command to limit the voltage of a current source.

# **NOTE**

double ibceo, vbceo;

If the instrument is ranged below the programmed limit value, the instrument temporarily limits to full scale of range.

This command must be called in the test sequence before the associated force*X*, pulse*X*, bsweep*X*, sweep*X*, or search*X* command is used to generate the voltage or current. The limit*X* command also sets the top measurement range of an autoranged measurement.

The limits set within a particular test sequence are cleared when the devint or execut command is called.

If you need a voltage limit greater than 20 V at a source-measure unit (SMU) that is set to force zero current, call the measv command to set the SMU to autorange to a higher range, or use the rangev command to set a higher voltage range. Similarly, if you need a current limit of greater than 10 mA at a SMU that is set to force zero volts, call the measi command to set the SMU to autorange to a higher range or use the rangev command to set a higher current range.

### **Example**

```
. 
. 
conpin(2, 3, GND, 0); 
conpin(SMU1, 1, 0); 
limitv(SMU1, 150.0); /* Limit voltage at 150 V. */ 
forcei(SMU1, ibceo); /* Force current through the DUT. */ 
measv(SMU1, &vbceo); /* Measure breakdown voltage; */ 
. /* return results to vbceo. */ 
.
```
This example measures the breakdown voltage of a device. The limit is set at 150 V. This limit is necessary to override the default limit of the SMU, which would otherwise be in effect.

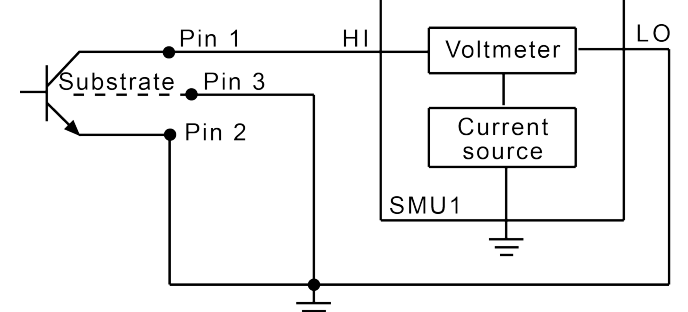

**Also see**

[bsweepX](#page-79-0) (on page [4-7\)](#page-79-0) [devint](#page-30-0) (on pag[e 2-6\)](#page-30-0) [execut](#page-32-0) (on page [2-8\)](#page-32-0) [forceX](#page-83-0) (on pag[e 4-11\)](#page-83-0) [measX](#page-90-0) (on page [4-18\)](#page-90-0) [pulseX](#page-92-0) (on page [4-20\)](#page-92-0) [rangeX](#page-95-0) (on pag[e 4-23\)](#page-95-0) [searchX](#page-53-0) (on pag[e 2-29\)](#page-53-0) [sweepX](#page-100-0) (on pag[e 4-28\)](#page-100-0)

# <span id="page-89-0"></span>**lorangeX**

This command defines the bottom autorange limit.

### **Usage**

```
int lorangei(int instr_id, double range); 
int lorangev(int instr_id, double range); 
instr_id The instrument identification code
range The value of the instrument range, in volts or amperes
```
### **Details**

The lorange*X* command is used with autoranging to limit the number of range changes, which saves test time.

If the instrument is on a range lower than the one specified by the lorange*X* command, the range is changed. The 4200A-SCS automatically provides any settling delay for the range change that may be necessary due to this potential range change.

Once defined, the lorange*X* command is in effect until a devclr, devint, execut, or another lorange*X* command executes.

### **Example**

double idatrg[25];

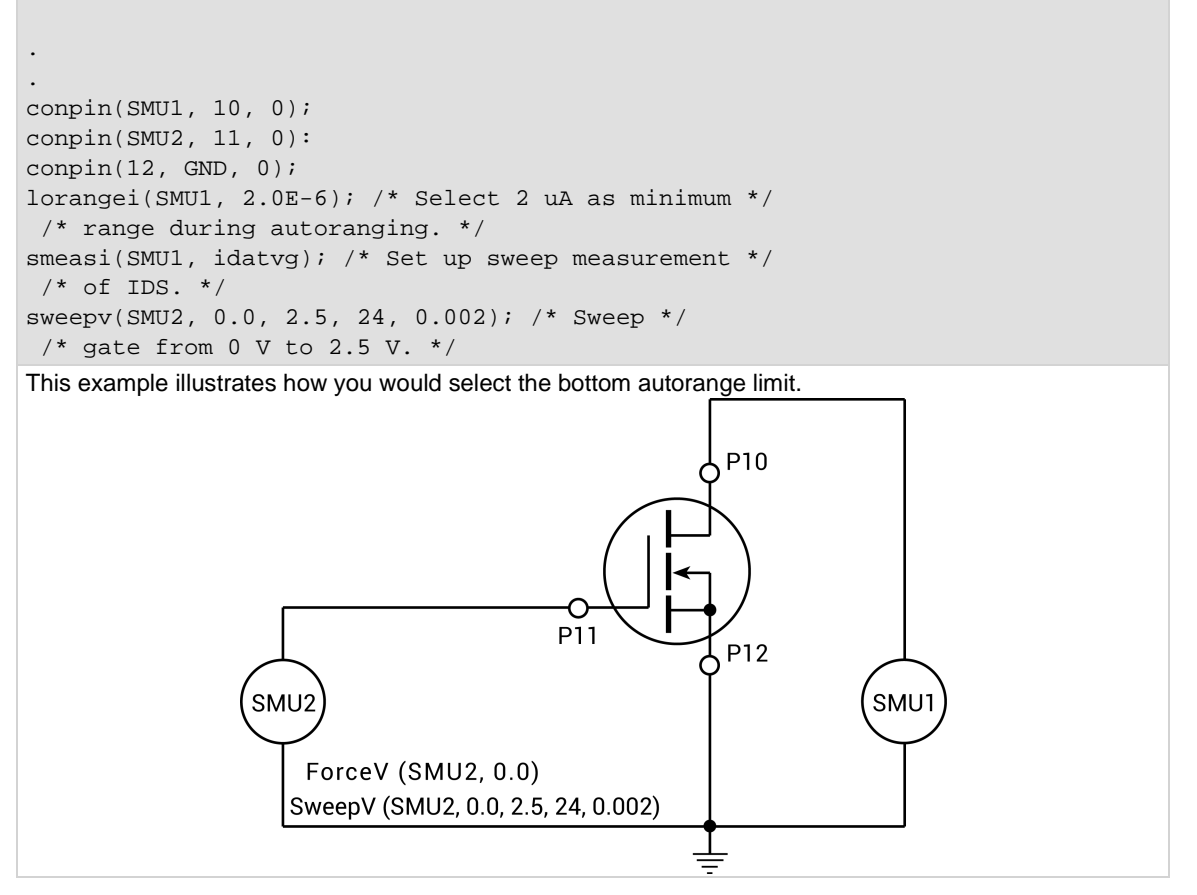

### **Also see**

[devclr](#page-81-0) (on pag[e 4-9\)](#page-81-0) [devint](#page-30-0) (on pag[e 2-6\)](#page-30-0) [execut](#page-32-0) (on page [2-8\)](#page-32-0)

### <span id="page-90-0"></span>**measX**

This command allows the measurement of voltage, current, or time.

### **Usage**

```
int meast(int instr_id, double *result); 
int measi(int instr_id, double *result); 
int measv(int instr_id, double *result);
```
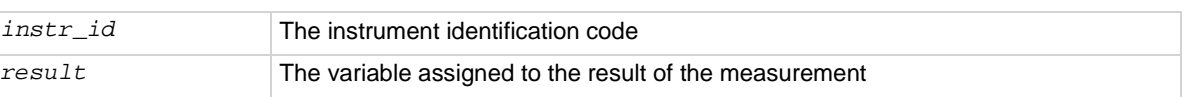

### **Details**

For a measurement conversion, the signal is sampled for a specific period of time. This sampling time for measurement is called the integration time. For the meas*X* command, the integration time is fixed at 0.01 PLC. For 60 Hz line power, 0.01 PLC = 166.67 μs (0.01 PLC/60 Hz). For 50 Hz line power,  $0.01$  PLC = 200 μs  $(0.01$  PLC/50 Hz).

# **NOTF**

The only difference between meas*X* and intg*X* is the integration time. For meas*X*, the integration time is fixed at 0.01 PLC. For intg*X*, the default integration time is 1 PLC, but can set to any PLC value between 0.01 and 10.0.

After the command is called, all relay matrix connections remain closed, and the sources continue to generate voltage or current. For this reason, two or more measurements can be made in sequence.

The range*X* command directly affects the operation of the meas*X* command. The use of the range*X* command prevents the instrument addressed from automatically changing ranges when the meas*X* command is called. This can result in an overrange condition such that would occur when measuring 10 V on a 4.0 V range. An overrange condition returns the value 1.0E+22 as the result of the measurement.

If used, the range*X* command must be in the test sequence before the associated meas*X* command.

All measurements except the meast command invoke a timer snapshot measurement to be made by all enabled timers. This timer snapshot can then be read with the meast command.

In general, measurement commands that return multiple results are more efficient than making multiple measurement commands.

A compliance limit setting goes into effect when the SMU is on a measure range that can accommodate the limit value. For manual ranging, the range*X* command is used to select the range. For autoranging, the measi or measy command will trigger a needed range change before the measurement is performed. See "Compliance limits" in the *Model 4200A-SCS Source-Measure Unit (SMU) User's Manual* for details.

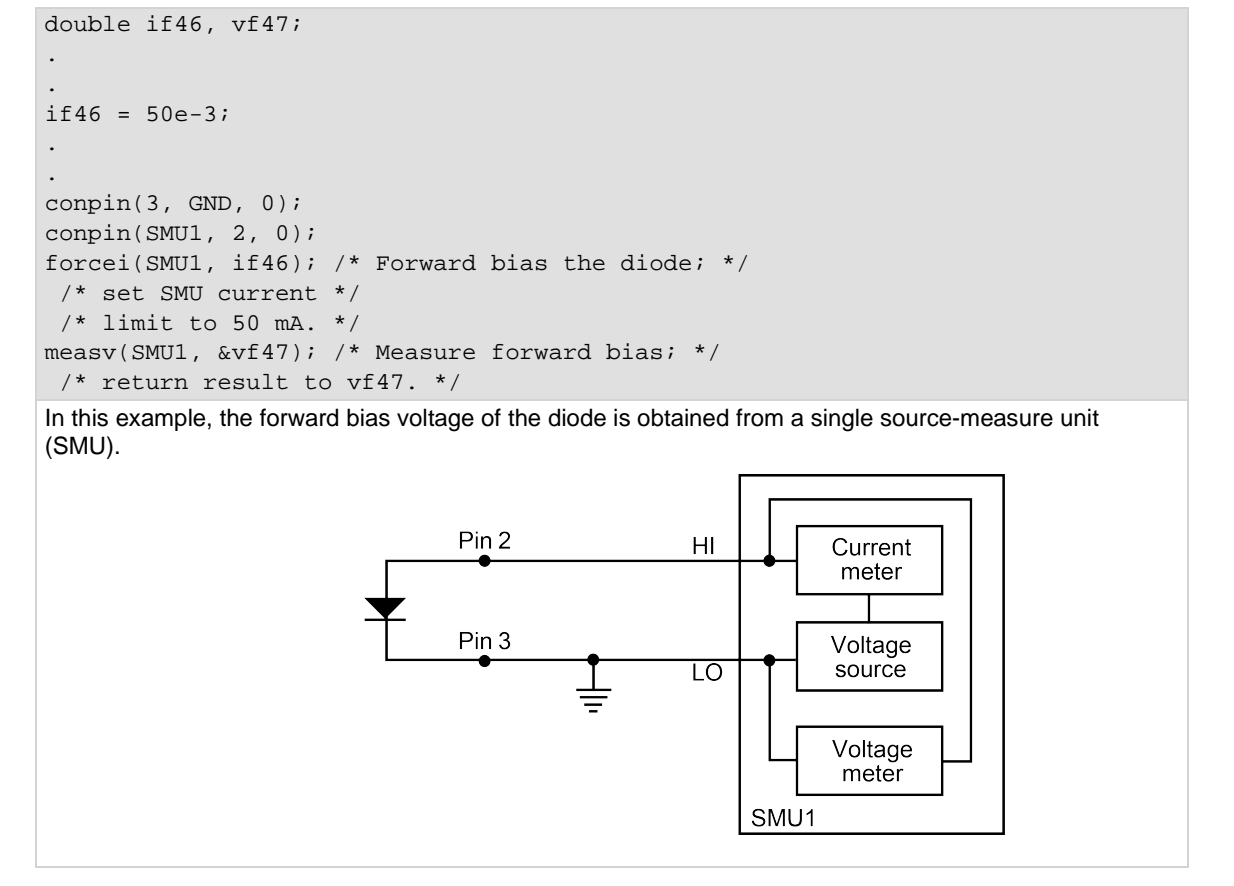

### **Also see**

[intgX](#page-86-0) (on page [4-14\)](#page-86-0) [rangeX](#page-95-0) (on pag[e 4-23\)](#page-95-0)

### <span id="page-91-0"></span>**mpulse**

This command uses a source-measure unit (SMU) to force a voltage pulse and measure both the voltage and current for exact device loading.

### **Usage**

int mpulse(long *instr\_id*, double *pulse\_amplitude*, double *pulse\_duration*, double \**v\_meas*, double \**i\_meas*);

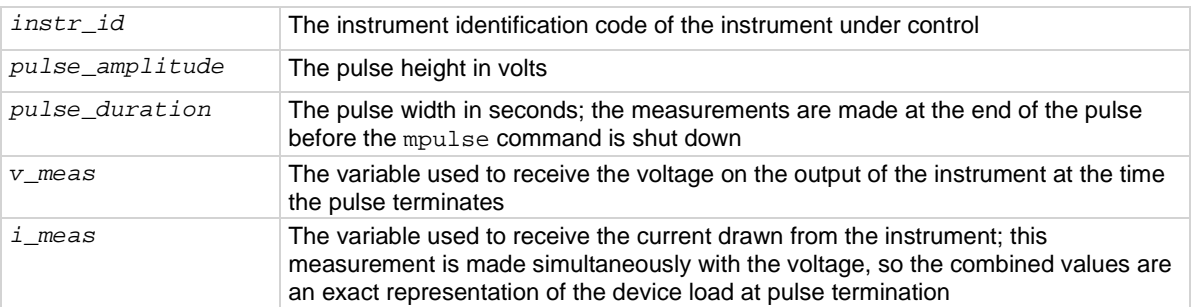

### **Details**

Voltage and current are measured just before the pulse terminates. Pulsing is useful for devices that exhibit self-heating, which could damage the device or shift operating characteristics. Examples are high-power GaAs transistors or BJTs and some silicon devices.

### **Example**

double vdsat, idsat, vds; . .

```
mpulse(SMU1, vds, l.0E-3, &vdsat, &idsat); 
/* Pulse output of SMU1. */
```
This example measures the drain current of a metal-oxide semiconductor field-effect transistor (MOSFET) when drain-source voltage ( $V_{DS}$ ) equals gate-source voltage ( $V_{GS}$ ). A voltage pulse,  $V_{DS}$ , is applied to the drain. The pulse duration is 1 ms. Voltage across the MOS transistor, V<sub>DSAT</sub>, and drain current, I<sub>DSAT</sub>, are measured.

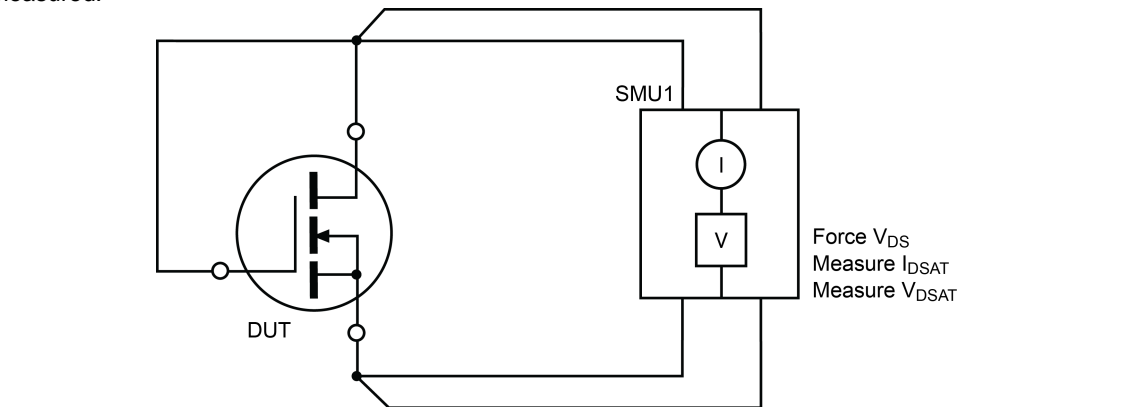

### **Also see**

None

# <span id="page-92-0"></span>**pulseX**

This command directs a SMU to force a voltage or current at a specific level for a predetermined length of time.

### **Usage**

```
int pulsei(int instr_id, double forceval, double time); 
int pulsev(int instr_id, double forceval, double time); 
instr_id The instrument identification
```
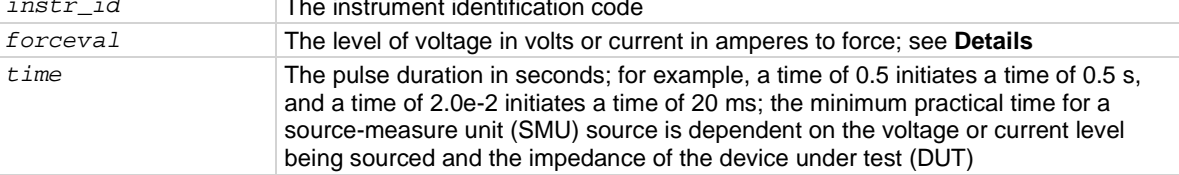

### **Details**

The *forceval* parameter can be positive or negative. For example, sending pulsey (SMU1, 10.0, 10e-3) generates +10 V for 10 ms, and sending pulsei(SMU1, -1.5e-3, 10e-3) generates −1.5 mA for 10 ms.

The ranges of current and voltage available vary with the instrument type. For more detailed information, refer to the hardware manuals of the instruments in your system.

After pulse*X* is executed, the output is turned off. In order to make measurements, the output must be turned on again. meas*X* can measure:

- Residual voltage or current as it decays after removal of the initial application.
- Capacitance between DUT pins as the residual voltage or current decays.

All measurements made using the pulse*X* and meas*X* commands are made after the pulse has completed.

# **NOTF**

When the source is not operating, measurements are not allowed.

Whenever pulse*X* is executed, either a default or a programmed current or voltage limit is in effect. Refer to the limit*X* command for additional information.

When using limit*X*, range*X*, and pulse*X* on the same source at the same time in a test sequence, call limit*X*, then range*X*, then pulse*X*.

Changing the source mode of the SMU can modify the measure range. If the sourcing mode is changed from voltage to current sourcing (or from current to voltage sourcing), the measure range may be changed to minimize variations in the SMU output level. See range*X* for recommended command order.

```
double res1, res2;
. 
. 
\text{compin}(\text{GND}, 2, 3, 0);conpin(SMU1, 1, 0); 
conpin(SMU2, 4, 0); 
forcev(SMU1, .5); 
trigig(SMU1, +1.E-5); /* Set the trigger point for */ 
/* 10 mA. * /searchv(SMU2, 0.0, 3.0, 7, 2.0E-5, &res1); /* Increase */ 
  /* voltage until */ 
  /* trigger point occurs. */ 
  /* Return results to res1. */ 
pulsev(SMU2, 20.0, 5.E-1); /* Apply a 20 V pulse to the */ 
     /* gate for 500 ms. */ 
searchv(SMU2, 0.0, 3.0, 7, 2.0E-5, &res2); /* Increase */ 
  /* voltage until */ 
 /* trigger point occurs. */ 
/* Return results to res2. */
```
This example measures the threshold voltage shift of an FET by calling two searchv commands: 1. The searchv command measures the gate voltage required to initiate a drain current of 10 μA. 2. The searchv command measures the gate voltage required to initiate a drain current of 10 μA immediately after a 20 V pulse is applied to the gate.

Note that the second searchy command was called without reprogramming the trigig command. This is possible because the clear trigger command  $(clrtrq)$  was not used.

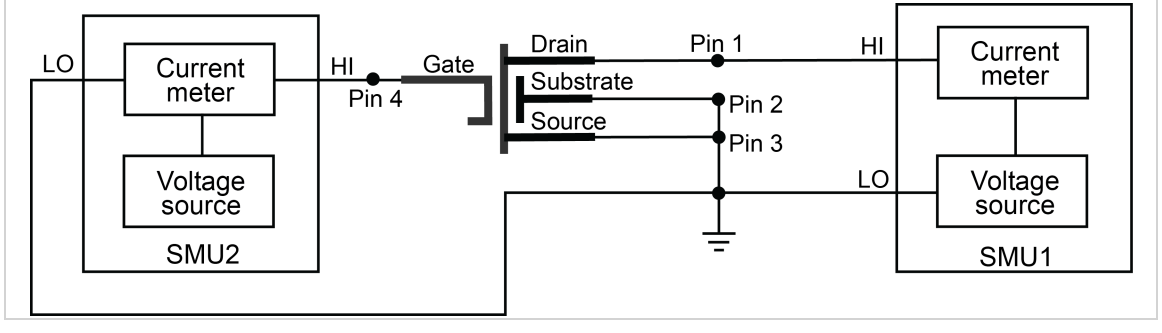

### **Also see**

 $limitX$  (on page [4-15\)](#page-87-0) [rangeX](#page-95-0) (on pag[e 4-23\)](#page-95-0)

# <span id="page-95-0"></span>**rangeX**

This command selects a range and prevents the selected instrument from autoranging.

### **Usage**

int rangei(int *instr\_id*, double *range*); int rangev(int *instr\_id*, double *range*); *instr\_id* The instrument identification code *range* The value of the highest measurement to be made (the most appropriate range for this measurement is selected); if *range* is set to 0, the instrument selects a range automatically

### **Details**

Use the range*X* command to eliminate the time required by automatic range selection on a measuring instrument. Because the range*X* command prevents autoranging, an overrange condition can occur (for example, when measuring 10 V on a 2 V range). The value 1.0e+22 is returned when this occurs.

The range*X* command can also reference a source, because a source-measure unit (SMU) can be either of the following:

- Simultaneously a voltage source, voltmeter, and ammeter.
- Simultaneously a current source, ammeter, and voltmeter.

The range of a SMU is the same for the source and the measure commands.

When selecting a range below the limit value, whether it is explicitly programmed or the default value, an instrument temporarily uses the full-scale value of the range as the limit. This does not change the programmed limit value, and if the instrument range is restored to a value higher than the programmed limit value, the instrument again uses the programmed limit value. See "Compliance limits" in the *Model 4200A-SCS Source-Measure Unit (SMU) User's Manual* for details.

When changing the instrument range, be careful not to overrange the instrument. For example, a test initially performed on the 10 mA range with a 5 mA limit is changed to test in the 1 mA range with a 1 mA limit. Notice that the limit is lowered from 5 mA to 1 mA to avoid overranging the 1 mA setting.

When source mode of the SMU changes, the measure range may change. This change minimizes variations in the SMU output level. The source mode of the SMU refers to its voltage sourcing or current sourcing capability. Changing the source mode means using a command (such as force*X*) to change the SMU mode from forcing voltage to forcing current (or from forcing current to forcing voltage). For example, if the SMU is programmed to force voltage (forcev), and then is programmed with to force current  $(f \circ r \circ e_i)$ , to ensure a consistent output signal, the previously programmed current measure range may change. Make sure the correct measure range is set by sending the range*X* command after switching the source mode. The commands that can change the source mode are asweep*X*, bsweep*X*, force*X*, pulse*X*, search*X*, and sweep*X*.

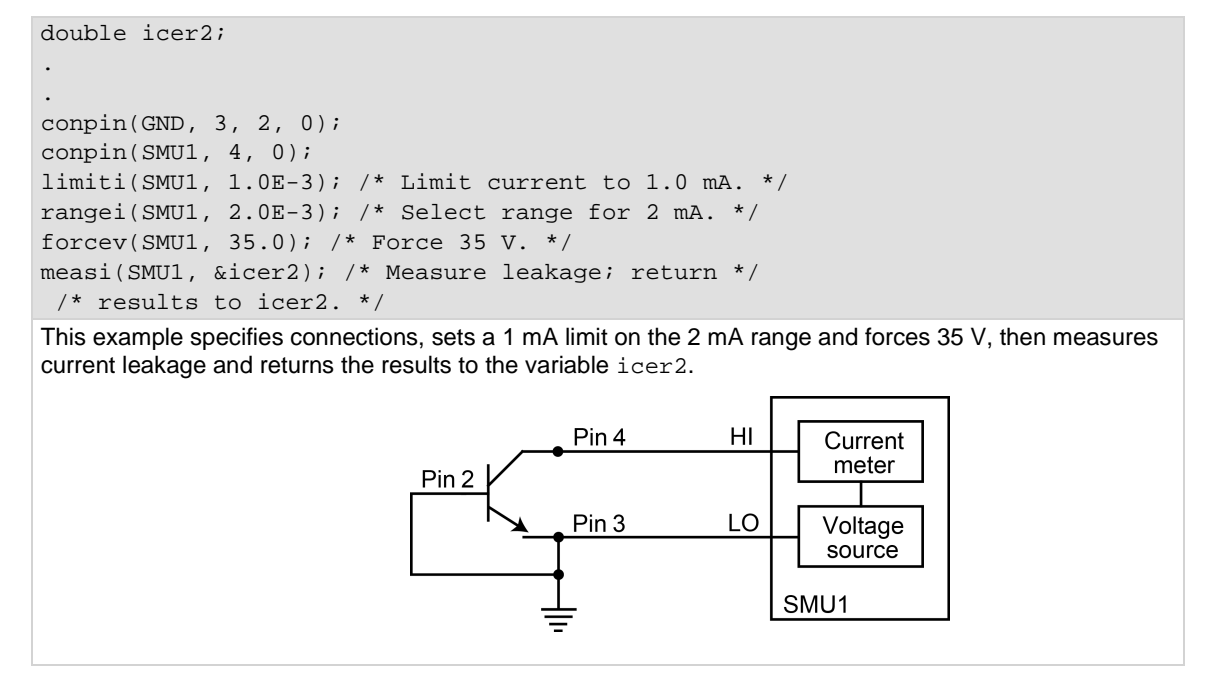

### **Also see**

[asweepX](#page-74-0) (on page [4-2\)](#page-74-0) [bsweepX](#page-79-0) (on page [4-7\)](#page-79-0) [forceX](#page-83-0) (on pag[e 4-11\)](#page-83-0) [pulseX](#page-92-0) (on page [4-20\)](#page-92-0) [searchX](#page-53-0) (on pag[e 2-29\)](#page-53-0) [sweepX](#page-100-0) (on pag[e 4-28\)](#page-100-0)

# <span id="page-96-0"></span>**rtfary**

This command returns the array of force values used during the subsequent voltage or frequency sweep.

### **Usage**

```
int rtfary(double *forceArray); 
forceArray Array of force values for voltage or frequency
```
### **Details**

This command returns an array of voltage or frequency force values for a sweep. Send this command before calling any sweep command.

# **NOTF**

To prevent a memory exception error, make sure that the array that will receive the sourced values is large enough.

The following examples show the proper command sequence for using  $rtfary$ :

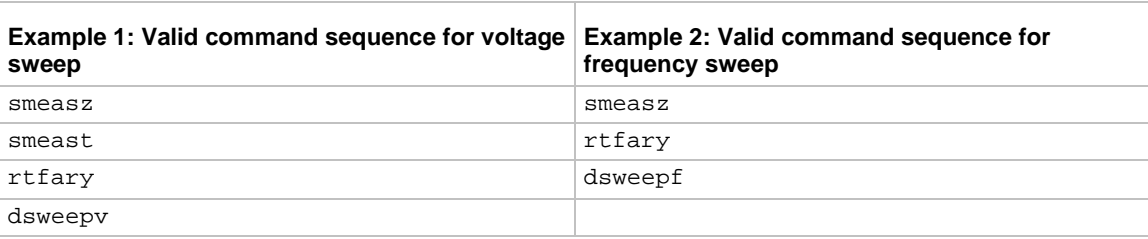

### **Example**

[Programming example #2](#page-136-0) (on page [5-34\)](#page-136-0) returns the array of force values for the voltage sweep.

### **Also see**

None

# <span id="page-97-0"></span>**segment\_sweepX\_list**

This command creates and returns up to a 4-segment linear sweep force table based on user-defined start, stop, and step values.

### **Usage**

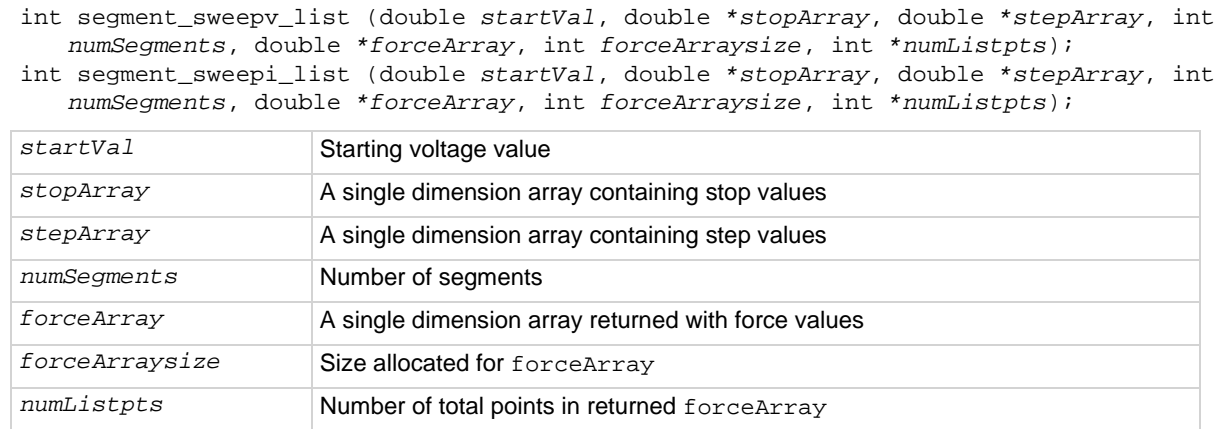

### **Details**

The segment\_sweepX command is used with the asweepX command.

A forcing table is created with the segment\_sweepX\_list command and the force array table is sent using the asweepX command.

```
startVoltage = 0.0V
stopArray[ ] = {5.0, -5.0, 0}stepArray[] = \{0.1, -0.5, 0.25\}segmentpts = 3 
arraysize = 1000 
    segment_sweepv_list(startVoltage, stopArray, stepArray, segmentpts, 
   forceArray, arraysize, numListpts); 
    forcev(SMU1, 0.0); 
    rtfary(Programmed_V); 
     smeasi(SMU1, Measured_I); 
     asweepv(SMU1, *numListpts, delayValue, &forceArray[0]);
```
**Also see**

[asweepX](#page-74-0) (on page [4-2\)](#page-74-0) [forceX](#page-83-0) (on pag[e 4-11\)](#page-83-0) [rtfary](#page-96-0) (on page [4-24\)](#page-96-0) [smeasX](#page-59-0) (on page [2-35\)](#page-59-0)

### <span id="page-98-0"></span>**setauto**

This command re-enables autoranging and cancels any previous range*X* command for the specified instrument.

#### **Usage**

```
int setauto(int instr_id);
```

```
instr_id The instrument identification code
```
#### **Details**

When an instrument is returned to the autorange mode, it remains in its present range for measurement purposes. The source range changes immediately.

Due to the dual-mode operation of the SMU (voltage versus current), setauto places both voltage and current ranges in autorange mode.

#### **Example**

```
double icer1;
double idatvg[25]; 
. 
. 
rangei(SMU1, 2.0E-9); /* Select manual range. */ 
delay(200); /* Delay after range change. */ 
measi(SMU1, &icer1); /* Measure leakage. */ 
. 
. 
setauto(SMU1); /* Enable autorange mode. */ 
lorangei(SMU1, 2.0E-6); /* Select 2 uA as minimum range */ 
 /* during autoranging. */ 
delay(200); /* Delay after range change. */ 
smeasi(SMU1, idatvg); /* Setup sweep measurement */ 
/* of IDS. */sweepv(SMU2, 0.0, 2.5, 24, 0.002); /* Sweep gate from 0 V to 2.5 V. */
```
### **Also see**

None

### <span id="page-99-0"></span>**ssmeasx**

This command makes a series of readings until the change (delta) between readings is within a specified percentage.

### **Usage**

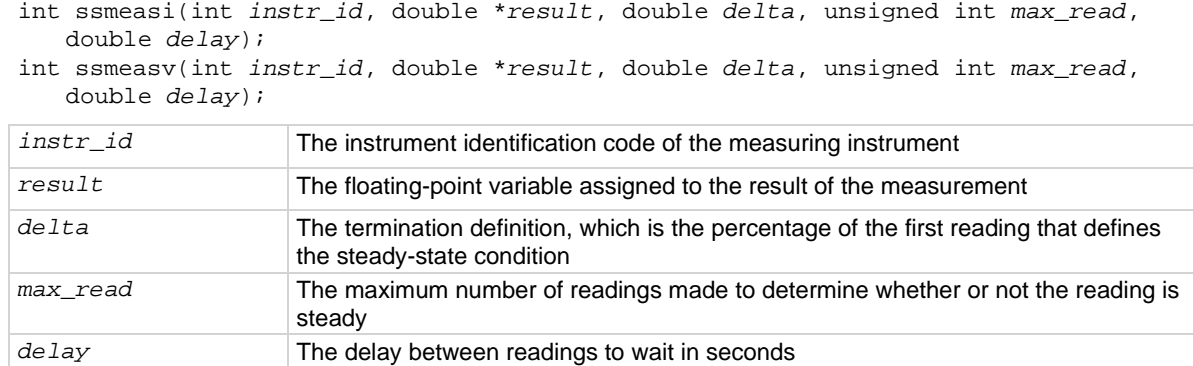

#### **Details**

This command is used when device stability is uncertain. It continually reads the instrument until the resulting measurement is stable and provides the fastest measurement possible.

If the reading never stabilizes because of factors such as oscillations or charge and discharge, this reading count expires and a reading of MEAS\_NOT\_PERFORMED (1.00E23) is returned.

Any instrument that uses the meas*X* command can use the ssmeas*X* command. This command calls the meas*X* command for each reading. Any range*X* command rule applies to this command.

The ssmeas*X* command is used when making single-point readings. It is not used for any of the combination measurements, such as the *X*sweep*Y* and trig*XY* commands.

Under certain test conditions, the ssmeas*X* command is not ideal. For example, an oscillation where two contiguous measurements are within the given percentage will return a stable reading, even though the device cannot be measured.

#### **Example**

```
double meascur;
. 
. 
conpin(SMU3, 12, 0); \angle /* Make connections. */
conpin(SMU2, 10, 0); 
setimtr(SMU2); 
. 
. 
forcev(SMU3, 0.1); /* Perform the test. */
ssmeasi(SMU2, &meascur, 0.1, 300, 0.015); /* Steady */ 
     /* state measurement /* 
  /* with delta of 0.1%, with */ 
 /* maximum of 300 readings */ 
. /* before error, wait 15 ms */ 
. /* between readings. */
```
This example makes a series of measurements and tests to verify if the present measurement and the previous measurement are within 0.1%. If the measurements are within 0.1%, the result of the last measurement is stored and the program continues. If the measurements are not within 0.1%, the program waits 15 ms before making another measurement. It then compares this measurement with previous measurements. If the measurements are within 0.1%, the result of the last measurement is stored and the program continues. If the measurements are not within 0.1% it repeats the comparison until the change is within 0.1%. If, after 300 attempts, the change is not within the specified limit, the following error is returned:

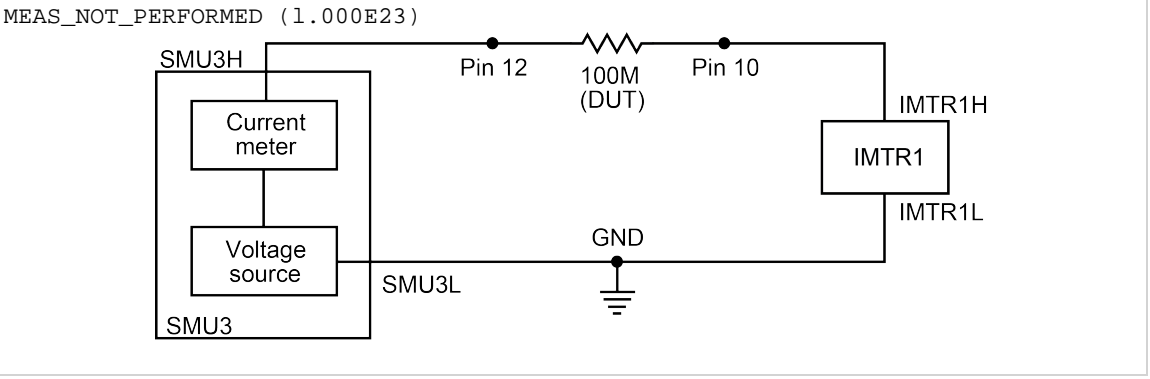

**Also see**

[measX](#page-90-0) (on page [4-18\)](#page-90-0) [rangeX](#page-95-0) (on pag[e 4-23\)](#page-95-0) [smeasX](#page-59-0) (on page [2-35\)](#page-59-0)

# <span id="page-100-0"></span>**sweepX**

This command generates a ramp consisting of ascending or descending voltages or currents. The sweep consists of a sequence of steps, each with a user-specified duration.

### **Usage**

```
int sweepi(int instr_id, double startval, double endval, long stepno, double 
   step_delay); 
int sweepv(int instr_id, double startval, double endval, long stepno, double 
   step_delay); 
instr_id The instrument identification code of the sourcing instrument
startval The initial voltage or current level output from the sourcing instrument, which is 
                      applied for the first sweep measurement; this value can be positive or negative
endval The final voltage or current level applied in the last step of the sweep; this value can 
                      be positive or negative
stepno The number of current or voltage changes in the sweep; the actual number of 
                      forced points is one greater than the number of steps specified
step_delay The delay in seconds between each step and the measurements defined by the 
                      active measure list
```
### **Details**

The sweep*X* command is always used with the smeas*X*, sintg*X*, savg*X*, or rtfary command.

The sweep*X* command causes a sourcing instrument to generate a series of ascending or descending voltages or current changes called steps. During this source time, a measurement scan is done at each step.

# **NOTF**

The actual number of forced points is one more than the number of steps specified. This means that the number of measurements made is the number of steps specified plus one. This is important when dimensioning the size of the results array. Failure to make sure the array is big enough will produce operating system access violation errors.

Measurements are stored in a one-dimensional array in the order they were made.

The trig*X*g, trig*X*l, and trigcomp commands can be used with the sweep*X* command, even though they are also used with the smeas*X*, sintg*X*, or savg*X* commands. In this case, data resulting from each of the steps is stored in an array, as noted above. However, once a trigger point (for example, a level of current or voltage) is reached, the sourcing device stops incrementing or decrementing and is held at a steady output level for the remainder of the sweep.

The system maintains a measurement scan table consisting of devices to measure. This table is maintained by calls to the smeas*X*, sintg*X*, savg*X*, or clrscn command. As multiple calls to these commands are made, the commands are appended to this table.

When multiple calls to the sweep*X* command are executed in the same test sequence, the smeas*X*, sintg*X*, or savg*X* arrays are loaded sequentially. This appends the measurements from the second sweep*X* call to the previous results. If the arrays are not dimensioned correctly, access violations occur. The measurement table remains intact until the clrscn, execut, or devint command is executed.

Defining new test sequences using the smeas*X*, sintg*X*, or savg*X* commands adds commands to the active measure list. The previous measures are still defined and used. The clrscn command is used to eliminate the previous measures for the second sweep. Using the smeas*X*, sintg*X*, or savg*X* command after a clrscn command causes the appropriate new measures to be defined and used.

When the first sweep point is nonzero, it may be necessary to precharge the circuit so that the sweep*X* command will return a stable value for the first measured point without penalizing remaining points in the sweep. For example:

```
double ires[6]; 
conpin(SMU1, 10, 0); 
conpin(2, GND 0); 
forcev(SMU1, 5.0); /* Force 5 V to charge. */ 
delay(10); /* Wait for precharge. */smeasi(SMU1, ires); /* Set up measurement. */
sweepv(SMU1, 5.0, 10.0, 5, 2.5E-3); /* Make the real measurement. */
```
If you change the source mode of the source-measure unit (SMU), it can modify the measure range. If the source mode is changed from voltage to current source (or from current to voltage source), the measure range may be changed to minimize variations in the SMU output level. See range*X* for the recommended command order.

```
double resi[11], ssbiasv;
double vds[11]; 
. 
conpin(SMU1, 1, 0); 
conpin(SMU2, 2, 0); 
conpin(SMU3, 3, 0); 
conpin(GND, 4, 0); 
forcev(SMU3, ssbiasv); /* Apply substrate bias */ 
 /* voltage SSBIASV. */ 
forcev(SMU1, -0.1); /* Apply a gate-to-source */ 
/* voltage of -0.1V. */
rtfary(vds); /* Return force array*/ 
smeasi(SMU2, resi); /* Perform a series of current */
  /* measurements; return */ 
  /* the results to the array */ 
 /* resi. */sweepv(SMU2, 0.0, 5.0, 10, 2.5E-3); /* Generate */ 
 /* 11 steps and 11 */ /* points each 2.5 ms duration, */ 
/* ranging from 0 to 5 V. */
```
This example gathers data to create a graph showing the common drain-source characteristics of a field-effect transistor (FET). A fixed gate-to-source voltage is generated by SMU1. A voltage ramp from 0 V to 5 V is generated by SMU2. Drain current applied by SMU2 is measured 11 times by the smeasi command. Data is stored in the array resi.

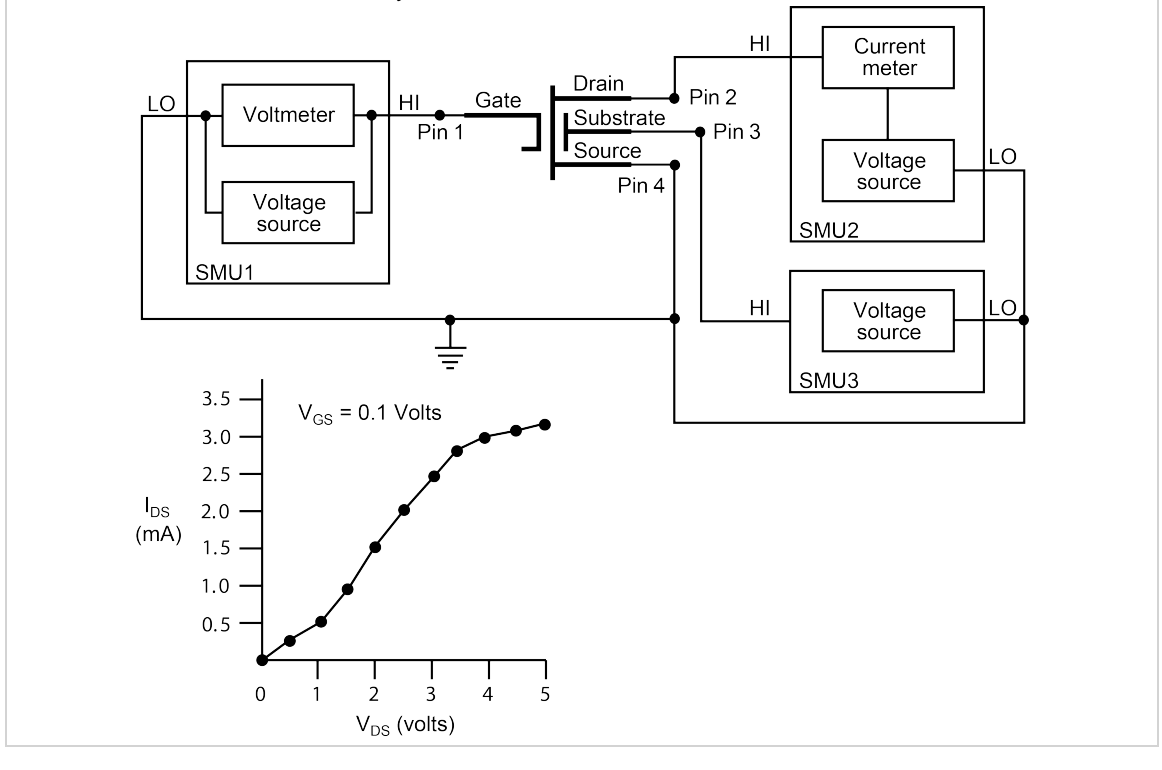

### **Also see**

[rtfary](#page-51-1) (on page [2-27\)](#page-51-1) [savgX](#page-51-0) (on page [2-27\)](#page-51-0) [sintgX](#page-58-0) (on page [2-34\)](#page-58-0)

# **LPT commands for CVUs**

# In this section:

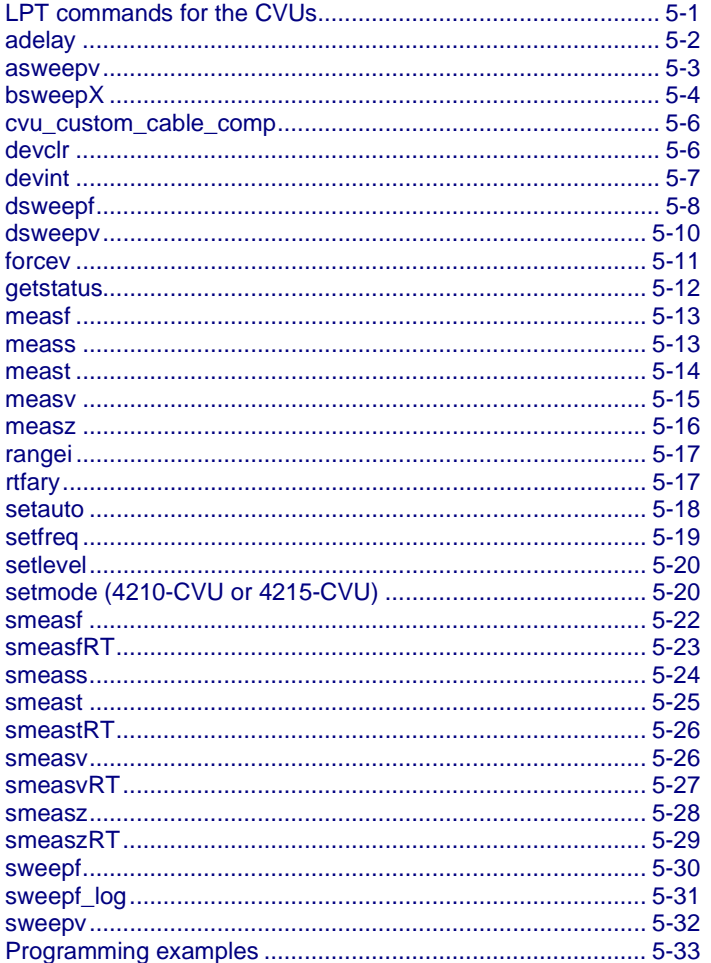

# <span id="page-103-0"></span>**LPT commands for the CVUs**

The LPT commands for the 4210-CVU or 4215-CVU are listed in CVU commands (on page 1-8). LPT command details are presented here in alphabetic order.

### <span id="page-104-0"></span>**adelay**

This command specifies an array of delay points to use with asweep*X* command calls.

### **Usage**

int adelay(long *numberOfPoints,* double *\*delayArray*); *numberOfPoints* Total number of sweep points *de layArray* An array of delay values (in seconds)

**Details**

# **NOTF**

This command can be used with any of the asweep*X* commands. The following information pertains specifically to the 4210-CVU or 4215-CVU.

This command is used to define an array of delay values for the points in a voltage array sweep (asweepv). Each delay in the array is added to the delay time specified in asweepv. For example, if the array contained four delays (0.04 s, 0.05 s, 0.06 s, and 0.07 s) and the delay time specified in asweepv is 0.1 s, then the resulting delays are (0.14 s, 0.15 s, 0.16 s, and 0.17 s).

The number of delay values must match the number of points in the voltage array sweep. For example: Assume asweepv is configured to sweep four points, and the following delay times need to be set: 0.5 s, 0.25 s, 0.5 s, 0.25 s (in that order). With the delay time for asweepv set for 0 s, the array for the adelay command would be configured as follows:

 $delayArray(0) = 0.5$  $delayArray(1) = 0.25$  $delayArray(2) = 0.5$  $delayArray(3) = 0.25$ 

### **Example**

See [Programming example #5](#page-140-0) (on page [5-38\)](#page-140-0), which shows how to set up an array of delay times for a voltage array sweep.

### **Also see**

[asweepX](#page-74-0) (on page [4-2\)](#page-74-0)

### <span id="page-105-0"></span>**asweepv**

This command does a dc voltage sweep using an array of voltage values.

### **Usage**

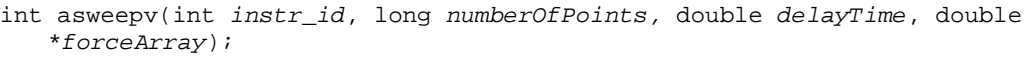

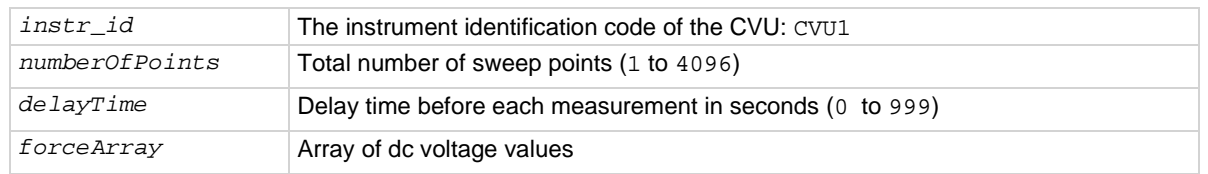

### **Details**

# **NOTF**

The following supplemental information on the voltage array sweep pertains specifically to the 4210-CVU or 4215-CVU. See asweep*X* in [LPT commands for SMUs](#page-73-0) (on page [4-1\)](#page-73-0) for additional information.

This command performs a dc voltage sweep using an array of voltage values. The number of voltage

values in the array must match the *numberOfPoints* parameter value.

The *delayTime* parameter sets the user-programmed delay before each measurement. Note that there is an additional inherent system delay that occurs at the start of each step.

If different delay times are needed in the sweep, an array of delay time values can be set to adjust the delay times at each step (see adelay for details).

Use the setfreq and setlevel commands to set the ac drive frequency and voltage for the sweep.

### **Example**

Refer to [Programming example #4](#page-139-0) (on page [5-37\)](#page-139-0) for an example of a voltage array sweep.

### **Also see**

[adelay](#page-104-0) (on page [5-2\)](#page-104-0) [asweepX](#page-74-0) (on page [4-2\)](#page-74-0) [dsweepf](#page-110-0) (on page [5-8\)](#page-110-0) [dsweepv](#page-112-0) (on page [5-10\)](#page-112-0) [sweepf](#page-132-0) (on page [5-30\)](#page-132-0) [setfreq](#page-121-0) (on page [5-19\)](#page-121-0) [setlevel](#page-122-0) (on page [5-20\)](#page-122-0) [sweepv](#page-134-0) (on page [5-32\)](#page-134-0)

# <span id="page-106-0"></span>**bsweepX**

This command supplies a series of ascending or descending voltages or currents and shuts down the source when a trigger condition is encountered.

### **Usage**

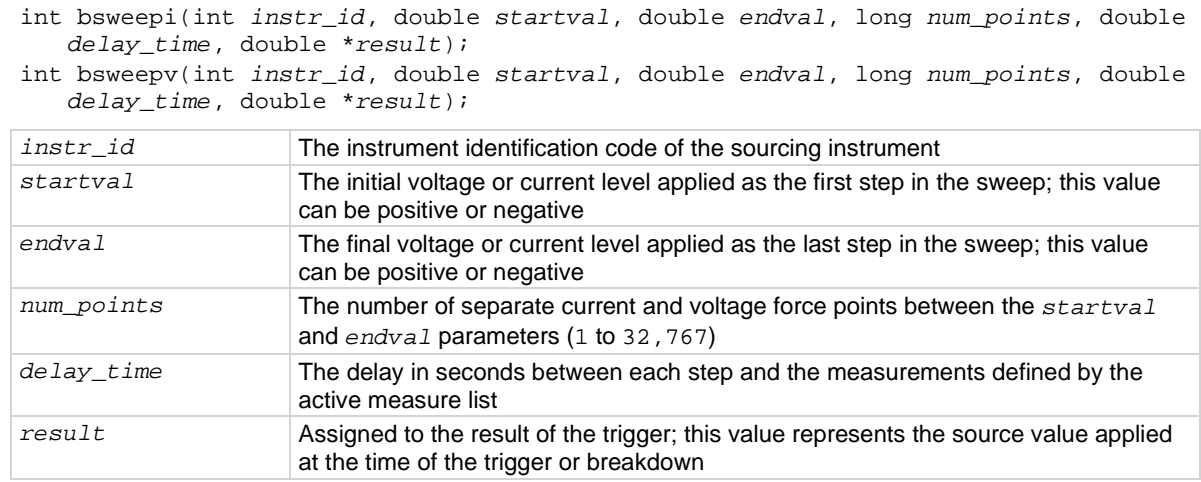

### **Details**

bsweepi is only available for SMUs.

The bsweep*X* command is used with the trig*X*g, trig*X*l, or trigcomp command. These trigger commands provide the termination point for the sweep. At the time of trigger or breakdown, all sources are shut down to prevent damage to the device under test. Typically, this termination point is the test current required for a given breakdown voltage.

Once triggered, the bsweep*X* command terminates the sweep and clears all sources by executing a devclr command internally. The standard sweep*X* command continues to force the last value. This is useful for device characterization curves but can cause problems when used in device breakdown conditions.

The bsweep*X* command can also be used with the smeas*X*, sintg*X*, savg*X*, or rtfary command. Measurements are stored in a one-dimensional array in the order in which they were made.

The system maintains a measurement scan table consisting of devices to test. This table is maintained using calls to the smeas*X*, sintg*X*, savg*X*, or clrscn command. As multiple calls to sweep*X* commands are made, these commands are appended to the measurement scan table. Measurements are made after the time programmed by the *delay\_time* parameter has elapsed at the beginning of each bsweep*X* command step.

When multiple calls to the bsweep*X* command are executed in the same test sequence, the arrays defined by calls to the smeas*X*, sintg*X*, or savg*X* command are all loaded sequentially. The results from the second call to the bsweep*X* command are appended to the results of the previous bsweep*X* command call. This can cause access violation errors if the arrays were not dimensioned for the absolute total. The measurement scan table remains intact until a devint, execut, or clrscn command completes.

Defining new test sequences using the smeas*X*, sintg*X*, or savg*X* command adds the command to the active measure list. The previous measurements are still defined and used; however, previous measurements for the second sweep can be eliminated by calling the clrscn command. New

measurements are defined and used by calling the smeas*X*, sintg*X*, or savg*X* command after a clrscn command.

Note that changing the source mode of the SMU can modify the measure range. If the sourcing mode is changed from voltage to current sourcing (or from current to voltage sourcing), the measure range may be changed to minimize variations in the SMU output level. See range*X* for recommended command order.

### NOTF

.

It is recommended that you do not use GPIB instruments when doing sweeps with the bsweep*X* command. Refer to kibdefint for additional information.

### **Example**

```
double bvdss;
```

```
. 
conpin(SMU1, 1, 0); 
conpin(GND, 2, 3, 0); 
limiti(SMU1, 100e-6); /* Define the I limit for the device. */ 
rangei(SMU1, 100e-6); /* Select a fixed range */ 
 /* measurement. */ 
trigil(SMU1, -10e-6); /* Set the trigger point to -10 uA. */ 
bsweepv(SMU1, 10.0, 50.0, 40, 10.0e-3, &bvdss); /* Sweep */ 
 /* from 10 V to 50 V in 40 */ 
 /* steps with 10 ms settling */ 
/* time per step. */
```
This example measures the drain to source breakdown voltage of a field-effect transistor (FET). A linear voltage sweep is generated from 10.0 V to 50.0 V by SMU1 using the bsweepv command. The breakdown current is set to 10 mA by using the trigil command. The voltage at which this current is exceeded is stored in the variable bvdss.

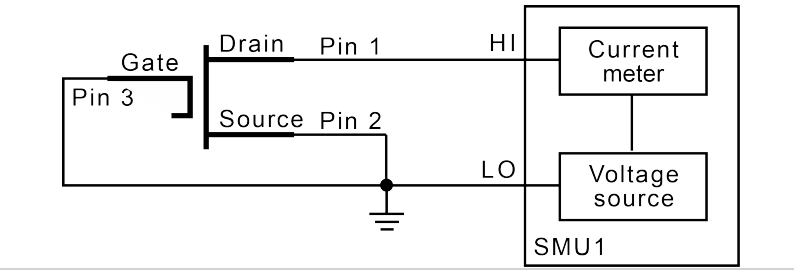

### **Also see**

[clrscn](#page-26-0) (on page [2-2\)](#page-26-0) [devclr](#page-81-0) (on pag[e 4-9\)](#page-81-0) [execut](#page-32-0) (on page [2-8\)](#page-32-0) [kibdefint](#page-40-0) (on page [2-16\)](#page-40-0) [rangeX](#page-95-0) (on pag[e 4-23\)](#page-95-0) [rtfary](#page-51-1) (on page [2-27\)](#page-51-1) [savgX](#page-51-0) (on page [2-27\)](#page-51-0) [sintgX](#page-58-0) (on page [2-34\)](#page-58-0) [smeasX](#page-59-0) (on page [2-35\)](#page-59-0) [sweepX](#page-100-0) (on pag[e 4-28\)](#page-100-0) [trigXg, trigXl](#page-61-0) (on page [2-37\)](#page-61-0) [trigcomp](#page-61-1) (on page [2-37\)](#page-61-1)
# **cvu\_custom\_cable\_comp**

This command determines the delays needed to accommodate custom cable lengths.

#### **Usage**

cvu\_custom\_cable\_comp(int *instr\_id*);

*instr\_id* The instrument identification code of the CVU (CVU1)

#### **Details**

The custom cable length measure gathers a specific set of timing coefficients to be applied during the C-V testing for a custom length cable. They are used to compensate the calibrated measurements made from the CVU.

Custom cable lengths are any lengths that are not 0 m, 1.5 m, or 3 m.

Once this command is run, these values are applied if you select a cable length of Custom in Clarius Tools > CVU Connection Compensation.

Possible return values are:

- 0: OK
- -907: LPOT/LCUR fail
- -908: HPOT/HCUR fail

#### **Also see**

"Connection compensation" in the *Model 4200A-SCS Capacitance-Voltage Unit (CVU) User's Manual*

## **devclr**

This command sets all sources to a zero state.

#### **Usage**

```
int devclr(void);
```
#### **Details**

This command clears all sources sequentially in the reverse order from which they were originally forced. Before clearing all Keithley supported instruments, GPIB-based instruments are cleared by sending all strings defined with the kibdefclr command. devclr is implicitly called by clrcon, devint, execut, and tstdsl.

For C-V testing, this command turns off the dc bias voltage.

#### **Also see**

[clrcon](#page-216-0) (on pag[e 7-2\)](#page-216-0) [devint](#page-30-0) (on pag[e 2-6\)](#page-30-0) [execut](#page-32-0) (on page [2-8\)](#page-32-0) [kibdefclr](#page-39-0) (on page [2-15\)](#page-39-0) [tstdsl](#page-64-0) (on pag[e 2-40\)](#page-64-0)

# **devint**

This command resets all active instruments in the system to their default states.

### **Usage**

int devint(void);

#### **Details**

Resets all active instruments, including the 4200A-CVIV, in the system to their default states. It clears the system by opening all relays and disconnecting the pathways. Meters and sources are reset to their default states. Refer to the hardware manuals for the instruments in your system for listings of available ranges and the default conditions and ranges.

The devint command is implicitly called by the execut and tstdsl commands.

To abort a running pulse\_exec pulse test, see dev\_abort.

devint does the following:

- 1. Clears all sources by calling devclr.
- 2. Clears the matrix crosspoints by calling clrcon.
- 3. Clears the trigger tables by calling clrtrg.
- 4. Clears the sweep tables by calling clrscn.
- 5. Resets GPIB instruments by sending the string defined with kibdefint.
- 6. Resets the active instrument cards.

Instrument cards are reset in the following order:

- 1. SMU instrument cards
- 2. CVU instrument cards
- 3. Pulse instrument cards (4225-PMU or 4220-PGU)

The SMUs return to the following states:

- 100 μA and 10 V ranges
- Autorange on
- Voltage source
- 0 V dc bias

The 4210-CVU or 4215-CVU returns to the following states:

- 30 mV<sub>RMS</sub> ac signal
- 0 V dc bias
- 100 kHz frequency
- Autorange on
- Cable length compensation set to 0 m
- Open/Short/Load compensation disabled

The 4225-PMU or 4220-PGU returns to the following states:

- The pulse mode is maintained. For example, if the pulse card is in Segment Arb mode, it is still in Segment Arb mode after the devint process is complete.
- 5 V and 10 mA ranges
- If in pulse mode:
	- Period of 1 μs
	- **Transition times (rise and fall) of 100 ns**
	- Width of 500 ns
	- Voltage high and low of 0 V
	- $\blacksquare$  Load of 50 Ω
- If in segmented arb mode, Start Voltage is 0 V
- If in arbitrary waveform mode, Table Length is 100

#### **Also see**

```
clrcone 7-2)
clrscn 2-2)
clrtrge 2-3)
dev_abort (on page 6-4) 
devclre 4-9)
kibdefint (on page 2-16)
```
# <span id="page-110-0"></span>**dsweepf**

This command performs a dual frequency sweep.

#### **Usage**

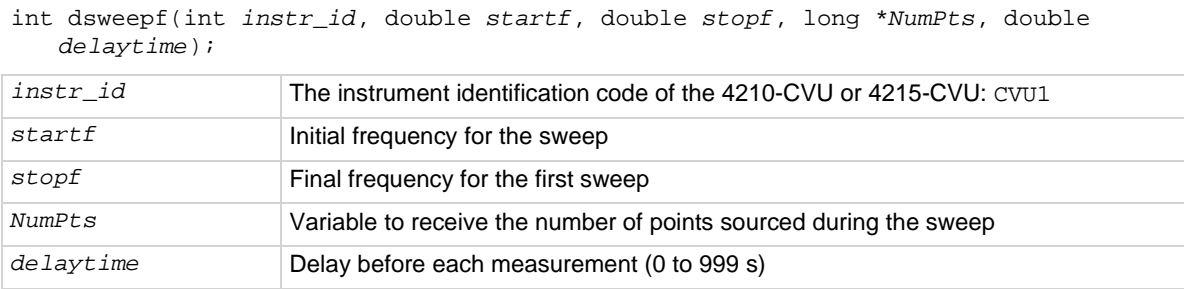

#### **Details**

# **NOTE**

Use the sweepf command to perform a single frequency sweep.

The CVU provides test frequencies from 1 kHz to 10 MHz. For the 4210-CVU, the frequencies are in the following steps:

- 1 kHz through 10 kHz in 1 kHz steps
- 10 kHz to 100 kHz in 10 kHz steps
- 100 kHz to 1 MHz in 100 kHz steps
- 1 MHz to 10 MHz in 1 MHz steps

If you are using a 4215-CVU, you can apply a resolution of 1 kHz to frequency values within the 1 kHz to 10 MHz limits. To set a frequency step size, set the setmode KI\_CVU\_FREQ\_STEPSIZE modifier before calling dsweepf(). If KI\_CVU\_FREQ\_STEPSIZE, is set to 0, dsweepf() uses the discrete frequencies.

The frequency points to sweep are set using the *startf* and *stopf* parameters. If an entered value is not a supported frequency, the closest supported frequency is selected (for example, 15 kHz input selects 20 kHz). If a specified frequency is equidistant from two adjacent frequencies, it is rounded up to the higher frequency. The sweep can step forward (low frequency to high frequency) or it can step in reverse (high frequency to low frequency).

When the sweep is started, the CVU steps through all the supported frequency points from start to stop for the first sweep, and then repeats (in the reverse direction) from stop to start for the second sweep. For example, if the 4210-CVU start frequency is 800 kHz and the stop frequency is 3 MHz, the CVU steps through the frequency points 800 kHz, 900 kHz, 1 MHz, 2 MHz, 3 MHz, 3 MHz, 2 MHz, 1 MHz, 900 kHz, and 800 kHz.

The total number of sweep points is returned in the *NumPts* parameter. For the above example, *NumPts* is assigned a value of 10.

The *delayTime* parameter sets the delay that occurs before each measurement. Note that there is an inherent system overhead delay on each frequency step of the sweep.

Use the forcev command to set the dc bias level and setlevel command to set the ac drive voltage.

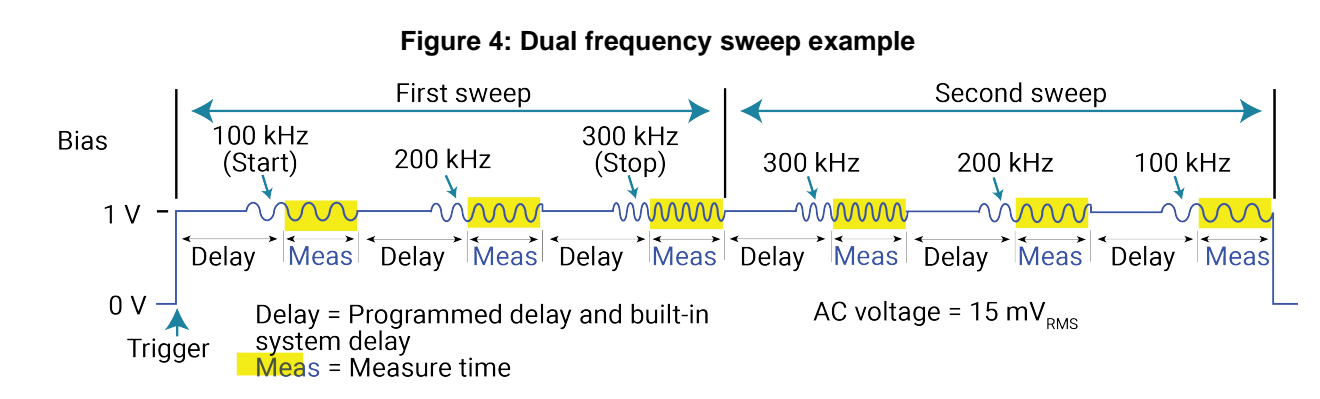

## **Example**

## **Also see**

[forcev](#page-113-0) (on page [5-11\)](#page-113-0) [setlevel](#page-122-0) (on page [5-20\)](#page-122-0) [setmode](#page-122-1) (on page [5-20\)](#page-122-1) [sweepf](#page-132-0) (on page [5-30\)](#page-132-0)

## <span id="page-112-0"></span>**dsweepv**

This command performs a dual linear staircase voltage sweep.

### **Usage**

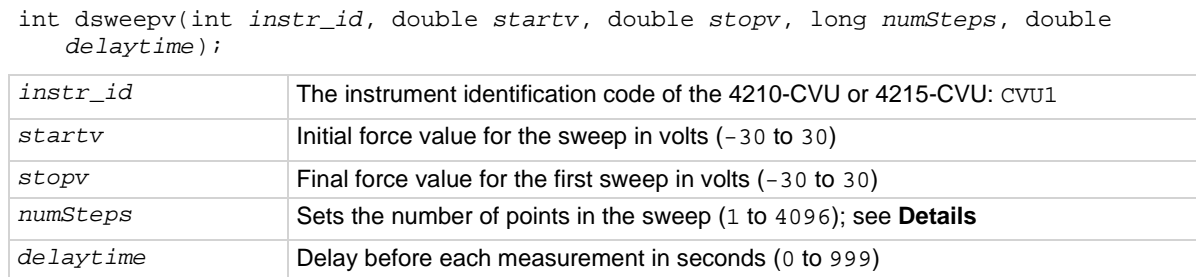

#### **Details**

This command is used to perform a dual staircase sweep (see the figure below). The linear step size to sweep is set using the *startv*, *stopv*, and *NumSteps* parameters. The linear step size for the sweep is then calculated as follows:

StepSize (in volts) = (*stopv* – *startv*) / (*numSteps*)

*numSteps* describes the first half of the sweep. For example, to do a dual sweep from 1 V to 10 V and back down in 1 V steps, set *numSteps* to 10. The result is a 20-point sweep (10 up and 10 down).

The first sweep can step forward (low voltage to high voltage) or it can step in reverse (high voltage to low voltage). After performing the first sweep, the second sweep will repeat in the reverse direction. For example, if configured to sweep from 1 V to 10 V, the second sweep will start at 10 V and step down to 1 V.

The *delayTime* parameter sets the delay that occurs before each measurement. Note that there is an inherent system overhead delay on each step of the sweep.

Use the setfreq and setlevel commands to set the ac drive frequency and voltage for the sweep.

# **NOTF**

Use the sweepv command to perform a single linear staircase voltage sweep.

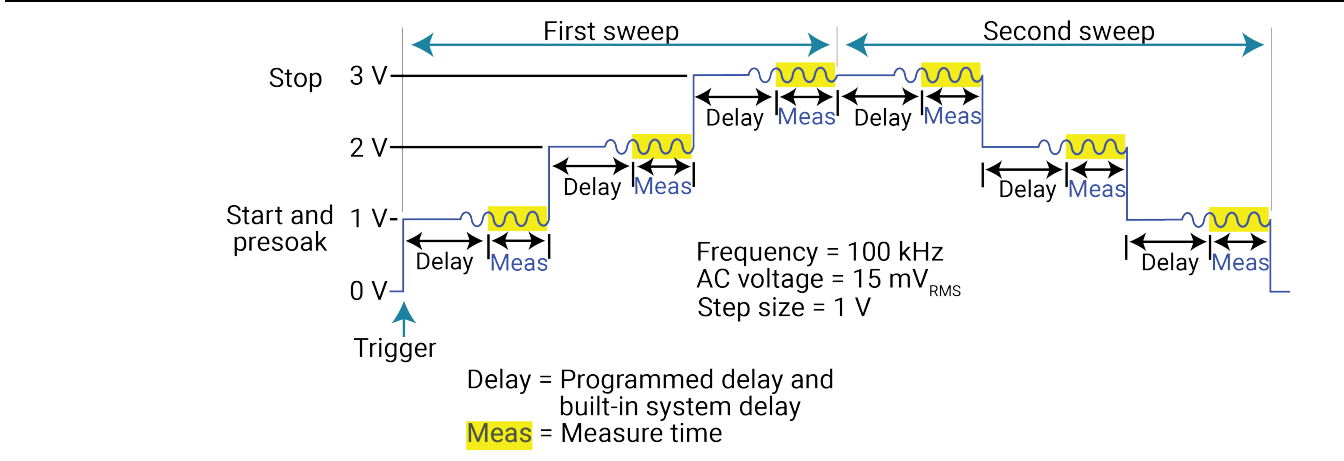

### **Example**

#### **Also see**

[asweepv](#page-105-0) (on page [5-3\)](#page-105-0) [dsweepf](#page-110-0) (on page [5-8\)](#page-110-0) [setfreq](#page-121-0) (on page [5-19\)](#page-121-0) [setlevel](#page-122-0) (on page [5-20\)](#page-122-0) [sweepf](#page-132-0) (on page [5-30\)](#page-132-0) [sweepv](#page-134-0)</u> (on page [5-32\)](#page-134-0)

# <span id="page-113-0"></span>**forcev**

This command sets the dc bias voltage level.

## **Usage**

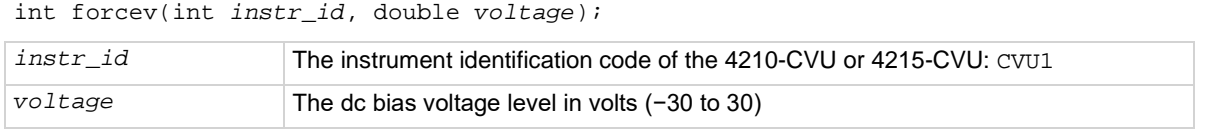

#### **Details**

This command sets a dc bias level for a single impedance measurement and a frequency sweep. Use the setfreq and setlevel commands to set the ac drive frequency and ac voltage for the sweep.

The dc source operates independently of the ac source. Changes to the level and state of the dc source take effect immediately; the ac frequency and source value are only used during measz operations.

#### **Example**

[Programming example #1](#page-136-0) (on page [5-34\)](#page-136-0) makes a single impedance measurement. Note that the rdelay command provides a settling time before the measurement.

#### **Also see**

[measz](#page-118-0) (on page [5-16\)](#page-118-0) [setfreq](#page-121-0) (on page [5-19\)](#page-121-0) [setlevel](#page-122-0) (on page [5-20\)](#page-122-0)

# <span id="page-114-0"></span>**getstatus**

This command returns parameters that describe the state of the 4210-CVU or 4215-CVU.

### **Usage**

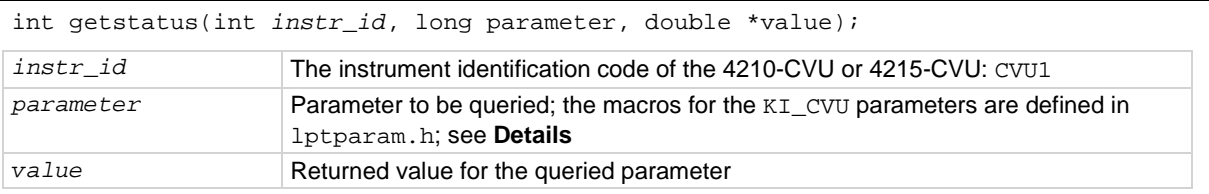

#### **Details**

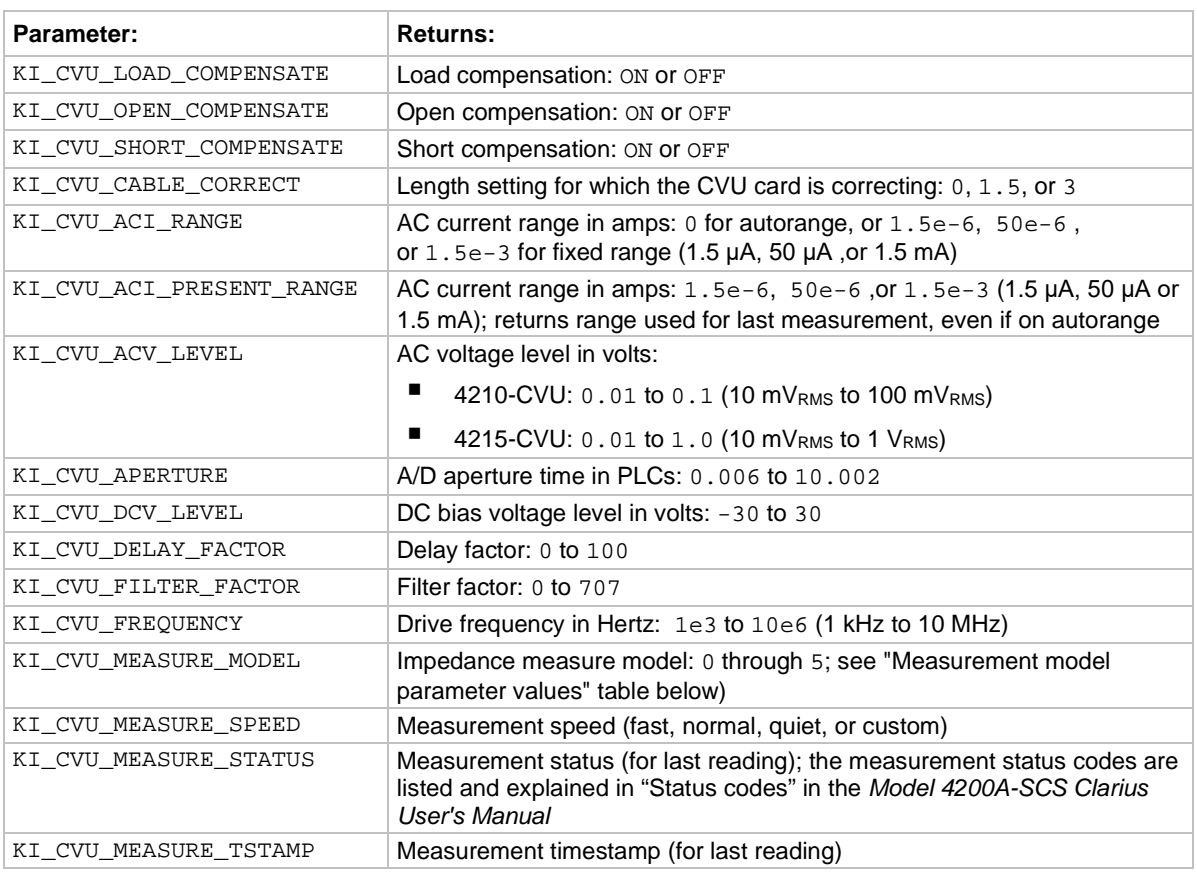

#### **Measurement model parameter values**

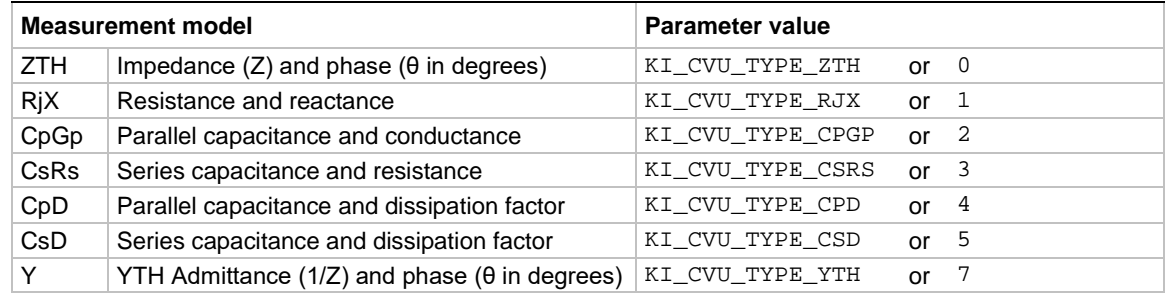

### **Also see**

None

## <span id="page-115-0"></span>**measf**

This command returns the frequency sourced during a single measurement.

### **Usage**

int measf(int *instr\_id*, double \**freq*);

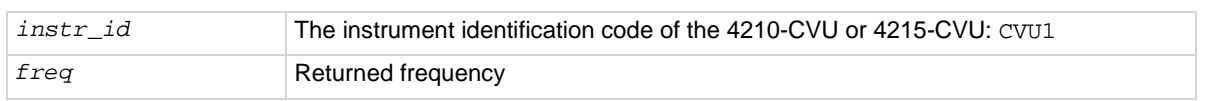

#### **Details**

This command returns the present test frequency being used for a single impedance measurement. Use the measz command to make a single measurement.

# **NOTE**

Use the smeasf or smeasfRT command to return the frequencies used for a sweep.

#### **Also see**

[measz](#page-118-0) (on page [5-16\)](#page-118-0) [smeasf](#page-124-0) (on pag[e 5-22\)](#page-124-0) [smeasfRT](#page-125-0) (on pag[e 5-23\)](#page-125-0)

## <span id="page-115-1"></span>**meass**

This command returns the status referenced to a single measurement.

#### **Usage**

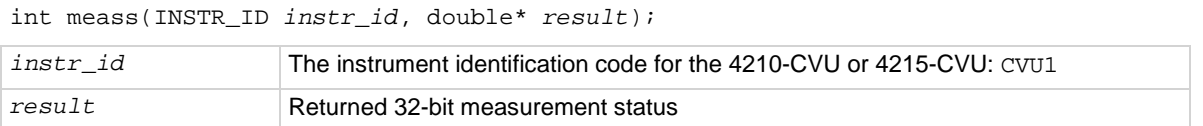

#### **Details**

This command returns the measurement status for a single measurement. See the following table for the results key.

This command returns the status in integer format. To compare this result to the Status Codes provided by Clarius, you must convert the values to hexadecimal.

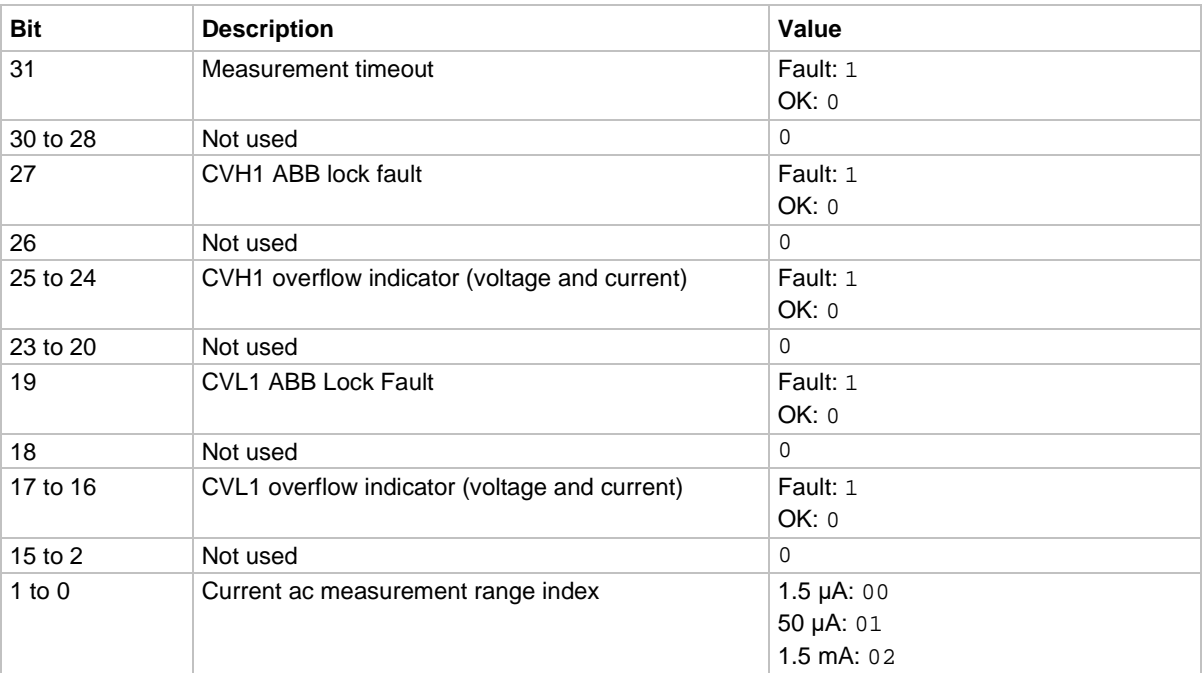

#### **Measurement status results key**

# **NOTE**

Use the measz command to make a single measurement. Use the smeass command to return the measurement status values used for a sweep.

#### **Also see**

[measz](#page-118-0) (on page [5-16\)](#page-118-0) [smeass](#page-126-0) (on page [5-24\)](#page-126-0)

## <span id="page-116-0"></span>**meast**

This command returns a timestamp referenced to a measurement or a system timer.

#### **Usage**

int meast(long *timerID*, double \**timestamp*); *timerID* The instrument identification code: CVU1, TIMER1, TIMER2, and so on *timestamp* Returned timestamp

#### **Details**

This command is used acquire the timestamp of the last single measurement, or return a timestamp referenced to a system timer.

When the *timerID* parameter is set for CVU1, calling the meast command after the call to perform a measurement (measz command) will return the timestamp for that measurement.

When the timerID parameter is set for a timer, the meast command can be called at any time and will return a timestamp that is referenced to a system timer. The enable command is used to start the timer (starts at zero when called).

# **NOTF**

Use the smeast or smeastRT command to acquire timestamps for a sweep.

### **Examples**

[Programming example #1](#page-136-0) (on page [5-34\)](#page-136-0) acquires a timestamp for the measurement.

[Programming example #2](#page-136-1) (on page [5-34\)](#page-136-1) measures the execution time of the code.

#### **Also see**

[smeast](#page-127-0) (on pag[e 5-25\)](#page-127-0) [smeastRT](#page-128-0) (on pag[e 5-26\)](#page-128-0)

## <span id="page-117-0"></span>**measv**

This command returns the dc bias voltage sourced during a single measurement.

#### **Usage**

```
int measv(int instr_id, double *biasV); 
instr_id The instrument identification code of the 4210-CVU or 4215-CVU: CVU1
biasV Returned dc bias voltage
```
#### **Details**

This command returns the dc bias voltage presently being used for a single measurement.

Use the measz command to make a single measurement.

# **NOTE**

Use the smeasv or smeasvRT command to return the dc bias voltages used for a sweep.

#### **Also see**

[measz](#page-118-0) (on page [5-16\)](#page-118-0) [smeasv](#page-128-1) (on page [5-26\)](#page-128-1) [smeasvRT](#page-129-0) (on page [5-27\)](#page-129-0)

## <span id="page-118-0"></span>**measz**

This command makes an impedance measurement.

### **Usage**

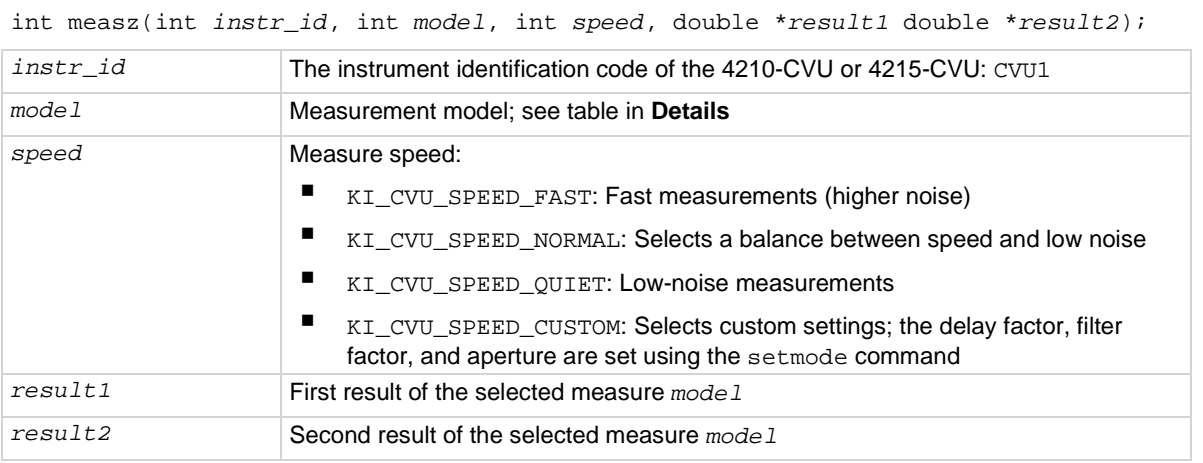

#### **Details**

This command makes a single impedance measurement.

Before calling measz, use the forcev command to set the dc bias level, the setfreq command to set the ac drive frequency, and the setlevel command to set the ac drive voltage.

The parameter values for the measurement *model* are listed in the following table.

#### **Measurement model parameter values**

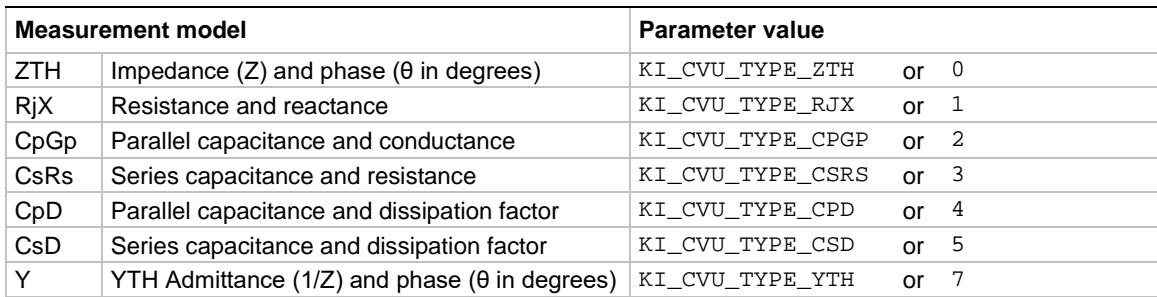

# **NOTE**

Use the smeasz or smeaszRT command to measure and return the impedance readings for a sweep.

#### **Also see**

[forcev](#page-113-0) (on page [5-11\)](#page-113-0) [setfreq](#page-121-0) (on page [5-19\)](#page-121-0) [setlevel](#page-122-0) (on page [5-20\)](#page-122-0) [setmode](#page-122-1) (on page [5-20\)](#page-122-1) [smeasz](#page-130-0) (on page [5-28\)](#page-130-0) [smeaszRT](#page-131-0) (on page [5-29\)](#page-131-0)

# <span id="page-119-0"></span>**rangei**

This command selects an impedance measurement range.

### **Usage**

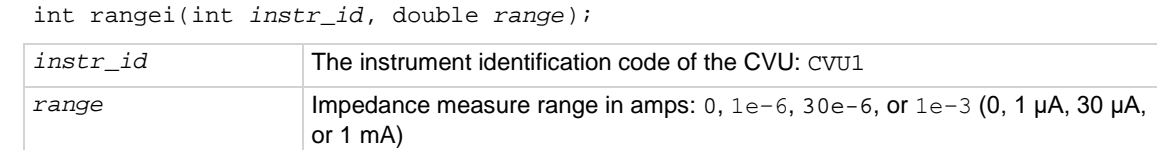

#### **Details**

Use this command to set the CVU to a current measure range for impedance measurements. To select autorange, set *range* to 0. The CVU automatically goes to the most sensitive (optimum) range to make the measurement. This is the same as calling the setauto command.

The other range parameter values select a fixed measure range. The CVU remains on the fixed range until autorange is enabled or the CVU is reset (devint called).

### **Example**

[Programming example #1](#page-136-0) (on page [5-34\)](#page-136-0) uses the 1 mA measure range for the impedance measurement.

#### **Also see**

[devint](#page-30-0) (on pag[e 2-6\)](#page-30-0) [setauto](#page-120-0) (on page [5-18\)](#page-120-0)

# **rtfary**

This command returns the array of force values used during the subsequent voltage or frequency sweep.

#### **Usage**

```
int rtfary(double *forceArray);
```

```
forceArray Array of force values for voltage or frequency
```
#### **Details**

This command returns an array of voltage or frequency force values for a sweep. Send this command before calling any sweep command.

# **NOTE**

To prevent a memory exception error, make sure that the array that will receive the sourced values is large enough.

The following examples show the proper command sequence for using  $rtfary$ :

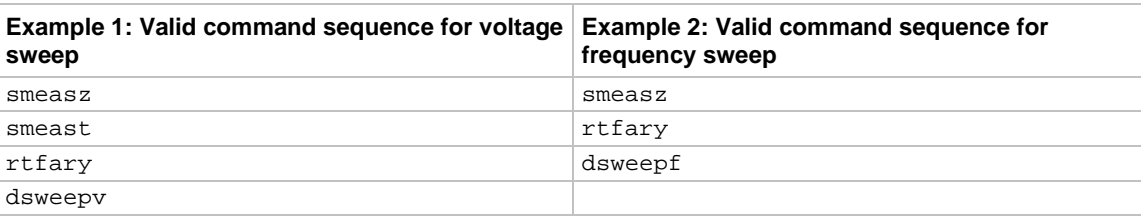

#### **Example**

[Programming example #2](#page-136-1) (on page [5-34\)](#page-136-1) returns the array of force values for the voltage sweep.

#### **Also see**

None

## <span id="page-120-0"></span>**setauto**

This command selects the automatic measurement range.

#### **Usage**

int setauto(int *instr\_id*);

*instr\_id* The instrument identification code of the CVU: CVU1

#### **Details**

This command sets the CVU for autorange measurements. When setauto is called, the CVU goes to the most sensitive range to make the measurement. Calling devint also selects autorange.

You can also use the rangei command to enable autorange or select a fixed measurement range. Autorange remains enabled until a fixed range is selected.

#### **Example**

[Programming examples](#page-135-0) (on page [5-33\)](#page-135-0) 2 through 5 use autorange for impedance measurements.

### **Also see**

[devint](#page-30-0) (on pag[e 2-6\)](#page-30-0) [rangei](#page-119-0) (on page [5-17\)](#page-119-0)

# <span id="page-121-0"></span>**setfreq**

This command sets the frequency for the ac drive.

## **Usage**

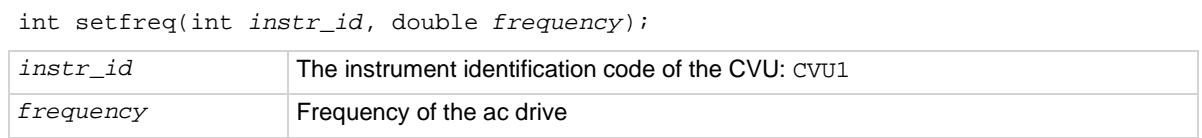

### **Details**

The CVU provides test frequencies from 1 kHz to 10 MHz. For the 4210-CVU, the frequencies are in the following steps:

- 1 kHz through 10 kHz in 1 kHz steps
- 10 kHz to 100 kHz in 10 kHz steps
- 100 kHz to 1 MHz in 100 kHz steps
- 1 MHz to 10 MHz in 1 MHz steps

If you are using a 4215-CVU, you can apply a resolution of 1 kHz to frequency values within the 1 kHz to 10 MHz limits.

If an entered value is not a supported frequency, the closest supported frequency is selected (for example, with the 4210-CVU, 15 kHz input selects 20 kHz). You can use the getstatus command to retrieve the selected frequency value.

The ac drive (ac voltage level and frequency) does not turn on until a measurement is made. The ac drive turns off after the measurement is completed. Note that the dc voltage source stays on for the whole test.

## **Example**

[Programming examples](#page-135-0) (on page [5-33\)](#page-135-0) 1, 2, 4 and 5 use the set freq command to set the ac drive frequency.

## **Also see**

[getstatus](#page-114-0) (on page [5-12\)](#page-114-0) [setlevel](#page-122-0) (on page [5-20\)](#page-122-0)

# <span id="page-122-0"></span>**setlevel**

This command sets the voltage level of the ac drive.

## **Usage**

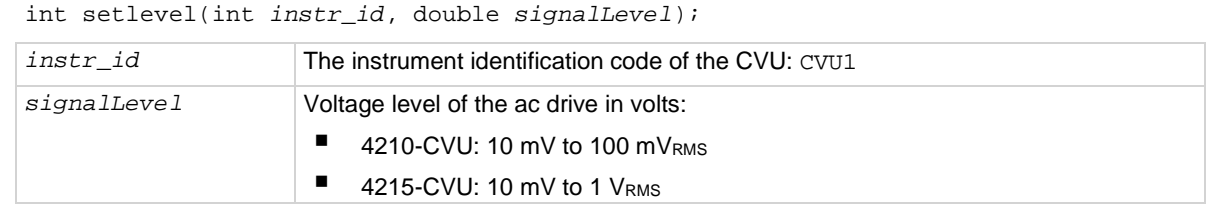

### **Details**

The ac drive (ac voltage level and frequency) does not turn on until a measurement is made. The ac drive turns off after the measurement is completed. The dc voltage source stays on for the whole test.

### **Example**

All the [Programming examples](#page-135-0) (on page [5-33\)](#page-135-0) use the setlevel command to set the ac drive voltage.

### **Also see**

```
setfreq 5-19)
```
# <span id="page-122-1"></span>**setmode (4210-CVU or 4215-CVU)**

This command sets operating modes specific to the 4210-CVU or 4215-CVU.

## **Usage**

int setmode(int *instr\_id*, long *modifier*, double *value*); *instr\_id* The instrument identification code of the CVU: CVU1 modifier Specific operating characteristic to change; see table in Details *value* Parameter value for the *modifier*

## **Details**

# **NOTE**

The following information is specific to CVUs. For details on using setmode for other instruments, see the **setmode** (on page [2-32\)](#page-56-0) command.

The setmode command allows control over the following CVU operating characteristics:

- Connection compensation control for open, short and load. When disabled, saved compensation constants are not applied to the measurements. Whenever the connection setup has changed, connection compensation needs to be performed to acquire and save new compensation constants. Connection compensation is performed from Clarius.
- Setting for cable length compensation (0 m, 1.5 m, or 3 m). This setting is made from the window that is used to enable compensation.
- 4215-CVU only: Setting the step size for a frequency sweep. Must be called before sweepf() or dsweepf().
- Settings (delay factor, filter factor and aperture) for KI\_CUSTOM measurement speed, which is set by measz, smeasz, or smeaszRT.

For detail on connection compensation, refer to "Connection compensation" in the *Model 4200A-SCS Capacitance-Voltage Unit (CVU) User's Manual*.

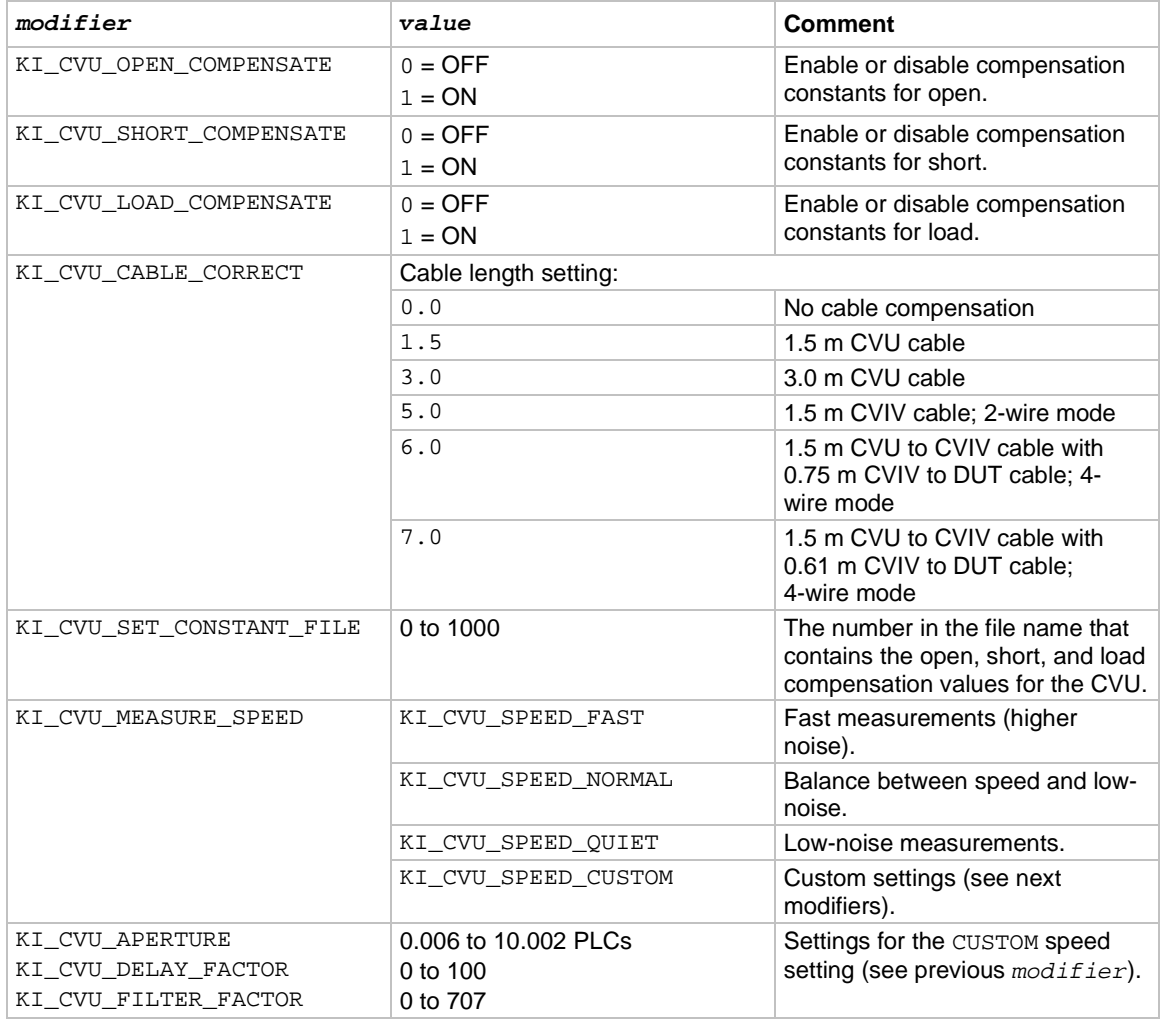

#### **Parameters for** *modifier* **and** *value*

### **Parameters for** *modifier* **and** *value*

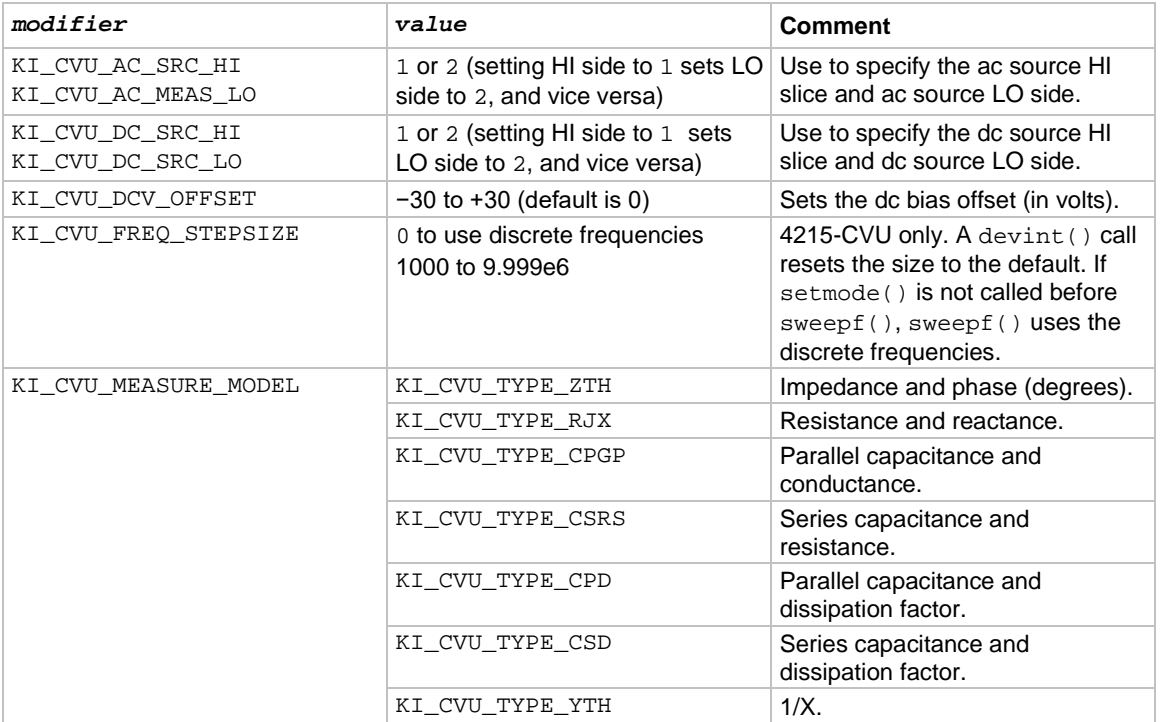

#### **Also see**

[dsweepf](#page-110-0) (on page [5-8\)](#page-110-0) [measz](#page-118-0) (on page [5-16\)](#page-118-0) [setmode](#page-56-0) (on page [2-32\)](#page-56-0) [smeasz](#page-130-0) (on page [5-28\)](#page-130-0) [smeaszRT](#page-131-0) (on page [5-29\)](#page-131-0) [sweepf](#page-132-0) (on page [5-30\)](#page-132-0)

## <span id="page-124-0"></span>**smeasf**

This command returns the frequencies used for a sweep.

### **Usage**

int smeasf(int *instr\_id*, double \**freq\_arr*); *instr\_id* The instrument identification code of the CVU: CVU1 *freq\_arr* Returned array of test frequencies

#### **Details**

This command returns the present test frequencies used for a sweep. The frequency values are returned in an array. The frequency values are posted to Clarius in Analyze after the test has finished.

# **NOTE**

You can use the smeasfRT command to return sourced sweep frequency values in an array. It posts the frequency values to Clarius in real time.

# **NOTE**

Use the measf command to return the frequency used for a single measurement.

#### **Also see**

[measf](#page-115-0) (on page [5-13\)](#page-115-0) [smeasfRT](#page-125-0) (on pag[e 5-23\)](#page-125-0)

## <span id="page-125-0"></span>**smeasfRT**

This command returns the sourced frequencies (in real time) for a sweep.

#### **Usage**

int smeasfRT(int *instr\_id*, double \**freq\_arr*, char \**colname*);

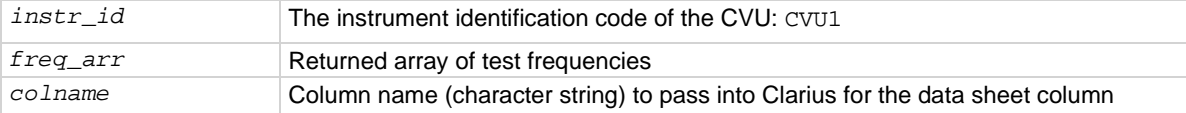

#### **Details**

Like the smeasf command, the test frequencies for a sweep are returned in an array. However, the frequency values are posted to the Clarius Analyze sheet and graph in real time (after each step of the sweep is executed).

Note that the values are only available in real time if Clarius is running. Otherwise, they are stored in an array in the usual fashion.

#### **Example**

smeasfRT(CVU1, freq\_arr, "freq\_arr");

This command posts the frequency values into the Clarius Analyze sheet under a column named freq\_arr.

#### **Also see**

[smeasf](#page-124-0) (on pag[e 5-22\)](#page-124-0)

## <span id="page-126-0"></span>**smeass**

This command returns the measurement status values for every point in a sweep.

#### **Usage**

int meass(INSTR\_ID *instr\_id*, double\* *result*);

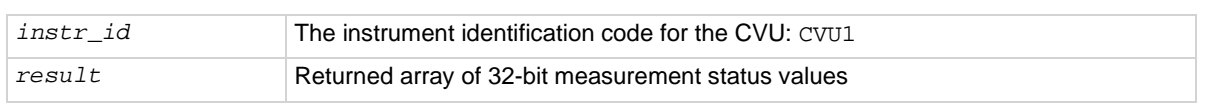

#### **Details**

This command returns the measurement status values for every point in a sweep. The values are returned in an array. See the following table for the results key.

This command returns the status in integer format. To compare this result to the Status Codes provided by Clarius, you must convert the values to hexadecimal.

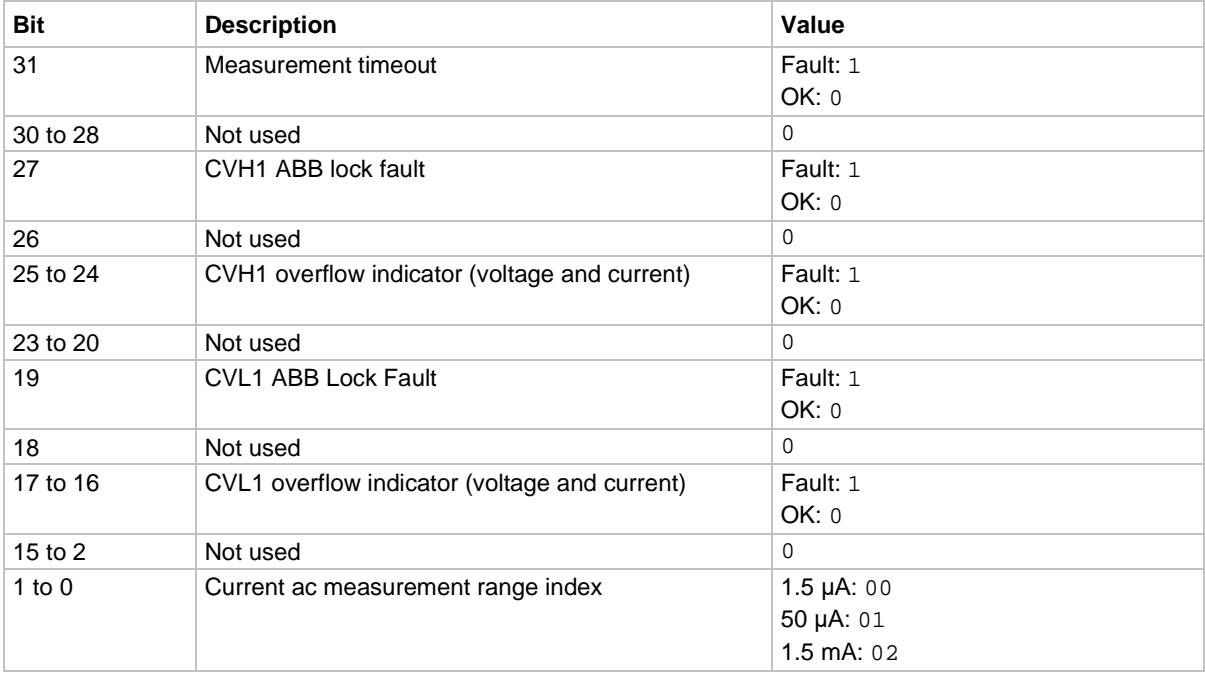

#### **Measurement status results key**

# **NOTE**

Use the meass command to return the measurement status for a single measurement.

#### **Also see**

[meass](#page-115-1) (on page [5-13\)](#page-115-1)

## <span id="page-127-0"></span>**smeast**

This command returns timestamps referenced to sweep measurements or a system timer.

### **Usage**

## int meast(long *timerID*, double \**tarray*);

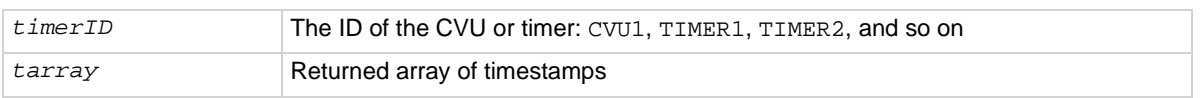

#### **Details**

This command acquires the timestamp for each measurement step of a sweep. The timestamps are returned in an array. The timestamps are posted to Clarius Analyze after the test has finished.

# **NOTE**

You can also use the smeastRT command to return timestamps in an array. It posts the frequency values to Clarius in real time.

The timestamp can be referenced to the CVU  $(t \text{imerID} = \text{CVU1})$  or to a system timer (for example, *timerID* = TIMER1). This command is similar to the meast command, but is synchronized with a sweep to return a timestamp referenced to each measurement. If you need a timestamp for a single measurement, use the meast command.

# **NOTE**

LPT maintains a list of measurements to be done at each sweep point after the forcing instrument has stepped its source (V, I, or F). The *smeasX* and smeas*X*RT commands register the measurement with a master list. If the time measurement precedes the Z measurement, then the wrong timestamp is returned (the one from the previous measurement).

## **Example**

[Programming example #2](#page-136-1) (on page [5-34\)](#page-136-1) acquires a timestamp for each measurement in the sweep.

#### **Also see**

[meast](#page-116-0) (on page [5-14\)](#page-116-0) [smeastRT](#page-128-0) (on pag[e 5-26\)](#page-128-0)

## <span id="page-128-0"></span>**smeastRT**

This command returns timestamps (in real time) referenced to sweep measurements or a system timer.

### **Usage**

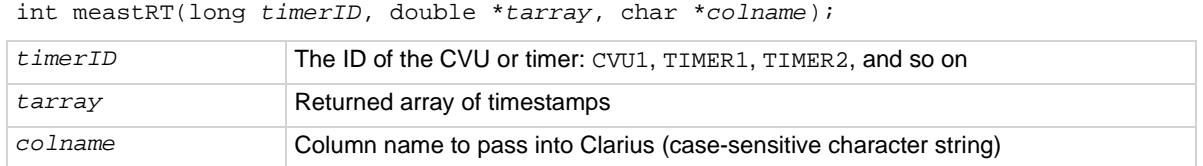

#### **Details**

Returns the timestamps are returned in an array and posts the timestamps to the Clarius Analyze sheet and graph in real time. Each timestamp appears in the sheet and graph after each measurement is made.

Note that the values are only available in real time if Clarius is running. Otherwise, they are stored in an array.

The *colname* parameter specifies the name for the data sheet column in Clarius.

# **NOTE**

LPT maintains a list of measurements to be done at each sweep point after the forcing instrument has stepped its source (V, I, or F). The *smeasX* and smeas*X*RT commands register the measurement with a master list. If the time measurement precedes the Z measurement, then the wrong timestamp is returned (the one from the previous measurement).

#### **Example**

```
smeastRT(CVU1, time_arr, "time_arr");
```
This command posts the timestamp values into the Clarius Analyze sheet in the column named time\_arr.

#### **Also see**

[smeast](#page-127-0) (on pag[e 5-25\)](#page-127-0)

## <span id="page-128-1"></span>**smeasv**

This command returns the dc bias voltages used for a sweep.

#### **Usage**

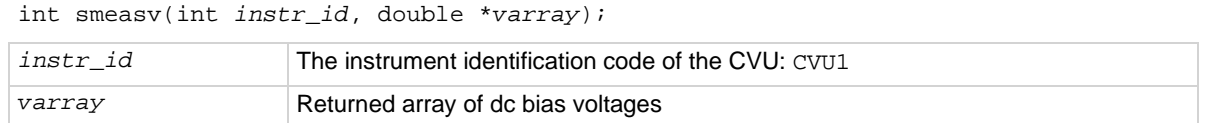

#### **Details**

This command returns the dc bias voltages used in a sweep. The values are returned in an array. The voltage values are posted to the Clarius Analyze sheet and graph after the test has finished.

## **NOTF**

You can also use the smeasvRT command to return sourced sweep dc bias voltage values in an array. It posts the voltage values to Clarius in real time.

# **NOTF**

Use the measv command to return the dc bias voltage used for a single measurement.

#### **Also see**

[measv](#page-117-0) (on page [5-15\)](#page-117-0) [smeasvRT](#page-129-0) (on page [5-27\)](#page-129-0)

## <span id="page-129-0"></span>**smeasvRT**

This command returns the sourced dc bias voltages (in real time) for a sweep.

#### **Usage**

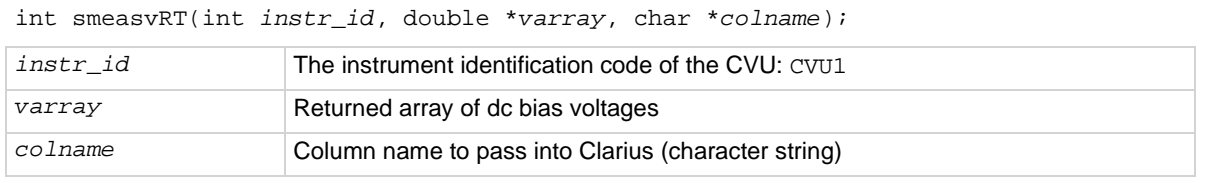

#### **Details**

This command is similar to smeasv command. It returns the sourced dc bias voltages for a sweep in an array. However, the voltage values are posted to the Clarius Analyze sheet and graph in real time. Each voltage value appears in the sheet and graph after each step of the sweep is executed.

Note that the values are only available in real time if Clarius is running. Otherwise, they are stored in an array.

The *colname* parameter specifies a name for the data sheet column in Clarius.

#### **Example**

smeasvRT(CVU1, volt\_arr, "volt\_arr");

This command posts the voltage values into the Clarius data sheet under a column named  $\text{volt\_arr.}$ 

#### **Also see**

[smeasv](#page-128-1) (on page [5-26\)](#page-128-1)

## <span id="page-130-0"></span>**smeasz**

This command performs impedance measurements for a sweep.

### **Usage**

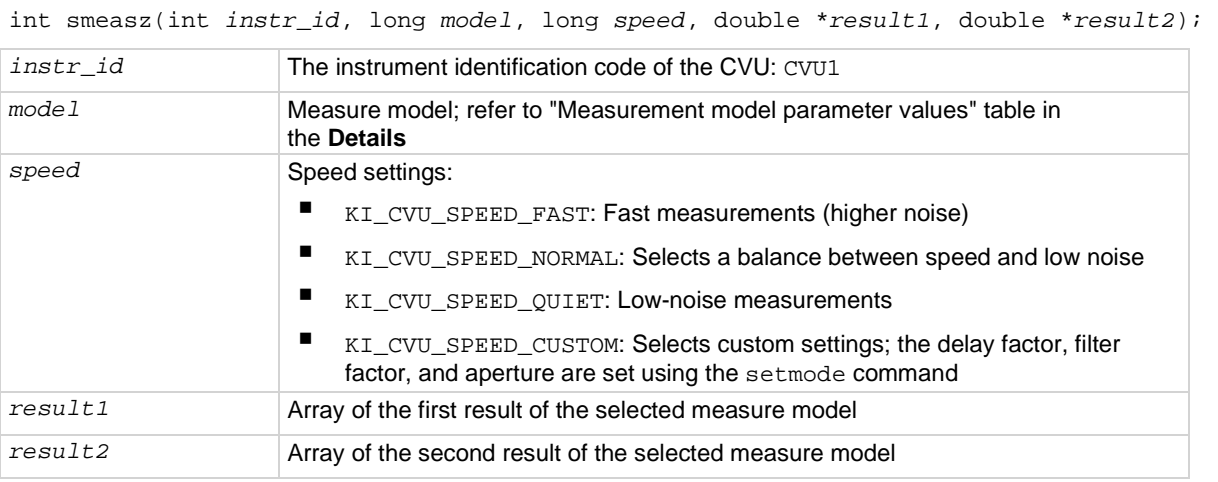

#### **Details**

This command makes an impedance measurement on each step of a voltage or frequency sweep. The measured values for a sweep are returned in arrays. The measured readings are posted to the Clarius Analyze sheet and graph after the test has finished.

Before calling smeasz, use the forcev command to set the dc bias level, the setfreq command to set the ac drive frequency and the setlevel command to set the ac drive voltage.

#### **Measurement model parameter values**

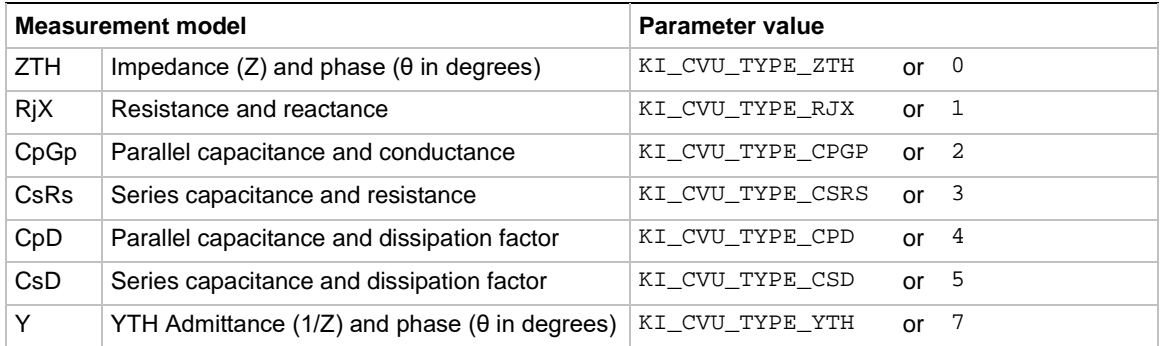

# **NOTE**

You can also use the smeaszRT command to measure and return sweep impedance measurements. It posts the measured readings to Clarius in real time.

# **NOTE**

To return a single impedance measurement, use measz.

### **Example**

[Programming examples](#page-135-0) (on page [5-33\)](#page-135-0) 2 through 5 use the smeasz command for impedance measurements.

#### **Also see**

[forcev](#page-113-0) (on page [5-11\)](#page-113-0) [measz](#page-118-0) (on page [5-16\)](#page-118-0) [setfreq](#page-121-0) (on page [5-19\)](#page-121-0) [setlevel](#page-122-0) (on page [5-20\)](#page-122-0) [setmode](#page-122-1) (on page [5-20\)](#page-122-1) [smeaszRT](#page-131-0) (on page [5-29\)](#page-131-0)

## <span id="page-131-0"></span>**smeaszRT**

This command makes and returns impedance measurements for a voltage or frequency sweep in real time.

#### **Usage**

int smeaszRT(int *instr\_id*, long *model*, long *speed*, double \**result1*, char \**colname1*, double \**result2*, char \**colname2*);

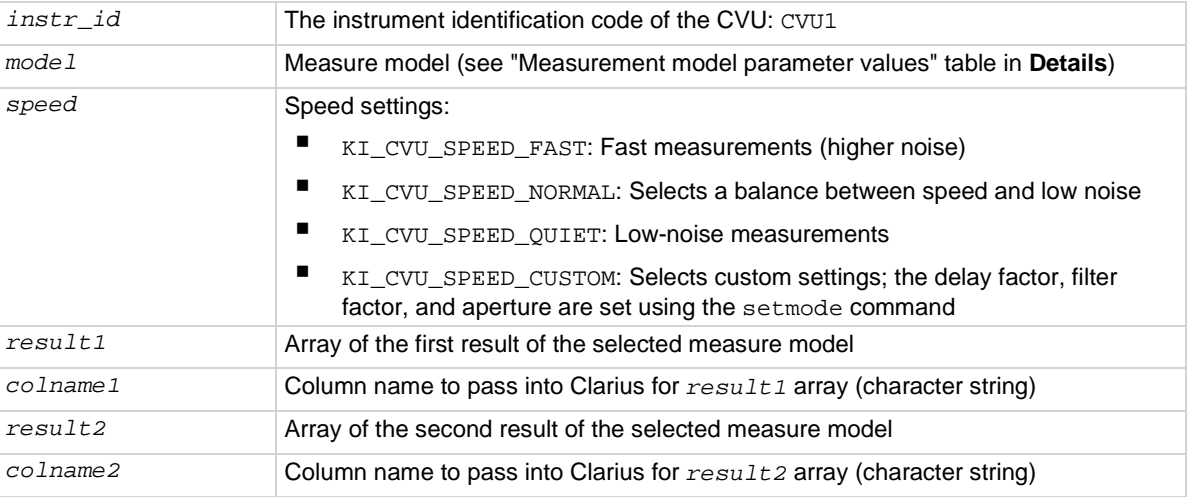

#### **Details**

This command is similar to the smeasz command; both commands return the measured impedance readings for a sweep returned in arrays. However, the readings from smeaszRT are posted to the Clarius Analyze sheet and graph in real time. Two measurement results appear in the sheet and graph after each step of the sweep is executed.

Note that the values are only available in real-time if Clarius is running. Otherwise, they are stored in an array.

The *colname1* and *colname2* parameters specify names for data sheet columns in Clarius.

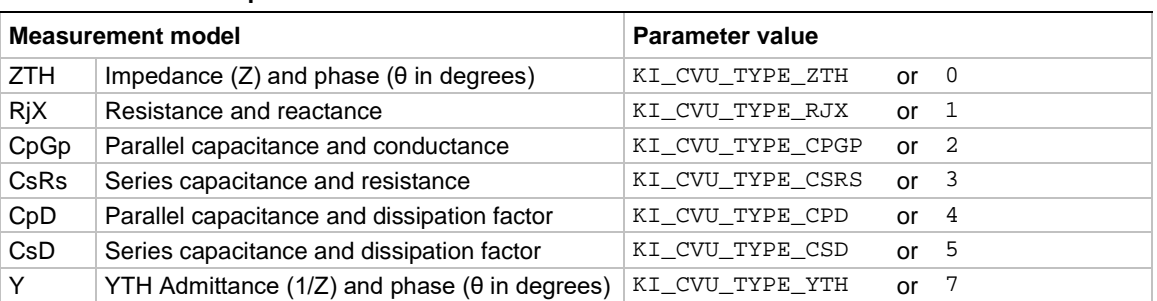

#### **Measurement model parameter values**

#### **Example**

smeaszRT(CVU1, 2, KI\_NORMAL, result1, "result1", result2, "result2"); This command posts the results into the Clarius data sheet under columns named *result1\_arr* and *result2\_arr*.

#### **Also see**

[smeasz](#page-130-0) (on page [5-28\)](#page-130-0)

## <span id="page-132-0"></span>**sweepf**

This command performs a frequency sweep.

#### **Usage**

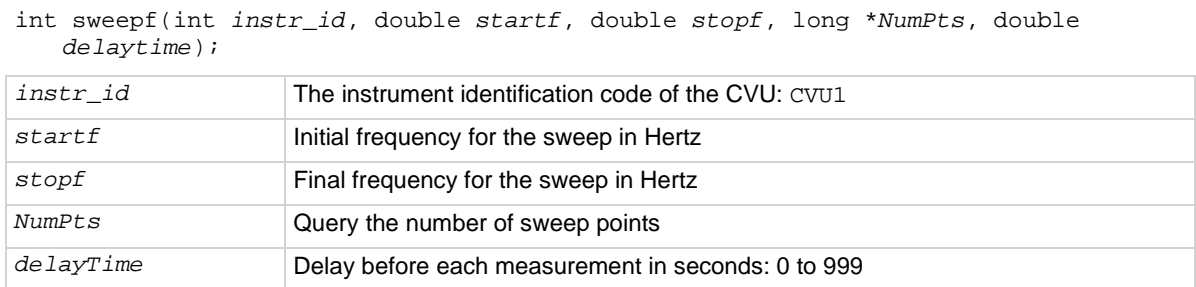

#### **Details**

The CVU provides test frequencies from 1 kHz to 10 MHz. For the 4210-CVU, the frequencies are in the following steps:

- 1 kHz through 10 kHz in 1 kHz steps
- 10 kHz to 100 kHz in 10 kHz steps
- 100 kHz to 1 MHz in 100 kHz steps
- 1 MHz to 10 MHz in 1 MHz steps

If you are using a 4215-CVU, you can apply a resolution of 1 kHz to frequency values within the 1 kHz to 10 MHz limits. To set a frequency step size, set the setmode KI\_CVU\_FREQ\_STEPSIZE modifier before calling sweepf(). If KI\_CVU\_FREQ\_STEPSIZE is set to 0, sweepf() uses the discrete frequencies.

The frequency points to sweep are set using the *startf* and *stopf* parameters. If an entered value is not a supported frequency, the closest supported frequency is selected (for example, 15 kHz input selects 20 kHz). The sweep can step forward from low frequency to high frequency or it can step in reverse from high frequency to low frequency.

When the sweep is started, the CVU steps through all the supported frequency points from start to stop. For example, if the 4210-CVU start frequency is 800 kHz and the stop frequency is 3 MHz, the CVU steps through the frequency points 800 kHz, 900 kHz, 1 MHz, 2 MHz, and 3 MHz.

The *NumPts* query returns the total number of sweep points. For the above example, *NumPts* returns 5.

The *delayTime* parameter sets the delay that occurs before each measurement. Note that there is an inherent system overhead delay on each frequency step of the sweep.

Use the forcev command to set the dc bias level and setlevel command to set the ac drive voltage.

# **NOTE**

Use the dsweepf command to perform a dual frequency sweep.

#### **Example**

[Programming example #3](#page-137-0) (on page [5-35\)](#page-137-0) performs a frequency sweep.

#### **Also see**

[asweepv](#page-105-0) (on page [5-3\)](#page-105-0) [dsweepf](#page-110-0) (on page [5-8\)](#page-110-0) [dsweepv](#page-112-0) (on page [5-10\)](#page-112-0) [forcev](#page-113-0) (on page [5-11\)](#page-113-0) [setlevel](#page-122-0) (on page [5-20\)](#page-122-0) [setmode \(CVU\)](#page-122-1) (on pag[e 5-20\)](#page-122-1) [sweepv](#page-134-0) (on page [5-32\)](#page-134-0)

## **sweepf\_log**

This command performs a logarithmic frequency sweep using a 4215-CVU instrument. This is not available for the 4210-CVU.

#### **Usage**

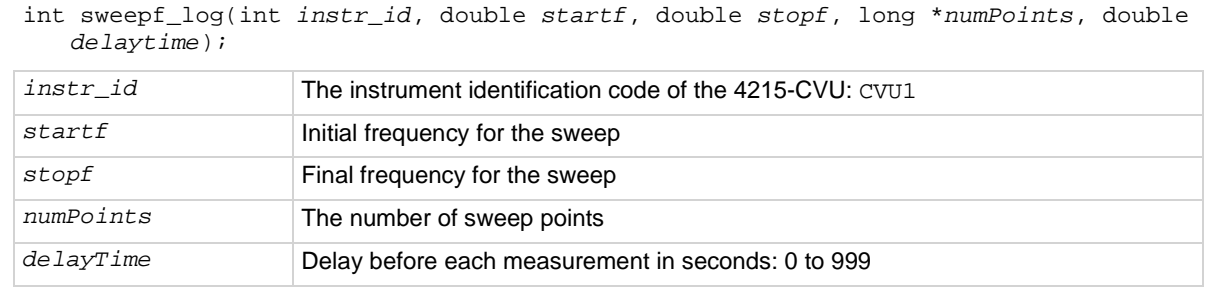

#### **Details**

This command is used to perform a logarithmic base 10 frequency sweep.

The frequency points to sweep are set using the *startf* and *stopf* parameters. If an entered value is not a supported frequency, the closest supported frequency is selected. The sweep can step forward from low frequency to high frequency or it can step in reverse from high frequency to low frequency.

When the sweep is started, the CVU steps through all the supported frequency points from start to stop. You can apply a resolution of 1 kHz to frequency values within the 1 kHz to 10 MHz limits

The *delayTime* parameter sets the delay that occurs before each measurement. Note that there is an inherent system overhead delay on each frequency step of the sweep.

Use the forcev command to set the dc bias level and setlevel command to set the ac drive voltage.

A logarithmic sweep is also provided through the cvuulib user library.

#### **Also see**

[asweepv](#page-105-0) (on page [5-3\)](#page-105-0) [forcev](#page-113-0) (on page [5-11\)](#page-113-0) [setlevel](#page-122-0) (on page [5-20\)](#page-122-0) [setmode \(4210-CVU or 4215-CVU\)](#page-122-1) (on pag[e 5-20\)](#page-122-1) [sweepv](#page-134-0)</u> (on page [5-32\)](#page-134-0)

## <span id="page-134-0"></span>**sweepv**

This command performs a linear staircase dc voltage sweep.

#### **Usage**

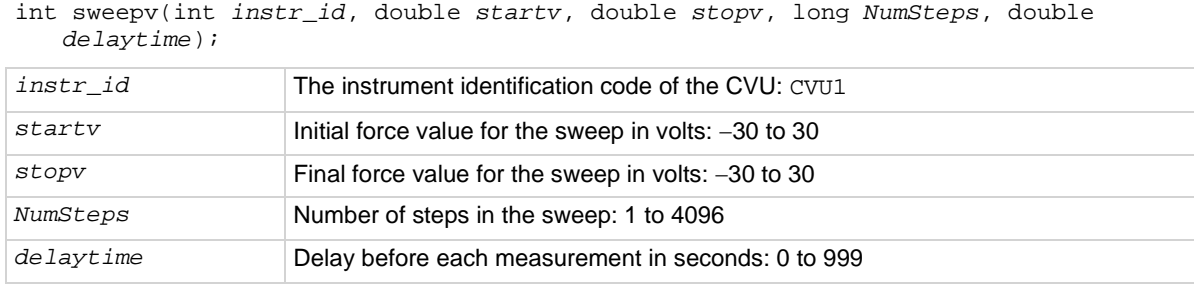

#### **Details**

This command is used to perform a staircase sweep. The linear step size to sweep is set using the *startv*, *stopv*, and *NumSteps* parameters. The linear step size for the sweep is calculated as follows:

Step size (in volts) = (*stopv* – *startv*) / *NumSteps*

The sweep can step forward (low voltage to high voltage) or it can step in reverse (high voltage to low voltage).

The *delayTime* parameter sets the delay that occurs before each measurement. Note that there is an inherent system overhead delay on each step of the sweep.

Use the setfreq and setlevel commands to set the ac drive frequency and voltage for the sweep.

**NOTE** 

Use the dsweepv command to do a dual linear staircase voltage sweep.

#### **Example**

Refer to [Programming example #2](#page-136-1) (on page [5-34\)](#page-136-1) for an example of a single staircase voltage sweep.

#### **Also see**

[asweepv](#page-105-0) (on page [5-3\)](#page-105-0) [dsweepf](#page-110-0) (on page [5-8\)](#page-110-0) [dsweepv](#page-112-0)</u> (on page [5-10\)](#page-112-0) [setfreq](#page-121-0) (on page [5-19\)](#page-121-0) [setlevel](#page-122-0) (on page [5-20\)](#page-122-0) [sweepf](#page-132-0) (on page [5-30\)](#page-132-0)

# <span id="page-135-0"></span>**Programming examples**

These programming examples provide examples of how to use LPT commands to:

- Make a single CsRs impedance measurement: [Programming example #1](#page-136-0) (on page [5-34\)](#page-136-0)
- Do a single staircase sweep and measure CpGp for each step: **Programming example #2** (on page [5-34\)](#page-136-1)
- Do a single frequency sweep and measure CpGp for each step: [Programming example #3](#page-137-0) (on page [5-35\)](#page-137-0)
- Do a voltage array sweep: **Programming example #4** (on page [5-37\)](#page-139-0)
- Do a voltage array sweeps with an array of delay values used for the sweep: [Programming](#page-140-0) [example #5](#page-140-0) (on page [5-38\)](#page-140-0)

# <span id="page-136-0"></span>**Programming example #1**

Performs a single CsRs impedance measurement. Test parameters:

- $\bullet$  DC bias voltage = 1 V
- AC drive frequency = 100 kHz
- AC drive voltage =  $15 \text{ mV}_{RMS}$
- Measure model  $=$  CsRs

This example also acquires a timestamp for the measurement.

```
double result1, result2, timeStamp;
forcev(CVU1, 1); / /* Set DC bias to 1 V. */
setfreq(CVU1, 100e3); \longrightarrow Set AC drive frequency to 100 kHz. */
setlevel(CVU1, 15e-3); /* Set AC drive voltage to 15 mV RMS. */ 
rdelay(0.1); \gamma Set settling time to 100 ms. \gammarangei(CVU1, 1.0e-3); /* Select 1 mA measure range. */ 
measz(CVU1, KI_CVU_TYPE_CSRS, KI_CVU_SPEED_NORMAL, &result1, &result2); 
                                    /* Measure CsRs. */ 
meast(CVU1, &timeStamp); /* Return timestamp for measurement. */<br>devint(); /* Reset CVU. */
                         \frac{1}{x} Reset CVU. */
```
# <span id="page-136-1"></span>**Programming example #2**

Performs a single staircase voltage sweep, as shown in the figure below.

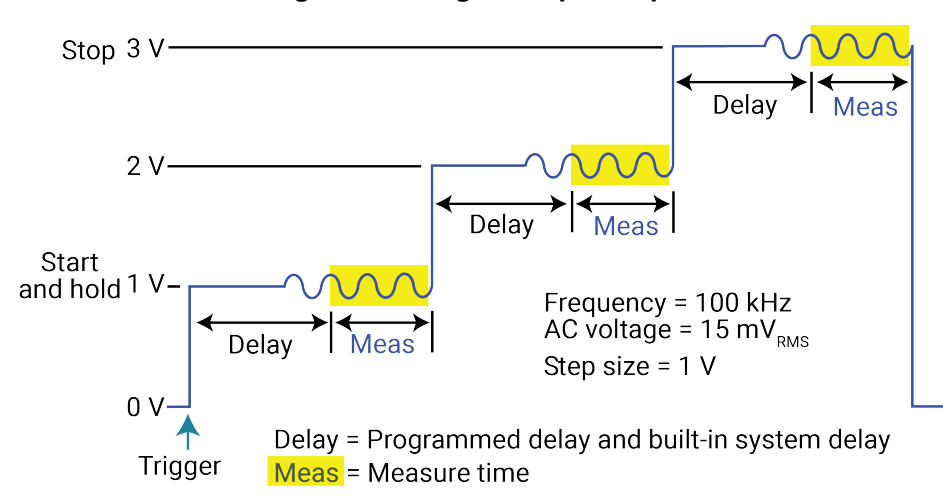

#### **Figure 5: Voltage sweep example**

CpGp is measured on each step of the sweep.

Test parameters:

- AC drive frequency  $= 100$  kHz
- AC drive voltage =  $15 \text{ mV}_{RMS}$
- $\bullet$  Measure model = CpGp
- Measure range = Auto
- Sweep mode = single
- Start voltage = 1 V
- Stop voltage =  $3 \text{ V}$
- Number of steps  $= 3$
- Delay  $= 50$  ms

This example also returns a timestamp for each measurement and measures the execution time of the code.

```
double result1[4], result2[4], timeStamp1[4], timeStamp2;<br>enable(TIMER1);<br>/* Start timer at 0 second
enable(TIMER1); \frac{1}{2} /* Start timer at 0 seconds. */<br>setfreq(CVU1, 100e3); \frac{1}{2} /* Set AC drive frequency to 10
setfreq(CVU1, 100e3); \frac{1}{2} \frac{1}{2} Set AC drive frequency to 100 kHz. */<br>setlevel(CVU1, 15e-3); \frac{1}{2} \frac{1}{2} Set AC drive voltage to 15 mV RMS. */
setlevel(CVU1, 15e-3); \frac{1}{5} /* Set AC drive voltage to 15 mV RMS. */<br>setauto(CVU1); \frac{1}{5} /* Select auto measure range. */
                                       /* Select auto measure range. */
smeasz(CVU1, KI_CVU_TYPE_CPGP, KI_CVU_SPEED_NORMAL, result1, result2);
                                                   /* Configure CpGp measurements. */ 
smeast(CVU1, timeStamp1); \qquad /* Return timestamps for all measurements. */
rtfary(forceArray); /* Return array of force voltages. */ 
sweepv(CVU1, 1, 3, 3, 0.05); /* Configure and perform sweep. */ 
meast(TIMER1, &timeStamp2); /* Return execution time for above. */ 
                                                   /* block of code. */ 
devint(); /* Reset CVU. */
```
# <span id="page-137-0"></span>**Programming example #3**

Performs a single frequency sweep shown in the following figure.

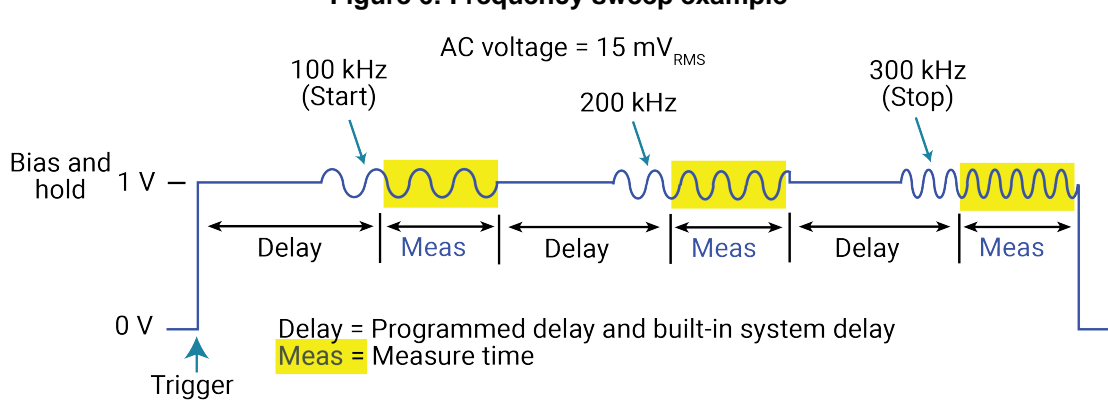

## **Figure 6: Frequency sweep example**

CpGp is measured on each frequency step of the sweep.

Test parameters:

- AC drive voltage =  $15 \text{ mV}_{RMS}$
- Measure mode = CpGp
- Measure range = Auto
- Start frequency = 100 kHz
- Stop frequency = 300 kHz
- Number of frequency steps = 3 (this value is returned from the command to the *NumPts* variable, and not passed by the user)
- $\bullet$  Delay = 50 ms

```
double result1[6], result2[6], forceArray[6]; 
long NumPts; 
setlevel(CVU1, 15e-3); /* Set AC drive voltage to 15 mV RMS. */ 
setauto(CVU1); /* Select auto measure range. */ 
smeasz(CVU1, KI_CVU_TYPE_CPGP, KI_CVU_SPEED_NORMAL, result1, result2); 
                                   /* Configure CpGp measurements. */ 
rtfary(forceArray); /* Return array of force frequencies. */ 
dsweepf(CVU1, 100e3, 300e3, &NumPts, 0.05); /* Configure and perform sweep. */ 
devint(); \qquad \qquad \qquad/* Reset CVU. */
```
# <span id="page-139-0"></span>**Programming example #4**

This example performs a voltage array sweep as shown in the figure below.

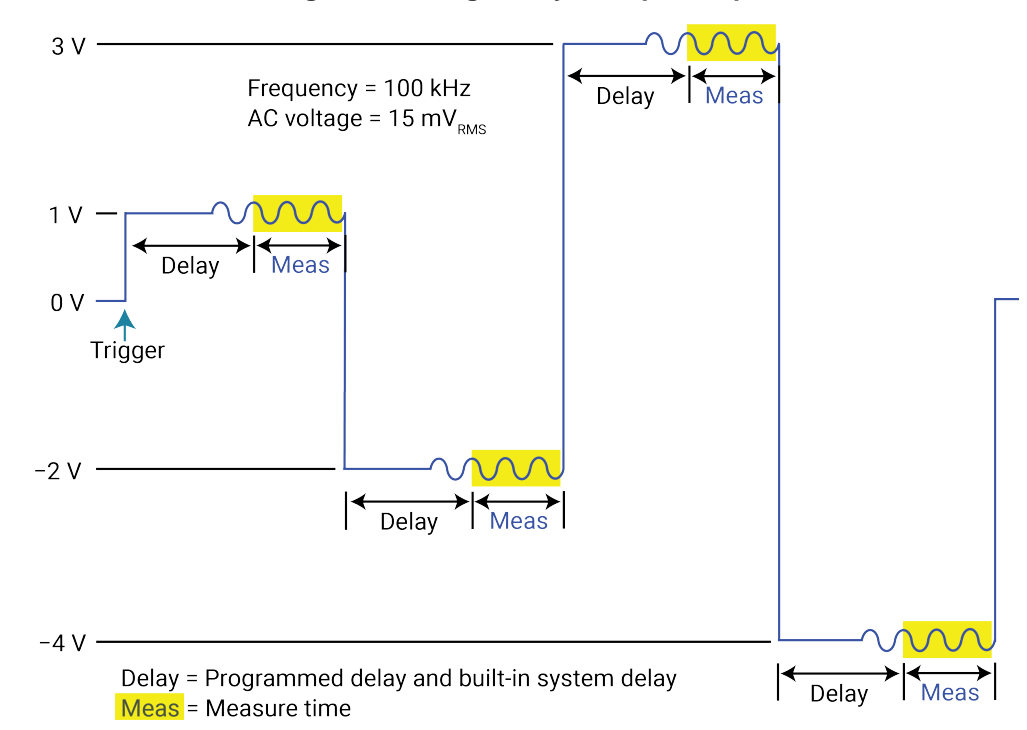

### **Figure 7: Voltage array sweep example**

The above figure shows an example of a voltage array sweep using the following voltage values: 1 V, -2 V, 3 V, -4 V. The voltage array is configured as follows:

 $forceArray[0] = 1$ force $Array[1] = -2$  $forceArray[2] = 3$ forceArray $[3] = -4$ 

CpGp is measured on each point of the sweep.

Test parameters:

- AC drive frequency = 100 kHz
- AC drive voltage =  $15 \text{ mV}_{RMS}$
- $\bullet$  Measure model = CpGp
- Measure range = Auto
- Force array =  $1 \text{ V}$ ,  $-2 \text{ V}$ ,  $3 \text{ V}$ ,  $-4 \text{ V}$
- Number of sweep points  $= 4$
- Delay =  $50$  ms

```
double result1[4], result2[4], forceArray[4]; 
setfreq(CVU1, 100e3); \overline{\phantom{a}} /* Set AC drive frequency to 100 kHz. */
                                /* Set AC drive voltage to 15 mV RMS. */<br>/* Select auto measure range. */
setlevel(CVU1, 15e-3);<br>setauto(CVU1);smeasz(CVU1, KI_CVU_TYPE_CPGP, KI_CVU_SPEED_NORMAL, result1, result2);
                                          /* Configure CpGp measurements. */ 
asweepv(CVU1, 4, 0.05, forceArray); /* Configure and perform sweep. */ 
devint(); / Reset CVU. */
```
# <span id="page-140-0"></span>**Programming example #5**

Similar to [Programming example #4](#page-139-0) (on page [5-37\)](#page-139-0), but the Delay is set to 0 s, and an array of delay values is used for the sweep (0.5 s, 0.25 s, 0.5 s, and 0.25 s).

```
double result1[4], result2[4], forceArray[4], delayArray[4]; 
setfreq(CVU1, 100e3); \frac{1}{15} /* Set AC drive frequency to 100 kHz. */<br>setlevel(CVU1, 15e-3); \frac{1}{15} /* Set AC drive voltage to 15 mV RMS. */
                                  /* Set AC drive voltage to 15 mV RMS. */setauto(CVU1); \qquad /* Select auto measure range. */
smeasz(CVU1, KI_CVU_TYPE_CPGP, KI_CVU_SPEED_NORMAL, result1, result2);
                                               /* Configure CpGp measurements. */ 
adelay(4, delayArray); /* Call a delay array for asweepv. */ 
asweepv(CVU1, 4, 0, forceArray); /* Configure and perform sweep. */<br>devint(); \frac{1}{2} /* Reset CVU. */
                        \sqrt{*} Reset CVU. */
```
# **LPT commands for PGUs and PMUs**

# In this section:

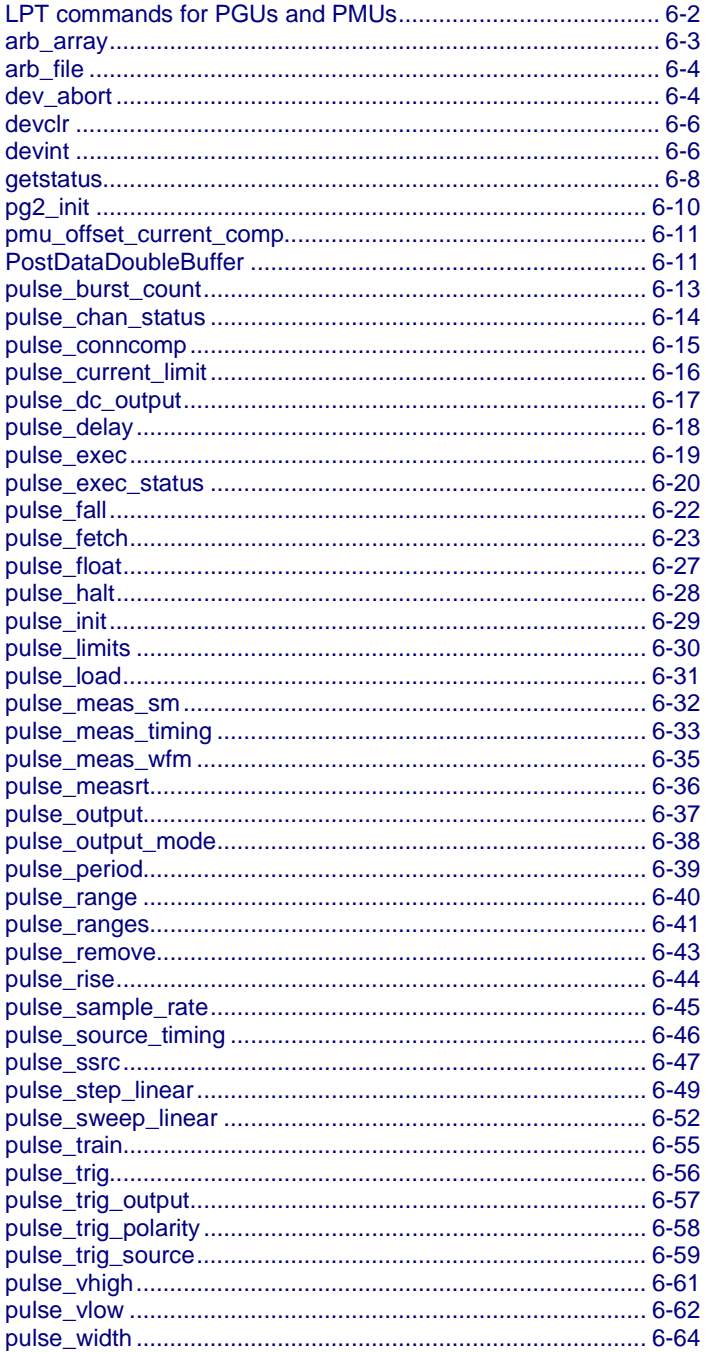

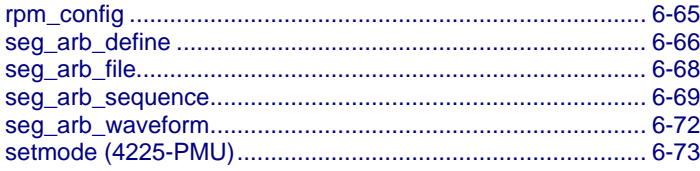

# <span id="page-142-0"></span>**LPT commands for PGUs and PMUs**

The following information explains the commands in the LPT library for the 4220-PGU and 4225- PMU. The model names are abbreviated as PGU (pulse-generator unit) and PMU (pulse-measure unit). The PGU functions only as a pulse generator. The PMU has both pulse and measurement capabilities.

The pulse commands for the 4220-PGU and 4225-PMU require pulse exec to execute. In addition, they support external triggering, but do not support trigger input from external input signals or instruments.

The PGU and PMU support the following pulse modes:

- Standard pulse mode: For this two-level pulse mode, the user defines an amplitude and base level for the pulse output.
- Segment Arb pulse mode: For this multi-level pulse mode, you define a pulse waveform that consists of three or more line segments. Segment Arb pulse mode for the PGU and PMU also includes sequencing and sequence looping. See [seg\\_arb\\_sequence](#page-209-0) (on page [6-69\)](#page-209-0) and [seg\\_arb\\_waveform](#page-212-0) (on page [6-72\)](#page-212-0) for the PGU and PMU.
- Full arb pulse mode: For this multilevel pulse mode, the waveform consists of a number of userdefined points. See [arb\\_array](#page-143-0) (on page [6-3\)](#page-143-0) and [arb\\_file](#page-144-1) (on page [6-4\)](#page-144-1).

Use the following instrument ID (identification) for LPT commands for the PGU and PMU:

- 4220-PGU: The instrument ID is VPU (VPU1, VPU2, and so on)
- 4225-PMU: The instrument ID is PMU (PMU1, PMU2, and so on)

See [PGU \(pulse only\) and PMU \(pulse and measure\) group](#page-14-0) (on page [1-6\)](#page-14-0) for a summary of the functions for the PGU and PMU.

The 4200A-SCS has built-in project tests that use the PGU and PMU LPT commands. In Clarius, see the pmu-dut-examples project for a simple example of coding a PMU user test module (UTM).

# **NOTE**

The 4220-PGU and 4225-PMU support the pulsing and external triggering commands of the obsolete 4205-PG2.

# <span id="page-143-0"></span>**arb\_array**

This command is used to define a full-arb waveform and name the file.

### **Usage**

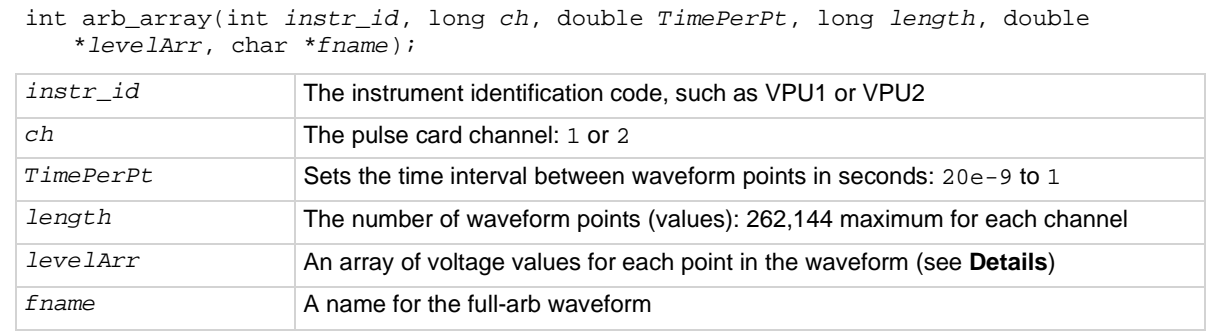

### **Pulse modes**

Full Arb

#### **Details**

A Full Arb waveform can be defined for each pulse card channel. A Full Arb waveform is made up of user-defined points. A time interval is set to control the time between the waveform points.

This command defines the number of points in a waveform, the time interval between points, and the voltage value at each point.

The load time for a full-arb waveform is proportional to the number of points. The total time to load full-size full-arb waveforms for both channels is about one minute.

Once loaded, use pulse\_output to turn on the appropriate channels, and then use pulse\_trig to select the trigger mode and start (or arm) pulse output.

For additional information on this pulse mode and an example of a Full Arb waveform, refer to "Full arb waveform" in the *Model 4200A-SCS Pulse Card (PGU and PMU) User's Manual*.

**.kaf waveform file for KPulse:** You can copy the arbitrary waveform data defined by the arb file command into a .kaf file. Use a text editor to format the file. You can then import the .kaf file into KPulse. By default, .kaf waveform files for KPulse are saved in the ArbFiles folder at the command path location C:\s4200\kiuser\KPulse\ArbFiles.

#### **Also see**

"KPulse (for Keithley Pulse Cards)" in the *Model 4200A-SCS Pulse Card (PGU and PMU) User's Manual* [arb\\_file](#page-144-1) (on page [6-4\)](#page-144-1) [pulse\\_output](#page-177-0) (on page [6-37\)](#page-177-0) [pulse\\_trig](#page-196-0) (on pag[e 6-56\)](#page-196-0) [seg\\_arb\\_define](#page-206-0) (on page [6-66\)](#page-206-0)
# **arb\_file**

This command loads a waveform from an existing full-arb waveform file.

### **Usage**

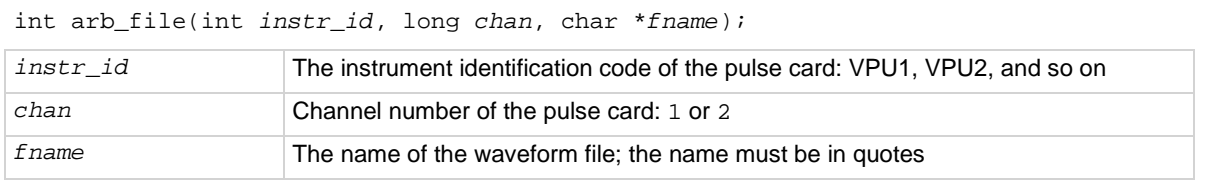

### **Details**

Use this command to load a waveform from an existing full-arb. Kaf waveform file into the pulse card. You can load a full-arb waveform for each channel of the pulse card. Once loaded, use pulse\_output to turn on the appropriate channel, and then use pulse\_trig to select the trigger mode and start (or arm) pulse output.

When specifying the *fname*, include the full command path with the file name. Existing .kaf waveforms are typically saved in the ArbFiles folder at the following command path location:

C:\s4200\kiuser\KPulse\ArbFiles

You can create a full-arb waveform using KPulse and then save it as a . kaf waveform file.

You can modify a waveform in an existing . kaf file using a text editor or KPulse.

### **Example**

arb\_file(VPU1, 1, "C:\\s4200\\kiuser\\KPulse\\ArbFiles\\SINE.kaf") This example loads a full-arb file named SINE. kaf (saved in the ArbFiles folder) into the pulse card for channel 1.

### **Also see**

"KPulse (for Keithley Pulse Cards)" in the *Model 4200A-SCS Pulse Card (PGU and PMU) User's Manual* [arb\\_array](#page-143-0) (on page [6-3\)](#page-143-0) [pulse\\_output](#page-177-0) (on page [6-37\)](#page-177-0) [pulse\\_trig](#page-196-0) (on pag[e 6-56\)](#page-196-0) [seg\\_arb\\_file](#page-208-0) (on page [6-68\)](#page-208-0) [seg\\_arb\\_define](#page-206-0) (on pag[e 6-66\)](#page-206-0)

# <span id="page-144-0"></span>**dev\_abort**

This command programmatically ends (aborts) a test from within the user module that was started with the pulse\_exec command.

### **Usage**

int dev\_abort(NULL);

### **Pulsers**

4220-PGU 4225-PMU

#### **Pulse mode**

Standard and Segment Arb

#### **Details**

This command is useful during a longer pulse exec test.

Because pulse\_exec is nonblocking, you can fetch data during a longer test. An example of this is a long stress/measure test, using seg\_arb\_sequence and seg\_arb\_waveform, that evaluates degradation data during the test. Evaluating this data from within the user module may determine that a test should end. For example, if the degradation is greater than ten percent (>10%), then end the test to save test time.

#### **Example**

```
// Place code to configure the PMU test here
// 
// Start the test (for seg-arb testing, or for standard pulsing 
// with no ranging, LLEC, or I/V/P threshold detection) 
status = pulse_exec(PULSE_MODE_SIMPLE); 
    if ( status ) 
    { 
        // Minimal error handling, release memory used to 
         // fetch results and stop test 
        Free_Used_Arrays();
        return status; 
\rightarrow// loop to fetch data, while waiting for test complete 
abort sent = 0;while(pulse exec status(&elapsedt) == 1)
    { 
      // Code to fetch and evaluate data here 
      if (abort_sent == 0) 
      { 
           // Code to fetch PMU data 
           // Code to evaluate data 
           // Code to determine if an abort is required 
\qquad \qquad \} // If the test must be aborted, send dev_abort 
      if (abort_required && abort_sent == 0) 
\sim \sim \sim \simdev_abort(NULL);
         abort sent = 1;
      } 
       Sleep(100); 
 }
This example illustrates placement of this command in a code a fragment. Note that after the dev_abort
command is sent it is still necessary to use _{\text{pulse\_exec\_status}} to poll and wait for the test to be ended.
```
**Also see**

None

# **devclr**

This command sets all sources to a zero state.

## **Usage**

int devclr(void);

### **Details**

This command clears all sources sequentially in the reverse order from which they were originally forced. Before clearing all Keithley supported instruments, GPIB-based instruments are cleared by sending all strings defined with the kibdefclr command. devclr is implicitly called by clrcon, devint, execut, and tstdsl.

For C-V testing, this command turns off the dc bias voltage.

## **Also see**

[clrcon](#page-216-0) (on pag[e 7-2\)](#page-216-0) [devint](#page-30-0) (on pag[e 2-6\)](#page-30-0) [execut](#page-32-0) (on page [2-8\)](#page-32-0) [kibdefclr](#page-39-0) (on page [2-15\)](#page-39-0) [tstdsl](#page-64-0) (on pag[e 2-40\)](#page-64-0)

# **devint**

This command resets all active instruments in the system to their default states.

## **Usage**

int devint(void);

### **Details**

Resets all active instruments, including the 4200A-CVIV, in the system to their default states. It clears the system by opening all relays and disconnecting the pathways. Meters and sources are reset to their default states. Refer to the hardware manuals for the instruments in your system for listings of available ranges and the default conditions and ranges.

The devint command is implicitly called by the execut and tstdsl commands.

To abort a running pulse\_exec pulse test, see dev\_abort.

devint does the following:

- 1. Clears all sources by calling devclr.
- 2. Clears the matrix crosspoints by calling clrcon.
- 3. Clears the trigger tables by calling clrtrg.
- 4. Clears the sweep tables by calling clrscn.
- 5. Resets GPIB instruments by sending the string defined with kibdefint.
- 6. Resets the active instrument cards.

Instrument cards are reset in the following order:

- 1. SMU instrument cards
- 2. CVU instrument cards
- 3. Pulse instrument cards (4225-PMU or 4220-PGU)

The SMUs return to the following states:

- 100 μA and 10 V ranges
- Autorange on
- Voltage source
- 0 V dc bias

The 4210-CVU or 4215-CVU returns to the following states:

- 30 mV<sub>RMS</sub> ac signal
- 0 V dc bias
- 100 kHz frequency
- Autorange on
- Cable length compensation set to 0 m
- Open/Short/Load compensation disabled

The 4225-PMU or 4220-PGU returns to the following states:

- The pulse mode is maintained. For example, if the pulse card is in Segment Arb mode, it is still in Segment Arb mode after the devint process is complete.
- 5 V and 10 mA ranges
- If in pulse mode:
	- Period of 1 μs
	- **Transition times (rise and fall) of 100 ns**
	- Width of 500 ns
	- Voltage high and low of 0 V
	- $\blacksquare$  Load of 50 Ω
- If in segmented arb mode, Start Voltage is 0 V
- If in arbitrary waveform mode, Table Length is 100

#### **Also see**

[clrcon](#page-216-0) (on pag[e 7-2\)](#page-216-0) [clrscn](#page-26-0) (on page [2-2\)](#page-26-0) [clrtrg](#page-27-0) (on pag[e 2-3\)](#page-27-0) [dev\\_abort](#page-144-0) (on page [6-4\)](#page-144-0) [devclr](#page-81-0) (on pag[e 4-9\)](#page-81-0) [kibdefint](#page-40-0) (on page [2-16\)](#page-40-0)

# **getstatus**

This command returns the operating state of a specified instrument.

## **Usage**

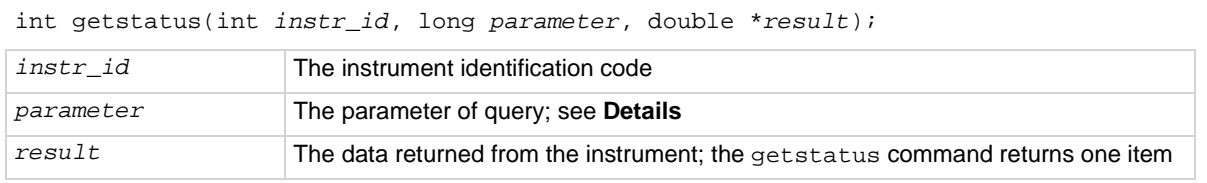

## **Details**

# **NOTE**

If the UT\_INVLDPRM invalid parameter error is returned from the getstatus command, it indicates that the status item parameter is illegal for this device. The requested status code is invalid for the selected device.

A list of supported getstatus command values for *parameter* for a source-measure unit (SMU) and a pulse card (VPU) are provided in the following tables.

No status values are provided for measurement-specific conditions.

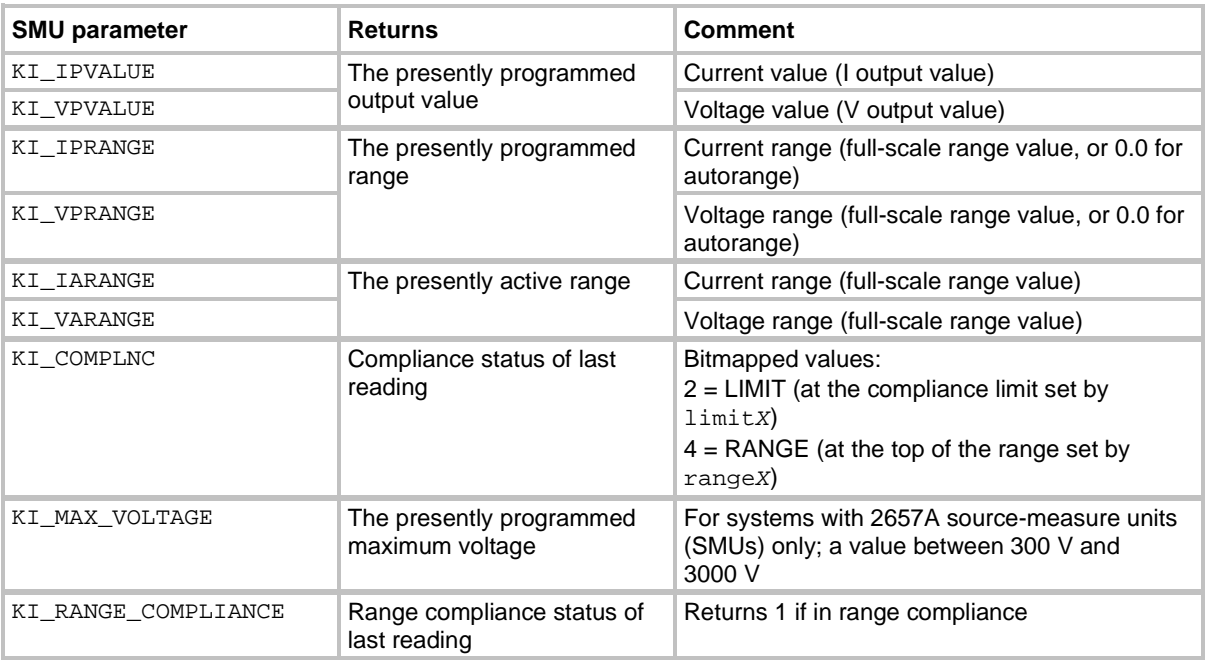

#### **Supported SMU getstatus query parameters**

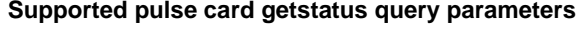

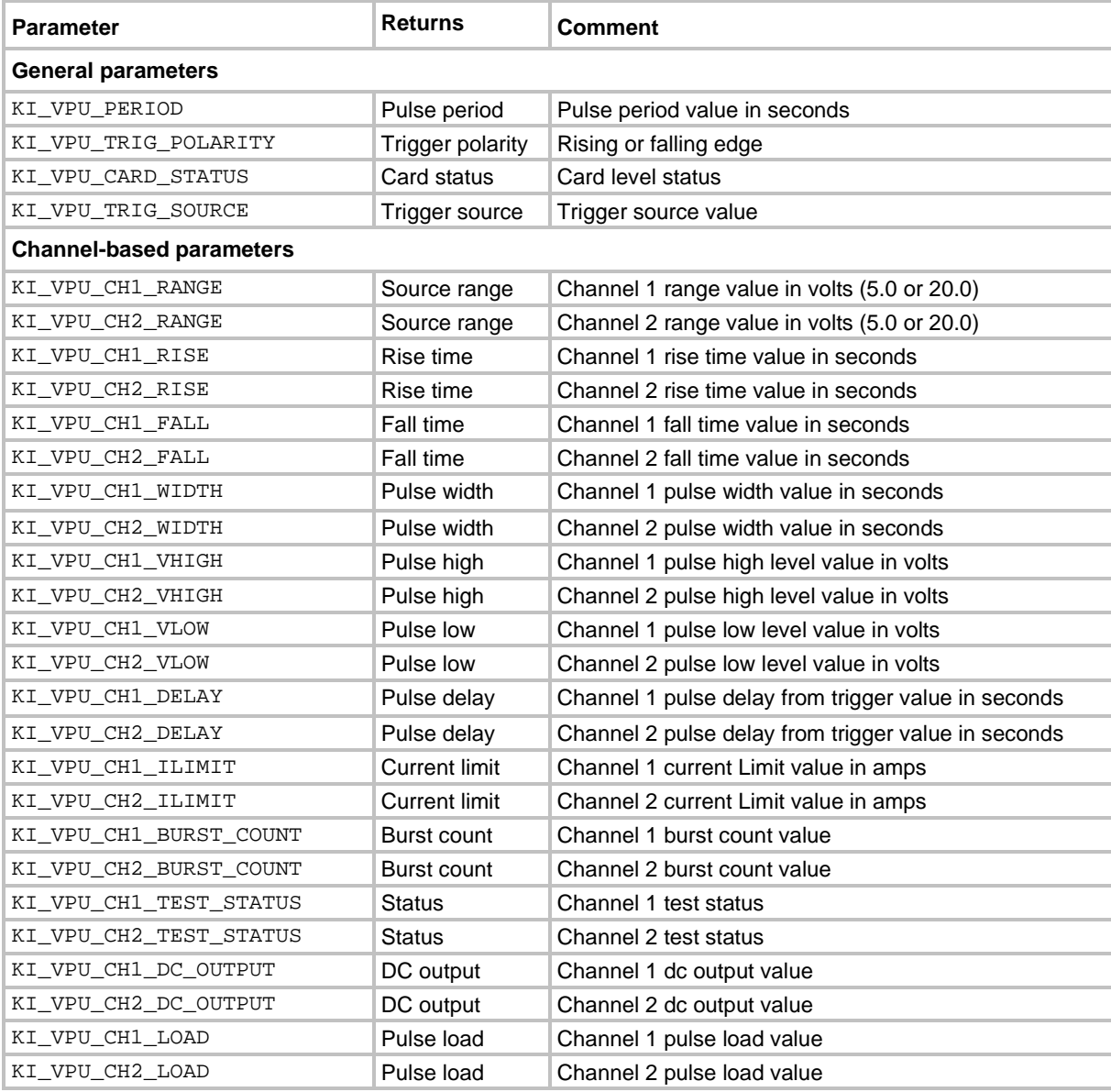

#### **Also see**

[getinstid](#page-34-0) (on page [2-10\)](#page-34-0)

# <span id="page-150-0"></span>**pg2\_init**

This command resets the pulse card to the specified pulse mode (standard, full arb, or Segment Arb) and its default conditions.

## **Usage**

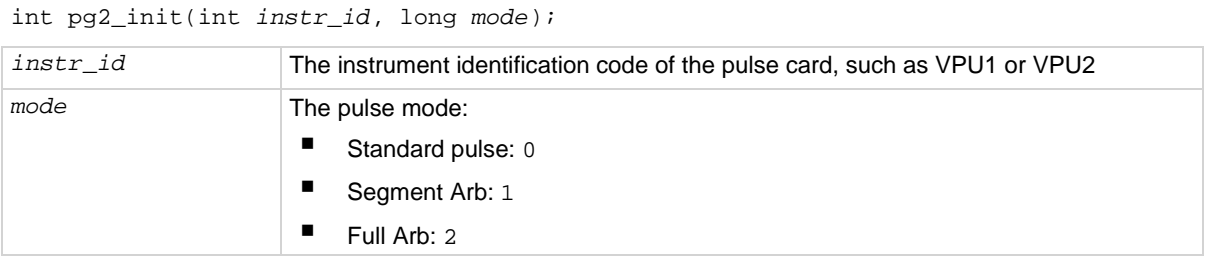

## **Pulse modes**

Standard, Full Arb, Segment Arb

### **Details**

This command resets both channels of the pulse card to the default settings of the specified pulse mode. The default settings for each parameter are listed in the following table.

If you want to reset the pulse card for the presently selected pulse mode, use the pulse\_init command.

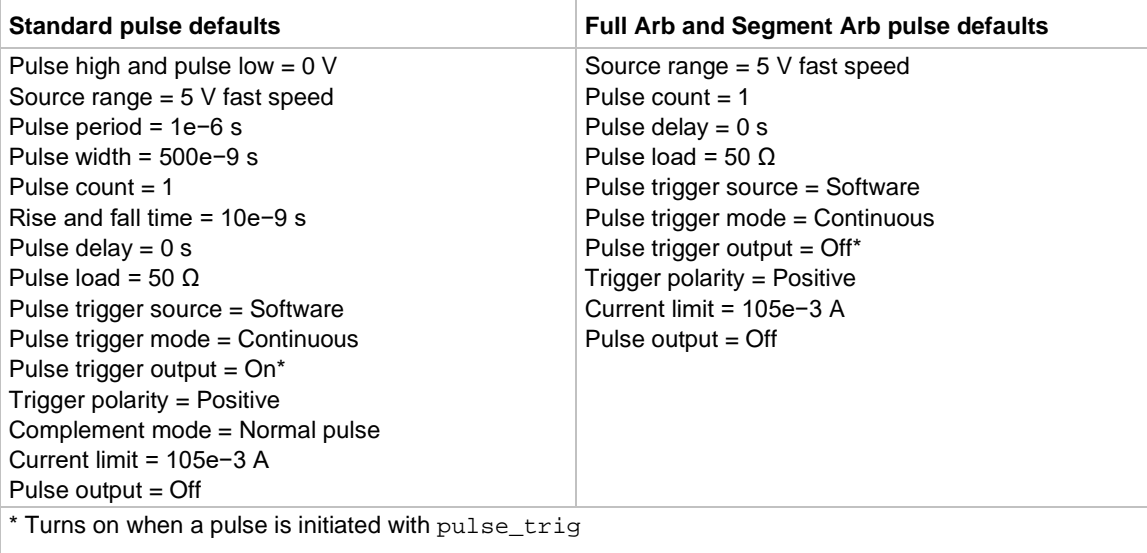

### **Example**

pg2\_init(VPU1, 1)

Resets the pulse card to the Segment Arb pulse mode and its default settings.

### **Also see**

[pulse\\_init](#page-169-0) (on pag[e 6-29\)](#page-169-0)

# **pmu\_offset\_current\_comp**

This command is used to collect offset current constants from the 4225-PMU. The offset (open) correction readings are stored in a local file.

#### **Usage**

int pmu\_offset\_current\_comp(int *instr\_id*);

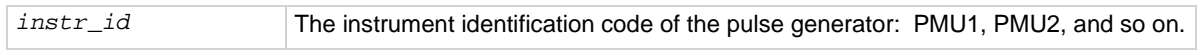

#### **Pulsers**

4225-PMU

#### **Pulse mode**

Segment Arb

#### **Details**

Use this command to collect current constants for offset current compensation. The correction readings are stored in a file. You can then use the setmode command to configure the state of the offset current compensation.

#### **Example**

int pmu\_offset\_current\_comp(PMU1)

This example collects offset current constants from a 4225-PMU assigned PMU1.

**Also see**

[setmode \(4225-PMU\)](#page-213-0) (on page [6-73\)](#page-213-0)

# <span id="page-151-0"></span>**PostDataDoubleBuffer**

This buffer posts PMU data retrieved from the buffer into the Clarius Analyze sheet (large data sets).

#### **Usage**

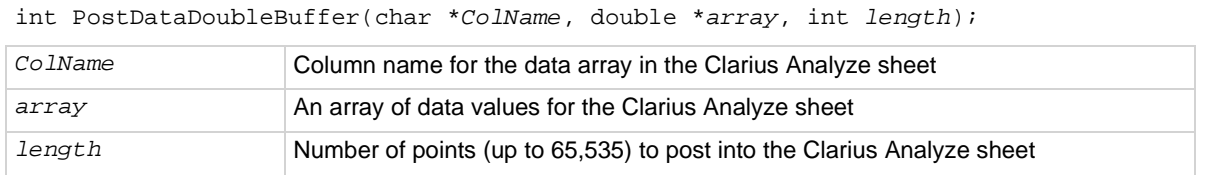

#### **Pulsers**

4225-PMU

#### **Pulse mode**

Standard and Segment Arb

## **Details**

You can use the PostDataDouble and PostDataDoubleBuffer commands to post double-precision floating-point data into the Clarius Analyze sheet. Up to 65,535 points (rows) can be posted into the Analyze sheet. These commands are used after one measurement is finished and a data value is assigned to the corresponding output variable.

You can use either of these commands to post data into the sheet. However, you should use the PostDataDoubleBuffer command to post the large data sets that are typically generated by PMU waveform measurements.

The following sequence summarizes the process to post data into the Analyze sheet:

- Run a test.
- Use pulse\_fetch to retrieve the data from the buffer. You can analyze or manipulate the retrieved data.
- Use PostDataDouble or PostDataDoubleBuffer to post data into the Analyze sheet.

When you use pulse\_fetch, you can either wait until the test is finished before retrieving data or you can retrieve blocks of data while the test is running, which is useful for a test that takes a long time. Instead of waiting for the entire test to finish, you can retrieve blocks of data at prescribed intervals. For details, see "Data retrieval options for pulse fetch" in the pulse fetch command Details section.

# **NOTF**

If you do not need to analyze or manipulate the test data before posting it into the Analyze sheet in Clarius, you can use pulse measrt.

# **NOTF**

PostDataDoubleBuffer is not compatible with using KXCI to call user libraries remotely (see "Calling KULT user libraries remotely" in *Model 4200A-SCS KXCI Remote Control Programming*). Use PostDataDouble for user routines (UTMs) that will be called using KXCI.

### **Example**

```
// Code to configure the PMU test here
// Start the test (no analysis) 
status = pulse\_exec(0);// While loop (continues while test is still running), with 
// delay (30 ms) 
while (pulse_exec_status(&elapsedt) == 1) 
{ 
    Sleep(30); 
} 
// Retrieve V, I, and timestamp data (no status) 
status = pulse_fetch(PMU1, 1, 0, 20e3, Vmeas, Imeas, Tstamp, NULL); 
// Separate V, I, and timestamp measurements 
for (i = 0; i < 20e3; i++)\left\{ \right.Vmeas sheet[i] = Vmeas[2*ij;
   Imeas sheet[i] = Imeas[2*ij;
   Tstamp sheet[i] = Tstamp[2*ij;
} 
PostDataDoubleBuffer("DrainVmeas", Vmeas_sheet, 20e3); 
PostDataDoubleBuffer("DrainImeas", Imeas_sheet, 20e3); 
PostDataDoubleBuffer("Timestamp", Tstamp_sheet, 20e3);
Posts waveform measurement data into the Analyze sheet. This example assumes that a PMU waveform
```
test is configured to perform 20,000 (or more) voltage and current measurements. Use pulse\_meas\_wfm to configure the waveform test. The code:

- Starts the configured test.
- Uses a while loop to allow the waveform test to finish.
- Retrieves voltage, current, and timestamp readings (20,000 points) from the buffer.
- **B** Separates the voltage, current, and timestamp readings.
- Posts the measurement data into the Clarius Analyze sheet.

### **Also see**

[PostDataDouble](#page-48-0) (on page [2-24\)](#page-48-0) [pulse\\_fetch](#page-163-0) (on page [6-23\)](#page-163-0) pulse meas wfm (on page [6-35\)](#page-175-0) [pulse\\_measrt](#page-176-0) (on pag[e 6-36\)](#page-176-0)

# **pulse\_burst\_count**

For the burst mode, this command sets the number of pulses to output during a burst sequence.

### **Usage**

```
int pulse_burst_count(int instr_id, long chan, unsigned long count);
```
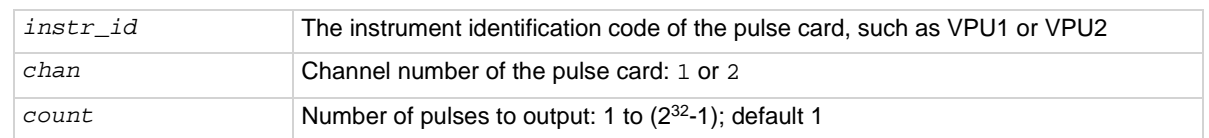

### **Pulse modes**

Standard, Full Arb, Segment Arb

## **Details**

Each channel of the pulse card can have a unique burst count. When a burst sequence is triggered, the card outputs the specified number of pulses and then stops. The pulse  $triq$  command is used to start (or arm) the burst sequence (Burst or Trig Burst).

You can set burst count independently for each pulse card channel.

This command can also be used with pulse exec.

# **NOTF**

With an external trigger source selected, the burst count for channel 1 cannot be less than the burst count for channel 2. Setting the burst count for channel 2 higher than the burst count for channel 1 may cause your system to stop responding when pulse output is triggered to start. Also, when using one channel, set the unused channel to the same burst count value. See pulse trig source for details on selecting an external trigger source.

## **Example**

```
pulse_burst_count(VPU1, 1, 10)
```
Sets the burst count for the pulse card channel 1 to a count of 10.

#### **Also see**

[pulse\\_exec](#page-159-0) (on page [6-19\)](#page-159-0) [pulse\\_trig](#page-196-0) (on pag[e 6-56\)](#page-196-0) [pulse\\_trig\\_source](#page-199-0) (on pag[e 6-59\)](#page-199-0)

# **pulse\_chan\_status**

This command is used to determine how many readings are stored in the data buffer.

#### **Usage**

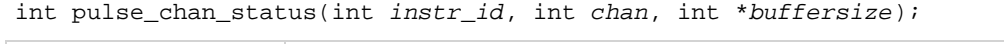

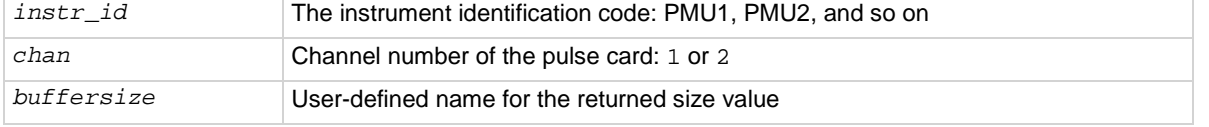

### **Pulsers**

4225-PMU

### **Pulse mode**

Standard and Segment Arb

### **Details**

Use this command to return the number of readings presently stored in the data buffer. This command can be called while a sweep is in progress or after it is completed.

For a short sweep (test time in seconds to a minute or more), this command is typically called after the sweep is complete to determine the total number of readings stored in the buffer. For a long test, you can use this command to track the progress of the test. A long test is typically Segment Arb with test time in minutes, hours, or days.

#### **Example**

pulse\_chan\_status(PMU1, 1, buffersize); This command returns the number of readings stored in the buffer for channel 1.

#### **Also see**

None

# **pulse\_conncomp**

This command enables or disables connection compensation.

### **Usage**

int pulse\_conncomp(int *instr\_id*, int *chan*, int *type*, int *index*);

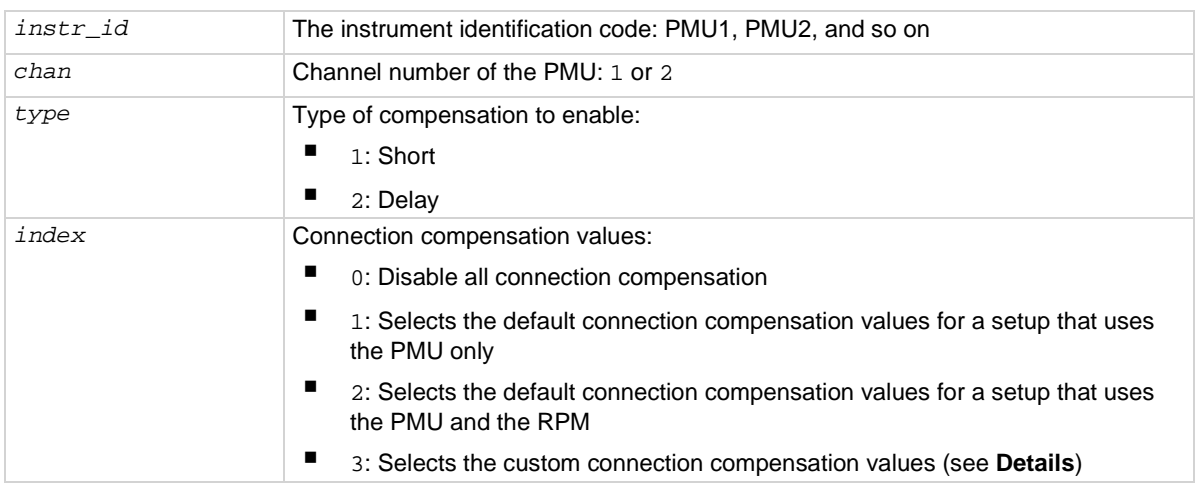

#### **Pulsers**

4225-PMU

#### **Pulse mode**

Standard and Segment Arb

#### **Details**

Errors caused by the connections and cable length between the 4225-PMU and the device under test (DUT) can be corrected by using connection compensation. When connection compensation is enabled, each DUT measurement factors in either the default or measured (custom) compensation values.

Use this command to control connection compensation. You can select short or delay. Short compensation corrects for the measured resistance of the cabling and connections. Delay compensation measures and corrects for cable delay (the time it takes a signal to transit the cable).

You can use either default connection compensation values (PMU or RPM) or custom connection compensation values. The default values provide compensation for simple connection setups that use the supplied cables. The custom connection compensated values are generated when connection compensation is performed. The custom values provide optimum compensation.

Custom connection compensation is a two-part process:

- 1. Perform connection compensation from the Clarius interface. Connection compensation data is generated for short and delay conditions. The compensation values are stored in tables.
- 2. Use this command (pulse conncomp) to enable the custom connection compensation values.

When a test is run, each measurement factors in the enabled compensation values. If connection compensation is disabled, the compensation values are not used by the test.

# **NOTF**

For detail on performing connection compensation, refer to "Performing connection compensation" in the *Model 4200A-SCS Pulse Card (PGU and PMU) User's Manual*.

## **Example**

```
pulse_conncomp(PMU1, 1, 1, 3);
```
This example assumes connection compensation was done using the Clarius interface. This command enables short connection compensation using the custom compensation values.

### **Also see**

None

# <span id="page-156-0"></span>**pulse\_current\_limit**

This command sets the current limit of the pulse card.

### **Usage**

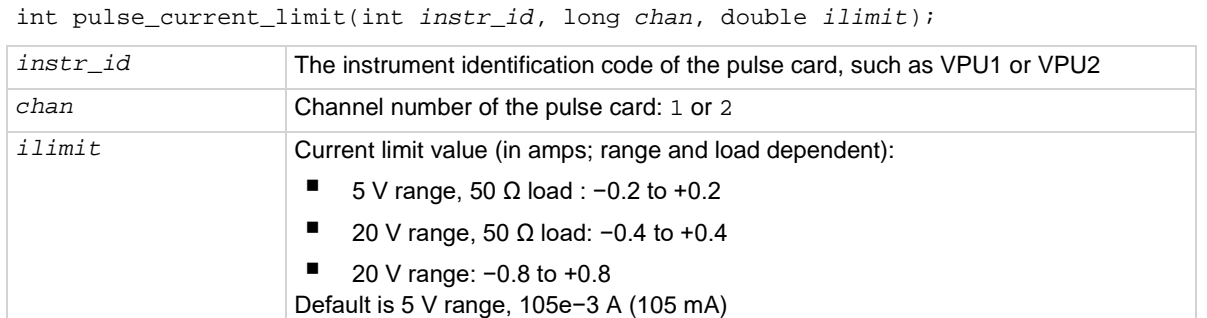

### **Pulse modes**

Standard, Full Arb, Segment Arb

### **Details**

You can set the current limit independently for each pulse card channel.

Current limit protects the DUT by using the specified DUT load to calculate the voltage required to reach the current limit. A pulse card channel will not exceed the voltage required to reach the set current limit value at the specified DUT load.

For information on the effect of loading on the limits, refer to the *Model 4200A-SCS Pulse Card (PGU and PMU) User's Manual*, "DUT resistance determines pulse voltage across DUT." For an example and values for load-line effect, refer to "Example 5: Maximum voltage and current, high voltage range."

## **Example**

pulse\_current\_limit(VPU1, 1, 1e-3) Sets the current limit of pulse card channel 1 to 1 mA.

### **Also see**

[pulse\\_load](#page-171-0) (on page [6-31\)](#page-171-0)

# **pulse\_dc\_output**

This command selects the dc output mode and sets the voltage level.

### **Usage**

int pulse\_dc\_output(int *instr\_id*, long *chan*, double *dcvalue*);

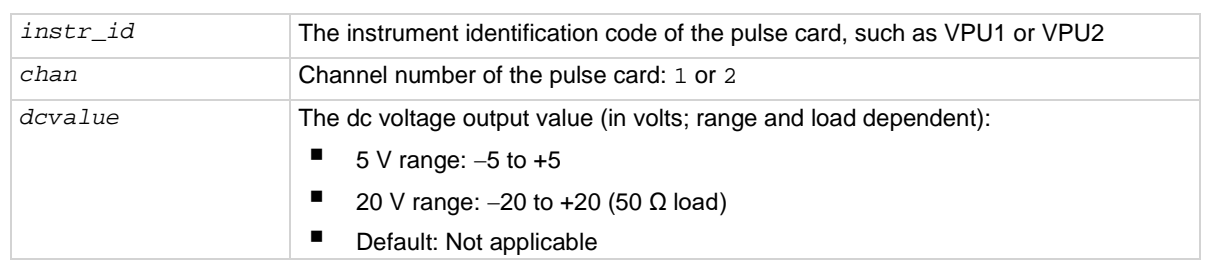

### **Pulse modes**

**Standard** 

### **Details**

You can set each pulse card channel to output a fixed dc voltage level instead of pulses.

The maximum and minimum output voltage is range dependent. See pulse vhigh and pulse\_vlow for details.

# AUTION

**The pulse\_vlow, pulse\_vhigh, and pulse\_dc\_output commands set the voltage value output by the pulse channel when it is turned on (using pulse\_output). If the output is already enabled, these commands change the voltage level immediately, before the pulsing is started with a pulse\_trig command.**

# **Example**

```
pulse_dc_output(VPU1, 1, 10)
```
Selects the dc voltage output for channel 1 and sets the voltage to +10 V.

## **Also see**

[pulse\\_load](#page-171-0) (on page [6-31\)](#page-171-0) [pulse\\_vhigh](#page-201-0) (on pag[e 6-61\)](#page-201-0) [pulse\\_vlow](#page-202-0) (on page [6-62\)](#page-202-0)

# <span id="page-158-0"></span>**pulse\_delay**

This command sets the delay time from the trigger to when the pulse output starts.

## **Usage**

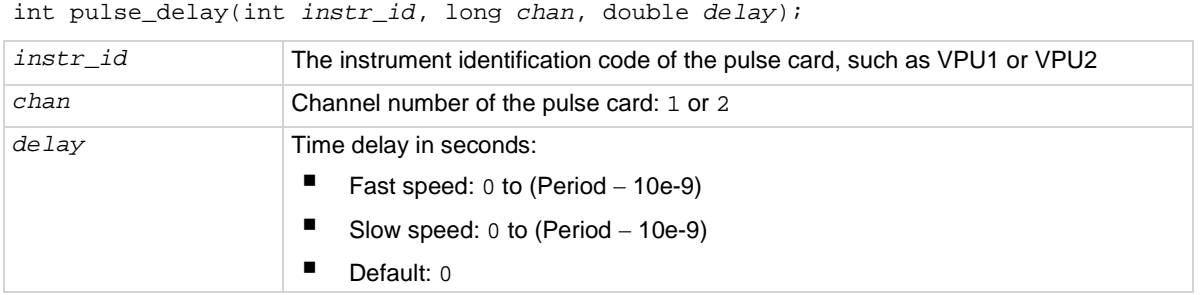

## **Pulse modes**

Standard, Full Arb, Segment Arb

## **Details**

# **NOTE**

Use the pulse\_source\_timing command to set the pulse delay time for the 4220-PGU and 4225-PMU.

Pulse delay can be set independently for each pulse card channel. For both speeds, pulse delay can be set from 0 ns to (Period – 10 ns). The pulse delay is set in 10 ns increments. The pulse\_range command is used to set pulse speed.

As shown below, pulse delay is the time from pulse trigger initiation to the start of the rise transition time.

### Amplitude

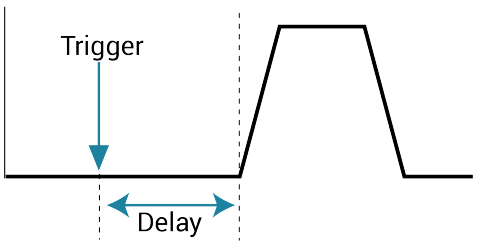

The maximum pulse delay that can be set depends on the presently set period for the pulse. For example, if the period is set for 500 ns, the maximum pulse delay that can be set is 490 ns (500 ns – 10  $ns = 490$  ns).

#### **Example**

pulse\_delay(VPU1, 1, 300e-9) Sets the pulse delay for channel 1 to 300 ns.

#### **Also see**

[pulse\\_period](#page-179-0) (on page [6-39\)](#page-179-0) [pulse\\_range](#page-180-0) (on page [6-40\)](#page-180-0) [pulse\\_source\\_timing](#page-186-0) (on page [6-46\)](#page-186-0) [pulse\\_trig](#page-196-0) (on pag[e 6-56\)](#page-196-0)

# <span id="page-159-0"></span>**pulse\_exec**

This command is used to validate the test configuration and start test execution.

### **Usage**

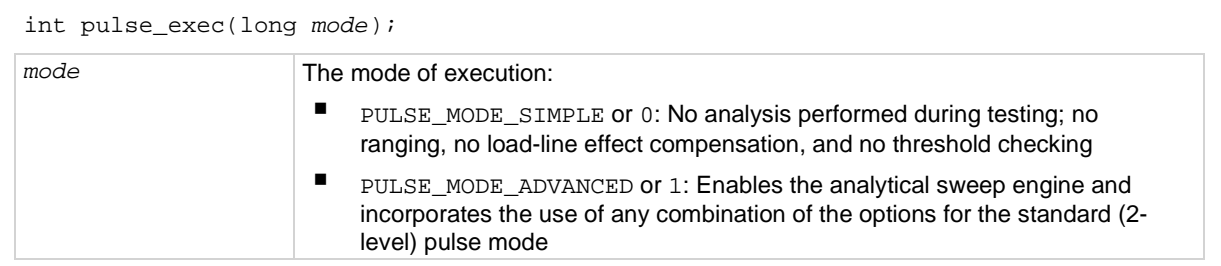

#### **Pulsers**

4220-PGU 4225-PMU

#### **Pulse mode**

Standard and Segment Arb

#### **Details**

Use this command to validate the test configuration, select the simple or advanced mode, and execute the test. If there are any problems with the test configuration, the validation will stop and the test will not be executed.

The pulse\_exec command is nonblocking, which means that if this command is called to execute the test, the program continues and does not wait for the test to finish. Therefore, after calling pulse\_exec, the pulse\_exec\_status command must be called in a while loop to ensure the test is complete before fetching data or exiting the user test module (UTM).

There are two commands that affect a pulse test while it is running:

- The pulse\_remove command removes a PMU channel from the test.
- The dev abort command aborts the test.

# **NOTF**

The Internal Trigger Bus trigger source (see pulse trig source command) is used only by the 4220-PGU and 4225-PMU for triggering. The pulse exec command automatically uses the internal trigger bus. A trigger input to start a pulse\_exec test is not available.

# **CAUTION**

**Do not exit the user module while the test is still running. Incorrect readings or device damage may result.**

# **Example**

```
// Code to configure the PMU test here
// Start the test (no analysis) 
pulse_exec(0); 
// while loop and short delay (10 ms) 
while (pulse_exec_status(&elapsedt) == 1) 
{ 
    Sleep(10); 
} 
// Retrieve all data 
status = pulse_fetch(PMU1, 1, 0, 49, Drain_Vmeas, Drain_Imeas, 
NULL, NULL); 
// Code for data handling here
```
This example uses pulse\_exec to set the execution type to simple two-level pulse operation (no analysis) and execute the test. The code pauses the program to monitor the status of the test. It uses a while loop to check the returned value of pulse\_exec\_status. When the test is completed, the program drops out of the loop and calls pulse\_fetch to retrieve all the test data.

### **Also see**

dev abort (on page [6-4\)](#page-144-0) [pulse\\_remove](#page-183-0) (on page [6-43\)](#page-183-0) [pulse\\_trig\\_source](#page-199-0) (on pag[e 6-59\)](#page-199-0)

# **pulse\_exec\_status**

This command is used to determine if a test is running or completed.

### **Usage**

```
int pulse_exec_status(double *elapsedt);
```
*elapsedt* Name of the user-defined pointer for elapsed time

### **Pulsers**

4220-PGU 4225-PMU

### **Pulse mode**

Standard and Segment Arb

### **Details**

This command is required to determine when a test is complete or what is occurring during a test. The return value indicates whether the test is still running (PMU\_TEST\_STATUS\_RUNNING or 1) or completed (PMU\_TEST\_STATUS\_IDLE or 0). The primary use of this command is to ensure that the test is completed before fetching PMU data or ending the test.

The elapsed time is the Clarius test time, not the PMU or VPU card test time. For short test times, the returned elapsed time will be longer than the actual time required on-card.

This command is typically used in a while loop to allow the test to finish before retrieving the data using the pulse\_fetch command.

It is the responsibility of the user test module (UTM) programmer to ensure that the pulse test is complete before exiting the UTM. If the UTM program ends before the test is complete, Clarius responds with two messages. These messages are displayed in the Clarius messages area:

- 1. Five seconds after the UTM ends prematurely (before the pulse test is finished), the message "*UTMname* ended before the test was complete. Waiting for test to finish (max wait = 5 minutes)" is displayed.
- 2. Clarius continues to wait for the UTM to finish, interrupting further test execution.
- 3. After the default of five minutes, the UTM is terminated and the following message is displayed, "*UTMname* did not finish before the maximum wait period. UTM aborted."
- 4. After this five-minute wait, Clarius releases control to the user interface or to the next test in the project (if using repeat executing or looping).

### **Example**

```
// Code to configure the PMU test here
// Start the test (no analysis) 
pulse_exec(0);
// while loop and short delay (10 ms) 
while (pulse_exec_status(&elapsedt) == 1)
\{ Sleep(10); 
} 
// Retrieve all data 
status = pulse_fetch(PMU1, 1, 0, 49, Drain_Vmeas, Drain_Imeas, 
NULL, NULL); 
// Code for data handling here
```
This example uses pulse\_exec to set the execution type to simple two-level pulse operation (no analysis) and execute the test. The code pauses the program to monitor the status of the test. It uses a while loop to check the returned value of pulse\_exec\_status. When the test is completed, the program drops out of the loop and calls pulse\_fetch to retrieve all the test data.

#### **Also see**

[pulse\\_exec](#page-159-0) (on page [6-19\)](#page-159-0) [pulse\\_fetch](#page-163-0) (on page [6-23\)](#page-163-0)

# **pulse\_fall**

This command sets the fall transition time for the pulse output.

## **Usage**

int pulse\_fall(int *instr\_id*, long *chan*, double *fallt*);

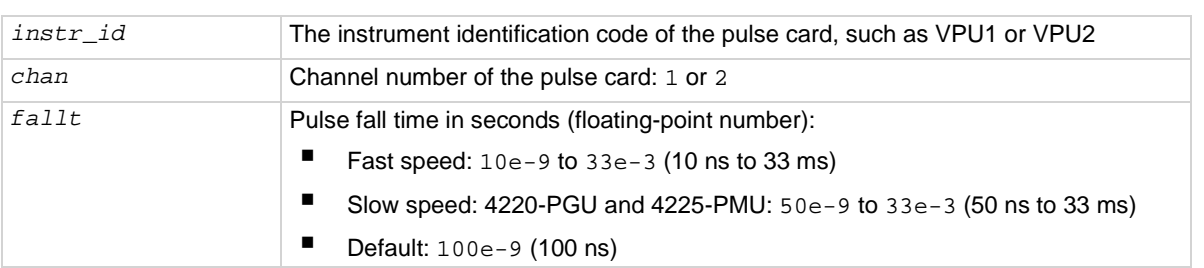

### **Pulse modes**

**Standard** 

## **Details**

Rise and fall transition time can be set independently for each pulse card channel. There is a minimum slew rate for both the rise and fall transitions. For the fast speed range, the minimum is 362 μV/μs, or 1 V/2.7 ms. For the high voltage range, the minimum slew rate is 1.8 mV/μs, or 1 V/500 μs. The pulse\_range command sets the pulse speed.

As shown below, the pulse fall time occurs between the 100 percent and 0 percent amplitude points on the falling edge of the pulse, where the amplitude is the difference between the V High and V Low pulse values.

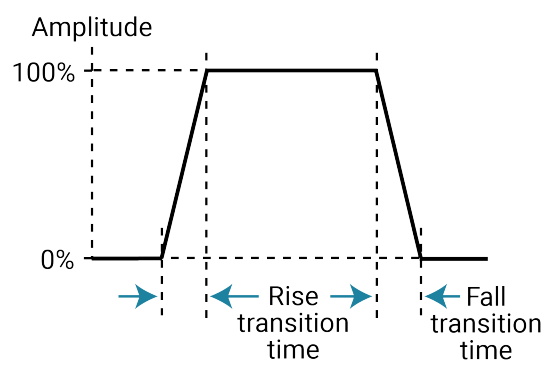

The pulse fall time setting takes effect immediately during continuous pulse output. Otherwise, the fall time setting takes effect when the next trigger is initiated. The pulse\_trig command is used to trigger continuous or burst output.

For slow speed, note that the minimum transition time for pulse source only (no measurement) on the 40 V range is 50 ns for the 4225-PMU and 4220-PGU.

# NOTF

Use the pulse\_source\_timing command to set the pulse fall time for the 4220-PGU and 4225-PMU.

### **Example**

pulse\_fall(VPU1, 1, 50e-9)

For fast speed, the sets the pulse fall time for channel 1 of the pulse card to 50 ns.

#### **Also see**

[pulse\\_range](#page-180-0) (on page [6-40\)](#page-180-0) [pulse\\_rise](#page-184-0) (on pag[e 6-44\)](#page-184-0) [pulse\\_source\\_timing](#page-186-0) (on page [6-46\)](#page-186-0) [pulse\\_trig](#page-196-0) (on pag[e 6-56\)](#page-196-0)

# <span id="page-163-0"></span>**pulse\_fetch**

This command retrieves enabled test data and temporarily stores it in the data buffer.

### **Usage**

int pulse\_fetch(int *instr\_id*, int *chan*, int *StartIndex*, int *StopIndex*, double \**Vmeas*, double \**Imeas*, double \**Timestamp*, unsigned long \**Status*); *instr\_id* The instrument identification code: PMU1, PMU2, and so on *chan* Channel number of the pulse card: 1 or 2 *StartIndex* Start index point for data (within the overall set of data) *StopIndex* Final index point to be retrieved *Vmeas* Name of the user-defined array for retrieved voltage measure readings; this is a single-dimension array *Imeas* Name of the user-defined array for retrieved current measure readings; this is a single-dimension array *Timestamp* Name of the user-defined array for retrieved timestamps; this is a single-dimension array *Status* Name of the user-defined array for retrieved status for the channel

### **Pulsers**

4225-PMU

#### **Pulse mode**

Standard and Segment Arb

### **Details**

When using  $puls$  fetch to retrieve data, you need to pause the program to allow time for the buffer to fill. You can use the sleep command to pause for a specified time, or you can use the pulse exec status command in a while loop to wait until the test is completed.

Use this command to retrieve a block of newly generated test data in pseudo real time and temporarily store it in the data buffer. The stored data can then be analyzed and manipulated as needed before posting it to the Clarius Analyze sheet.

Typically, this command is used with the pulse\_exec\_status command to allow the test to finish before retrieving the data.

The block of data to be retrieved is set by the *StartIndex* and *StopIndex* parameters. The start index parameter specifies the first index number in the buffer. The stop index parameter specifies the final index number. For example, assume there are 1000 data test points for a test, and you want to retrieve the first 50 points. The start index value is set to zero (0) and the stop index is set to 49.

The *Vmeas*, *Imeas*, *Timestamp*, and *Status* parameters are array names defined by the user. If you do not want to retrieve the timestamp or status, NULL can be passed as valid parameters for these fields.

# **NOTE**

The return of all readings must be enabled by the pulse\_meas\_sm command. If disabled, the arrays are not retrieved.

For spot mean measurements, data can be mixed; the amplitude and base level readings are returned in the same array buffer area and must be separated (or parsed) after the measurement cycle is complete. See the pulse\_meas\_sm command for details on spot mean measurements. Note that number of measurements returned is determined by the spot means enabled in pulse meas sm. With both amplitude and base measurements enabled, there will be two voltage and two current readings for each pulse (with spot mean discrete) or each pulse burst (with spot mean average). Voltage and current readings are returned in individual arrays: Vmeas, Imeas. When both amplitude and base readings are enabled, the readings are alternated. For example, the Vmeas array: Vampl\_1, Vbase\_1, Vampl\_2, Vbase\_2, Vampl\_3, Vbase\_3, and so on. To plot the amplitude values, separate the amplitude and base measurements into individual arrays before using PostDataDouble to post the measurements to the sheet.

The timestamps pertain to either per spot mean reading or per sample. Status is returned as a 32-bit word. The status code bit map is shown in the following table.

# **NOTE**

If you do not need to analyze or manipulate the test data before posting it to the Clarius Analyze sheet, you can use the pulse\_measrt command. The pulse\_measrt command retrieves all the test data in pseudo real time and automatically posts it into the Clarius Analyze sheet.

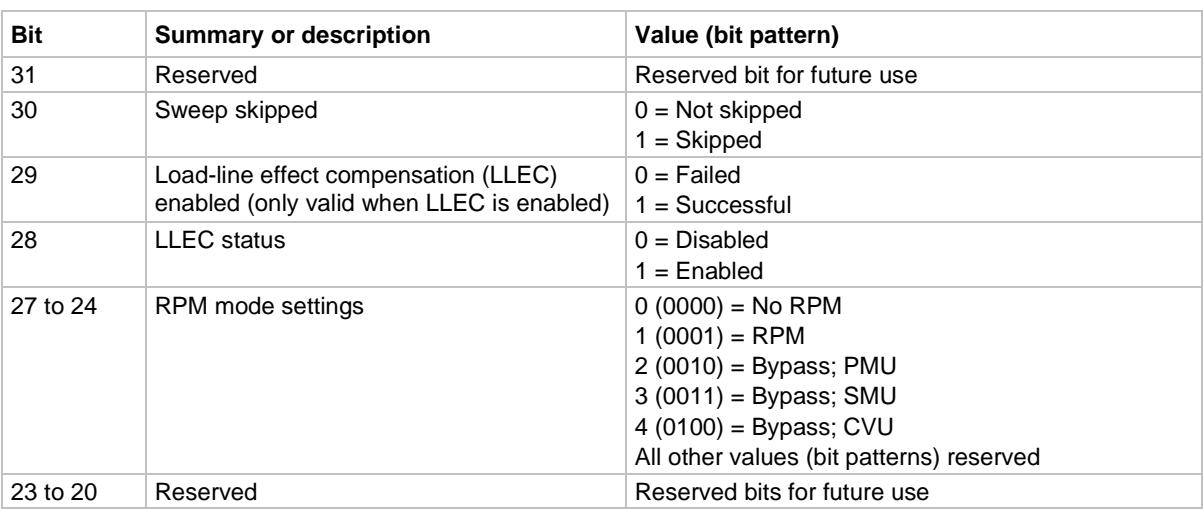

#### **Status-code bit map for pulse\_fetch**

| <b>Bit</b> | <b>Summary or description</b>                                                   | Value (bit pattern)                                                                                                    |
|------------|---------------------------------------------------------------------------------|----------------------------------------------------------------------------------------------------|
| 19 to 16   | Measurement type                                                                | $1(0001)$ = Spot mean<br>$2(0010)$ = Waveform<br>All other values (bit patterns) reserved                                                                                                    |
| 15 to 12   | Current threshold, voltage threshold, power<br>threshold, and source compliance | $0(0000) = None$<br>$1(0001)$ = Source compliance<br>2 (0010) = Current threshold reached or surpassed<br>4 (0100) = Voltage threshold reached or surpassed<br>8 (1000) = Power threshold reached or surpassed                                                          |
| 11 to 10   | Current measure overflow                                                        | $0(00)$ = No overflow<br>1 (01) = Negative overflow<br>$2(10)$ = Positive overflow                                                                                                    |
| 9 to 8     | Voltage measure overflow                                                        | $0(00)$ = No overflow<br>$1(01)$ = Negative overflow<br>$2(10)$ = Positive overflow                                                                                                    |
| $7$ to $4$ | Current measure range                                                           | $0(0000) = 100 nA (RPM only)$<br>$1(0001) = 1 \mu A (RPM only)$<br>$2(0010) = 10 \mu A (RPM only)$<br>$3(0011) = 100 \mu A$<br>$4(0100) = 1 mA (RPM only)$<br>$5(0101) = 10$ mA<br>$6(0110) = 200$ mA<br>$7(0111) = 800$ mA<br>All other values (bit patterns) reserved |
| 3 to 2     | Voltage measure range                                                           | $0(00) = 10 V$<br>$1(01) = 40 V$                                                                                                    |
| $1$ to $0$ | Channel number                                                                  | $1(01) = Ch1$<br>$2(10) = Ch2$<br>Value 0 (00) not used                                                                                                    |

**Status-code bit map for pulse\_fetch**

### **Data retrieval options for pulse\_fetch**

There are two options to retrieve data:

- Wait until the test is completed
- Retrieve blocks of data while the test is running

Because pulse\_exec is a nonblocking command, the running user test module (UTM) will continue after it is called to start the test. This means that the program will not automatically pause to allow the pulse-measure test to finish.

# **CAUTION**

**The programmer must ensure that the test program does not finish or return to Clarius before the test is complete. Erroneous results and damage to test devices may occur.**

If pulse\_fetch is inadvertently called before the test is completed, the data buffer may not fill with all the requested readings. Array entries are designated as zero for test data that is not yet available.

## **Wait until the test is complete before retrieving data**

An effective method to pause the program is to monitor the status of the test by using a while loop to check the returned value of pulse exec status. When the test is completed, the program drops out of the loop and calls pulse\_fetch to retrieve all the test data. The following program fragment shows how to use a while loop.

## *Program fragment 1*

```
// Code to configure the PMU test here 
// Start the test (no analysis) 
pulse_exec(0); 
// while loop and short delay (10 ms) 
while (pulse_exec_status(&elapsedt) == 1) 
{ 
   Sleep(10); 
} 
// Retrieve all data 
status = pulse_fetch(PMU1, 1, 0, 49, Drain_Vmeas, Drain_Imeas, NULL, NULL); 
// Code for data handling here
```
After all the data is retrieved, it can be analyzed, manipulated, and then posted into the Clarius Analyze sheet. Use the PostDataDouble or PostDataDoubleBuffer command to post the data.

### **Retrieve blocks of data while the test is running**

An advantage of the pulse\_exec command being nonblocking is that it allows you to retrieve test data before the test is completed, which is useful for a test that takes a long time. Instead of waiting for the entire test to finish, you can retrieve blocks of data at prescribed intervals. The interval can be controlled by using the sleep command as shown in the following program fragment.

### *Program fragment 2*

```
// Code to initialize the data arrays 
for (i = 0; i < array_size; i++)\{Drain Vmeas = 0.0;
   Drain_Imeas = 0.0; 
} 
// Code to configure the PMU test here 
// Start the test and pause for 20 seconds 
pulse_exec(0); 
Sleep(20000);
// Retrieve a block of test data: 
pulse_fetch(PMU1, 1, 0, 10e3, Drain_Vmeas, Drain_Imeas, 1, NULL); 
// Code for data handling here
```
After retrieving a block of data, loop back to the sleep command to allow the next block of data to become available before fetching it. Repeat this loop until all the data is retrieved.

The pulse fetch command will return all data available at the time of the call. The remaining array space will not be modified. To determine how much data was retrieved, it is recommended to initialize the arrays. **Program fragment 2** initializes the results arrays to 0.0, but other values may be used. After the retrieving the data, search the array for the first entry with this initialized value.

Retrieved blocks of data can be analyzed and manipulated while the test is still running. After data handling is completed, use the PostDataDoubleBuffer command to post the data to the Clarius Analyze sheet.

#### **Example 1**

```
// Code to configure the PMU test here
// Start the test (no analysis) 
pulse_exec(0); 
// while loop and short delay (10 ms) 
while (pulse_exec_status(&elapsedt) == 1)
\{ Sleep(10); 
} 
// Retrieve all data 
status = pulse_fetch(PMU1, 1, 0, 49, Drain_Vmeas, Drain_Imeas, 
NULL, NULL); 
// Code for data handling here
```
This example uses pulse\_exec to set the execution type to simple two-level pulse operation (no analysis) and execute the test. The code pauses the program to monitor the status of the test. It uses a while loop to check the returned value of pulse\_exec\_status. When the test is completed, the program drops out of the loop and calls pulse\_fetch to retrieve all the test data.

#### **Example 2**

pulse\_fetch(PMU1, 1, 0, 49, Drain\_Vmeas, Drain\_Imeas, T\_Stamp, NULL);

This command retrieves 50 points of data from the buffer, where:

- $I$ nstr\_id = PMU1
- $\blacksquare$  *chan* = 1 (channel 1)
- *StartIndex* = 0
- *StopIndex* = 49
- *Vmeas* = Drain Vmeas (name of array)
- *Imeas* = Drain\_Imeas (name of array)
- *Timestamp* = T\_Stamp (name of array)
- *Status* = NULL (not retrieved)

#### **Also see**

[PostDataDouble](#page-48-0) (on page [2-24\)](#page-48-0) [PostDataDoubleBuffer](#page-151-0) (on page [6-11\)](#page-151-0) [pulse\\_meas\\_sm](#page-172-0) (on page [6-32\)](#page-172-0) [pulse\\_measrt](#page-176-0) (on pag[e 6-36\)](#page-176-0)

# **pulse\_float**

This command sets the state of the floating relay for the given pulse instrument.

#### **Usage**

```
int pulse_float(int instr_id, int state); 
instr_id The instrument identification code of the pulse card, such as PMU1 or PMU2
```
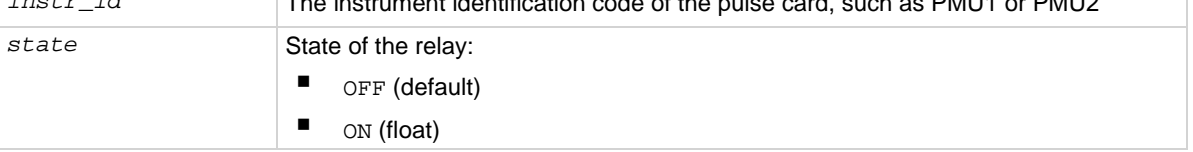

### **Pulsers**

4220-PGU, 4225-PMU

### **Pulse mode**

**Standard** 

### **Details**

This command is used to float the PGU/PMU card. Use this with the 4205-PCU to allow higher voltage pulse output. The 4205-PCU combines two pulser cards to provide a single output signal. This command is to be used with the 4205-PCU to combine four channels from two 4220-PGU or 4225-PMU instruments.

#### **Example**

pulse\_float(PMU1, OFF); This turns off the floating relay on PMU1 instrument.

#### **Also see**

None

# **pulse\_halt**

This command stops all pulse output from the pulse card.

### **Usage**

int pulse\_halt(int *instr\_id*); *instr\_id* The instrument identification code of the pulse card, such as VPU1 or VPU2

### **Pulse modes**

Standard, Full Arb, Segment Arb

#### **Details**

This command stops all pulse output from the pulse card and turns the pulse card channels off. Pulse output can be restarted by turning the outputs on with pulse\_output and then using the pulse\_trig command to restart the test.

#### **Example**

pulse\_halt(VPU1) Stops pulse output.

#### **Also see**

[pulse\\_output](#page-177-0) (on page [6-37\)](#page-177-0) [pulse\\_trig](#page-196-0) (on pag[e 6-56\)](#page-196-0)

# <span id="page-169-0"></span>**pulse\_init**

This command resets the pulse card to the default settings for the pulse mode that is presently selected.

## **Usage**

int pulse\_init(int *instr\_id*);

*instr\_id* The instrument identification code of the pulse card, such as VPU1 or VPU2

#### **Pulse modes**

Standard, Full Arb, Segment Arb

#### **Details**

This command resets both channels of the pulse card to the default settings. The default settings are listed in the following table.

If you want to specify the pulse mode to reset, use the  $pg2$  init command.

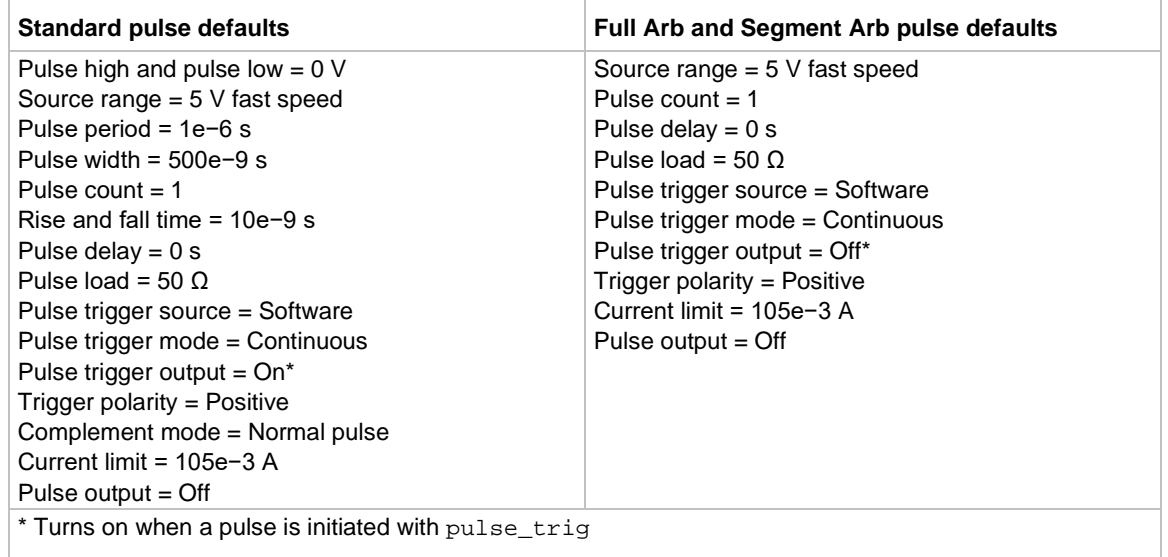

#### **Example**

pulse\_init(VPU1) Resets the pulse card to the default settings for the presently selected pulse mode.

#### **Also see**

[pg2\\_init](#page-150-0) (on page [6-10\)](#page-150-0)

# **pulse\_limits**

This command sets measured voltage and current thresholds at the DUT and sets the power threshold for each channel.

### **Usage**

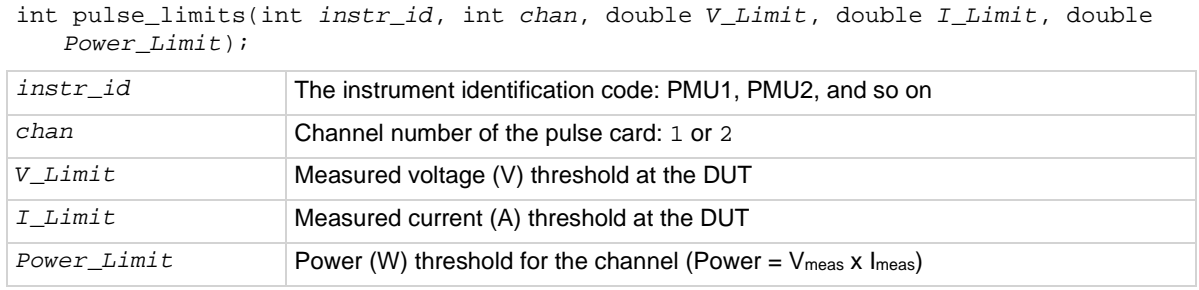

### **Pulsers**

4225-PMU

### **Pulse mode**

**Standard** 

#### **Details**

This feature differs from a SMU compliance setting in that threshold checking is done after each burst of pulses, using the spot mean values to compare to the specified thresholds. The thresholds are checked against all enabled measurements for the channel. If a threshold is reached or exceeded, the present sweep is stopped and testing continues with any subsequent sweeps.

This feature does not prevent the set thresholds from being reached or exceeded. After detecting a threshold breach, it aborts the sweep.

### **Maximum power for each PMU source range:**

High-speed voltage source (10 V) range: Maximum power =  $5$  V x 0.1 A = 0.5 W

High-voltage source (40 V) range: Maximum power =  $20$  V x 0.4 A = 8 W

### **Example**

pulse\_limits(PMU1, 1, 42, 1, 10);

This example sets thresholds for channel 1 of the PMU, where:

- $\blacksquare$  *instr\_id* = PMU1
- $\blacksquare$  *chan* = Channel 1
- $V$ *Limit* = 42 V
- $I$ *Limit* = 1 A
- *Power\_Limit* = 10 W

#### **Also see**

None

# <span id="page-171-0"></span>**pulse\_load**

This command sets the output impedance for the load (DUT).

## **Usage**

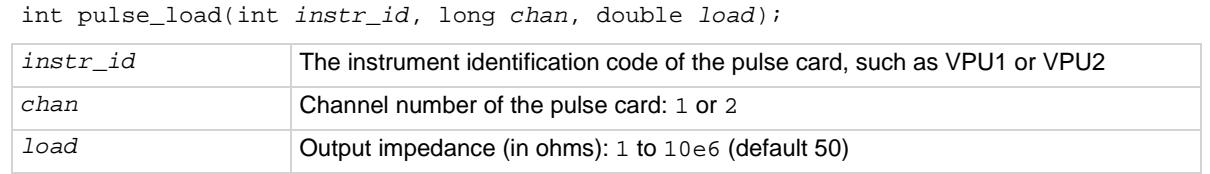

### **Pulse modes**

Standard, Full Arb, Segment Arb

### **Details**

DUT impedance can be independently set for each pulse card channel. The DUT impedance can be set from 1  $\Omega$  to 10 M $\Omega$ , depending on the programmed pulse high and low values.

Maximum power transfer is achieved when the DUT impedance matches the output impedance of the pulse card. For example, if the DUT impedance is set to 1 M $\Omega$ , the voltage output settings will change to account for the higher DUT impedance, ensuring that the voltage at the DUT will not be double the voltage setting (caused by reflection due to load mismatching).

The purpose of setting the DUT load to a value other than 50  $\Omega$  is to simplify the calculation of the output levels. For example, if the DUT load is set to 50  $\Omega$ , but the actual DUT load has a high impedance of 1 MΩ, setting a voltage level of 2 V will result in a 4 V pulse at the DUT. Setting the DUT load to 1 MΩ will permit the set voltage to match the actual voltage, so setting a 2 V level will result in a 2 V pulse, with the pulse card taking the DUT impedance into account.

### **Example**

pulse\_load(VPU1, 1, 100)

Sets the output impedance of pulse card channel 1 to 100  $\Omega$ .

## **Also see**

None

# <span id="page-172-0"></span>**pulse\_meas\_sm**

This command configures spot mean measurements.

# **Usage**

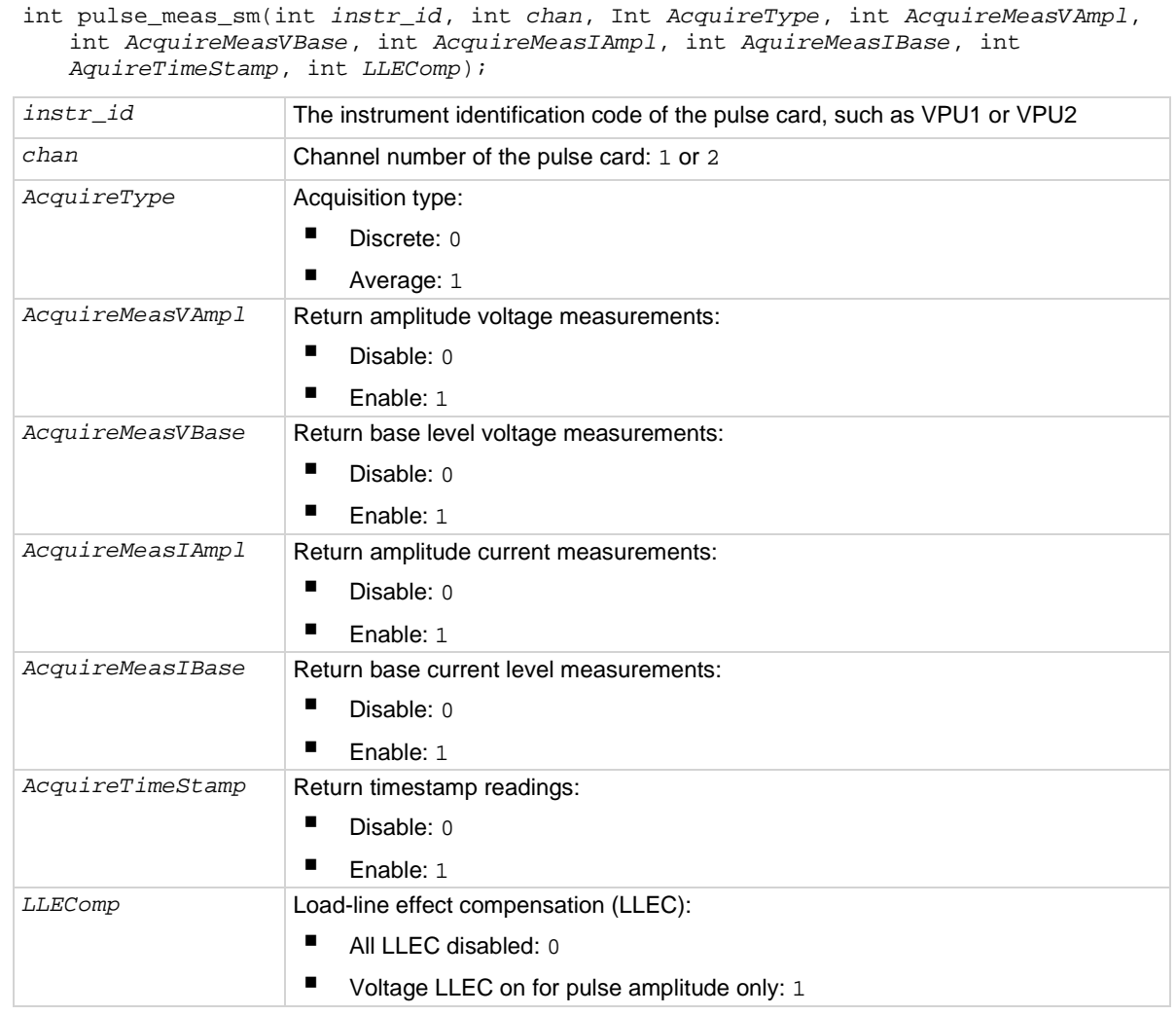

## **Pulsers**

4225-PMU

## **Pulse modes**

**Standard** 

#### **Details**

To use this command to configure spot mean measurements, you select the data acquisition type, set the readings to be returned, enable or disable timestamps, and set load-line effect compensation (LLEC).

LLEC is only performed for standard pulse IV testing using PMU measure ranges. It is not performed when using 4225-RPM measure ranges. The active RPM circuitry provides its own analog LLEC (assuming a short cable from the RPM to the DUT).

#### **Also see**

*Model 4200A-SCS Pulse Card (PGU and PMU) User's Manual*, "Load-line effect compensation," "Measurement types," "Spot mean measurements," and "Waveform measurements"

# **pulse\_meas\_timing**

This command sets the measurement windows.

#### **Usage**

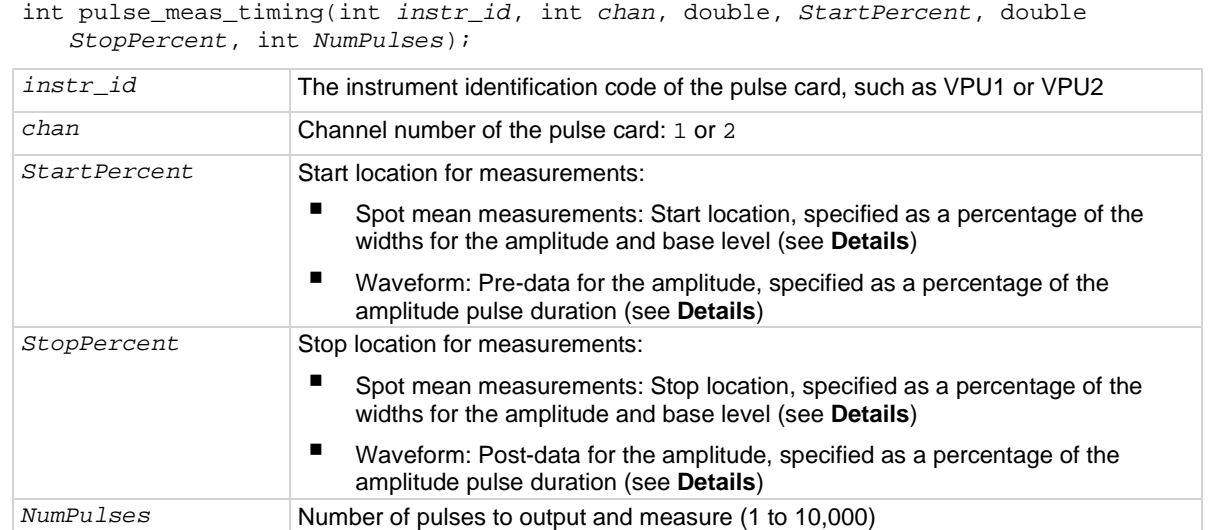

#### **Pulsers**

4225-PMU

#### **Pulse modes**

**Standard** 

#### **Details**

Use the pulse\_meas\_timing command to set measurement timing. For spot mean measurements, portions of the amplitude and base levels are specified for sampling. For pre-data and post-data waveform measurements, a percentage of the entire pulse duration is specified.

The figure below shows example start and stop locations spot mean measurements are made. Three measured samples are taken on the amplitude and six samples are taken on the base level. The start and stop percentage values indicate the portions of the pulse that are sampled.

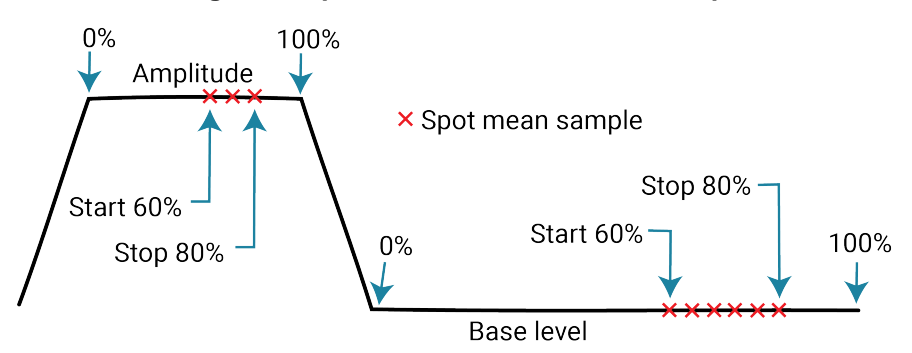

**Figure 8: Spot mean measurements example**

The figure below shows example a waveform measurement with pre-data and post-data. Pre-data is extra data taken before the rise time of the pulse; post-data is extra data taken after the fall time.

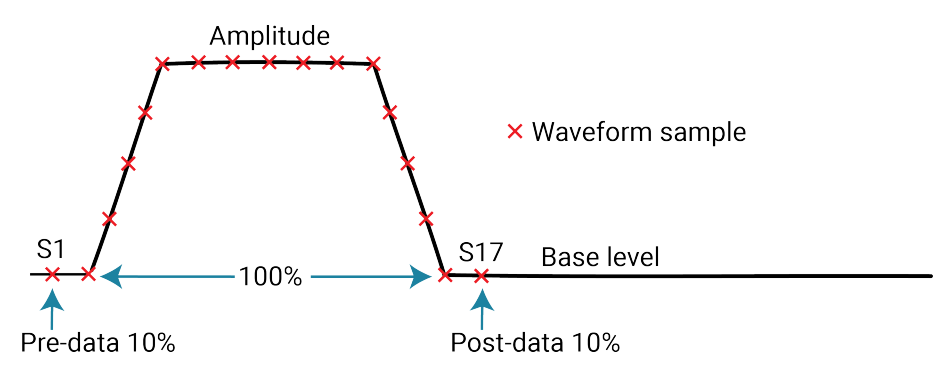

# **Figure 9: Waveform measurements with pre-data and post-data**

# **NOTE**

Use the pulse\_sample\_rate command to set the sampling rate for pulse measurements.

# **NOTE**

Before calling the pulse\_meas\_timing command, use the pulse\_meas\_sm or pulse\_meas\_wfm command to configure the measurement type.

### **Also see**

*Model 4200A-SCS Pulse Card (PGU and PMU) User's Manual*, "Measurement timing" and "Measurement types" [pulse\\_meas\\_sm](#page-172-0) (on page [6-32\)](#page-172-0) [pulse\\_sample\\_rate](#page-185-0) (on pag[e 6-45\)](#page-185-0) [pulse\\_meas\\_wfm](#page-175-0) (on page [6-35\)](#page-175-0)

# <span id="page-175-0"></span>**pulse\_meas\_wfm**

This command configures waveform measurements.

## **Usage**

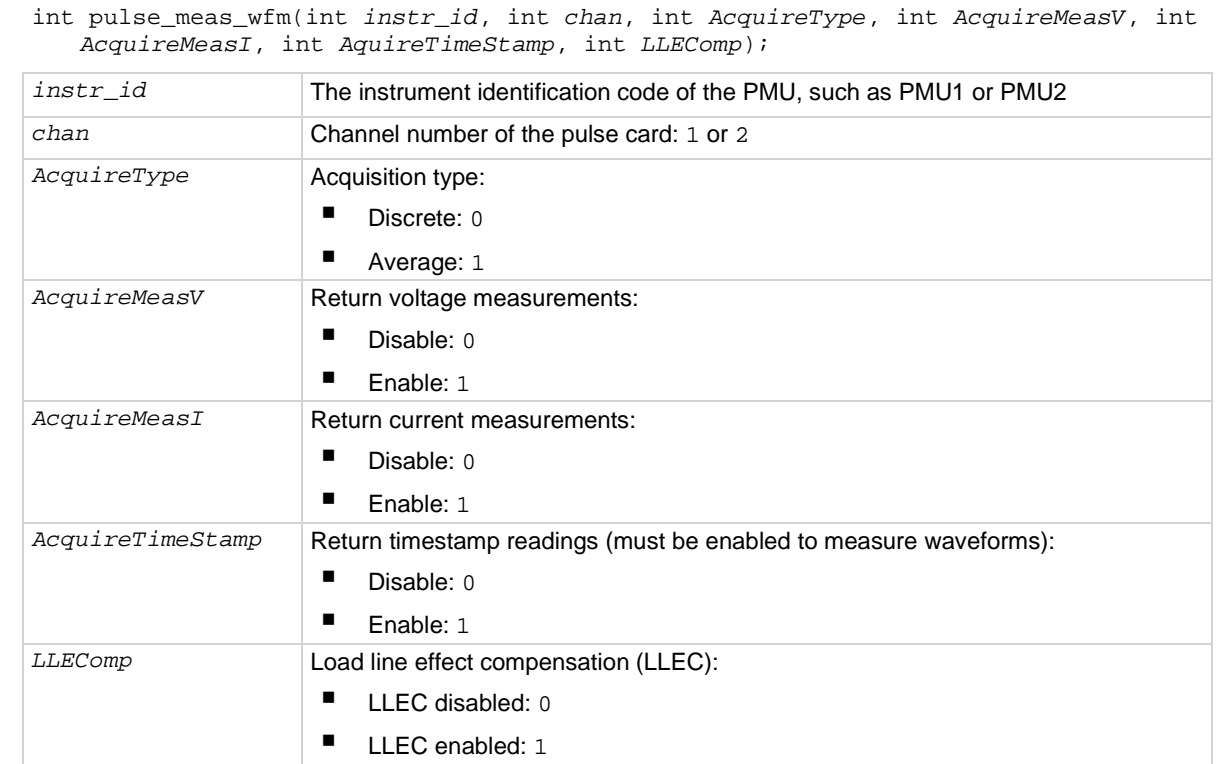

#### **Pulsers**

4225-PMU

### **Pulse modes**

Standard

### **Details**

To use the pulse\_meas\_wfm command to configure waveform measurements, you select the data acquisition type, set the readings to be returned, enable or disable timestamps, and set load-line effect compensation (LLEC).

LLEC is only performed for standard pulse IV testing using PMU measure ranges. It is not performed when using 4225-RPM measure ranges. The active RPM circuitry provides its own analog LLEC (assuming a short cable from the RPM to the DUT).

### **Also see**

*Model 4200A-SCS Pulse Card (PGU and PMU) User's Manual*, "Load-line effect compensation," "Measurement types," "Spot mean measurements," and "Waveform measurements"

# <span id="page-176-0"></span>**pulse\_measrt**

This command returns pulse source and measure data in pseudo real time.

### **Usage**

int pulse\_measrt(int *instr\_id*, int *chan*, char \**VMeasColName*, char \**IMeasColName*, char \**TimeStampColName*, char \**StatusColName*);

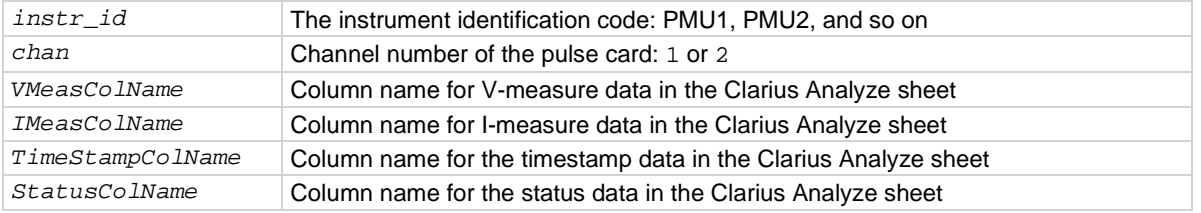

#### **Pulsers**

4225-PMU

### **Pulse mode**

### Standard and Segment Arb

#### **Details**

Use this command to return and display test data. The card returns data:

- If the time between measurements is very long.
- If the storage of the internal card (FIFO) is full.
- If a stepper is present, when the sweep is completed.
- At end of test.

The data is automatically placed in the Clarius Analyze sheet.

This command is also used to name the columns in the Clarius Analyze sheet.

This command must be called before calling pulse\_exec to start the test.

# **NOTE**

The pulse\_measrt command is not compatible with using KXCI to call user libraries remotely (see "Calling KULT user libraries remotely" in *Model 4200A-SCS KXCI Remote Control Programming*. Use PostDataDouble for user test modules (UTMs) that will be called using KXCI.

### **Example**

pulse\_measrt(PMU1, 1, "V-Measure", "I-Measure", "Timestamp", "Status"); This example configures channel 1 of PMU1 to return data in pseudo real time.

#### **Also see**

[pulse\\_exec](#page-159-0) (on page [6-19\)](#page-159-0) [pulse\\_fetch](#page-163-0) (on page [6-23\)](#page-163-0)

# <span id="page-177-0"></span>**pulse\_output**

This command sets the pulse output of a pulse card channel on or off.

## **Usage**

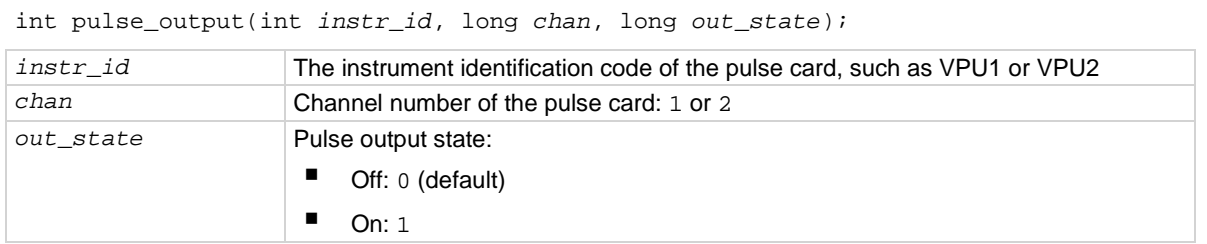

### **Pulse modes**

Standard, Full Arb, Segment Arb

#### **Details**

This command configures the channel to output and close the output relay.

If no 4225-RPM is used, this command connects the source to the device under test (DUT). The command devclr resets the pulse card source and disconnects the source from the DUT. The command pulse\_output(PMU*x*, chan, 0) clears the physical connection to the DUT and resets the PMU source.

If a 4225-RPM is used with the PMU, this command prepares the pulse source when using a PMU with RPMs, but it does not close the output relay. The  $rpm\text{ cm}$  config command establishes the physical connection to the DUT. The clrcon command clears the physical connection to the DUT.

You can control each channel of the pulse card individually (on or off). When the channel is off, the output is in a high-impedance (open) state. After a channel is turned on, pulse output starts when a pulse trigger is initiated. Note that if a pulse delay has been set, pulse output starts after the delay period expires.

# NOTF

It is good practice to routinely turn off the outputs of the pulse card after a test has been completed.

The pulse\_ssrc command controls the high-endurance output relays (HEORs), and the seg arb define command defines a Segment Arb® waveform, which includes HEOR control.

### **Example**

pulse\_output(VPU1, 1, 0) Turns off the output for pulse card channel 1.

### **Also see**

[clrcon](#page-216-0) (on pag[e 7-2\)](#page-216-0) [devclr](#page-81-0) (on pag[e 4-9\)](#page-81-0) [pulse\\_delay](#page-158-0) (on pag[e 6-18\)](#page-158-0) [pulse\\_ssrc](#page-187-0) (on page [6-47\)](#page-187-0) [pulse\\_trig](#page-196-0) (on pag[e 6-56\)](#page-196-0) [pulse\\_current\\_limit](#page-156-0) (on page [6-16\)](#page-156-0) [rpm\\_config](#page-205-0) (on page [6-65\)](#page-205-0) [seg\\_arb\\_define](#page-206-0) (on pag[e 6-66\)](#page-206-0)

# **pulse\_output\_mode**

This command sets the pulse output mode of a pulse card channel.

### **Usage**

int pulse\_output\_mode(int *instr\_id*, long *chan*, long *mode*);

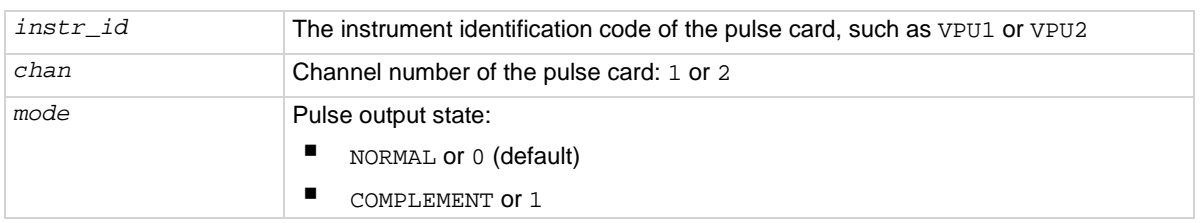

### **Pulse modes**

**Standard** 

## **Details**

When a pulse card channel is set to COMPLEMENT, the V Low and V High voltage settings are swapped.

As shown in the following figure, when pulse is complemented, low pulse goes to the high level, and high pulse goes to the low level.

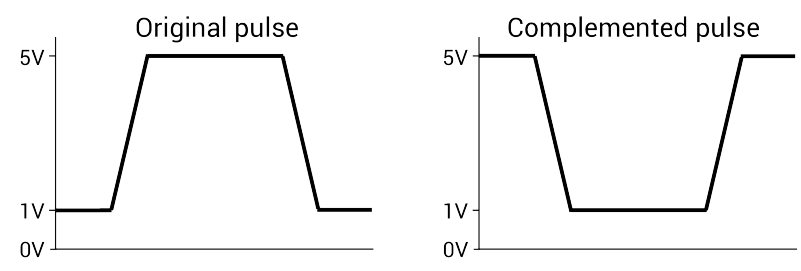

## **Example**

pulse\_output\_mode(VPU1, 1, COMPLEMENT) Sets the output mode for pulse card channel 1 to COMPLEMENT.

### **Also see**

None

# <span id="page-179-0"></span>**pulse\_period**

This command sets the period for pulse output.

## **Usage**

int pulse\_period(int *instr\_id*, double *period*);

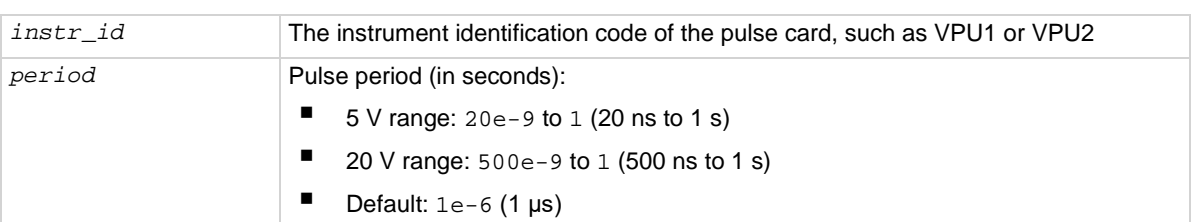

## **Pulse modes**

**Standard** 

### **Details**

This command sets the pulse period for both channels of the pulse card. As shown below, the pulse period is measured at the median point (50 percent between the high and low pulse values) from the rising transition of the pulse to the rising transition of the next pulse.

## **Figure 10: Pulse period**

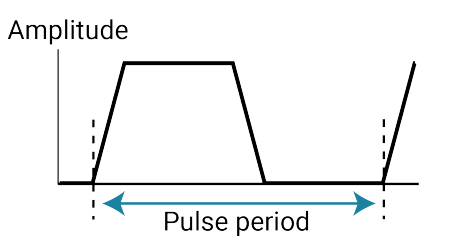

The pulse period setting takes effect immediately during continuous pulse output. Otherwise, the period setting takes effect when the next trigger is initiated. The pulse\_trig command is used to trigger continuous or burst output.

### **Example**

pulse\_period(VPU1, 200e-9) Sets the pulse period of the pulse card to 200 ns.

### **Also see**

[pulse\\_trig](#page-196-0) (on pag[e 6-56\)](#page-196-0)
### <span id="page-180-0"></span>**pulse\_range**

This command sets a pulse card channel for low voltage (fast speed) or high voltage (slow speed).

#### **Usage**

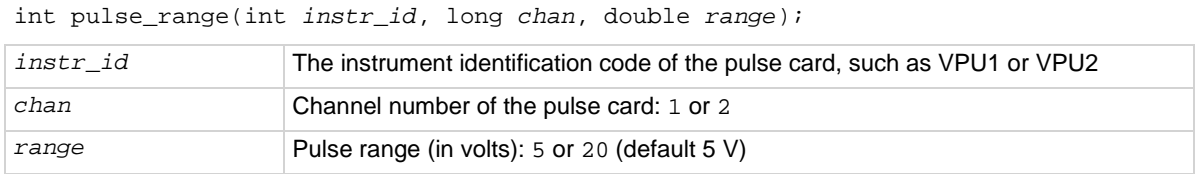

#### **Details**

Setting the pulse range of a pulse card channel to 5 V selects the low-voltage range. Selecting the low-voltage range also selects fast speed for pulse output. For fast speed, the minimum pulse width that can be set is 10 ns, and minimum rise and fall times can be set to 10 ns.

Setting the pulse range of a pulse card channel to 20 V selects the high-voltage range. Selecting the high-voltage range also selects slow speed for pulse output. For slow speed, the minimum pulse width that can be set is 250 ns, and the minimum rise and fall times can be set to 100 ns.

This setting takes effect when the next trigger is initiated. The following pulse parameters are then checked: period, width, rise time, fall time, and high and low voltage levels. If any of these parameters is out of bounds, it is reset to the default value.

# **NOTE**

Use pulse\_range before setting the voltage levels. When you use the pulse\_range command, if you change the source range after setting the voltage levels in any pulse mode, it may result in voltage levels that are invalid for the new range setting.

# **NOTF**

This command can also be used to set the voltage source range of the 4220-PGU and 4225-PMU. Use the pulse\_ranges command to set the source and measure ranges of the 4225-PMU.

#### **Example**

pulse\_range(VPU1, 1, 20) Selects the high-voltage (slow speed) range for pulse card channel 1.

#### **Also see**

[pulse\\_fall](#page-162-0) (on pag[e 6-22\)](#page-162-0) [pulse\\_vhigh](#page-201-0) (on pag[e 6-61\)](#page-201-0) [pulse\\_vlow](#page-202-0) (on page [6-62\)](#page-202-0) [pulse\\_period](#page-179-0) (on page [6-39\)](#page-179-0) [pulse\\_ranges](#page-181-0) (on pag[e 6-41\)](#page-181-0) [pulse\\_rise](#page-184-0) (on pag[e 6-44\)](#page-184-0) [pulse\\_width](#page-204-0) (on page [6-64\)](#page-204-0)

### <span id="page-181-0"></span>**pulse\_ranges**

This command sets the voltage pulse range and voltage/current measure ranges.

#### **Usage**

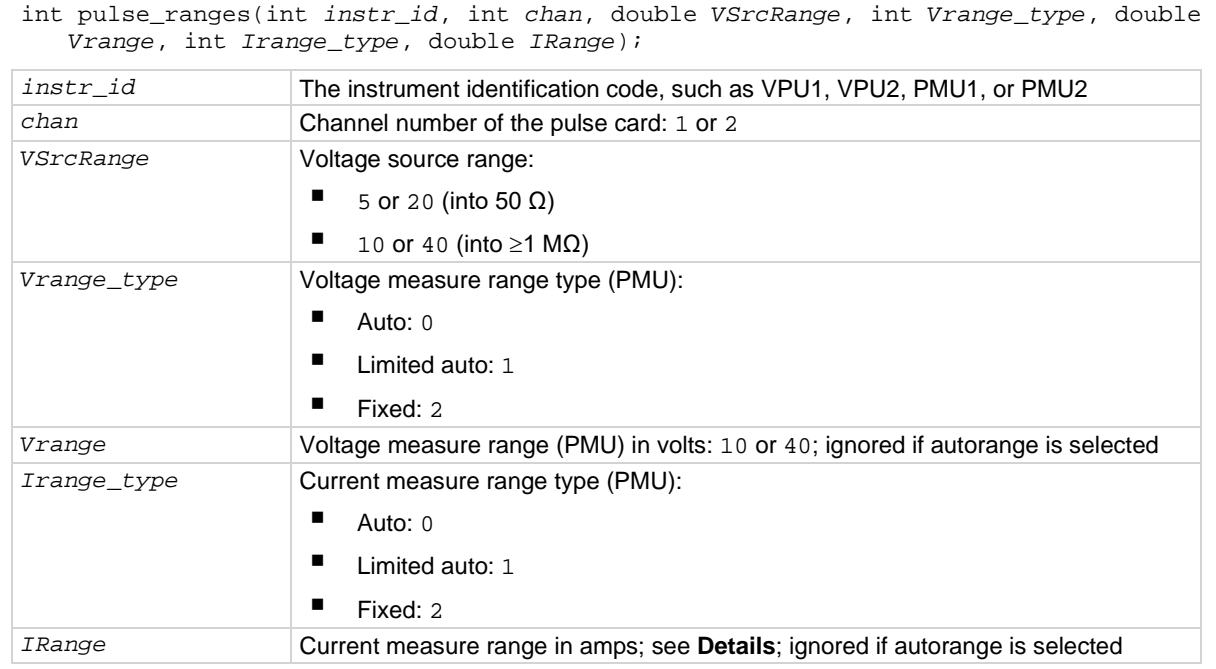

#### **Pulsers**

4220-PGU 4225-PMU 4225-RPM

#### **Pulse modes**

Standard, Full Arb, Segment Arb

#### **Details**

The *Vrange\_type*, *Vrange*, *Irange\_type*, and *Irange* parameters are ignored by the PGU.

Autorange (0) and limited autorange (1) are not valid for the Segment Arb pulse mode.

You can set the source range independently for each PGU channel. There are two ranges for the output level: 5 V and 20 V (into a 50 Ω DUT load). Selecting the 5 V range also selects high-speed pulse output. For the 5 V high-speed range, the pulse period can be as short as 20 ns and pulse width can be set as short as 10 ns. This setting takes effect when the next pulse trigger is initiated.

For the PGU, use this command to set the voltage source range for pulse output.

For the PMU, use this command to:

- Set the voltage source range for pulse output.
- Set the voltage and current measure range types.
- Set the actual voltage and current measure ranges.

The measure range types for the PMU are:

- Fixed: Use this range type to specify a fixed measure range (*Vrange* or *Irange*).
- Limited Auto: Select this range type to use the fixed measure as the lowest range that will be used for automatic ranging.
- Auto: Use this range type to automatically select the optimum measure range. The specified fixed measure range (*Vrange* or *Irange*) is not used when autorange is enabled but must be a valid range.

The current ranges available depend on the source range and whether the system includes a 4225- RPM, as shown in the following table.

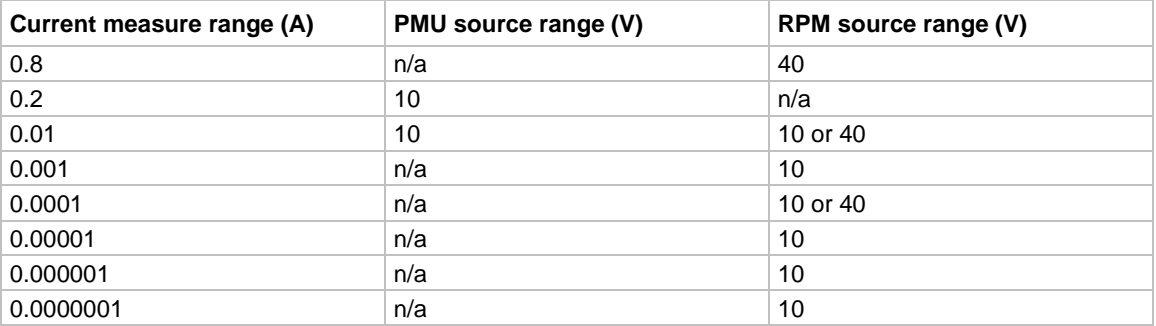

Auto or limited autoranging is available only when using the advanced mode in the pulse  $exec$ command. Ranging is controlled per channel and may be combined with load-line effect compensation (LLEC) and thresholds. See pulse\_limits command for thresholds.

The Segment Arb pulse mode does not allow range changes (no autorange) in a Segment Arb® waveform definition. Only fixed ranging is available for the Segment Arb pulse mode.

#### **Example**

pulse\_ranges(PMU1, 1, 10, 0, 10, 0, 0.2);

This example sets the source-measure ranges for channel 1 of PMU1, where:

- *Instr\_id* = PMU1
- $\blacksquare$  *chan* = 1 (channel 1)
- *VSrcRange* = 10 V
- $Vranq$ e type = Auto (0)
- *Vrange* = 10 V (value ignored because V-measure autorange is set)
- *Irange\_type* = Auto (0)
- *Irange* = 200 mA (value ignored because I-measure autorange is set)

#### **Also see**

*Model 4200A-SCS Pulse Card (PGU and PMU) User's Manual*, "Setting up PMUs and PGUs in Clarius" [pulse\\_exec](#page-159-0) (on page [6-19\)](#page-159-0) [pulse\\_limits](#page-170-0) (on pag[e 6-30\)](#page-170-0) [rpm\\_config](#page-205-0) (on page [6-65\)](#page-205-0)

### **pulse\_remove**

This command removes a pulse channel from the test.

#### **Usage**

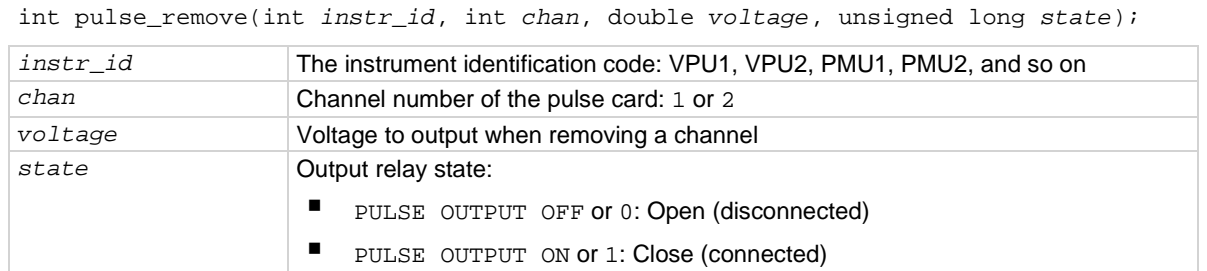

#### **Pulsers**

4220-PGU 4225-PMU

#### **Pulse mode**

Standard and Segment Arb

#### **Details**

This command is useful if you need one less channel for a pulse test that already exists. For example, you can use it to remove a channel from a long-term reliability test while allowing other channels to continue running.

Use the *voltage* and *state* parameters to remove a channel from a test that is running. Use the *voltage* parameter to set the output voltage. For example, you may want to set the output voltage to zero (0) when removing the channel. Use the *state* parameter to connect or disconnect the channel.

When you remove a channel from a test that is not running, the voltage and state parameters are ignored.

#### **Example**

pulse\_remove(PMU2, 1, 0, 0);

This example removes channel 1 for PMU2, sets the voltage to 0 V, and opens the output relay.

#### **Also see**

None

## <span id="page-184-0"></span>**pulse\_rise**

This command sets the rise transition time for the pulse card pulse output.

#### **Usage**

int pulse\_fall(int *instr\_id*, long *chan*, double *riset*);

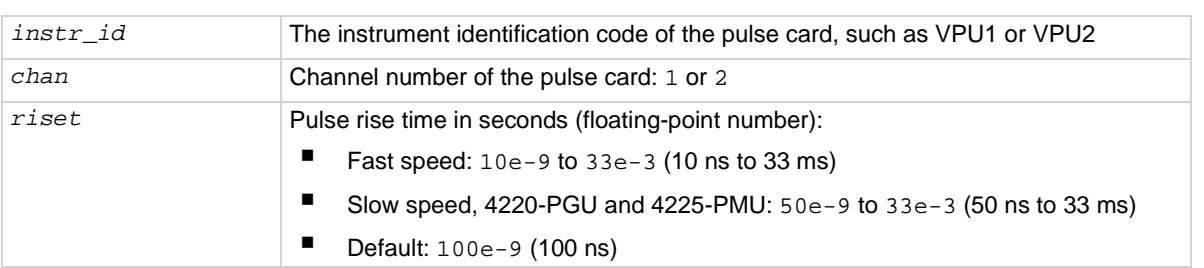

#### **Pulse modes**

**Standard** 

#### **Details**

Rise and fall transition time can be set independently for each pulse card channel. There is a minimum slew rate for both the rise and fall transitions. For the fast speed range, the minimum is 362 μV/μs, or 1 V/2.7 ms. For the high-voltage range, the minimum slew rate is 1.8 mV/µs, or 1 V/500 μs. The pulse range command is used to set pulse speed.

As shown below, the pulse rise time occurs between the 0 percent and 100 percent amplitude points on the rising edge of the pulse, where the amplitude is the difference between the V High and V Low pulse values.

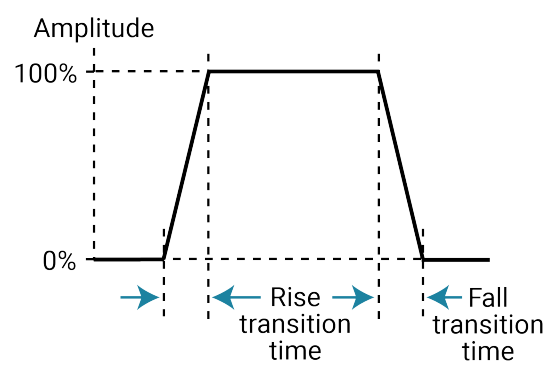

The pulse rise time setting takes effect immediately during continuous pulse output. Otherwise, the rise time setting takes effect when the next trigger is initiated. The pulse\_trig command is used to trigger continuous or burst output.

For slow speed, note that the minimum transition time for pulse source only (no measurement) on the 40 V range is 50 ns for the 4225-PMU and 4220-PGU.

# NOTF

Use the pulse\_source\_timing command to set the pulse fall time for the 4220-PGU and 4225-PMU.

#### **Example**

pulse\_rise(VPU1, 1, 50e-9)

For fast speed, the sets the pulse rise time for channel 1 of the pulse card to 50 ns.

#### **Also see**

[pulse\\_fall](#page-162-0) (on pag[e 6-22\)](#page-162-0) [pulse\\_range](#page-180-0) (on page [6-40\)](#page-180-0) [pulse\\_source\\_timing](#page-186-0) (on page [6-46\)](#page-186-0) [pulse\\_trig](#page-196-0) (on pag[e 6-56\)](#page-196-0)

### **pulse\_sample\_rate**

This command sets the measurement sample rate.

#### **Usage**

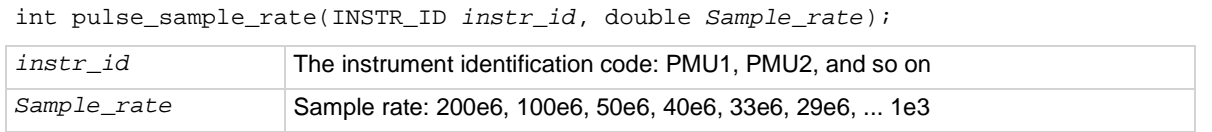

#### **Pulsers**

4225-PMU

#### **Pulse mode**

Standard and Segment Arb

#### **Details**

Use this card-based command to set the measurement sample rate. The sample rate is the number of measurements (per second) that are performed by the PMU. The sample rate can be set from 200e6 to 200e6/n, where n = 1 to 200,000. The minimum sampling rate is 1E3 samples per second. The sample rate is a fixed rate (not adjustable within a test). For multi-card tests, set all cards to the same sample rate.

If a requested sample rate does not match an available rate, the next higher rate is used. For example, if 90e6 samples per second are sent, the sampling rate is set to 100e6 samples per second (200e6/2).

#### **Example**

pulse\_sample\_rate(PMU1, 100E6);

This example command sets the sampling rate of the PMU to 100e6 samples per second.

#### **Also see**

None

## <span id="page-186-0"></span>**pulse\_source\_timing**

This command sets the pulse period, pulse width, rise time, fall time, and delay time.

#### **Usage**

int pulse\_source\_timing(int *instr\_id*, int *chan*, double *period*, double *delay*, double *width*, double *rise*, double *fall*);

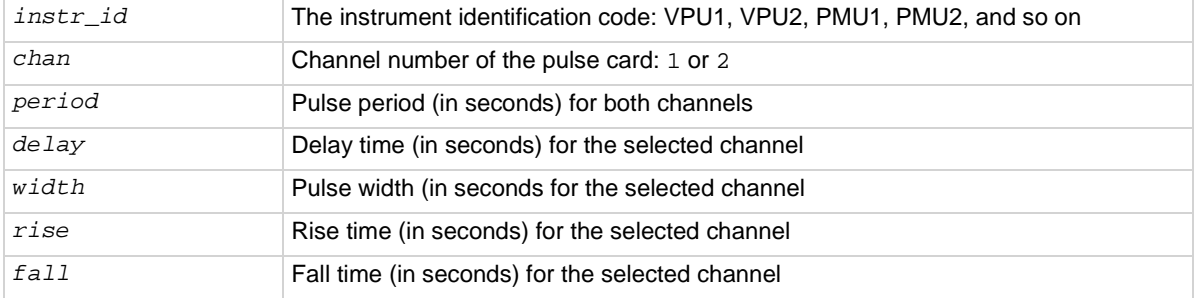

#### **Pulsers**

4220-PGU 4225-PMU

#### **Pulse mode**

**Standard** 

#### **Details**

Use this command to set the timing parameters for the test. Pulse width, rise time, fall time, and delay are individually set for the selected channel. The pulse period setting applies to both channels.

This command returns errors if there is an invalid setting or combination of settings. The rise time of a pulse cannot be longer than the pulse width. The minimum time allowed for parameters width, rise, and fall is 20 ns. The minimum value for delay is 0 ns. When setting timing for a sample (waveform capture), setting the delay to a small value allows the PMU to better capture the rising edge of the pulse. This value is sample rate dependent, but for the 200 MSa/s rate, a pulse delay of 20 ns to 100 ns will allow the rising edge of the pulse to be captured.

Another internally enforced limit is the minimum off time. This is calculated as:

minimum off time = period – delay – width –  $0.5 \times$  (rise + fall)

The minimum off time may not be less than 40 ns. To see the whole pulse transition to high when capturing waveform data, use a small nonzero value like 10 ns for pulse delay.

When a source timing parameter is already set to step or sweep, the step or sweep parameter overrides the timing parameter set by this command. For details, see pulse\_step\_linear and pulse\_sweep\_linear.

For example, if the SWEEP\_PERIOD\_SP parameter type is selected for the pulse\_sweep\_linear command, the period values for the sweep override the period setting for this command.

#### **Example**

pulse\_source\_timing(PMU1, 1, 0.02, 0.005, 0.01, 0.001, 0.001); This example the following pulse source timing settings for the PMU, where:  $\blacksquare$  *instr\_id* = PMU1  $\blacksquare$  *chan* = 1  $\blacksquare$  *period* = 0.02 (20 ms)  $\blacksquare$  *delay* = 0.005 (5 ms)

- $\blacksquare$  *width* = 0.01 (10 ms)
- $rise = 0.001$  (1 ms)
- $f$ *all* = 0.001 (1 ms)

#### **Also see**

*Model 4200A-SCS Pulse Card (PGU and PMU) User's Manual*, "Pulse parameter definitions" [pulse\\_step\\_linear](#page-189-0) (on page [6-49\)](#page-189-0) [pulse\\_sweep\\_linear](#page-189-0) (on page [6-49\)](#page-189-0)

### **pulse\_ssrc**

This command controls the high-endurance output relay (HEOR) for each output channel of the PGU.

### **Usage**

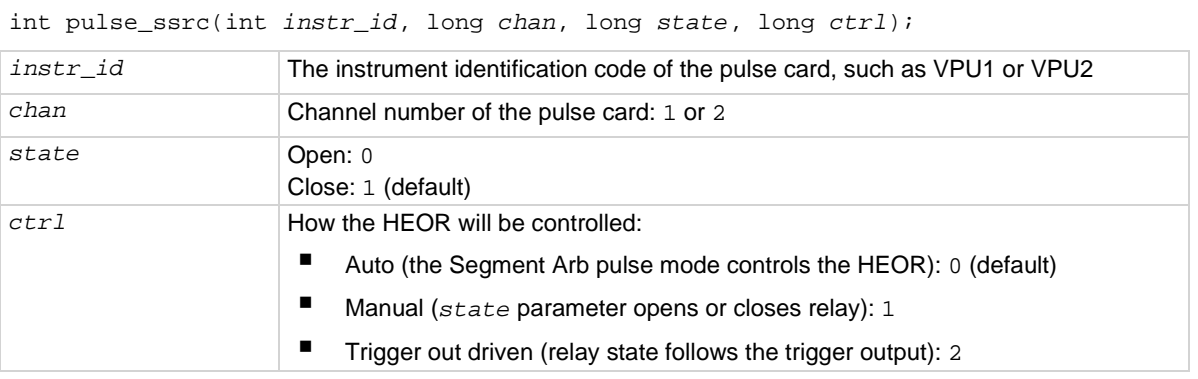

#### **Pulse modes**

Standard, Full Arb, Segment Arb

#### **Details**

The high-endurance output relay (HEOR) is a solid-state relay (SSR) on each channel of the pulse card. Note that this setting is independent of the output relay (see pulse\_output). A simplified schematic showing the relays is shown here.

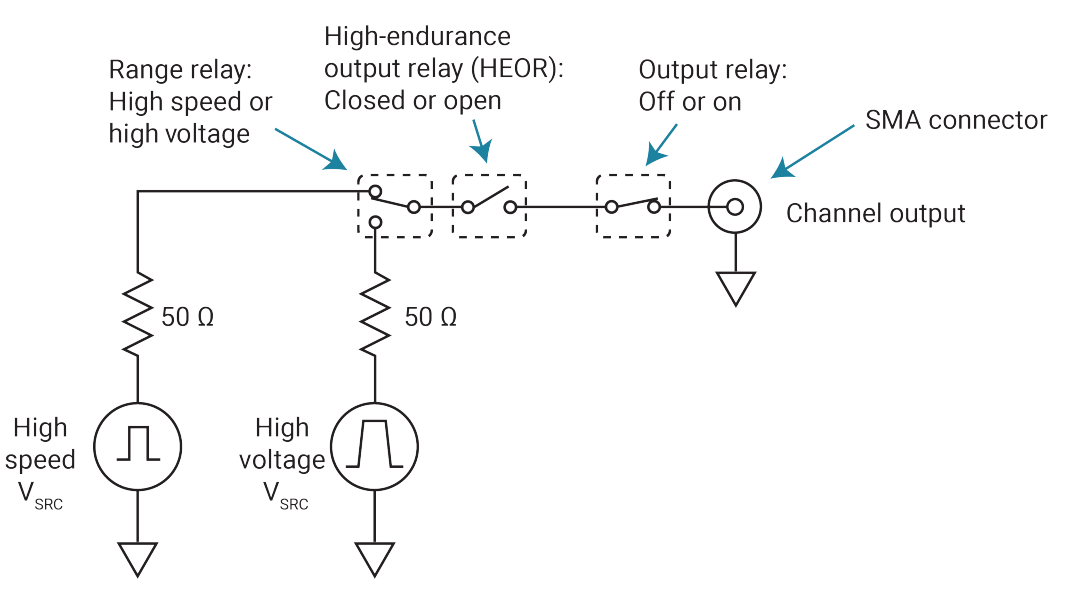

#### **Figure 11: Simplified schematic of a 4220-PGU channel**

#### **Example**

pulse\_ssrc(VPU1, 1, 0, 1) Selects manual control and opens the relay.

#### **Also see**

[pulse\\_output](#page-177-0) (on page [6-37\)](#page-177-0) [seg\\_arb\\_define](#page-206-0) (on pag[e 6-66\)](#page-206-0) [seg\\_arb\\_file](#page-208-0) (on page [6-68\)](#page-208-0)

## <span id="page-189-0"></span>**pulse\_step\_linear**

This command configures the pulse stepping type.

#### **Usage**

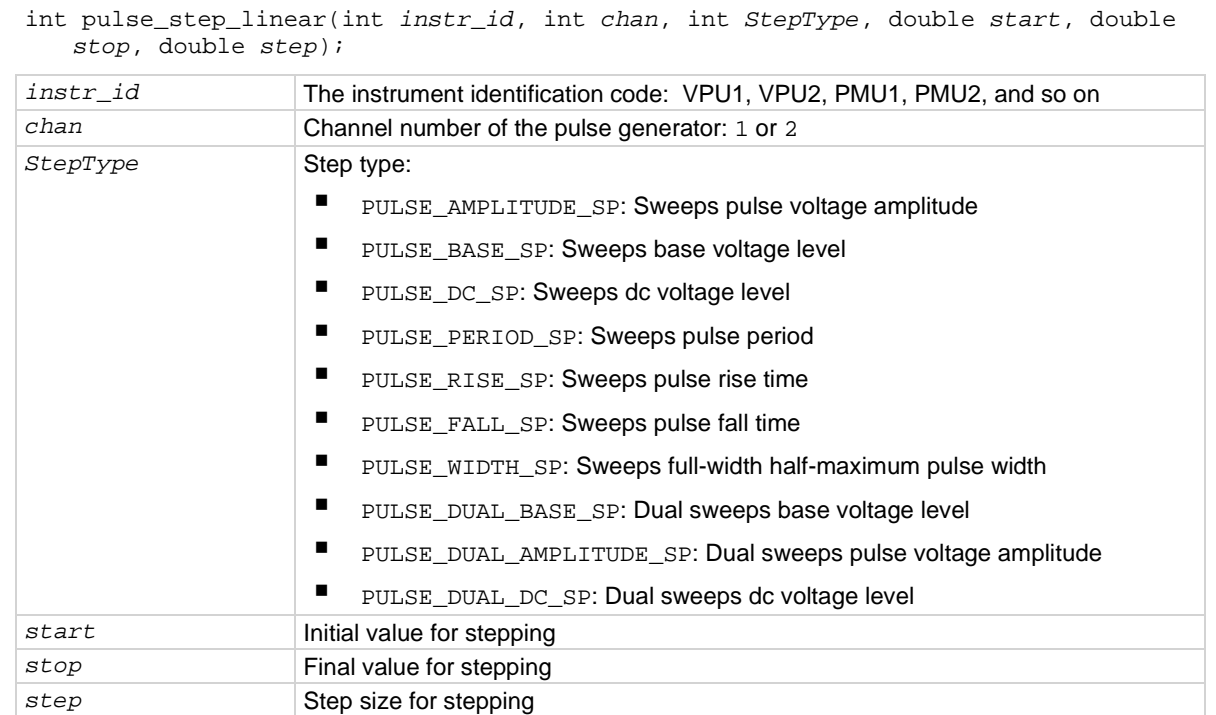

#### **Pulsers**

4220-PGU 4225-PMU

#### **Pulse mode**

**Standard** 

#### **Details**

The relationship between a step function and a sweep function for pulsing is similar to the same functions for SMUs. While a terminal of a device is at a pulse step, a pulse sweep is performed on another terminal.

A pulse\_step\_linear function cannot be used by itself. At least one PMU channel in a test must be a valid pulse\_sweep\_linear function call. The PULSE\_DUAL options are for pulse dual sweeps. When you select Dual Sweep, the instrument sweeps from start to stop, then from stop to start. When you clear Dual Sweep, the instrument sweeps from start to stop only.

Use the *start*, *stop*, and *step* parameters to configure stepping. In addition, ensure that all pulse parameters are set before calling the pulse\_sweep\_linear or pulse\_step\_linear function. For example, when performing a pulse amplitude sweep (PULSE\_AMPLITUDE\_SP), use pulse\_vlow to set the base voltage.

### **Amplitude and base level:**

The pulse card can step or sweep amplitude (with base level fixed) or step or sweep base level (with amplitude fixed). Examples:

- PULSE\_AMPLITUDE\_SP (stepping or sweeping): Start = 1 V, stop = 5 V, step = 1 V Voltage amplitudes for pulse output sequence: 1 V, 2 V, 3 V, 4 V, and 5 V Note: Use the pulse vlow function to set the base level voltage.
- PULSE\_BASE\_SP (stepping or sweeping): Start =  $5 \text{ V}$ , stop =  $1 \text{ V}$ , step =  $-1 \text{ V}$ Voltage base levels for pulse output sequence: 5 V, 4 V, 3 V, 2 V, and 1 V Note: Use the pulse vhigh function to set the amplitude voltage.

**The dc voltage level:** The pulse card can step or sweep a dc level. For example:

PULSE DC SP (stepping or sweeping): Start = 1 V, stop = 5 V, step = 1 V

The dc voltage output sequence: 1 V, 2 V, 3 V, 4 V, and 5 V

### **Pulse period:**

The pulse period is the time interval between the start of the rising transition edge of consecutive output pulses, as shown in the following figure. To minimize self-heating effects, set a pulse period that is 10 to 100 times longer than the pulse width to produce a duty cycle that is 1 percent to 10 percent.

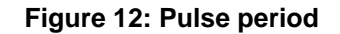

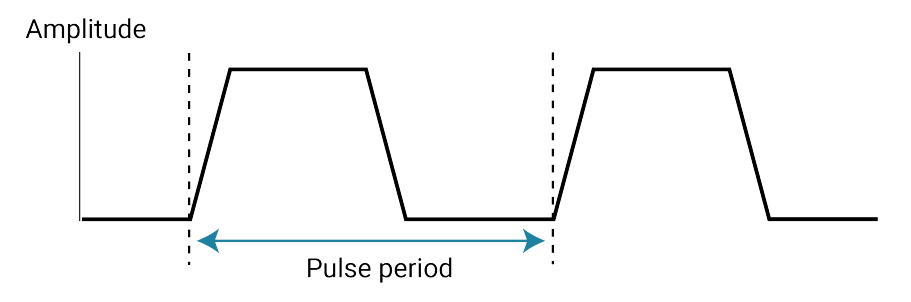

Pulse period example:

PULSE\_PERIOD\_SP (stepping or sweeping): Start = 0.01 s, stop = 0.05 s, step  $= 0.01$  s

Pulse periods for output sequence: 0.01 s, 0.02 s, 0.03 s, 0.04 s, and 0.05 s

#### **Pulse rise time and fall time:**

Pulse rise time is the transition time (in seconds) from pulse low to pulse high. Pulse fall time is the transition time from pulse high to pulse low. The transition time is the interval between corresponding 0% and 100% amplitude points on the rising and falling edge of the pulse, as shown in the following figure.

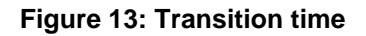

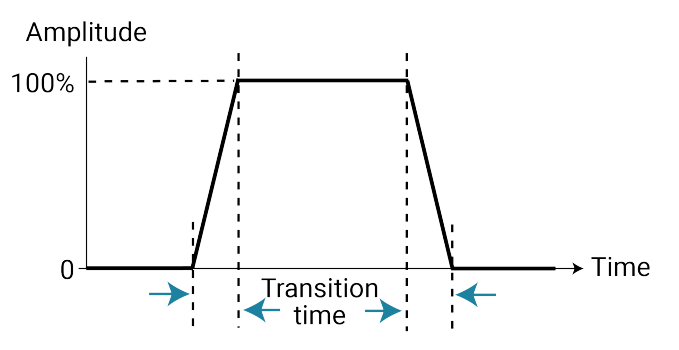

#### Examples:

PULSE\_RISE\_SP (stepping or sweeping): Start = 0.001 s, stop = 0.005 s, step =  $0.001$  s

Rise times for pulse output sequence: 0.001 s, 0.002 s, 0.003 s, 0.004 s, and 0.005 s

PULSE\_FALL\_SP (stepping or sweeping): Start = 0.001 s, stop = 0.005 s,

step =  $0.001$  s

Fall times for pulse output sequence: 0.001 s, 0.002 s, 0.003 s, 0.004 s, and 0.005 s

#### **Pulse width:**

The width of a pulse (in seconds) is measured at full-width half-maximum. For example:

PULSE WIDTH SP (stepping or sweeping): Start =  $0.01$  s, stop =  $0.05$  s,

step =  $0.01 s$ 

Pulse widths for pulse output sequence: 0.01 s, 0.02 s, 0.03 s, 0.04 s, and 0.05 s

#### **Dual Sweep:**

The dual sweep allows for a voltage level sweep that goes up and down based on the voltage start stop and step. For example, a voltage amplitude sweep from 0 V to 4 V in 1 V steps. A single sweep (PULSE\_AMPLITUDE\_SP) would output 5 points: 0 V, 1 V, 2 V, 3 V, 4 V. A dual sweep version (PULSE DUAL AMPLITUDE SP) outputs 10 points:  $0 \vee 1 \vee 2 \vee 3 \vee 4 \vee 4 \vee 3 \vee 2 \vee 1 \vee 0 \vee 1$ .

#### **Also see**

[pulse\\_sweep\\_linear](#page-192-0) (on page [6-52\)](#page-192-0) [pulse\\_vhigh](#page-201-0) (on pag[e 6-61\)](#page-201-0) [pulse\\_vlow](#page-202-0) (on page [6-62\)](#page-202-0) "Dual Sweep Option" in the *Model 4200A-SCS Clarius User's Manual* "Operation mode timing diagrams" in the *Model 4200A-SCS Source-Measure Unit (SMU) User's Manual* "PMU operation modes (PMU)" in the *Model 4200A-SCS Clarius User's Manual* "Pulse width" in the *Model 4200A-SCS Clarius User's Manual*

## <span id="page-192-0"></span>**pulse\_sweep\_linear**

This command configures the pulse sweeping type.

#### **Usage**

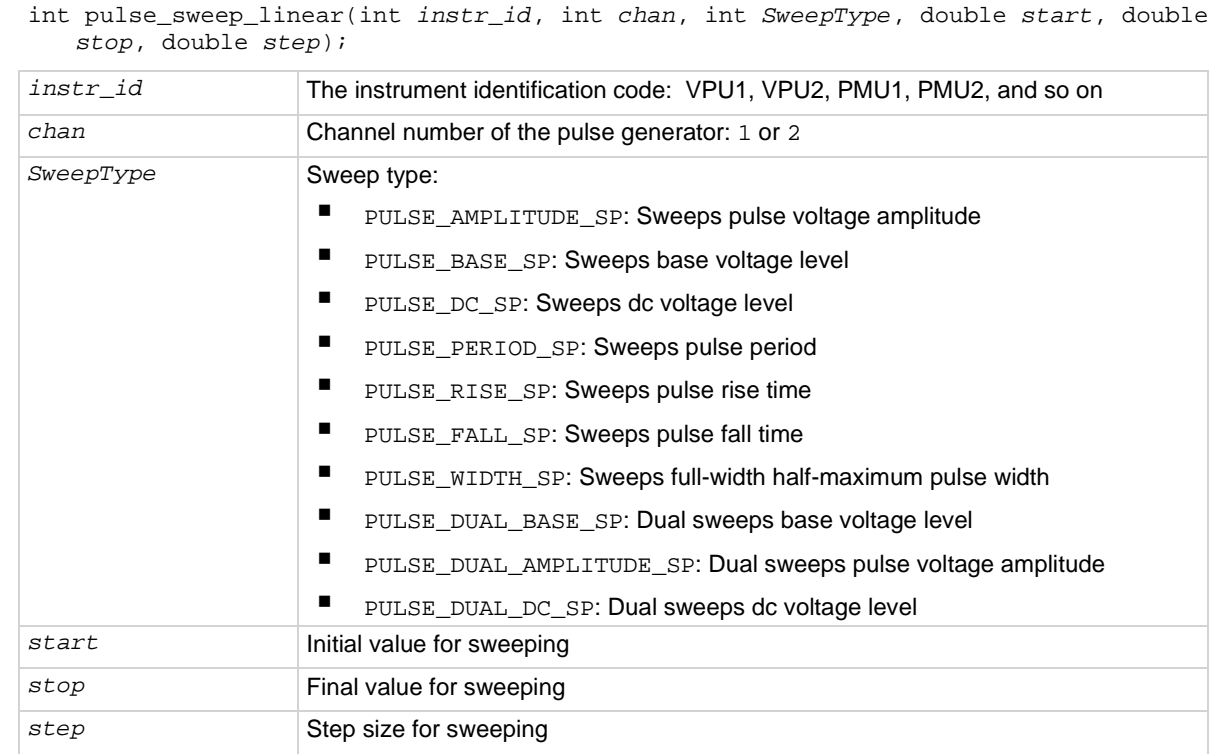

#### **Pulsers**

4220-PGU 4225-PMU

#### **Pulse mode**

**Standard** 

#### **Details**

The relationship between a step function and a sweep function for pulsing is similar to the same functions for SMUs. While a terminal of a device is at a pulse step, a pulse sweep is performed on another terminal.

A pulse\_step\_linear function cannot be used by itself. At least one PMU channel in a test must be a valid pulse\_sweep\_linear function call. The PULSE\_DUAL options are for pulse dual sweeps. When you select Dual Sweep, the instrument sweeps from start to stop, then from stop to start. When you clear Dual Sweep, the instrument sweeps from start to stop only.

Use the *start*, *stop*, and *step* parameters to configure stepping. In addition, ensure that all pulse parameters are set before calling the pulse\_sweep\_linear or pulse\_step\_linear function. For example, when performing a pulse amplitude sweep (PULSE\_AMPLITUDE\_SP), use pulse\_vlow to set the base voltage.

#### **Amplitude and base level:**

The pulse card can step or sweep amplitude (with base level fixed) or step or sweep base level (with amplitude fixed). Examples:

- PULSE\_AMPLITUDE\_SP (stepping or sweeping): Start = 1 V, stop = 5 V, step = 1 V Voltage amplitudes for pulse output sequence: 1 V, 2 V, 3 V, 4 V, and 5 V Note: Use the pulse vlow function to set the base level voltage.
- PULSE\_BASE\_SP (stepping or sweeping): Start = 5 V, stop = 1 V, step = -1 V Voltage base levels for pulse output sequence: 5 V, 4 V, 3 V, 2 V, and 1 V Note: Use the pulse vhigh function to set the amplitude voltage.

**The dc voltage level:** The pulse card can step or sweep a dc level. For example:

PULSE DC SP (stepping or sweeping): Start = 1 V, stop = 5 V, step = 1 V

The dc voltage output sequence: 1 V, 2 V, 3 V, 4 V, and 5 V

### **Pulse period:**

The pulse period is the time interval between the start of the rising transition edge of consecutive output pulses, as shown in the following figure. To minimize self-heating effects, set a pulse period that is 10 to 100 times longer than the pulse width to produce a duty cycle that is 1 percent to 10 percent.

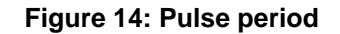

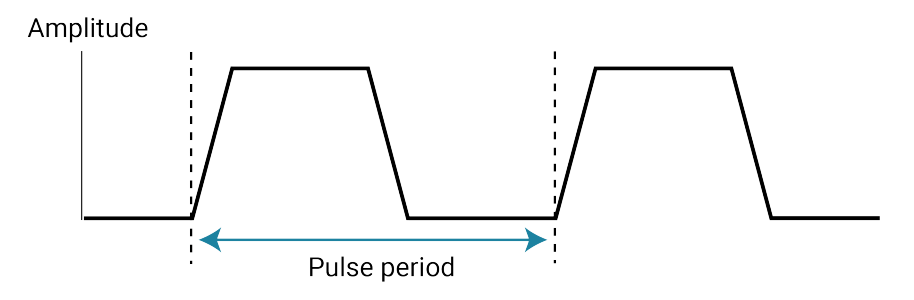

Pulse period example:

PULSE\_PERIOD\_SP (stepping or sweeping): Start = 0.01 s, stop = 0.05 s, step  $= 0.01$  s

Pulse periods for output sequence: 0.01 s, 0.02 s, 0.03 s, 0.04 s, and 0.05 s

#### **Pulse rise time and fall time:**

Pulse rise time is the transition time (in seconds) from pulse low to pulse high. Pulse fall time is the transition time from pulse high to pulse low. The transition time is the interval between corresponding 0% and 100% amplitude points on the rising and falling edge of the pulse, as shown in the following figure.

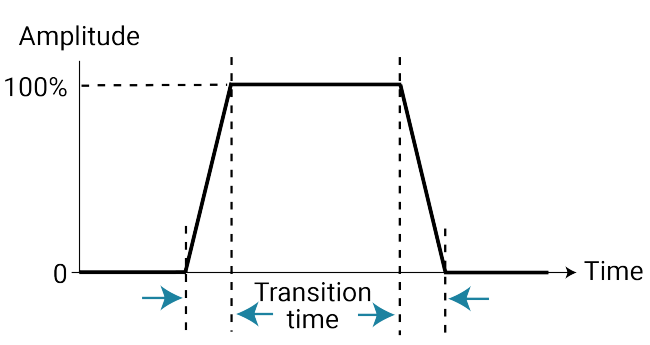

#### **Figure 15: Transition time**

#### Examples:

PULSE\_RISE\_SP (stepping or sweeping): Start = 0.001 s, stop = 0.005 s, step =  $0.001$  s

Rise times for pulse output sequence: 0.001 s, 0.002 s, 0.003 s, 0.004 s, and 0.005 s

PULSE\_FALL\_SP (stepping or sweeping): Start = 0.001 s, stop = 0.005 s,

$$
step = 0.001 s
$$

Fall times for pulse output sequence: 0.001 s, 0.002 s, 0.003 s, 0.004 s, and 0.005 s

#### **Pulse width:**

The width of a pulse (in seconds) is measured at full-width half-maximum. For example:

$$
PULSE\_WIDTH\_SP (stepping or sweeping): Start = 0.01 s, stop = 0.05 s, step = 0.01 s
$$

Pulse widths for pulse output sequence: 0.01 s, 0.02 s, 0.03 s, 0.04 s, and 0.05 s

#### **Dual Sweep:**

The dual sweep allows for a voltage level sweep that goes up and down based on the voltage start stop and step. For example, a voltage amplitude sweep from 0 V to 4 V in 1 V steps. A single sweep (PULSE\_AMPLITUDE\_SP) would output 5 points: 0 V, 1 V, 2 V, 3 V, 4 V. A dual sweep version (PULSE\_DUAL\_AMPLITUDE\_SP) outputs 10 points: 0 V, 1 V, 2 V, 3 V, 4 V, 4 V, 3 V, 2 V, 1 V, 0 V.

#### **Example**

pulse\_sweep\_linear(PMU1, 1, PULSE\_AMPLITUDE\_SP, 1, 5, 1); This example configures channel 1 of the PMU to perform an amplitude sweep from 1 V to 5 V in 1 V steps.

#### **Also see**

[pulse\\_step\\_linear](#page-189-0) (on page [6-49\)](#page-189-0) [pulse\\_vhigh](#page-201-0) (on pag[e 6-61\)](#page-201-0) [pulse\\_vlow](#page-202-0) (on page [6-62\)](#page-202-0) "Dual Sweep Option" in the *Model 4200A-SCS Clarius User's Manual* "Operation mode timing diagrams" in the *Model 4200A-SCS Source-Measure Unit (SMU) User's Manual* "PMU operation modes (PMU)" in the *Model 4200A-SCS Clarius User's Manual* "Pulse width" in the *Model 4200A-SCS Clarius User's Manual*

### **pulse\_train**

This command configures the pulse card to output a pulse train using fixed voltage values.

#### **Usage**

int pulse\_train(int *instr\_id*, int *chan*, double *Vbase*, double *Vamplitude*);

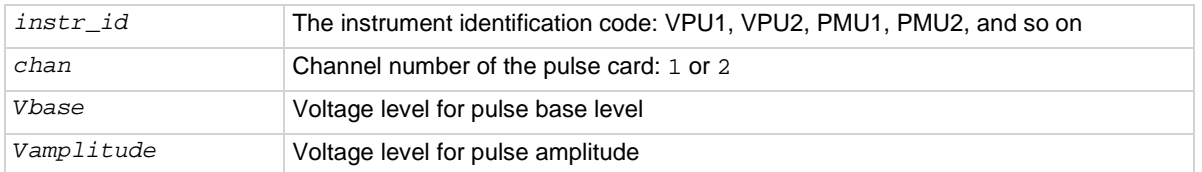

#### **Pulsers**

4220-PGU 4225-PMU

#### **Pulse mode**

**Standard** 

#### **Details**

The configured pulse train will not change for the selected channel, but any sweep or step timing changes will affect the timing parameters of the train. For details on timing, see pulse\_step\_linear and pulse\_sweep\_linear. A pulse\_train command cannot be used by itself in a test. When using a PMU, at least one PMU channel in a test must be a valid pulse\_sweep\_linear function call.

#### **Example**

pulse\_train(PMU1, 1, 0, 5);

This example configures channel 1 of the PMU to output a 0 to 5 V pulse train.

#### **Also see**

[pulse\\_step\\_linear](#page-189-0) (on page [6-49\)](#page-189-0) [pulse\\_sweep\\_linear](#page-189-0) (on page [6-49\)](#page-189-0)

# <span id="page-196-0"></span>**pulse\_trig**

This command selects the trigger mode (continuous, burst, or trigger burst) and initiates the start of pulse output or arms the pulse card.

#### **Usage**

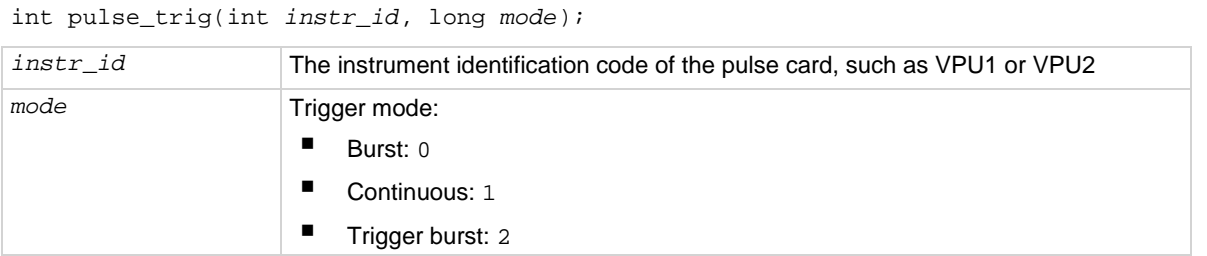

#### **Pulse modes**

Standard, Full Arb, Segment Arb

#### **Details**

With the software trigger source selected, this command sets the trigger mode (continuous, burst, or trig burst) for both pulse card channels, and initiates the start of pulse output.

A burst is a finite number of pulses (1 to 232−1). The only difference between burst and trig burst is the behavior of trigger output. When using the burst or trig burst trigger mode, make sure to first set the pulse count before starting pulse output. The pulse\_burst\_count command is used to set the burst count.

If pulse delay is set to zero (0), pulse output will start immediately after it is triggered. If pulse delay is more than 0, pulse output will start after the delay period expires

This setting affects both output channels.

#### **Example**

pulse\_trig(VPU1, 0) Initiates (triggers) burst pulse output.

#### **Also see**

[pulse\\_burst\\_count](#page-153-0) (on page [6-13\)](#page-153-0) [pulse\\_delay](#page-158-0) (on pag[e 6-18\)](#page-158-0) [pulse\\_halt](#page-168-0) (on pag[e 6-28\)](#page-168-0) [pulse\\_output](#page-177-0) (on page [6-37\)](#page-177-0) [pulse\\_trig\\_source](#page-199-0) (on pag[e 6-59\)](#page-199-0)

"Triggering" in the *Model 4200A-SCS Pulse Card (PGU and PMU) User's Manual*

# <span id="page-197-0"></span>**pulse\_trig\_output**

This command sets the output trigger on or off.

#### **Usage**

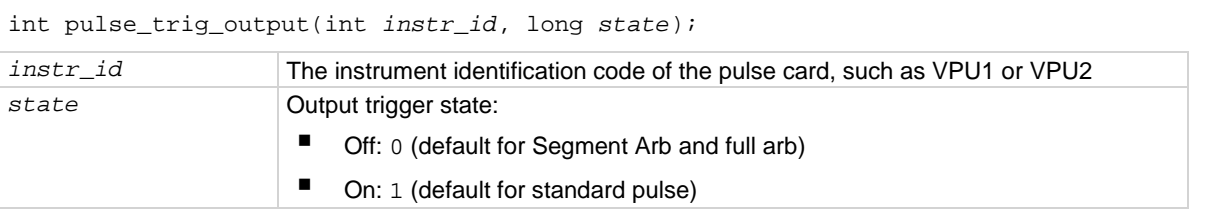

#### **Pulse modes**

Standard, Full Arb, Segment Arb

#### **Details**

This command turns the TTL-level trigger output pulse on or off. The pulse is used to synchronize pulse output with the operations of an external instrument. When connected to a scope, each output pulse of triggers a scope waveform measurement.

When output trigger is enabled, an output pulse will initiate a TTL-level, 50% duty cycle output trigger pulse. The trigger pulses are available at the TRIGGER OUT connector of the pulse generator card.

The figure below shows the behavior of output triggers  $(T<sub>O</sub>)$  for the three trigger modes. Notice that for the Burst mode, output triggers continue even though pulse output has stopped. For the trigger burst mode, output triggers stop when the pulse output stops.

| Trigger Mode      | <b>Standard Pulse</b>      | <b>Full Arb Pulse</b>                                      | Segment Arb Pulse*          |
|-------------------|----------------------------|------------------------------------------------------------|-----------------------------|
| Continuous        | P $\ $                     | $P$ $\Lambda$ $\Lambda$ $\Lambda$ $\Lambda$ $\Lambda$      | ┍ <b>┌</b> ┨┎┨┎┨┎┨╓┈        |
|                   | $T$ $\Box$                 |                                                            | To <b>00 00 00 00 00 00</b> |
| <b>Burst</b>      | $P$ $\Box$                 | $P$ $\Lambda\Lambda$                                       | ╒╶┦┟┦┟┦                     |
|                   |                            | $T \circ \prod \prod$                                      | T⊙ <b>           </b>       |
| <b>Trig Burst</b> | $P$ $\Box$<br>$\Box$<br>To | $P$ $\Lambda\Lambda$<br>$\mathsf{T}_0$ $\prod \prod \prod$ | P PFFFF<br>To <b>III II</b> |

**Figure 16: Pulse generator card output trigger**

### $P =$  Pulse output

 $T_0$  = Trigger output

\*Segment Arb has user defined trigger output (0 or 1) for each segment.

#### **Example**

pulse\_trig\_output(VPU1, 1) Sets the pulse card trigger output on.

#### **Also see**

"Triggering" in the *Model 4200A-SCS Pulse Card (PGU and PMU) User's Manual* pulse trig polarity (on page [6-58\)](#page-198-0)

# <span id="page-198-0"></span>**pulse\_trig\_polarity**

This command sets the polarity (positive or negative) of the pulse card output trigger.

#### **Usage**

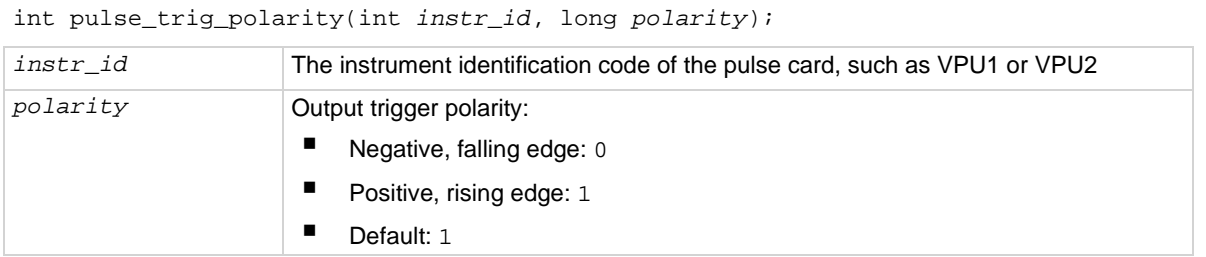

#### **Pulse modes**

Standard, Full Arb, Segment Arb

#### **Details**

Trigger output provides a TTL-level output that is at the same frequency (period) as the pulse card output channels, but has a 50% duty cycle. It is used to synchronize pulse outputs with the operations of an external instrument.

The external instrument that is connected to the pulse card external trigger may require a positivegoing (rising-edge) pulse or a negative-going (falling-edge) pulse for triggering.

If a polarity value other than 0 or 1 is sent, it will map to 0 or 1 in the following manner:

```
if(polarity <= 0) 
    pol = NEGATIVE; 
else 
    pol = POSITIVE;
```
# **NOTF**

4220-PGU and 4225-PMU: Do not use the two external falling trigger sources

(pulse\_trig\_source function) with the positive trigger output polarity (pulse\_trig\_polarity function) on the master card that triggers itself and other subordinate cards. These two falling trigger sources should only be used when an external piece of equipment is used to supply the trigger pulses to the 4220-PGU and 4225-PMU. This applies to all three pulse modes (standard pulse, Segment Arb, and full arb).

#### **Example**

pulse\_trig\_polarity(VPU1, 0)

Sets the pulse card trigger output for negative polarity.

#### **Also see**

[pulse\\_trig\\_output](#page-197-0) (on pag[e 6-57\)](#page-197-0) [pulse\\_trig\\_source](#page-199-0) (on pag[e 6-59\)](#page-199-0) "Triggering" in the *Model 4200A-SCS Pulse Card (PGU and PMU) User's Manual*

## <span id="page-199-0"></span>**pulse\_trig\_source**

This command sets the trigger source.

#### **Usage**

int pulse\_trig\_source(int *instr\_id*, long *source*);

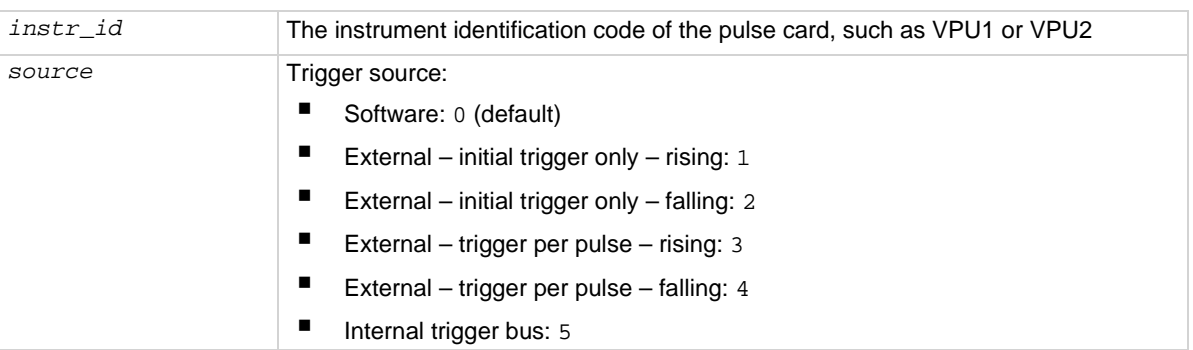

#### **Pulse modes**

Standard, Full Arb, Segment Arb

#### **Details**

This command sets the trigger source that is used to trigger the pulse card to start its output.

If the software trigger source selected, the pulse\_trig command will select the trigger mode (continuous, burst, or trig burst), and initiate the start of pulse output.

If an external trigger source selected, the pulse trig command will select the trigger mode and arm pulse output. Pulse output will start when the required external trigger pulse is applied to the Trigger In connector of the pulse card. There is a trigger-in delay of 560 ns. This is the delay from the trigger-in pulse to the time of the rising edge of the output pulse.

# **NOTE**

4220-PGU and 4225-PMU: Do not use the two external falling trigger sources (pulse\_trig\_source function) with the positive trigger output polarity (pulse\_trig\_polarity function) on the master card that triggers itself and other subordinate cards. These two falling trigger sources should only be used when an external piece of equipment is used to supply the trigger pulses to the 4220-PGU and 4225-PMU. This applies to all three pulse modes (standard pulse, Segment Arb, and full arb).

# **NOTF**

Because trigger source is a card-level setting and not a channel setting, using channel 1 or 2 will set the card to the specified source card 1. Similarly, channel 3 or 4 will set the source for card 2.

For an initial trigger only setting, only the first rising or falling trigger pulse will start and control pulse output.

For a trigger per pulse setting, rising or falling edge trigger pulses will start and control pulse output. After the initial pulse, the pulse output, either continuous or burst, will be output based on the internal pulse generator clock. If pulse-to-pulse synchronization is required over higher count pulse trains, use the trigger per pulse mode.

The Trigger In sources are:

- **External, initial trigger only (rising)**: The first rising-edge trigger pulse applied to TRIGGER In will start and control pulse output.
- **External, initial trigger only (falling)**: Same as above, except the initial falling-edge trigger will start and control pulse output.
- **External, trigger per pulse (rising)**: Rising-edge trigger pulses applied to TRIGGER IN will start and control pulse output.
- **External, trigger per pulse (falling)**: Same as above, except falling-edge triggers will start and control pulse output.
- **Internal Trigger Bus**: The internal bus trigger source is used for synchronizing multiple PMU/PGU cards for standard pulse using the legacy pulse commands (pulse\_vhigh,

pulse\_vlow, pulse\_width, and so on). This trigger source is used only by the 4220-PGU and 4225-PMU.

The internal bus trigger source is used for synchronizing multiple PMU/PGU cards for standard pulse using the legacy pulse commands (pulse\_vhigh, pulse\_vlow, pulse\_width, and so on). This trigger source is used only by the 4220-PGU and 4225-PMU.

#### **Example**

pulse\_trig\_source(VPU1, 1) Sets the trigger source to external – initial trigger only – rising.

#### **Also see**

[pulse\\_trig](#page-196-0) (on pag[e 6-56\)](#page-196-0) [pulse\\_trig\\_polarity](#page-198-0) (on page [6-58\)](#page-198-0)

# <span id="page-201-0"></span>**pulse\_vhigh**

This command sets the pulse voltage high level.

#### **Usage**

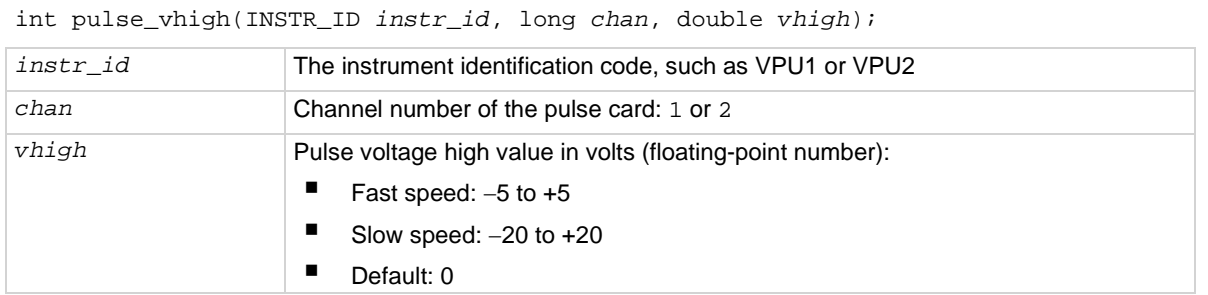

#### **Pulse modes**

**Standard** 

#### **Details**

Pulse voltage high can be set independently for each pulse card channel.

For a 50 Ω load:

- 5 V range (lower voltages and higher transitions): Pulse high and pulse low can be set from −5 V to  $+5$  V.
- 20 V range (higher voltages and lower transitions): Pulse high and pulse low can be set from −20 V to +20 V.

For a 1 MΩ load:

- 5 V range (high speed): Pulse high and pulse low can be set from −10 V to +10 V.
- 20 V range (high voltage): Pulse high and pulse low can be set from −40 V to +40 V.

The pulse\_range command sets the pulse voltage range.

Set the pulse\_range command before setting the voltage levels. When using the pulse\_range command, changing the source range after setting voltage levels (in any pulse mode) will result in voltage levels that are invalid for the new range setting.

As shown in the following figure, the pulse voltage high is typically set as the greater pulse voltage value. However, voltage high can be any valid voltage value. That means pulse voltage high can be less than voltage low. When started, the pulse transitions from voltage low to voltage high and then back to voltage low. The voltage remains at voltage low for the remainder of the pulse period.

#### **Figure 17: Pulse V Low and Pulse V High**

Pulse V High--Amplitude Pulse V Low -

The pulse voltage high setting takes effect immediately during continuous pulse output. Otherwise, the voltage high setting takes effect when the next trigger is initiated. The pulse\_trig command is used to trigger continuous or burst output.

# **CALITION**

**The pulse\_vlow, pulse\_vhigh, and pulse\_dc\_output commands set the voltage value output by the pulse channel when it is turned on (using pulse\_output). If the output is already enabled, these commands change the voltage level immediately, before the pulsing is started with a pulse\_trig command.**

#### **Example**

pulse\_vhigh(VPU1, 1, 2.5)

Sets the pulse voltage high value for channel 1 of the pulse card to 2.5 V.

#### **Also see**

[pulse\\_dc\\_output](#page-157-0) (on pag[e 6-17\)](#page-157-0) [pulse\\_output](#page-177-0) (on page [6-37\)](#page-177-0) [pulse\\_range](#page-180-0) (on page [6-40\)](#page-180-0) [pulse\\_trig](#page-196-0) (on pag[e 6-56\)](#page-196-0) [pulse\\_vlow](#page-202-0) (on page [6-62\)](#page-202-0)

### <span id="page-202-0"></span>**pulse\_vlow**

This command sets the pulse voltage low value.

#### **Pulse modes**

#### **Standard**

#### **Usage**

```
int pulse_lhigh(int instr_id, long chan, double vlow);
```
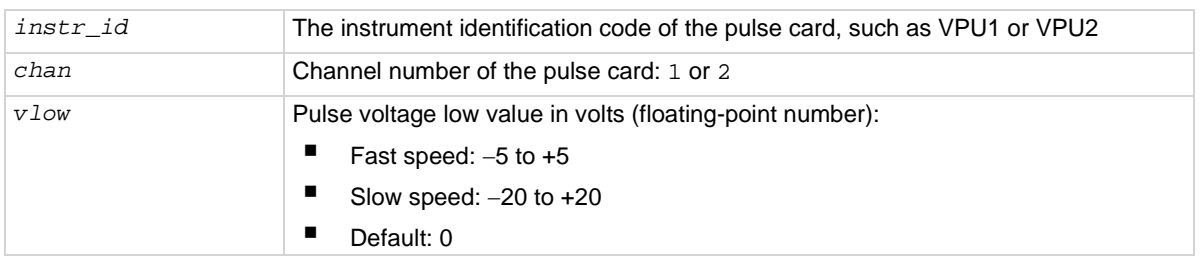

#### **Details**

Pulse voltage low can be set independently for each pulse card channel.

For a 50 Ω load:

- 5 V range (lower voltages and higher transitions): Pulse high and pulse low can be set from −5 V to +5 V.
- 20 V range (higher voltages and lower transitions): Pulse high and pulse low can be set from −20 V to +20 V.

For a 1 MΩ load:

- 5 V range (high speed): Pulse high and pulse low can be set from −10 V to +10 V.
- 20 V range (high voltage): Pulse high and pulse low can be set from −40 V to +40 V.

The pulse\_range command determines the pulse voltage range.

# NOTF

Set the pulse\_range command before setting the voltage levels. When using the pulse\_range command, changing the source range after setting voltage levels (in any pulse mode) will result in voltage levels that are invalid for the new range setting.

As shown below, the pulse voltage low is typically set as the lower pulse voltage value. However, voltage low can be any valid voltage value. That means pulse voltage low can be less than voltage high. When started, the pulse transitions from voltage low to voltage high and then back to voltage low. The voltage remains at voltage low for the remainder of the pulse period.

#### **Figure 18: Pulse V Low and Pulse V High**

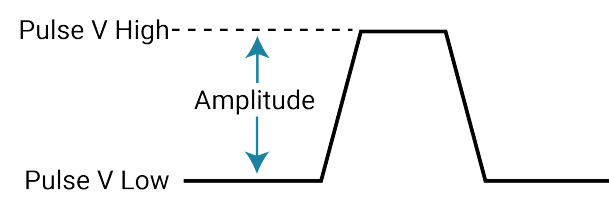

The pulse voltage low setting takes effect immediately during continuous pulse output. Otherwise, the voltage low setting takes effect when the next trigger is initiated. The pulse\_trig command is used to trigger continuous or burst output.

**The pulse\_vlow, pulse\_vhigh, and pulse\_dc\_output commands set the voltage value output by the pulse channel when it is turned on (using pulse\_output). If the output is already enabled, these commands change the voltage level immediately, before the pulsing is started with a pulse\_trig command.**

#### **Example**

pulse\_vlow(VPU1, 1, 0.5) Sets the pulse voltage low value for channel 1 of the pulse card to 0.5 V.

#### **Also see**

[pulse\\_dc\\_output](#page-157-0) (on pag[e 6-17\)](#page-157-0) [pulse\\_output](#page-177-0) (on page [6-37\)](#page-177-0) [pulse\\_range](#page-180-0) (on page [6-40\)](#page-180-0) [pulse\\_trig](#page-196-0) (on pag[e 6-56\)](#page-196-0) [pulse\\_vhigh](#page-201-0) (on pag[e 6-61\)](#page-201-0)

### <span id="page-204-0"></span>**pulse\_width**

This command sets the pulse width for pulse output.

#### **Usage**

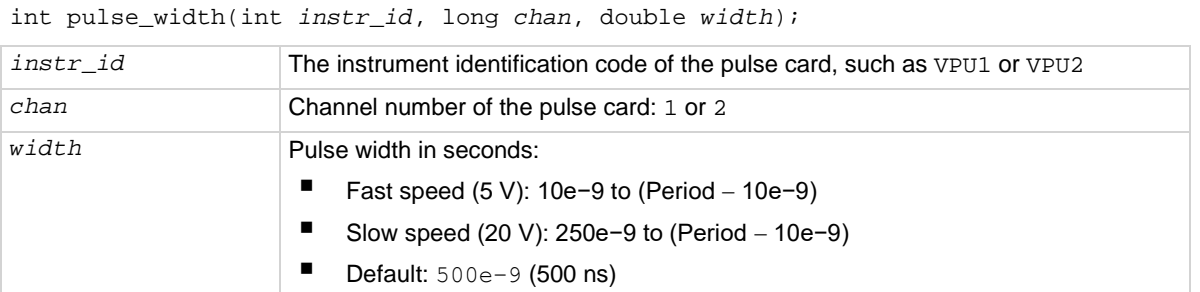

#### **Pulse modes**

**Standard** 

#### **Details**

# **NOTE**

Use the pulse source timing command to set the pulse width for the 4220-PGU and 4225-PMU.

You can set the pulse width independently for each pulse card channel. The pulse\_range command is used to set pulse speed.

Pulse card pulse width is based on the full width at half-maximum method (FWHM). As shown below, the pulse width is measured at the median (50 percent amplitude) point from the rising edge of the pulse to the falling edge of the pulse.

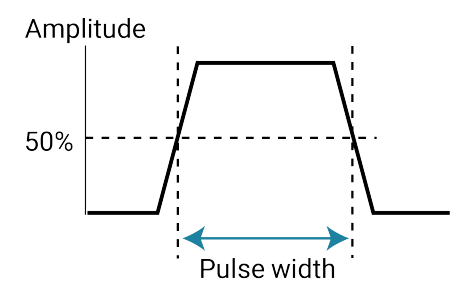

The maximum pulse width that can be set depends on the selected period for the pulse. For example, if the period is set for 500 ns, the maximum pulse width that can be set for the fast speed is 490 ns (500 ns − 10 ns = 490 ns).

The pulse width setting takes effect immediately during continuous pulse output. Otherwise, the width setting takes effect when the next trigger is initiated. The pulse\_trig command is used to trigger continuous or burst output.

#### **Example**

pulse\_width(VPU1, 1, 250e-9) Sets the pulse width for channel 1 to 250 ns.

#### **Also see**

[pulse\\_period](#page-179-0) (on page [6-39\)](#page-179-0) [pulse\\_range](#page-180-0) (on page [6-40\)](#page-180-0) [pulse\\_source\\_timing](#page-186-0) (on page [6-46\)](#page-186-0) [pulse\\_trig](#page-196-0) (on pag[e 6-56\)](#page-196-0)

# <span id="page-205-0"></span>**rpm\_config**

This command sends switching commands to the 4225-RPM.

#### **Usage**

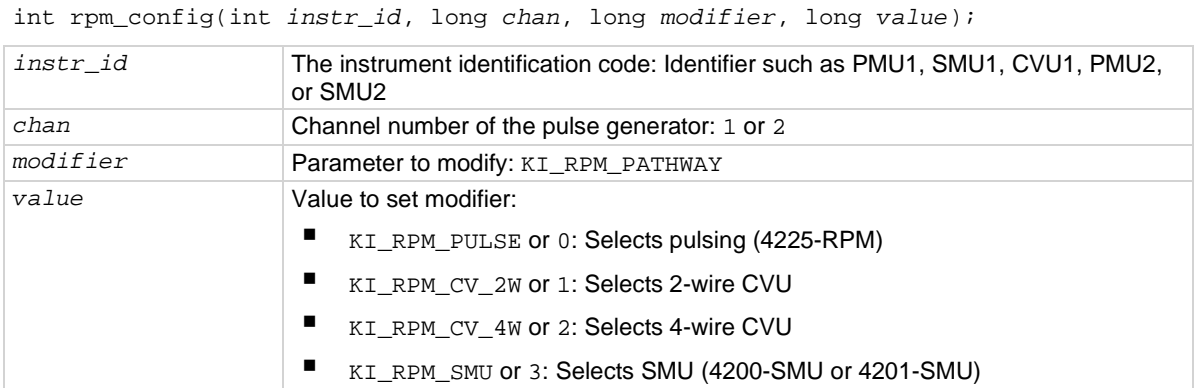

#### **Pulsers**

4225-PMU with the 4225-RPM

#### **Pulse mode**

Standard (two-level pulsing), Segment Arb, and full arb

#### **Details**

The 4225-RPM includes input connections for the CVU and SMU. Use this command to control switching inside the RPM to connect the PMU, CVU, or SMU to the output.

When using the PMU with the RPM,  $rpm\_config$  must be called to connect the pulse source to the RPM output. Note that if there is no RPM connected to the PMU channel, the rpm\_config command will not cause an error. The RPM connection is cleared by the clrcon command.

The ID of instrument to be used in the test sequence should be used as the setting for the *instr\_id* parameter.

#### **Example**

rpm\_config(PMU1, 1, KI\_RPM\_PATHWAY, KI\_RPM\_PULSE); This example sets channel 1 of the RPM for pulsing.

#### **Also see**

[clrcon](#page-216-0) (on pag[e 7-2\)](#page-216-0)

### <span id="page-206-0"></span>**seg\_arb\_define**

This command defines the parameters for a Segment Arb® waveform.

#### **Usage**

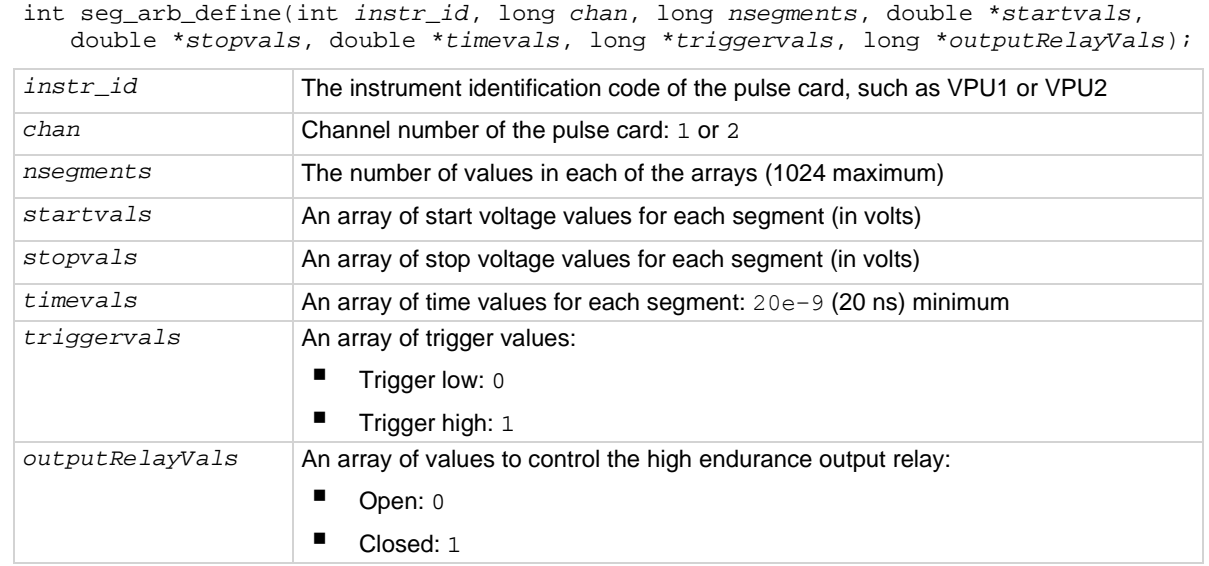

#### **Pulsers**

4220-PGU 4225-PMU

#### **Pulse modes**

Source, Segment Arb

#### **Details**

You can configure each channel to output its own unique Segment Arb waveform. A Segment Arb waveform is made up of user-defined segments. Each segment can have a unique time interval, start value, stop value, output trigger level (TTL high or low), and output relay state (open or closed).

To configure each channel to output a unique Segment Arb® waveform, refer to [seg\\_arb\\_sequence](#page-209-0) (on page [6-69\)](#page-209-0).

The following arrays are required for the example Segment Arb waveform shown here.

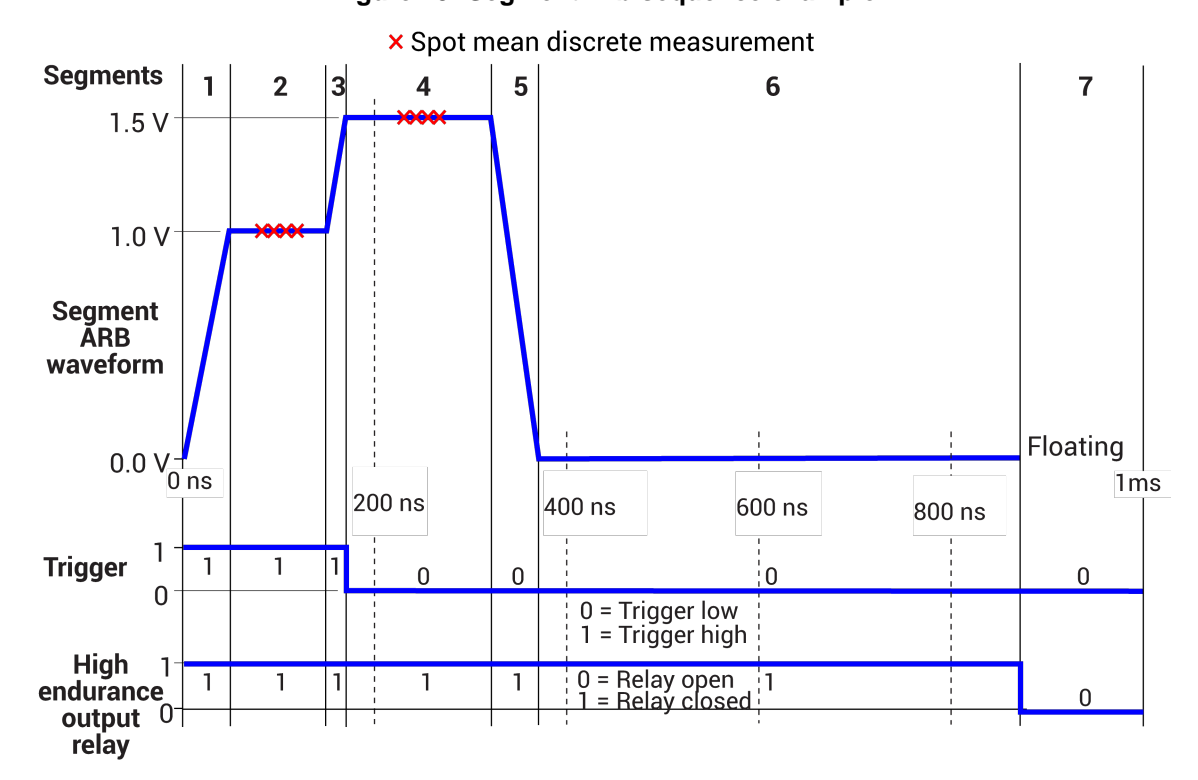

**Figure 19: Segment Arb sequence example**

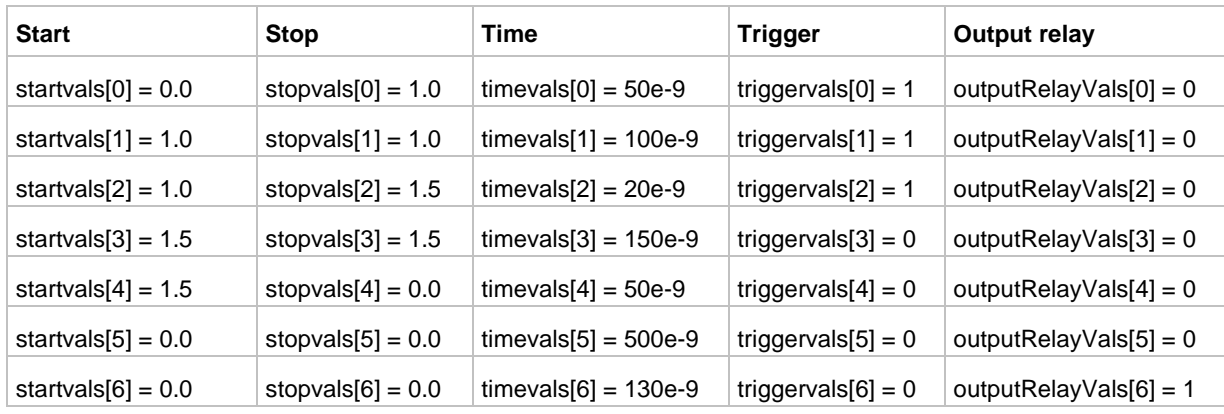

#### **Also see**

[arb\\_file](#page-144-0) (on page [6-4\)](#page-144-0)

arb array (on page [6-3\)](#page-143-0)

[seg\\_arb\\_file](#page-208-0) (on page [6-68\)](#page-208-0)

"Pulse-measure synchronization" in the *Model 4200A-SCS Pulse Card (PGU and PMU) User's Manual* "Segment Arb waveform" in the *Model 4200A-SCS Pulse Card (PGU and PMU) User's Manual*

### <span id="page-208-0"></span>**seg\_arb\_file**

This command is used to load a waveform from an existing Segment Arb® waveform file.

#### **Usage**

int seg\_arb\_file(INSTR\_ID *instr\_id*, long *chan*, char \**fname*);

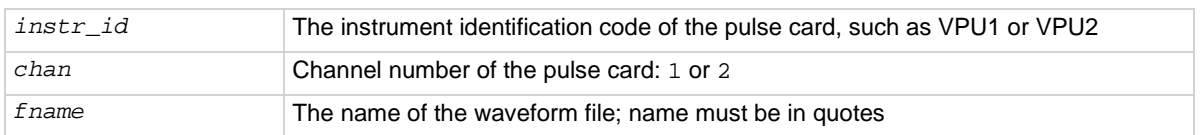

#### **Pulse modes**

Source only, Segment Arb

#### **Details**

This command loads a waveform from an existing Segment Arb.ksf waveform file into the pulse card. A Segment Arb waveform can be loaded for each channel of the pulse card. Once loaded, use pulse output to turn on the appropriate channel. Use pulse trig to select the trigger mode and start (or arm) pulse output.

When specifying the file name, include the full command path with the file name. Existing . ksf waveforms are typically saved in the SarbFiles folder at the following command path location:

C:\s4200\kiuser\KPulse\SarbFiles

A Segment Arb waveform can be created using KPulse and saved as a . ksf waveform file.

You can modify a waveform in an existing . ksf file using a text editor.

#### **Example**

seg\_arb\_file(VPU1, 1, "C:\\s4200\\kiuser\\KPulse\\SarbFiles\\sarb3.ksf") Loads a Segment Arb file named sarb3.ksf (saved in the SarbFiles folder) into the pulse card for channel 1.

#### **Also see**

[arb\\_array](#page-143-0) (on page [6-3\)](#page-143-0) [arb\\_file](#page-144-0) (on page [6-4\)](#page-144-0) "KPulse (for Keithley Pulse Cards)" in the *Model 4200A-SCS Pulse Card (PGU and PMU) User's Manual* [pulse\\_output](#page-177-0) (on page [6-37\)](#page-177-0) [pulse\\_trig](#page-196-0) (on pag[e 6-56\)](#page-196-0) [seg\\_arb\\_define](#page-206-0) (on pag[e 6-66\)](#page-206-0)

# <span id="page-209-0"></span>**seg\_arb\_sequence**

This command defines the parameters for a Segment Arb waveform pulse-measure sequence.

#### **Usage**

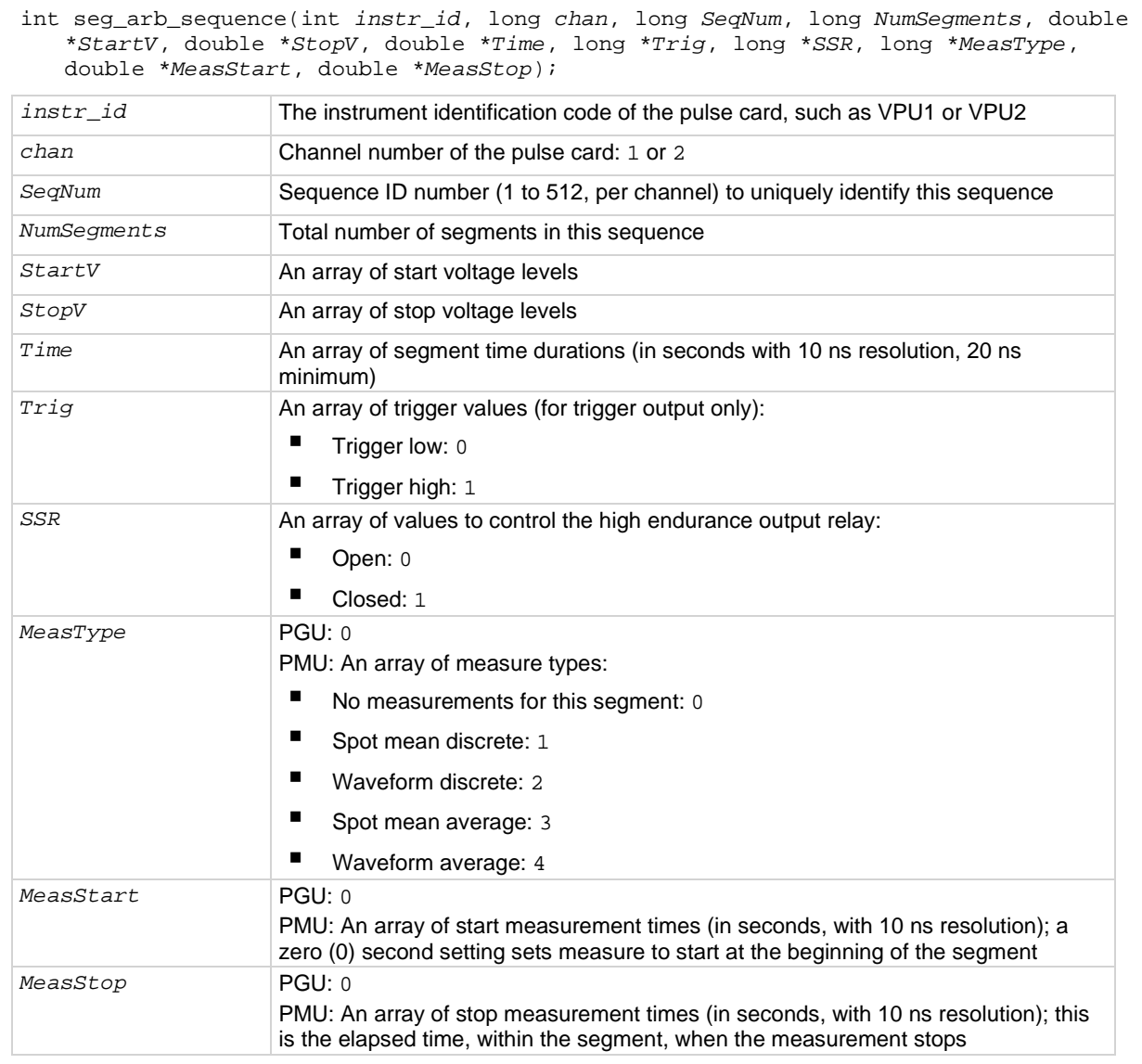

#### **Pulsers**

4220-PGU 4225-PMU

#### **Pulse mode**

Segment Arb

#### **Details**

Use this command to configure each channel to output a unique Segment Arb® waveform. For the PMU, this also configures each channel to make measurements.

A Segment Arb sequence is made up of user-defined segments (up to 2048 per channel). Each sequence can have a unique start voltage, stop voltage, time interval, output trigger level (TTL high or low), and output relay state (open or closed). For PMUs, each can have a unique pulse measurement type, measurement start time, and measurement stop time.

A defined sequence is uniquely identified by its specified channel number and sequence ID number. This command defines the sequences, or building blocks, that are typically used for a BTI (bias temperature instability semiconductor reliability) test.

A sequence is defined as three or more segments with seamless voltage transitions. Seamless means that there are no voltage differences — the voltage level for the last point in a segment must equal the voltage level for the first point of the next segment. Note that all segment transitions must be seamless. The minimum time per sequence is 20 ns.

One or more defined sequences are combined into a Segment Arb waveform using the seg arb waveform command. All sequence transitions must also be seamless. The example below shows an example of a waveform that consists of three sequences.

The 4220-PGU does not have pulse-measure capability. When this command for the PGU is called, the parameter values for *MeasType*, *MeasStart*, and *MeasStop* are ignored.

#### **Example**

This command defines the Segment Arb sequence shown in the following figure.

seg\_arb\_sequence(PMU1, 1, 1, 7, Start\_Volt, Stop\_Volt, Time\_Interval, Trig\_Level, Output\_Relay, Meas\_Type, Meas\_Start, Meas\_Stop);

The arrays for the seg arb function are:

```
double Start Volt[7] = \{0, 1, 1, 1.5, 1.5, 0, 0\};double Stop_Volt[7] = \{1, 1, 1.5, 1.5, 0, 0, 0\};
double Time_Interval[7] = {50e-9, 100e-9, 20e-9, 150e-9, 50e-9, 500e-9, 130e-9}}int Trig_Level[7] = \{1, 1, 1, 0, 0, 0, 0\};
int Output_Relay[7] = \{1, 1, 1, 1, 1, 1, 0\};
int Meas_Type[7] = \{0, 1, 0, 1, 0, 0, 0\};
double Meas_Start[7] = \{0, 25e-9, 0, 50e-9, 0, 0, 0\};
double Meas_Stop[7] = \{0, 75e-9, 0, 100e-9, 0, 0, 0\};
```
This figure shows an example of a Segment Arb sequence defined by the seg\_arb\_sequence command. Spot mean discrete measurements are performed on segments two and four.

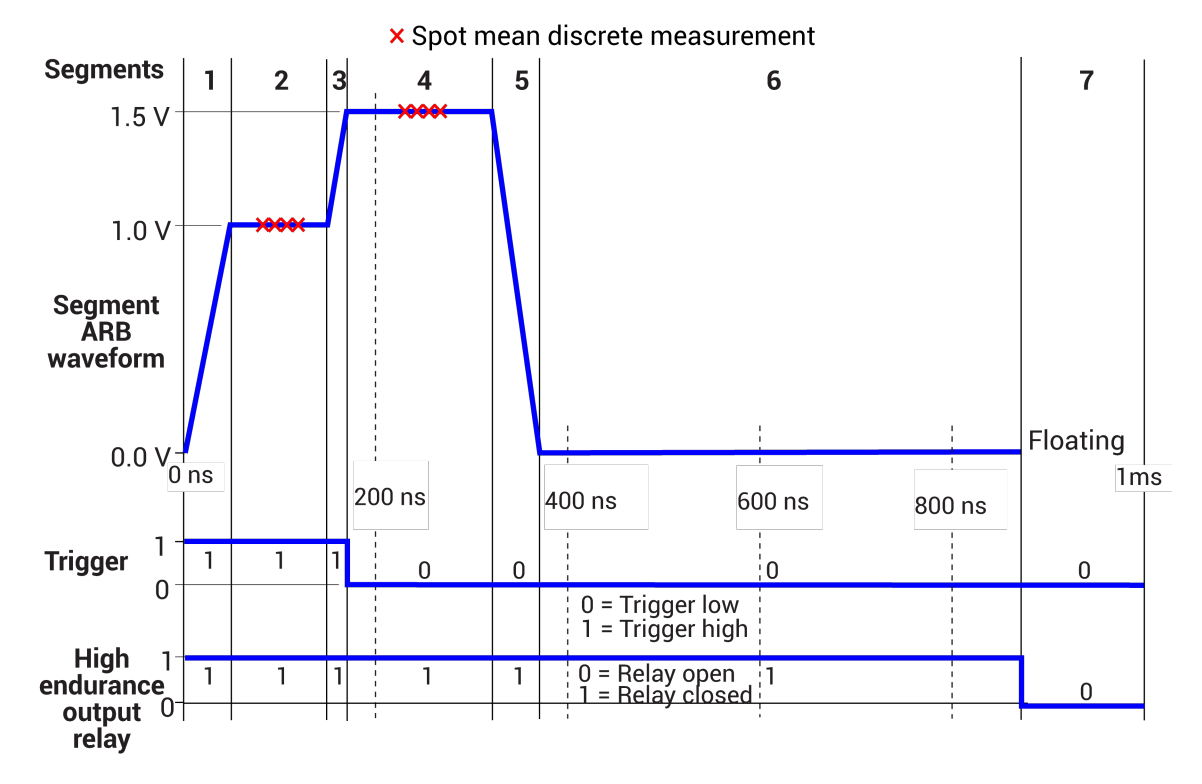

#### **Figure 20: Segment Arb sequence example**

This table lists the seg\_arb\_sequence parameter arrays for the Segment Arb sequence shown in the example.

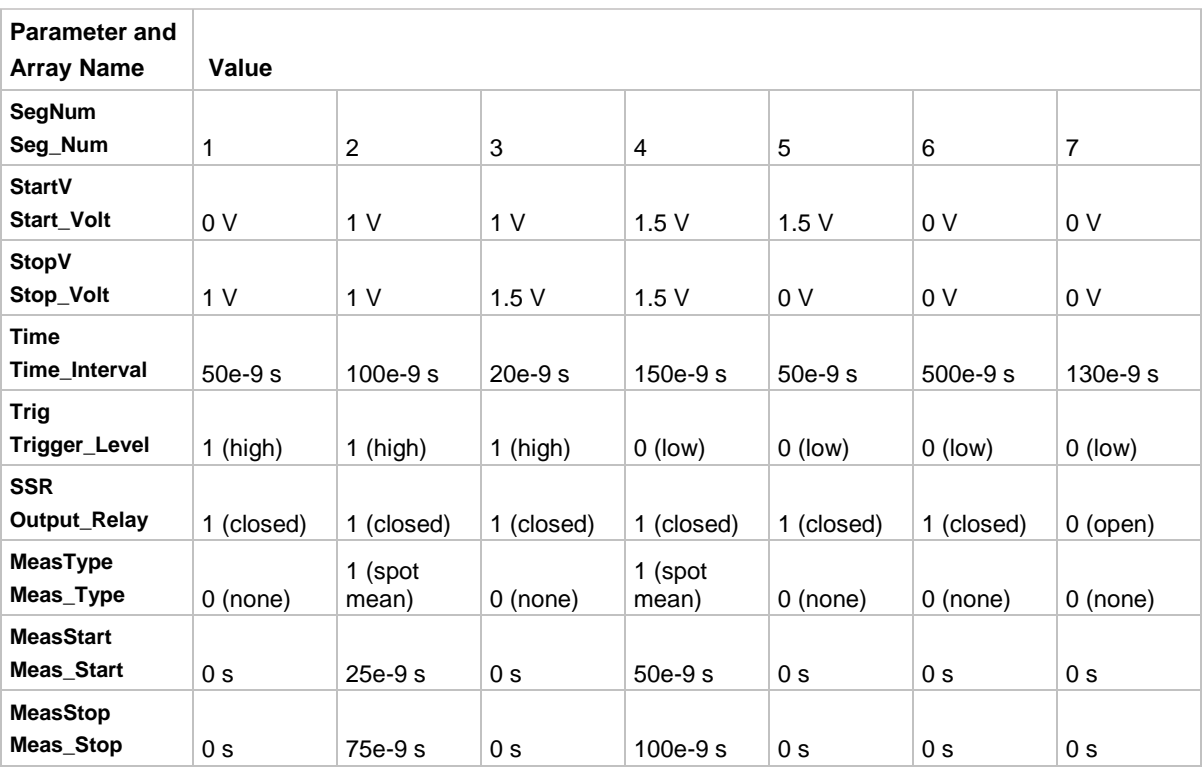

#### **Also see**

[seg\\_arb\\_waveform](#page-212-0) (on page [6-72\)](#page-212-0)

"Measurement types" in the *Model 4200A-SCS Pulse Card (PGU and PMU) User's Manual* "Segment Arb waveforms" in the *Model 4200A-SCS Pulse Card (PGU and PMU) User's Manual*

### <span id="page-212-0"></span>**seg\_arb\_waveform**

This command creates a voltage segment waveform.

#### **Usage**

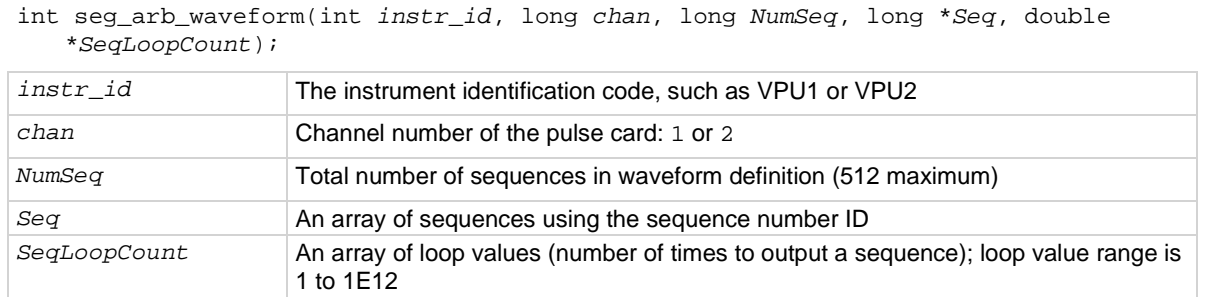

#### **Pulsers**

4220-PGU 4225-PMU

#### **Pulse modes**

Segment Arb

#### **Details**

Use this command to create a voltage segment waveform from the sequences defined by the seg\_arb\_sequence command. The *NumSeq* parameter defines the number of sequences that make up the waveform. The *Seq* parameter is an array that indicates the identification (ID) number for each sequence in the waveform. The sequence ID numbers are set by the seq arb sequence command.

You can use this command to configure a waveform that repeats one or more of its sequences with the SeqLoopCount parameter.

All sequence transitions must be seamless. Seamless means that the voltage level for the last point in a sequence must equal the voltage level on the first point of the next sequence. The figure below shows an example of a three-sequence waveform that uses looping (Sequence 1 is repeated). Notice that the start and stop voltage values between sequences are the same, making it seamless.

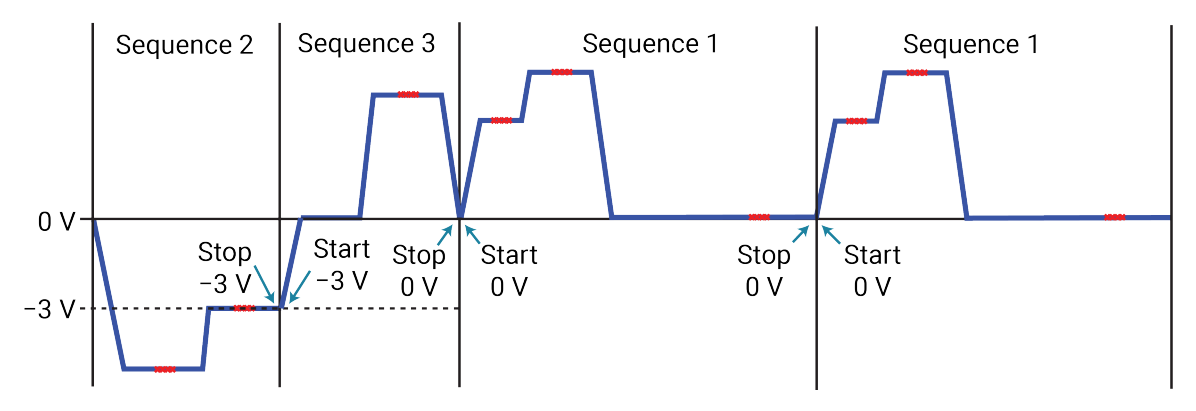

**Figure 21: Three-sequence waveform (with looping)**

#### **Example**

seg\_arb\_waveform(PMU1, 1, 3, Seq\_Num, Seq\_Loop\_Count); This function configures channel 1 of the PMU for a single three-sequence Segment Arb® waveform (as shown in the figure in the **Details**). This example assumes that the three sequences shown in the figure have already been defined by the seg\_arb\_sequence command. The arrays for the waveform are: int Seq\_Num[3] =  $\{2, 3, 1\}$ ; double Seq\_Loop\_Count[3] =  $\{1, 1, 2\}$ ;

#### **Also see**

[seg\\_arb\\_sequence](#page-209-0) (on page [6-69\)](#page-209-0)

# <span id="page-213-0"></span>**setmode (4225-PMU)**

This command sets operating modes specific to the PMU.

#### **Usage**

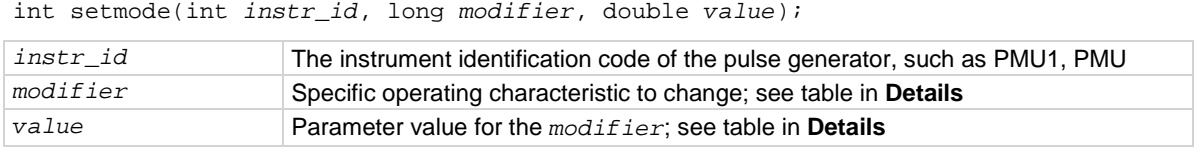

#### **Pulsers**

4225-PMU

#### **Pulse mode**

**Standard** 

#### **Details**

The setmode command allows control over the 4225-PMU operating characteristics load-line effect compensation (LLEC) and offset current compensation.

LLEC is an algorithm that runs on each PMU in the test. It adjusts the output of the PMU to respond to the device-under-test (DUT) resistance and reach the programmed output value at the DUT. This algorithm is not guaranteed to reach the programmed target value. Therefore, there are controls to fine-tune the LLEC performance.

When enabled, the LLEC algorithm performs a number of iterations to determine the appropriate output voltage. The pulse\_meas\_sm and pulse\_meas\_wfm commands enable or disable LLEC.

LLEC is configured by setting the number of maximum iterations that will be performed and setting an acceptance window for one or both PMU channels. LLEC continues until either the output voltage to the DUT falls within the acceptance window or until the maximum number of iterations are performed. The LLEC tolerance window is:

LLEC window = LLC\_TOLERANCE \* Preferred Voltage + LLC\_OFFSET

The LLEC is satisfied when:

Measured voltage < Preferred voltage ± LLEC Window

For example, assume the programmed pulse output is 1 V and the acceptance window is set to 0.1 (10%) and offset to 10 mV. LLEC performs iterations until the output voltage falls within the 0.9 V to 1.1 V window. Note that setting a smaller tolerance results in voltage steps that are much closer to the preferred voltage steps sizes, but at the expense of longer test times.

The offset current compensation method is configured by collecting offset current constants from the 4225-PMU and enabling the constants. Use the pmu\_offset\_current\_comp command to collect constants and then enable the constants with the KI\_PMU\_Chx\_OFFSET\_CURR\_COMP parameter.

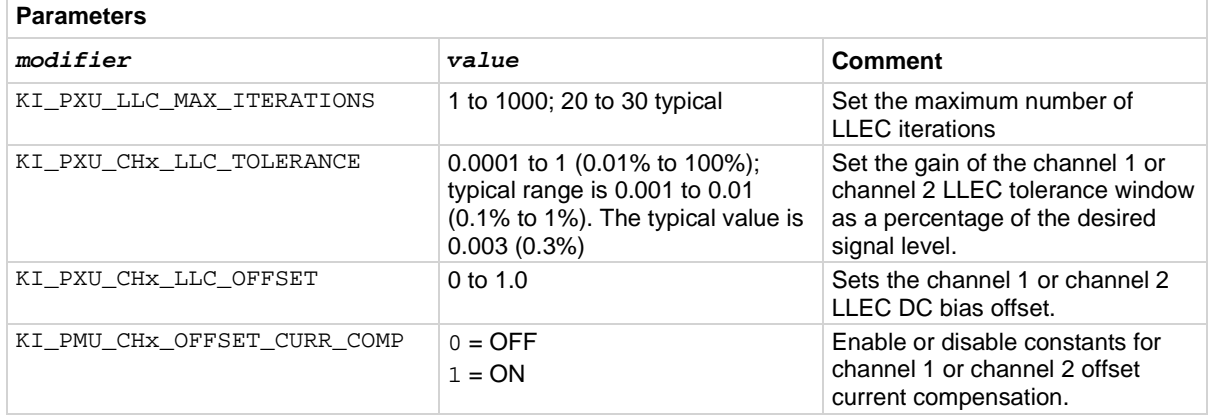

# **NOTE**

When selecting and configuring an LLEC iteration method, remember that testing speed is affected by the maximum number of iterations as well as the tolerance window. Choosing a high maximum number of iterations and a tight tolerance will result in much longer test times.

#### **Example**

setmode(PMU1, KI\_PXU\_CH1\_LLC\_TOLERANCE, 0.01); This command sets the LLEC for channel 1 of the PMU for a 1% acceptance window.

#### **Also see**

"Load-line effect compensation (LLEC) for the PMU)" in the *Model 4200A-SCS Pulse Card (PGU and PMU)* 

*User's Manual* [pmu\\_offset\\_current\\_comp](#page-151-0) (on page [6-11\)](#page-151-0) [pulse\\_meas\\_sm](#page-172-0) (on page [6-32\)](#page-172-0) [pulse\\_meas\\_wfm](#page-175-0) (on page [6-35\)](#page-175-0) [setmode](#page-213-0) (on page [6-73\)](#page-213-0) (SMU) [setmode](#page-122-0) (on page [5-20\)](#page-122-0) (4210-CVU)

# **LPT commands for switching**

### **In this section:**

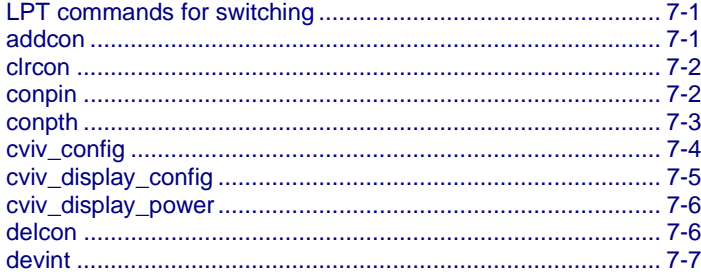

# <span id="page-215-0"></span>**LPT commands for switching**

These LPT commands are used with the Series 700 Switching System, the 4200A-CVIV Multi-Switch, and the 4225-RPM.

# <span id="page-215-1"></span>**addcon**

This command adds connections without clearing existing connections.

#### **Usage**

int addcon(int *exist\_connect*, int *connect1*, [*connectn*, [...]] 0);

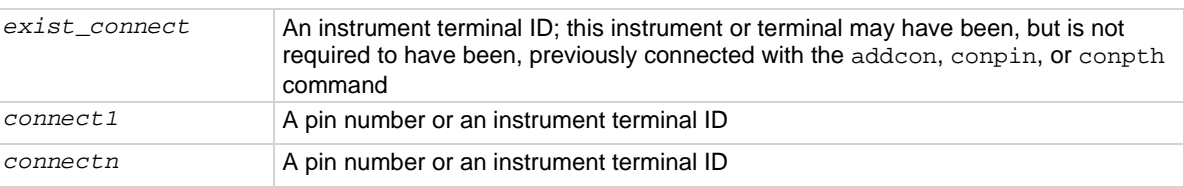

#### **Details**

addcon can be used to make additional connections on a matrix. addcon will connect every item in the argument list together, and there is no real distinction between *exist\_connect* and the rest of the connection list. addcon behaves like the conpin command, except previous connections are never cleared.

The value -1 will be ignored by addcon and is considered a valid entry in the connection list. However, *exist\_connect* may not be -1.

With the row-column connection scheme, only one instrument terminal may be connected to a pin.
Before making the new connections, the addcon command clears all active sources by calling the devclr command.

#### **Also see**

[clrcon](#page-216-0) (on pag[e 7-2\)](#page-216-0) [conpin](#page-216-1) (on page [7-2\)](#page-216-1) [conpth](#page-217-0) (on pag[e 7-3\)](#page-217-0) [delcon](#page-220-0) (on page [7-6\)](#page-220-0)

## <span id="page-216-0"></span>**clrcon**

This command opens or de-energizes all device under test (DUT) pins and instrument matrix relays, disconnecting all crosspoint connections.

## **Usage**

int clrcon(void);

## **Details**

The clrcon command is called automatically by the devint, pulse\_output (only for RPMs), and execut commands. The first in a series of one or more connection-type commands automatically calls a clrcon command. Because this command is automatically called, it is not normally used by a programmer.

If any sources are actively generating current or voltage, the  $devclr$  command is automatically called before the relay matrix is de-energized.

## **Also see**

[devclr](#page-81-0) (on pag[e 4-9\)](#page-81-0) [devint](#page-30-0) (on pag[e 2-6\)](#page-30-0) [execut](#page-32-0) (on page [2-8\)](#page-32-0) [pulse\\_output](#page-177-0) (on page [6-37\)](#page-177-0)

## <span id="page-216-1"></span>**conpin**

This command connects pins and instruments.

## **Usage**

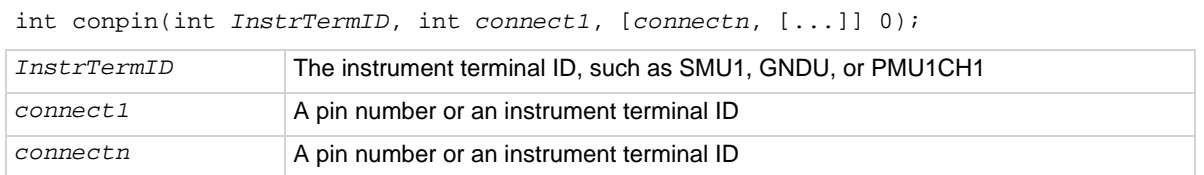

#### **Details**

conpin connects every item in the argument list together. If no connection rules are violated, the pin or terminal is connected to the additional items, along with everything to which it is already connected.

The first conpin or conpth after any other LPT library call clears all sources by calling  $devclr$  and then clears all matrix connections by calling clrcon before making the new connections.

The value -1 is ignored by conpin and is considered a valid entry in the connection list.

With the row-column connection scheme, only one instrument terminal may be connected to a pin.

#### **Example**

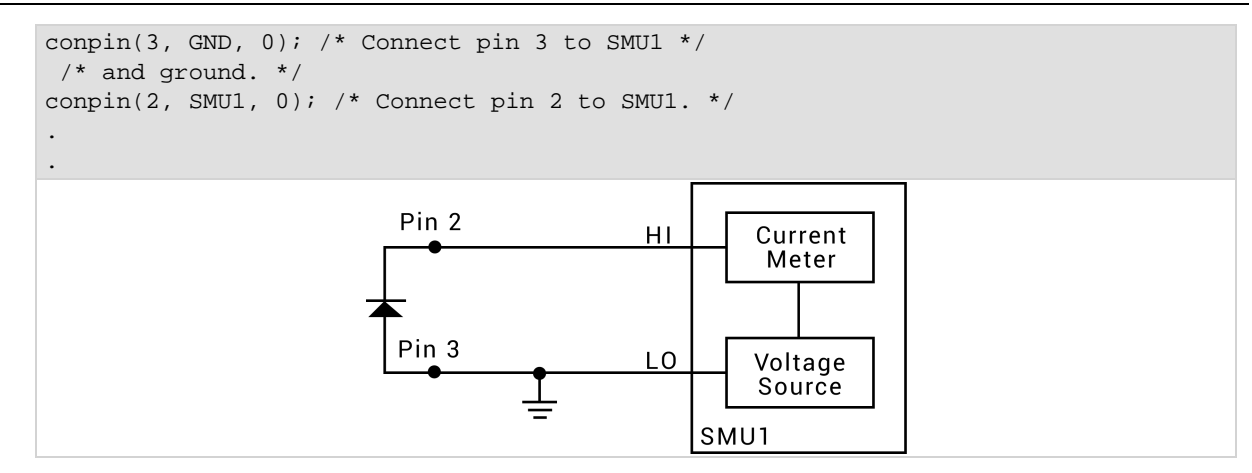

### **Also see**

[addcon](#page-215-0)</u> (on page [7-1\)](#page-215-0) [clrcon](#page-216-0) (on pag[e 7-2\)](#page-216-0) [conpth](#page-217-0) (on pag[e 7-3\)](#page-217-0) [delcon](#page-220-0) (on page [7-6\)](#page-220-0) [devclr](#page-81-0) (on pag[e 4-9\)](#page-81-0)

## <span id="page-217-0"></span>**conpth**

This command connects pins and instruments using a specific pathway.

## **Usage**

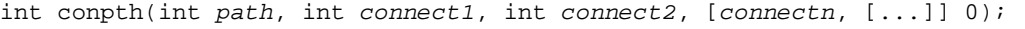

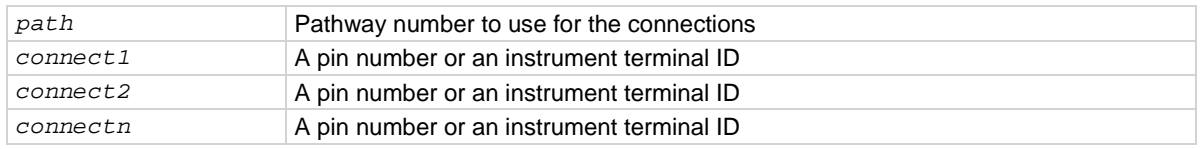

## **Details**

You can force the system to use a particular pathway by using conpth instead of conpin. This might be done to provide additional electrical isolation between two connections. The eight pathways are numbered 1 through 8.

The first conpin or conpth command after any other LPT library call clears all sources by calling the devclr command and then clears all matrix connections by calling the clrcon command before making the new connections.

The value -1 for any item in the connection list is ignored by conpth and is considered a valid entry in the connection list.

When the matrix is configured for remote sense, the only valid path values are 1, 3, 5, and 7.

## **Also see**

[addcon](#page-215-0) (on page [7-1\)](#page-215-0) [clrcon](#page-216-0) (on pag[e 7-2\)](#page-216-0) [conpin](#page-216-1) (on page [7-2\)](#page-216-1) [delcon](#page-220-0) (on page [7-6\)](#page-220-0) [devclr](#page-81-0) (on pag[e 4-9\)](#page-81-0)

# <span id="page-218-0"></span>**cviv\_config**

This command sends switching commands to the 4200A-CVIV Multi-Switch.

## **Usage**

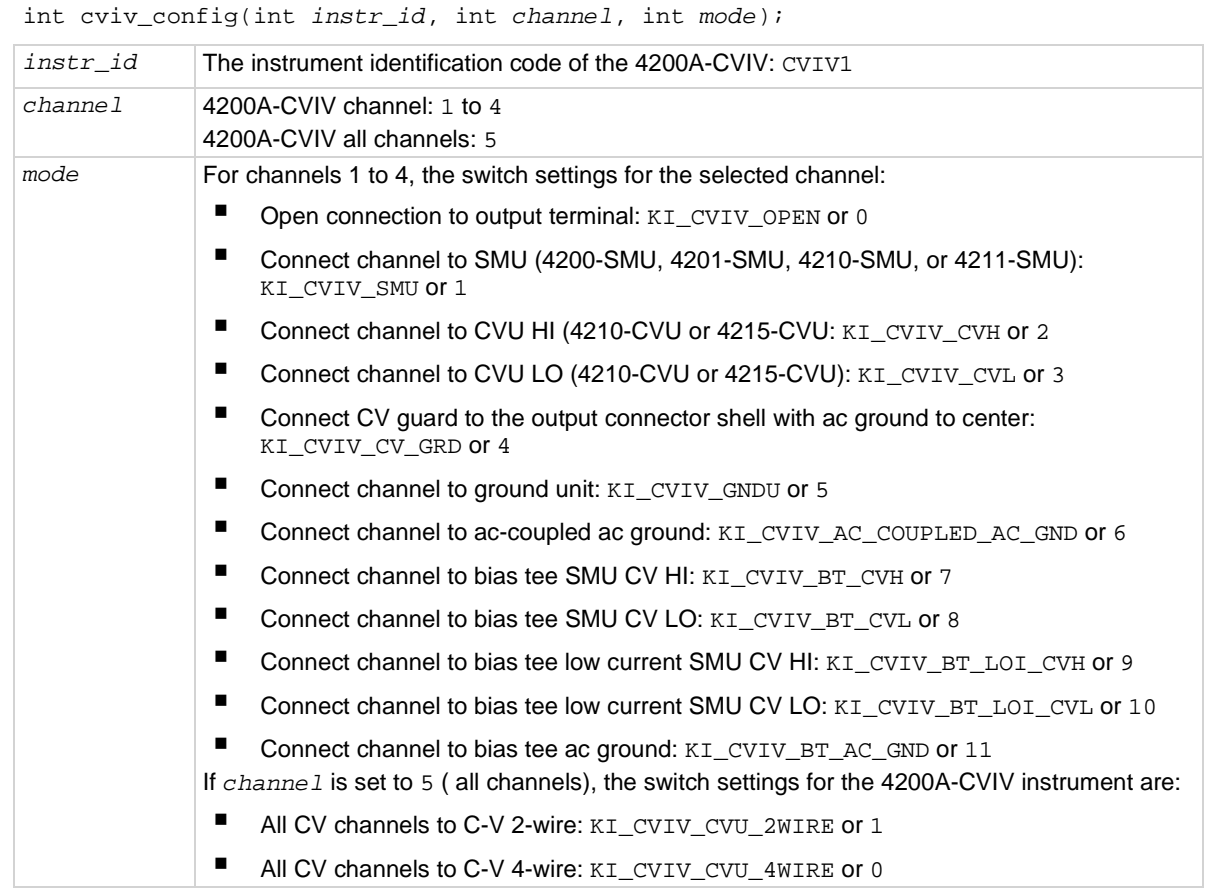

## **Details**

The 4200A-CVIV includes input connections for four SMU cards and one CVU card. Use this command to control switching inside the 4200A-CVIV to connect the SMU and CVU instruments to the output terminals.

The 4200A-CVIV connections are cleared by the clrcon command.

## **Example**

cviv\_config(CVIV1, 1, KI\_CVIV\_SMU);

This command connects channel 1 of the CVIV to a SMU.

## **Also see**

[clrcon](#page-216-0) (on pag[e 7-2\)](#page-216-0) [cviv\\_display\\_config](#page-219-0) (on page [7-5\)](#page-219-0) [cviv\\_display\\_power](#page-220-1) (on pag[e 7-6\)](#page-220-1)

# <span id="page-219-0"></span>**cviv\_display\_config**

This command configures the LCD display on the 4200A-CVIV Multi-Switch.

#### **Usage**

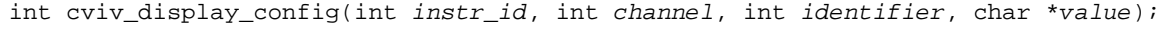

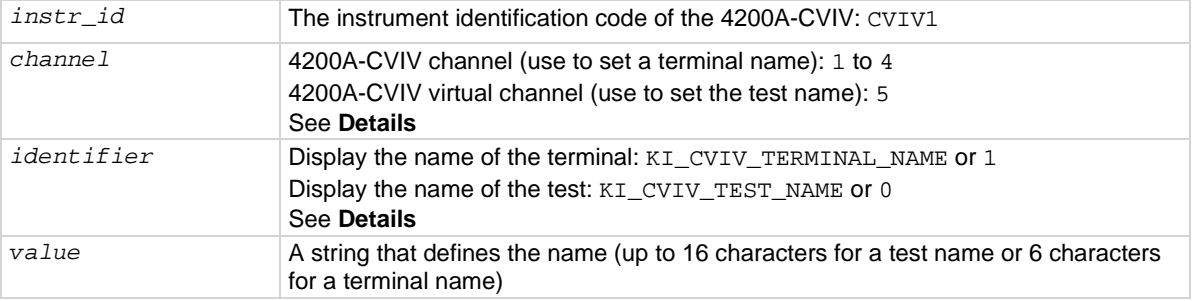

#### **Details**

Sets the name for the channel terminal or test that is displayed on the 4200A-CVIV for the selected channel.

The *channel* and *identifier* settings must be set for either terminal or test name. For example, if *channel* is set to 2, *identifier* must be set to KI\_CVIV\_TERMINAL\_NAME.

If the  $\text{cl}$  rcon command is sent, the 4200A-CVIV display is updated to show the change in connections. If the 4200A-CVIV display is turned off, it remains off after a clrcon.

### **Example**

cviv\_display\_config(CVIV1, 2, KI\_CVIV\_TERMINAL\_NAME, "Source"); This command sets the name of the channel 2 terminal on the 4200A-CVIV display.

#### **Also see**

[clrcon](#page-216-0) (on pag[e 7-2\)](#page-216-0) [cviv\\_config](#page-218-0) (on page [7-4\)](#page-218-0) [cviv\\_display\\_power](#page-220-1) (on pag[e 7-6\)](#page-220-1)

# <span id="page-220-1"></span>**cviv\_display\_power**

This command sets the display state of the LCD display on the 4200A-CVIV.

## **Usage**

int cviv\_display\_power(int *instr\_id*, int *state*);

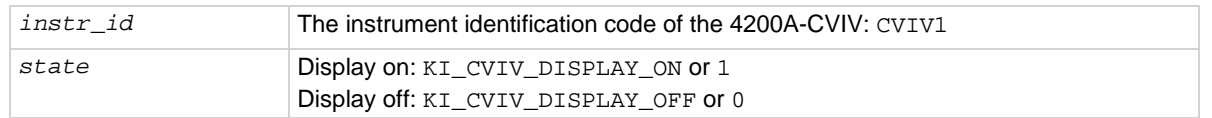

### **Details**

This command turns the display of the 4200A-CVIV on or off.

When the display is turned off, the 4200A-CVIV clears the displays. A small green circle is displayed to indicate that the 4200A-CVIV instrument is powered.

When the display is turned on, the latest configuration is displayed.

If the  $\text{clrcon}$  command is sent, the 4200A-CVIV display is updated to show the change in connections. If the 4200A-CVIV display is turned off, it remains off after a  $\text{clrcon}$ .

## **Example**

cviv\_display\_power(CVIV1, KI\_CVIV\_DISPLAY\_OFF); Turns off the 4200A-CVIV display.

## **Also see**

[cviv\\_config](#page-218-0) (on page [7-4\)](#page-218-0) [cviv\\_display\\_config](#page-219-0) (on page [7-5\)](#page-219-0)

# <span id="page-220-0"></span>**delcon**

This command removes specific matrix connections.

## **Usage**

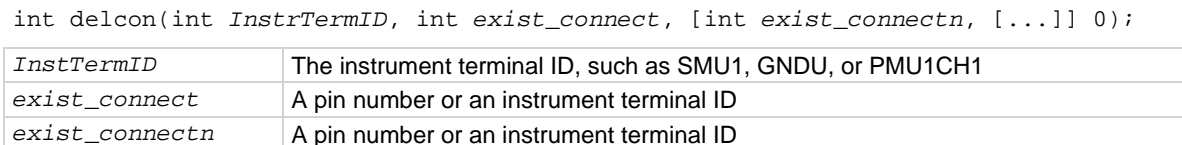

## **Details**

This command disconnects all connections to each terminal or pin listed. Before disconnecting the pins or terminals, the delcon command clears all active sources by calling the  $devclr$  command.

If a SMU remains connected, GND must be reconnected using addcon or an error is generated when the first LPT library command after the connection sequence executes.

A programmer can run a series of tests in a single test sequence using the addcon and delcon commands together without breaking existing connections. Only the required terminal and pin changes are made before the next sourcing and measuring operations.

## **Example**

```
double i1, i2;
conpin(3, GND, 0); 
conpin(1, SMU1, 0); 
conpin(2, SMU2, 0); 
forcev(SMU1, 1.0); 
forcei(SMU2, 0.001); 
measi(SMU1, &i1); 
delcon(SMU2, 0); /* Remove SMU2 from the circuit */ 
forcev(SMU1, 1.0); /* because delcon cleared sources. */ 
measi(SMU1, &i2);
```
### **Also see**

```
addcon (on page 7-1) 
clrcone 7-2)
conpin (on page 7-2) 
conpthe 7-3)
devclre 4-9)
```
## **devint**

This command resets all active instruments in the system to their default states.

### **Usage**

```
int devint(void);
```
## **Details**

Resets all active instruments, including the 4200A-CVIV, in the system to their default states. It clears the system by opening all relays and disconnecting the pathways. Meters and sources are reset to their default states. Refer to the hardware manuals for the instruments in your system for listings of available ranges and the default conditions and ranges.

The devint command is implicitly called by the execut and tstdsl commands.

To abort a running pulse\_exec pulse test, see dev\_abort.

devint does the following:

- 1. Clears all sources by calling devclr.
- 2. Clears the matrix crosspoints by calling clrcon.
- 3. Clears the trigger tables by calling clrtrg.
- 4. Clears the sweep tables by calling clrscn.
- 5. Resets GPIB instruments by sending the string defined with kibdefint.
- 6. Resets the active instrument cards.

Instrument cards are reset in the following order:

- 1. SMU instrument cards
- 2. CVU instrument cards
- 3. Pulse instrument cards (4225-PMU or 4220-PGU)

The SMUs return to the following states:

- 100 μA and 10 V ranges
- Autorange on
- Voltage source
- 0 V dc bias

The 4210-CVU or 4215-CVU returns to the following states:

- 30 mV<sub>RMS</sub> ac signal
- 0 V dc bias
- 100 kHz frequency
- Autorange on
- Cable length compensation set to 0 m
- Open/Short/Load compensation disabled

The 4225-PMU or 4220-PGU returns to the following states:

- The pulse mode is maintained. For example, if the pulse card is in Segment Arb mode, it is still in Segment Arb mode after the devint process is complete.
- 5 V and 10 mA ranges
- If in pulse mode:
	- Period of 1 μs
	- **Transition times (rise and fall) of 100 ns**
	- Width of 500 ns
	- Voltage high and low of 0 V
	- $\blacksquare$  Load of 50 Ω
- If in segmented arb mode, Start Voltage is 0 V
- If in arbitrary waveform mode, Table Length is 100

#### **Also see**

[clrcon](#page-216-0) (on pag[e 7-2\)](#page-216-0) [clrscn](#page-26-0) (on page [2-2\)](#page-26-0) [clrtrg](#page-27-0) (on pag[e 2-3\)](#page-27-0) [dev\\_abort](#page-144-0) (on page [6-4\)](#page-144-0) [devclr](#page-81-0) (on pag[e 4-9\)](#page-81-0) [kibdefint](#page-40-0) (on page [2-16\)](#page-40-0)

Specifications are subject to change without notice. All Keithley trademarks and trade names are the property of Keithley Instruments. All other trademarks and trade names are the property of their respective companies.

Keithley Instruments • 28775 Aurora Road • Cleveland, Ohio 44139 • 1-800-833-9200 • [tek.com/keithley](https://www.tek.com/en/products/keithley)

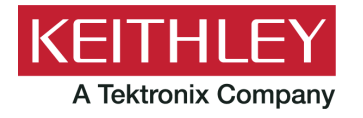